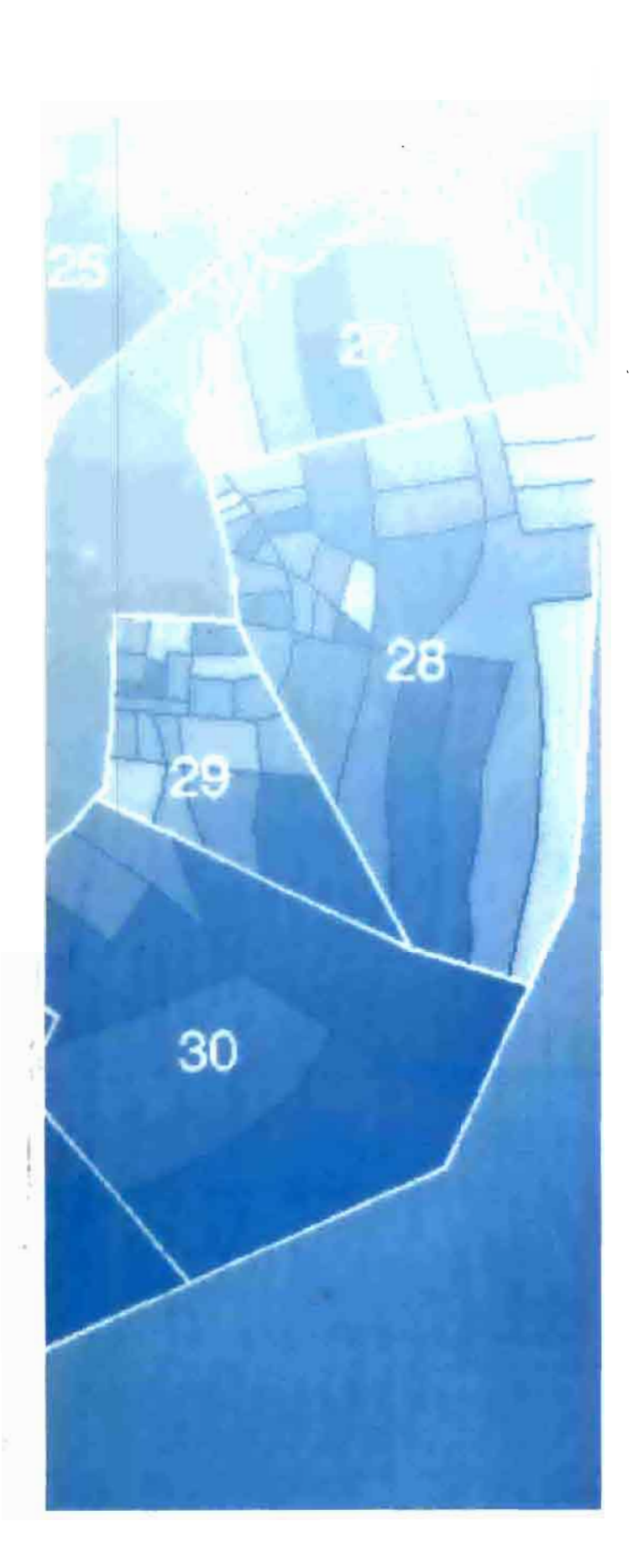

OF NSC

# Dominique **COURET**

ł

Françoise **PELLETIER** 

# **DE** L'ENQUÊTE **CARTE** AVEC M

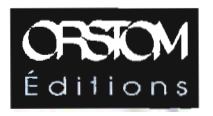

# DE L'ENQUÊTE À LA CARTE<br>AVEC *III*

**Dominique COURET Françoise PELLETIER** 

# **DE L'ENQUÊTE À LA CARTE<br>AVEC M**

 $E = 6$  SEP. 1994 ro Dec

La publication de cet ouvrage a reçu l'agrément de SAS Institute

**ORSTOM Éditions** 

INSTITUT FRANÇAIS DE RECHERCHE SCIENTIFIQUE POUR LE DÉVELOPPEMENT EN COOPÉRATION

**PARIS 1994** 

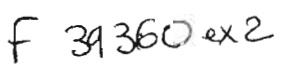

La loi du 11 mars 1957 n'autorisant, aux termes des alinéas 2 et 3 de l'article 41, d'une part, que les «copies ou reproductions strictement réservées à l'usage privé du copiste et non destinées à une utilisation collective» et, d'autre part, que les analyses et les courtes citations dans un but d'exemple et d'illustration, «toute représentation ou reproduction intégrale, ou partielle, faite sans le consentement de l'auteur ou de ses ayants droit ou ayants cause, est illicite» (alinéa1 er de l'article 40).

Cette représentation ou reproduction, par quelque procédé que ce soit, constituerait donc une contrefaçon sanctionnée par les articles 425 et suivants du Code pénal.

**AVANT-PROPOS**

À l'origine de la conception de ce document est un constat: avec SAS n'est pas bon ouvrier celui qui a toujours ses outils! SAS est certes une merveilleuse boîte à outils mais bien lourde et le large éventail des possibilités offertes pour un même traitement rend vite le néophyte perplexe! Et comme tout logiciel international de bon aloi, SAS s'accompagne d'une superbe documentation... en anglais « technique»!!! qui n'est pas facile d'accès aux non-initiés. Aussi, autant que le temps passé par les uns à découvrir telle possibilité ne soit pas réinvesti à l'infini par les autres!

C'est pourquoi il nous a semblé utile de transmettre, sous forme d'exemples, les résultats de nos premiers pas avec SAS. Les procédures présentées ici n'ont donc pas la prétention d'être les plus rapides, ni les plus logiques, ni les plus « académiques », ni les seules... Les exemples peuvent quelque fois apparaître peu significatifs du point de vue de l'interprétation, les données qui ont été utilisées n'étaient pas, en effet, toujours adaptées. L'effort a porté avant tout sur la mise en valeur des possibilités graphiques de SAS notamment pour la réalisation de cartographies thématiques et de graphiques élaborés. De part la spécificité de l'Orstom, un grand nombre d'équipes de recherche sont amenées soit à réaliser leurs propres collectes de données, soit à exploiter les ensembles d'informations produits localement par les organismes officiels. Si les outils statistiques informatisés font déjà partie des étapes usuelles de « dépouillement d'enquête », il existe encore une grande méconnaissance des outils graphiques, en particulier de ceux qui font intervenir la localisation géographique de l'information. Dans ce cadre, nous avons donc travaillé à mettre en œuvre l'ensemble des traitements nécessaires qui permettent de passer des résultats d'enquête à la carte; l'impasse sur les nombreuses possibilités de traitement statistique offertes par ailleurs par SAS est donc intentionnelle.

Les sorties graphiques noir et blanc servant d'illustrations ont été réalisées avec une imprimante Laserwriter Plus, et les images couleurs sont des recopies d'écran sur imprimante couleur Canon FP-510.

Ce document complète les deux autres fascicules existants sur le traitement des données avec le logiciel SAS et largement utilisés à l'Orstom :

- «Pratique de l'analyse statistique sur PCIPS, mini et gros systèmes », M. Cosinschi et Ph. Waniez, Collection Reclus Modes d'Emplois, Ed. GIP RECLUSIMGM, Montpellier 1989.
- «Manuel de référence ADDADSAS », P. O. Flavigny, M. O. Lebeaux, M. Piron, document interne LIA, Bondy 1989.

 $\label{eq:2} \frac{1}{2} \int_{\mathbb{R}^3} \frac{1}{\sqrt{2}} \, \frac{1}{\sqrt{2}} \, \frac$ 

# L'ENVIRONNEMENT DE TRAVAIL AVEC SAS

# Généralités sur une session SAS

Ouvrir une session SAS, c'est accéder à la librairie SAS. Chaque appel à SAS active la lecture d'un fichier config.sas. SAS recherche ce fichier dans le système de fichiers. La recherche commence dans le répertoire courant, se poursuit dans le répertoire associé au login et finalement dans le répertoire de la librairie SAS si ce fichier n'existait pas dans les niveaux inférieurs. config.sas contient les options d'environnement, options automatiquement exécutées à l'ouverture d'une session. Outre les chemins d'accès aux différents modules exécutables de SAS, ce fichier précise le mode de la session, interactive ou non, et le chemin du répertoire de la librairie temporaire de travail propre à SAS. SAS crée dans ce répertoire un sous-répertoire dont le nom est de la forme SAS≠workxnnnn où se placeront les tableaux de travail créés par l'utilisateur et ceux générés par SAS. Ce sous-répertoire et les fichiers qu'il contient sont détruits automatiquement à la fin de la session, sauf s'il y a fin anormale de la session auquel cas il faut penser à les effacer soi-même.

Dans les brochures de documentation de SAS, il est fortement conseillé à chaque utilisateur de contrôler son environnement de session en paramétrant un fichier config.sas qui se trouverait dans son répertoire courant.

# Une session interactive et la gestion des fenêtres

Par défaut dans notre environnement, les sessions SAS sont des sessions interactives. Taper sas fait apparaître sur l'écran trois fenêtres de travail avec, de bas en haut:

- la fenêtre pgm, éditeur où sera introduit le programme à exécuter. L'éditeur dispose de fonctions permettant d'écrire ou de modifier un programme (cf. SAS Language Guide 6.03, pages 332 et suivantes),
- la fenêtre log déroule les étapes du programme et affiche les messages d'erreurs: erreurs de syntaxe ou numéros des observations posant des problèmes,
- la fenêtre output affiche les résultats des programmes.

La première ligne d'une fenêtre est la ligne de commande; c'est là que l'utilisateur introduit les différentes commandes: ordres d'exécution, sauvegarde de résultats, etc. Nous appellerons fenêtre active, la fenêtre où est positionné le curseur. À l'ouverture de la session, la fenêtre active est la fenêtre pgm.

Pour exécuter un programme, il faut qu'il soit chargé dans l'éditeur. Si le programme existe dans un fichier externe, la commande include *nomprogramme* introduit le programme dans l'éditeur. Taper la commande submit ou sub (ou appuyer sur la touche fonction équivalente du clavier) provoque l'exécution du programme. La lettre R est inscrite sur le cadre inférieur droit de l'éditeur durant l'exécution du programme. Le déroulement des différentes étapes du programme apparaissent commentées dans la fenêtre log, ainsi que les erreurs éventuelles rencontrées pendant J'exécution. Les résultats non graphiques s'affichent dans la fenêtre output, et les résultats graphiques, s'il y en a, apparaissent à l'écran ou dans un fichier selon le choix de l'utilisateur. On notera que SAS n'interrompt pas un programme lorsqu'il y a erreur, et exécutera les étapes ultérieures pour lesquelles les tableaux existent. Cela peut en particulier avoir pour conséquence d'obtenir des résultats qui correspondent à un programme précédent; nous reviendrons sur ce sujet lorsque nous parlerons des tableaux SAS dans la première partie de ce fascicule. Taper file *nomfichier* sur la ligne commande d'une des trois fenêtres permet de sauvegarder le contenu de la fenêtre dans le fichier *nomfichier.* La commande endsas met fin à la session interactive.

SAS dispose d'une liste de mots-clés pour se déplacer ou travailler dans les fenêtres (cf. SAS Language Guide 6.03, chapitre 10). Nous avons vu submit, file, include. Taper log ou pgm ou out sur une ligne commande déplace le curseur respectivement dans les fenêtres log, pgm ou dans la fenêtre output; clear nettoie la fenêtre active, recall recharge dans l'éditeur le précédent programme, top réaffiche les premières lignes, etc. Ces fonctions peuvent être activées à l'aide de touches du clavier alphanumérique. Pour personnaliser les touches du clavier, taper keys sur une ligne commande. Une nouvelle fenêtre s'ouvre, disposant aussi d'une ligne commande. À certaines touches du clavier (colonne de gauche dans la fenêtre) sont associées par défaut des mots-clés; on peut redéfinir ces touches et en définir de nouvelles (cf. SAS Language Guide 6.03, pages 366 et suivantes). Cette modification de l'environnement de travail sera valable pour toutes les sessions si l'on tape save sur la ligne commande; sinon elle cessera à la fin de la session. Et end referme cette fenêtre.

8.

# Une session non interactive SAS

Une session non interactive ne dure que le temps nécessaire à l'exécution d'un programme. Comme nous l'avons dit dans les généralités d'une session SAS, l'appel à SAS active la lecture du fichier config.sas contenant les options d'environnement. Introduire l'option -nodms dans le fichier config.sas, rendra la session de SAS non interactive. La commande

# sas *nomprog*

lancera alors l'exécution du programme écrit en langage SAS contenu dans le fichier *nomprog.* Il est possible aussi de soumettre une session non interactive sans modifier le fichier config.sas initial. Il faut alors faire suivre l'appel à SAS de l'option -nodms et lui indiquer le nom du programme à exécuter, précédé du mot-clé -sysin, soit:

## sas -nodms -sysin *nomprog*

Les résultats que nous aurions obtenus en session interactive dans les fenêtres output et log sont sauvegardés automatiquement dans des fichiers dont le nom par défaut est celui du programme suivi respectivement de l'extension .Ist et .log. Des options permettent de définir soi-même les noms de ces fichiers.

Pour un complément d'information sur les options de configuration, cf. SAS Language Guide 6.03, pp. 463-469.

# les instructions globales

Les paramètres de l'environnement de travail, initialisés à l'ouverture de la session, sont modifiables. Par exemple, on peut vouloir changer le nombre de lignes d'erreurs s'affichant dans la fenêtre log, ou centrer les résultats dans la fenêtre output et donc éventuellement dans un fichier. Ce sont des instructions (exemples: options, title) qui modifieront ces paramètres. Nous les appellerons globales, parce qu'effectives durant toute la session si elles ne sont pas redéfinies.

# **Options**

Cette instruction peut être introduite à n'importe quel moment durant une session ou un programme. Elle restera valide jusqu'à ce qu'une nouvelle instruction options vienne la modifier.

# exemple : options nodate nocenter;

Cette instruction supprime l'affichage de la date et le centrage des résultats dans la fenêtre output.

# syntaxe : options *option]* ... *optionn;*

Les options possibles les plus courantes :

- pagesize=n ou ps=n : nombre de lignes dans une page; 21 lignes par défaut,
- linesize=n ou ls=n : nombre de caractères par ligne; 78 caractères par défaut. *n* est compris entre 64 et 256,
- number / nonumber : numéro / pas de numéro de page sur les résultats,
- center / nocenter : affichage des résultats centré dans la page / affichage calé à gauche,
- date / nodate : affichage / pas d'affichage de la date,
- firstobs=n : *n* est le numéro d'ordre de la première observation à traiter dans un tableau ou un fichier externe,
- $-$ **obs=n** : nombre d'observations à traiter.

Les options ci-dessus, options de l'instruction options affectent l'environnement de la session (modification de l'affichage ou paramètres précisant les informations à traiter).

# Title

Cette instruction globale permet d'afficher sur les différentes sorties du programme SAS, des chaînes de caractères sur une ou plusieurs lignes.

# syntaxe: titlen 'chaine';

L'impression se fera sur la nième ligne (n variant de 1 à 10). Dans une même'session, il y a mémorisation des titres d'une soumission à l'autre donc réaffichage des titres précédents s'ils n'ont pas été réinitialisés ou supprimés par l'instruction:

# syntaxe: title;

Pour supprimer tous les titres de la nième à la dernière ligne, on utilisera l'instruction:

syntaxe: titlen;

# Syntaxe générale d'une étape SAS

Un programme SAS est un ensemble d'instructions SAS regroupées en étapes. Chacune de ces étapes correspond à un traitement statistique, graphique ou de gestion de données. La syntaxe générale est donc la suivante:

> NOM D'ETAPE optionA ... optionN; INSTRUCTION1 / INSTRUCTION2 / option 1; option2 option3;

# • l'instruction de début d'étape: le nom d'étape

# syntaxe: proc *nom d'étape;*

Il existe une exception, l'étape data pour laquelle on écrit directement data, non précédé de proc.

syntaxe: data *nom;*

L'étape data est réservée à la gestion de données: introduction, création, calcul; proc correspond aux étapes de traitements statistiques ou graphiques, de description ou de visualisation des données.

# • les instructions supplémentaires

# syntaxe: *nom de l'instruction;*

Au sein de chaque étape, une ou plusieurs instructions peuvent se succéder. Le point virgule sépare le niveau Etape et le niveau Instruction ou indique la fin d'une instruction.

# • de nombreuses options

Ces options peuvent être introduites soit au début de l'étape, soit au niveau instruction supplémentaire suivant leur action. Selon le niveau, la syntaxe est alors différente: le séparateur utilisé au niveau Etape est le caractère blanc, celui du niveau Instruction peut être un blanc ou un blanc suivi d'un /. Dans les deux cas, l'option est placée avant le point virgule du niveau. Si plusieurs options se succèdent, elles sont séparées par un blanc.

syntaxe: *nom de l'option* ou *nom de l'option=*

# exemple: noprint ou out=

N.B. : la manière de déclarer les tableaux sources et les tableaux de travail est différente dans une étape data et dans une étape proc

data *tableau de sortie;* set *tableau d'entrée;*

set est une instruction; elle est séparée de l'étape data par un point virgule.

# proc *nomprocédure data=tableau d'entrée out=tableau de sortie;*

Au sein de J'étape, data et out sont des options; elles sont séparées par un blanc et placées avant le point virgule. Le tableau dont le nom suit l'option out contient les résultats de l'étape.

# les fonctions SAS arithmétiques, trigonométriques, mathématiques, statistiques, logiques, etc.

Elles sont utilisées soit pour réaliser des calculs, soit pour faire des statistiques ou des opérations sur les observations de une ou plusieurs variables d'un tableau. Elles sont introduites au niveau Etape au sein de calculs, sélection, etc., ou au niveau Instruction, sous forme d'options.

# syntaxe : *nom de lafonction (var)*

*nom de lafonction (varl, var2,* ..., *varn)*

Exemples d'utilisation dans une étape data:

var=int (var1) : la valeur de var est la partie entière de var1

var=sum (var1, var2) : la valeur de var est la somme de var1 et de var2

var=min (sum( var 1,var2),var3) : la valeur de var correspond au minimum de la somme de varl et var2 et de var3.

Exemple d'utilisation de fonction statistique dans une étape proc :

proc summary data=base.tdc;

ou

class secteur; var varl-var5;

output out=unitgeo sum= ;

L'étape détermine, pour toutes les variables, les effectifs par secteurs. Le tableau unitgeo contient les résultats.

Pour la liste des fonctions SAS, cf. SAS Language Guide 6.03, chapitre 4.

# Remarques sur les programmes des chapitres suivants

Les étapes proc print et proc contents, fréquentes dans les programmes ici présentés, sont introduites pour permettre de visualiser le contenu d'un tableau ou les valeurs d'observations au fur et à mesure des traitements.

Les résultats non graphiques des programmes sont généralement présentés sur la page de droite tels qu'ils sortent sur l'imprimante, c'est-à-dire avec un en-tête où apparaissent le nom du fichier, la date de sortie sur l'imprimante, et la numérotation des pages du listing.

Dans les programmes SAS, les lignes commentaires sont encadrées par les signes /\* et \*/. Dans la documentation présente, elles sont écrites en italique.

# $\overline{\phantom{a}}$ **ETAPE DATA**

 $\mathcal{L}^{\text{max}}_{\text{max}}$ 

# **I.A LES TABLEAUX SAS: INTRODUCTION ET LECTURE DES DONNÉES**

Une démarche de cartographie thématique se base généralement sur deux ensembles de données:

- les variables descriptives (qualitatives et quantitatives) des unités géographiques choisies, ce qui se traduit informatiquement par un fichier descriptif,
- une cartographie de ces unités, ce qui se traduit informatiquement par un fichier contenant les coordonnées des unités dans un repère quelconque que nous appellerons fichier géographique.

Une variable commune aux deux fichiers permettra de relier les deux types de données. Ce montage constitue ce que nous appelons dans ce fascicule une base et ce qui s'appelle en terminologie SAS une librairie.

Deux étapes sont donc fondamentales: l'introduction du fichier descriptif d'une part, l'introduction du fichier géographique d'autre part. Dans cette partie nous traitons de la première, c'est-à-dire l'introduction et la manipulation d'un fichier de données descriptives.

Pour introduire des données descriptives, il faut:

- indiquer où trouver le fichier qui les contient : instruction libname
- décrire l'enregistrement : instruction input
- éventuellement recoder les valeurs des variables introduites: instruction format
- préciser le contenu des variables par un libellé: instruction label. Ce label, chaîne de 40 caractères maximum, apparaît sur certains résultats des programmes SAS.

Deux types de tableaux existent dans SAS:

• le tableau permanent dont le nom se compose de deux parties: le nom de la librairie (celui du libname), relié au nom du tableau par un point.

# exemple: *base.etat*

Ce tableau apparaît dans le répertoire défini par le libname, avec une extension .ssd \*

exemple: *etat.ssd*

• le *tableau* provisoire: *nom du tableau*

# exemple: *prov*

Ce tableau est précédé automatiquement du préfixe work dans la fenêtre output lors de l'affichage de résultats ou dans la fenêtre log lors de l'affichage du déroulement des opérations, mais n'apparaît pas dans le répertoire défini par le libname.

# exemple: *work.prov*

Il est possible de créer un tableau SAS en lui donnant un nom déjà existant. Le tableau original sera détruit lors de l'écriture du nouveau tableau sous le même nom\*, sauf si une erreur intervient à la fin de l'étape. Cette remarque est valable pour tous les tableaux, permanents ou temporaires de la librairie et explique pourquoi certains résultats peuvent être incohérents. En effet, si une étape ne s'est pas exécutée correctement, le tableau de sortie des résultats soit sera vide s'il n'existait pas précédemment, soit contiendra les résultats non modifiés d'une étape antérieure. Et on ne peut qu'insister sur la nécessité de contrôler le bon déroulement du programme dans la fenêtre log avant même d'examiner les résultats de celui-ci.

<sup>\*</sup> Les concepts sont différents avec la version 6.07 de SAS.

# $\overline{I.A}$

# 1.A.l Lecture des données

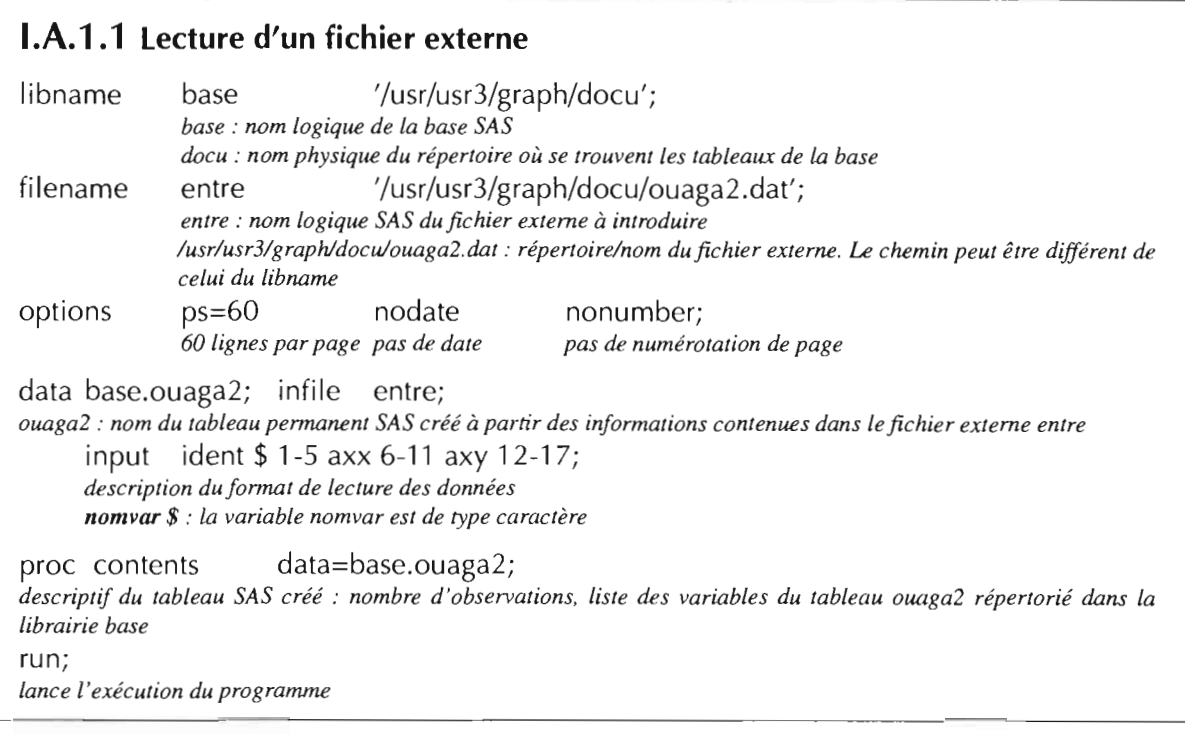

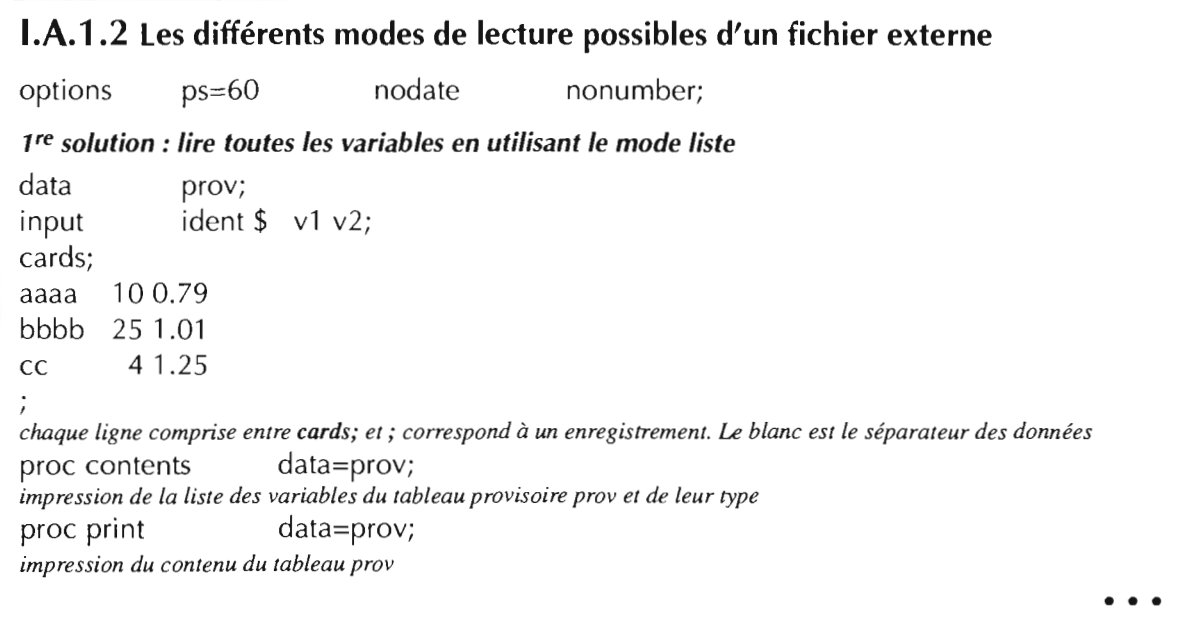

# $I.A.1.1$

## CONTENTS PROCEDURE

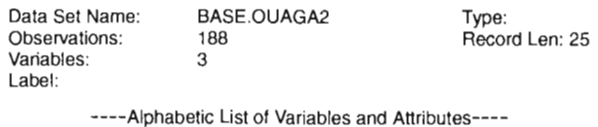

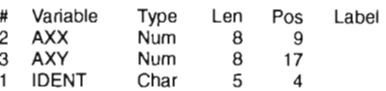

I.A.l.2

CONTENTS PROCEDURE

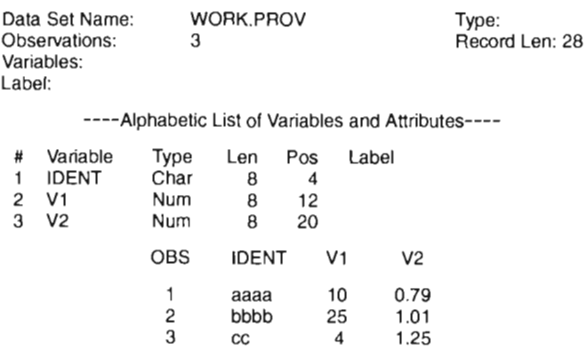

• • •

# $I.A$

```
•••
2e solution: lire toutes les variables en utilisant le mode colonne
data prov1;
                                          vl 6-9 v2 10-14;
     input = ident $ 1-5
                                          vI, v2 : variables numériques
            ident : variable alphanumérique
cards;
       100.79
aaaa
25 1.01
bbbb
cc 4 1.25
\ddot{ }proc contents data=provl; proc print data=provl;
3e solution: ne lire que certaines variables du fichier d'entrée en utilisant le mode colonne
data prov2; input ident $ 1-5 v2 10-14;
cards;
aaaa
       100.79
25 1.01
bbbb
cc 4 1.25
proc contents data=prov2; proc print data=prov2;
4e solution: lire toutes les variables en combinant les modes, mode format pourles variables numé-
riques, mode liste pour la variable alphanumérique
data prov3; input ident \frac{1}{2} v1 4. v2 5.2;
cards;
aaaa 100.79
bbbb 25 1.01
cc 25 1.01
la variable alphanumérique. lue en mode liste doit être suivie d'un séparateur (caractère blanc par défaut)
proc contents data=prov3; proc print data=prov3;
se solution: lire toutes les variables en combinant les modes, mode format pourles variables numé-
riques, mode colonne pour la variable alphanumérique
data prov4; input ident $ 1-5 v1 4. v2 5.2;
cards;
       100.79
aaaa
25 1.01
bbbb
cc 25 1.01
\ddot{ }data=prov4; proc print data=prov4;
proc contents
run;
```
 $\overline{\phantom{a}}$ 

• • •

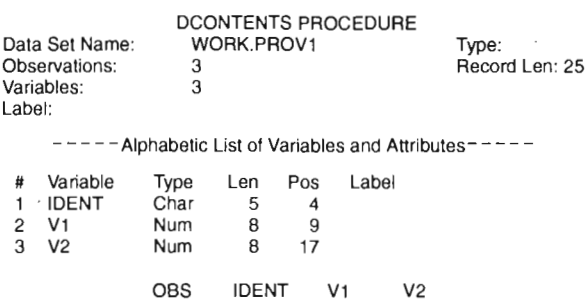

# CONTENTS PROCEDURE

1 aaaa 10 0.79<br>2 bbbb 25 1.01<br>3 cc 4 1.25 2 bbbb 25 1.01  $cc$ 

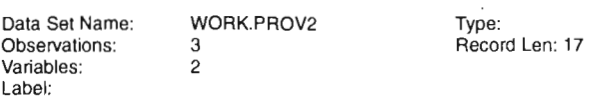

 $---$  -  $---$  Alphabetic List of Variables and Attributes -  $---$ 

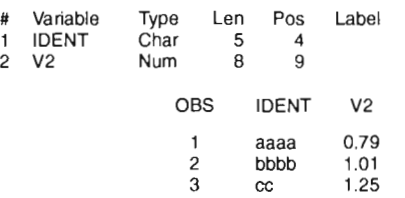

#### CONTENTS PROCEDURE

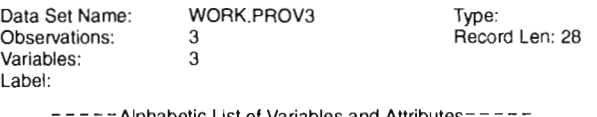

- Alphabetic List of Variables and Attributes

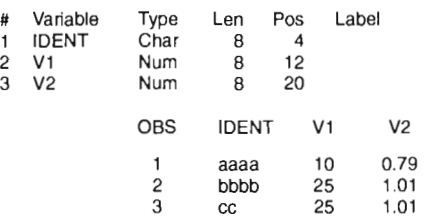

## CONTENTS PROCEDURE

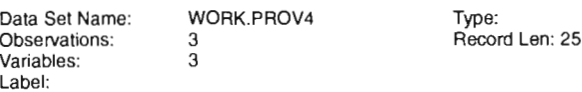

## - - - - - Alphabetic List of Variables and Attributes - - - - -

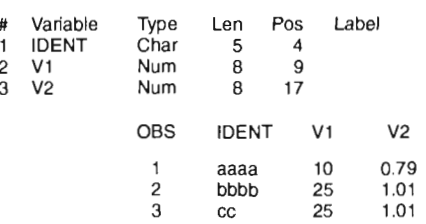

 $\overline{\phantom{a}}$ 

 $\sim$ 

# $I.A$

# **I.A.2 lecture d'un fichier externe dont les données sont sur plusieurs enregistrements**

```
I.A.2.1
Premier exemple
libname
options
filename
            base '/usr/usr3/graph90/docu';
            base: nom logique de la base SAS
            Is=80 nodate nonumber nocenter;
            entre '/usr/usr3/graph90/docu/ouag1';
            entre: nom logique oung1 : nom physique du fichier d'entrée
data prov;
     input
            infile entre;
            ident $4 (v1-v63) (4.0)
            #2 (v64-v127) (4.0)
                                                                  v41 = agev70=arou
                                                                  v133 = migr;v129='origine';
                                                                         v40='sexe'v44='ethnie'
                                           v39='pers./menage'
                                           v42='st.matrimonial'
                                           v70='date arrivee ouaga'
                                           v1 28='st. occupation'
            2e enregistrement pour satisfaire la liste d'entrée
            #3 (v1 28-v1 32) (4.0);
            3e enregistrement pour satisfaire la liste d'entrée
    description de l'enregistrement externe: 132 variables numériques de longueur 4 sur 3 enregistrements physiques
     drop ident vl-v2 v4-v38 v43 v45-v67 v71-v74
            v76-v127 v130-v132 v69;
     suppression de variables de la liste d'entrée
     label v3='secteur'
            v41 = 'age'v68='date arrivee parc'
            v75='activite'
     définition d'un nom pour chaque variable
     rename v3=sect v39=pers v40=sexe
                    v42=smat v44=ethn v68=arpr
                    v75 = act v129 = orig v128 = stocchangement du nom des variables: ancien nom = nouveau nom
proc contents data=prov;
proc print data=prov (obs=10);
impression des 10 premières valeurs du tableau temporaire prov
run;
```
CONTENTS PROCEDURE

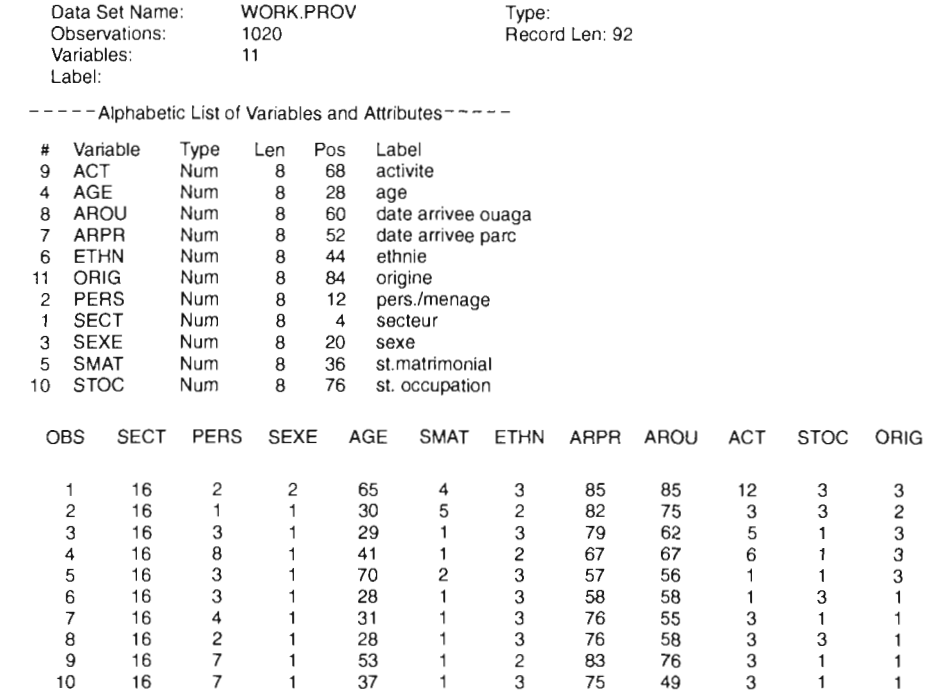

 $\sim$ 

# $1.A$

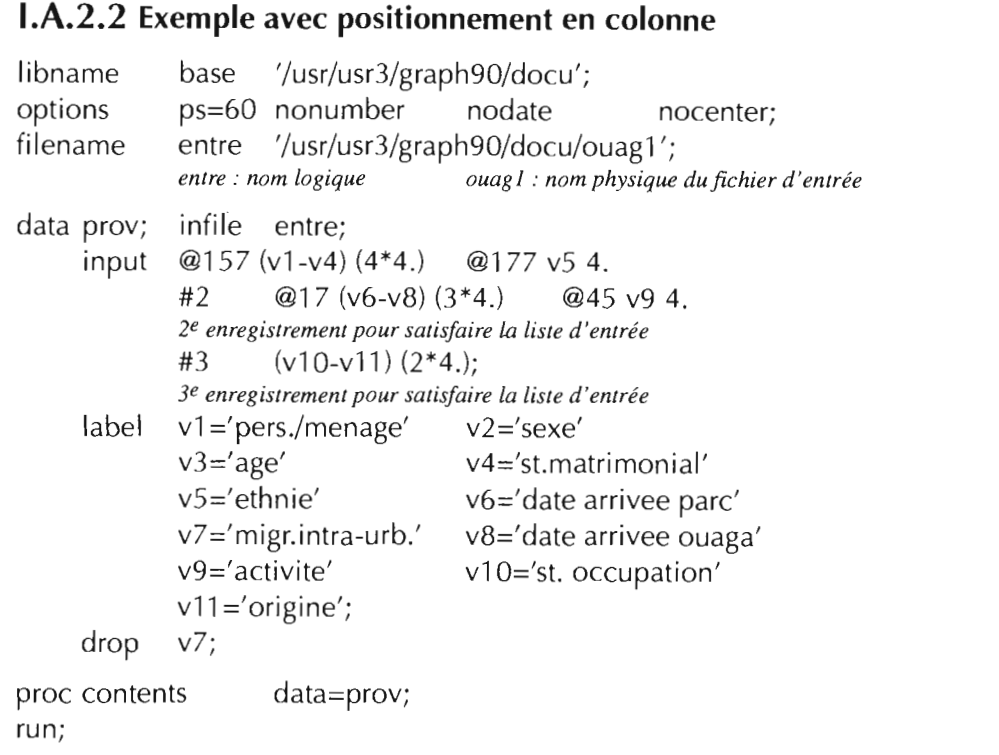

- input: par défaut, la longueur maximale d'un enregistrement lu par SAS est de 256 caractères. L'option Irecl=longueur de l'option infile permet de redéfinir la longueur de l'enregistrement à lire. L'option linesize=n de l'option infile limite la lecture aux  $n$  premières colonnes de l'enregistrement.
- $\bullet$  # $\boldsymbol{n}$  : numéro d'ordre séquentiel de l'enregistrement à lire

exemple: input ident  $$4 (v1-v63) (4.0)$ #2 (v64-v127) (4.0) #3 (v128-vI32) (4.0);

c'est-à-dire lire séguentiellement trois enregistrements physiques pour satisfaire la liste d'entrée. Le premier contient la variable ident et les variables vI à v63; le second, les variables v64 à vI27 et enfin le troisième enregistrement, de la 128e variable à la 132e.

• @: déplace, dans l'enregistrement, le pointeur sur la colonne dont le numéro d'orde correspond à la valeur qui suit @.

exemple: @157 (v1-v4) (4\*4.) @177 v5 4.

c'est-à-dire à partir de la colonne 157, lire quatre variables numériques consécutives, de longueur 4 puis, à partir de la colonne 177, lire la variable v5 sur 4 positions.

- label: libellé (la longeur maximale de la chaîne est de 40 caractères) qui explicite le contenu de la variable référencée. Le label, lorsqu'il existe, remplace le nom de la variable sur certaines sorties d'étapes.
- length définit la longueur maximale que peut prendre une variable dans le tableau. La longueur d'une variable numérique peut varier entre 3 et 8 (valeur par défaut), celle d'une variable caractère entre I et 200 (12 caractères par défaut). Cette instruction sera utilisée lorsque la longueur d'une variable est supérieure à la longueur que SAS affecte par défaut en fonction du type (alphanumérique ou numérique). La déclaration des longueurs réelles maximales des données, si elles sont inférieures aux options par défaut, permet d'optimiser la taille des tableaux.

exemple: length var1 \$ 6 var2 4;

c'est-à-dire la première variable est de type alphanumérique et de longueur 6; la seconde, de type numérique, a une longueur n'excédant pas 4.

## CONTENTS PROCEDURE

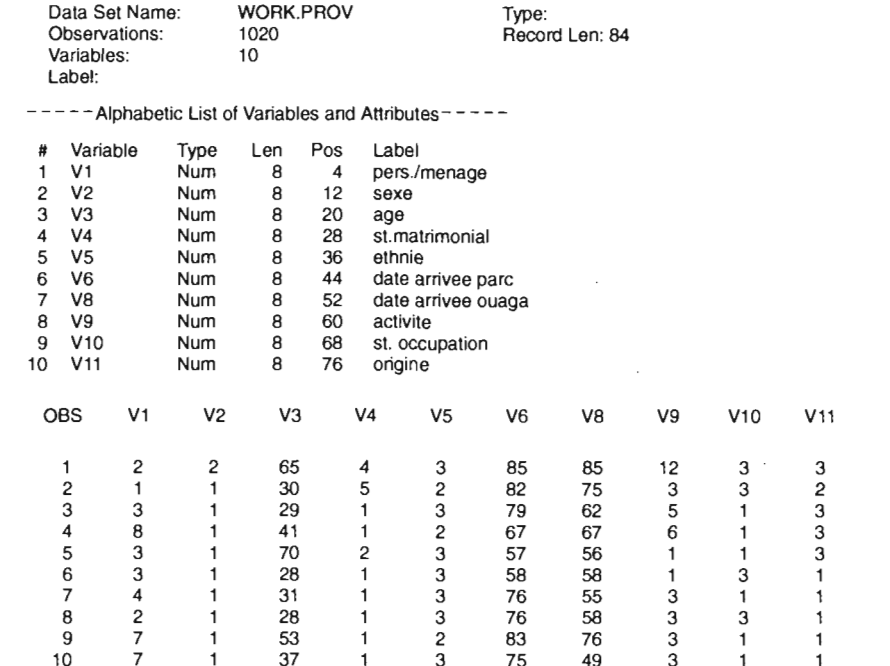

 $\sim$   $\sim$ 

 $\mathcal{L}$ 

# **I.B SÉLECTION**

On peut à l'introduction, décider de ne retenir que certaines variables de la liste d'entrée (l.B.l) ou que les enregistrements satisfaisants à une ou plusieurs conditions (LB.2).

# **1.8.1** Sélection de variables

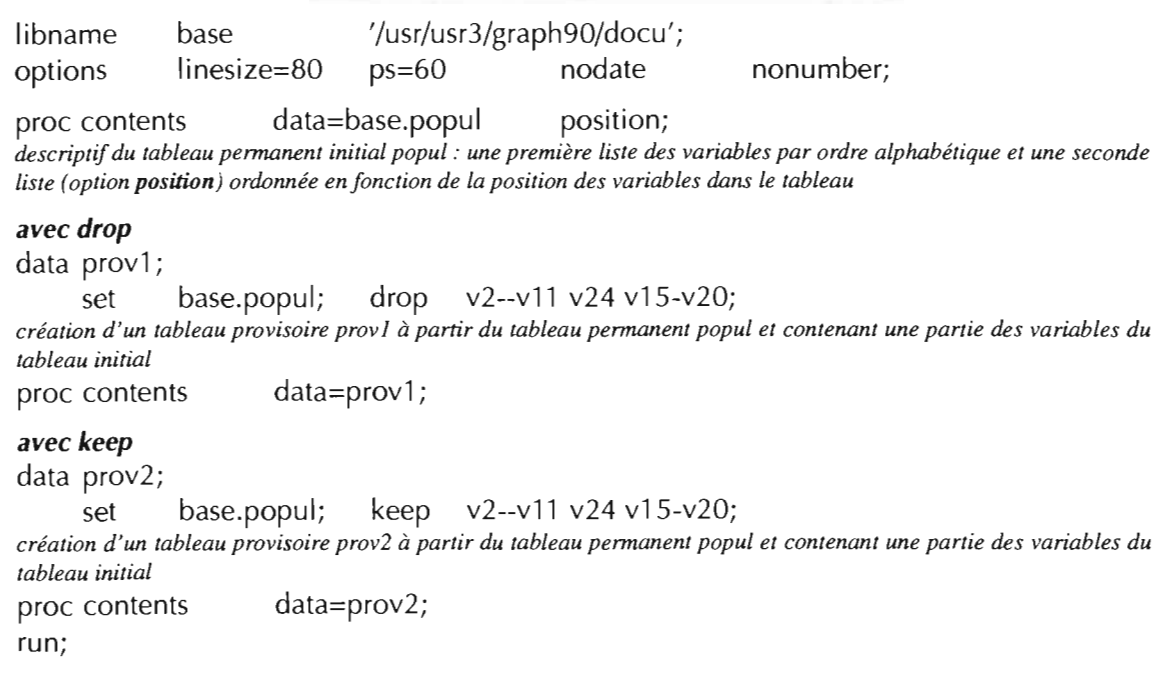

• Dans cet exemple, les deux résultats d'étape data sont complémentaires: provl, résultat de l'étape avec drop, contient les variables qui sont exclues de prov2, étape avec keep.

• Différence entre - et -- :

v2--v Il : toutes les variables comprises entre v2 et vIl selon l'organisation interne du tableau c'est-àdire voisines,

vlS-v2ü : toutes les variables comprises entre v15 et v2ü selon l'ordre alphabétique de la liste des variables du tableau.

#### CONTENTS PROCEDURE

Data Set Name:

Variables:

V6

 $\begin{array}{cc} 2 & \sqrt{7} \\ 3 & \sqrt{8} \end{array}$ 

14 V9

15 V10

16 V11

17 V12

18 V13

 $19 \t V14$ 

4 V17

 $5$   $V18$ 

22 V19<br>23 V20

24 V21

8 V24

25 V25<br>26 V26

27 V27<br>28 V28

 $29 \tV29$ 

V30

V31

32 V32

33 V33

36 V36<br>37 V37

V20

V23

#### PROCEDURE CONTENTS PROCEDURE CONTENTS PROCEDURE

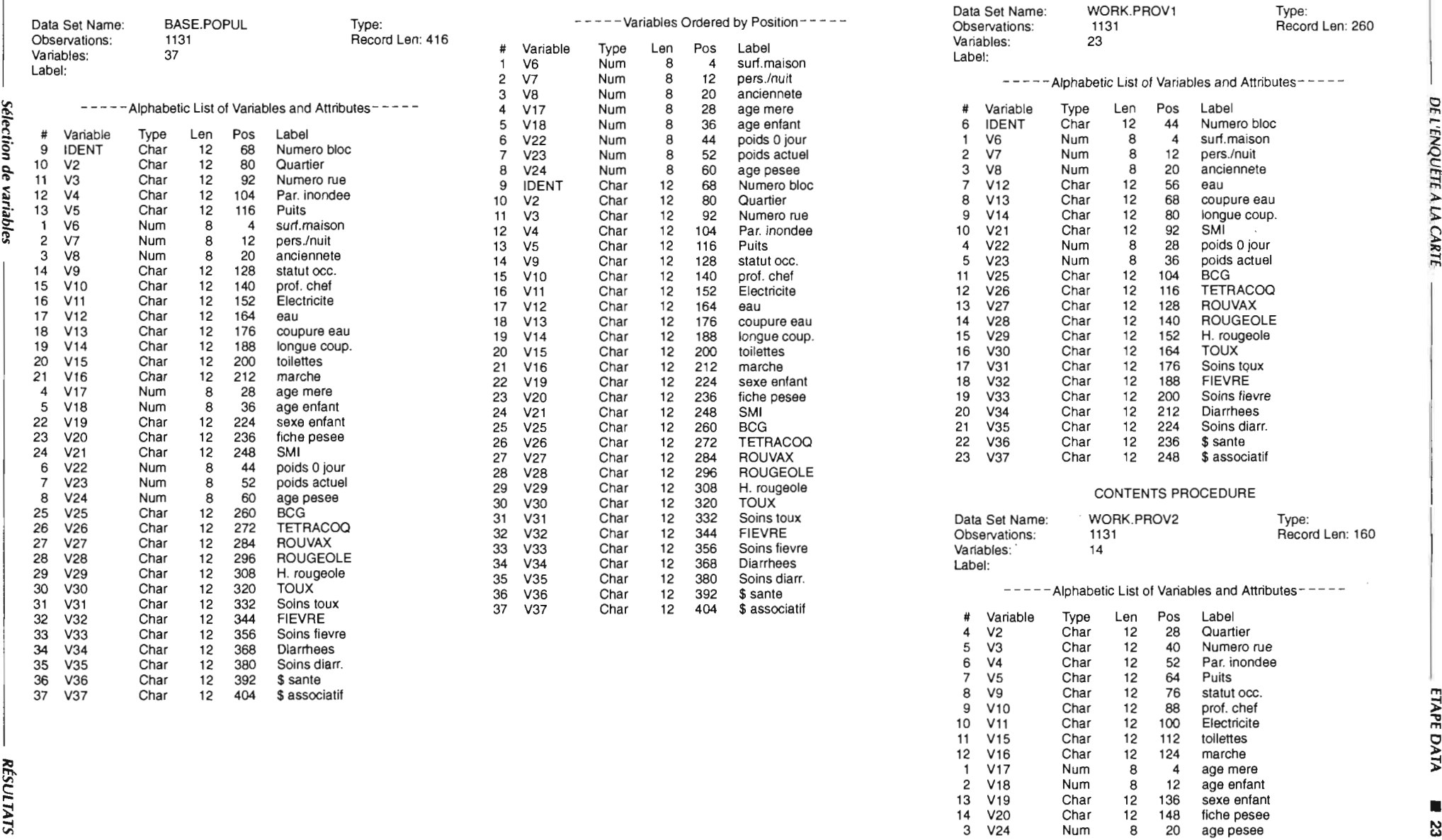

# $\mathsf{L}\mathsf{B}$

# **1.8.2** Sélection d'observations

libname options title base '/usr/usr3/graph90/docu'; linesize=80 nodate nonumber; 'SELECTION D'OBSERVATIONS'; title; *réinitialisation du titre* proc contents data=base.ouaga2; run; *descriptifdu tableau initial avec* if data prov1; set base.ouaga2; if  $ident='2914'$  or  $ident='2915'$ ; *le tableau prov]. sous-ensemble de ouaga2. contient les observations pour lesquelles* la *variable ident remplit* la *condition exprimée* proc contents data=prov1; proc print data=prov1; ident='29 15'; proc print data=prov2; *avec where* data prov2; set base.ouaga2; where ident='29 14' or proc contents data=prov2; *avec where* data prov3; set base.ouaga2 (where=(ident='29 14' or ident='29 15')); proc contents data=prov3; proc print data=prov3; *avec where* data prov4; set base.ouaga2 (where=(ident='29 14' or  $axx=-94$ )); proc contents data=prov4; proc print data=prov4; *avec where* data prov5; set base.ouaga2 (where=(ident ne '29 14' and axx ne -94)); proc contents data=prov5; run;

- $\bullet$  if condition(s) : le tableau final contient les observations du tableau initial pour lesquelles le test est vrai.
- if condition(s) then delete : les observations du tableau initial satisfaisant la condition ne sont pas conservées dans le tableau final.
- Les tableaux de sortie des quatre premières étapes contiennent les mêmes observations : prov1, prov2, prov3, prov4, sont identiques. Le tableau prov5 est le tableau complémentaire de provl, prov2, prov3 ou prov4 : il contient les observations du tableau initial exclues des étapes précédentes. Ces exemples présentent diverses syntaxes possibles pour aboutir à un même résultat. On notera que, si les résultats de traitement de tableau de données avec if et where sont identiques, il existe

toutefois une différence dans la gestion interne des tableaux par SAS. Pour un complément d'informations, cf. SAS Language Guide 6.03, pp. 262-265.

#### SELECTION D'OBSERVATIONS CONTENTS ANNUNCERES EN CONTENTS PROCEDURE

#### CONTENTS PROCEDURE

OBS

1

IDENT AXX AXY

298

29 14 502

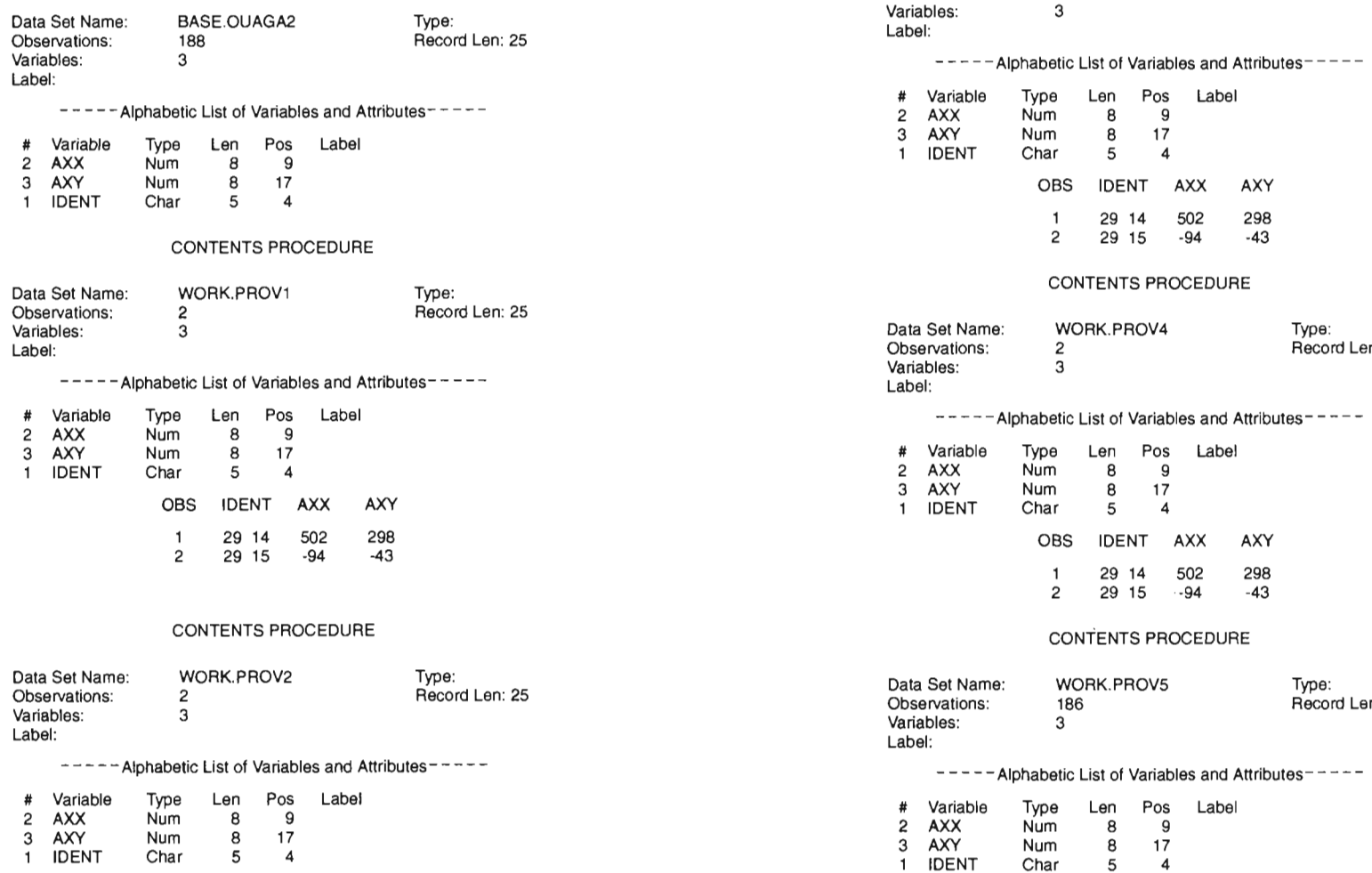

WORK.PROV3

2

Data Set Name: Observations:

Type: Record Len: 25

Type: Record Len: 25

AXX AXY

502 298<br>-94 -43

AXX AXY 298 502 298<br>--94 -43

 $-94$ 

-94

Type: Record Len: 25

5

lection d'observa

# **I.C RECODAGE**

Dès l'introduction du tableau dans la base, on peut modifier la valeur d'une ou plusieurs variables, par recodage conditionnel, par classification ou par calcul.

# **I.C.l Recodage simple conditionnel**

libname base '/usr/usr3/graph90/doeu'; options nodate nonumber ps=60 ls=80; proc freq data=base.popul; tables v2 v7 v8 v5; calcul des effectifs par modalité : fréquences absolue et en pourcentage, fréquences cumulée et cumulée en pourcentage data popul; set base.popul; if  $v^2$  gt '50' then if  $v5$  eq '1' then *une condition*  $v2=50$ v5='avee puits'; if  $v7 \text{ eq } 2$  and  $v8 \text{ gt } 10$ *conditions multiples* keep v2 v7 v5 v8; *sélection de variables création d'un travail provisoire et recodage de variables* then v8=99; proc print data=base.popul (obs=10); var v2 v7 v8 v5; *impression des 10 premières observations des variables de la liste, variables du tableau pennanent popul* proe print data=popul (obs=10); *impression des 10 premières observations de toutes les variables du tableau de travail popul* run;

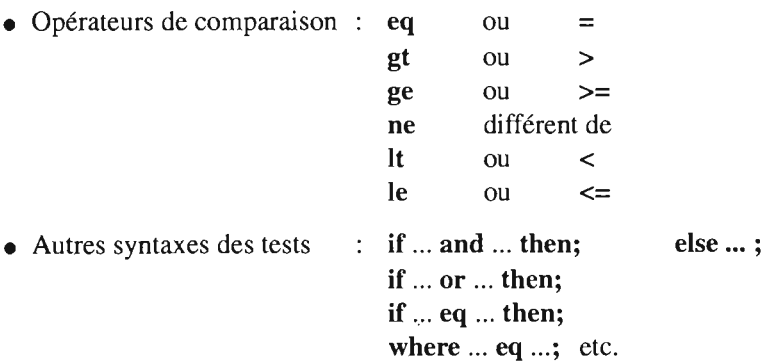

#### Quartier anciennete

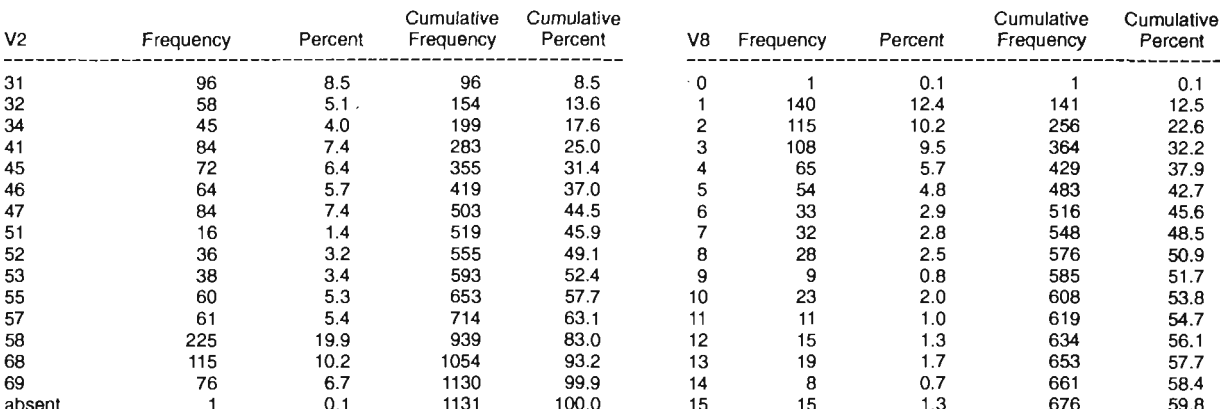

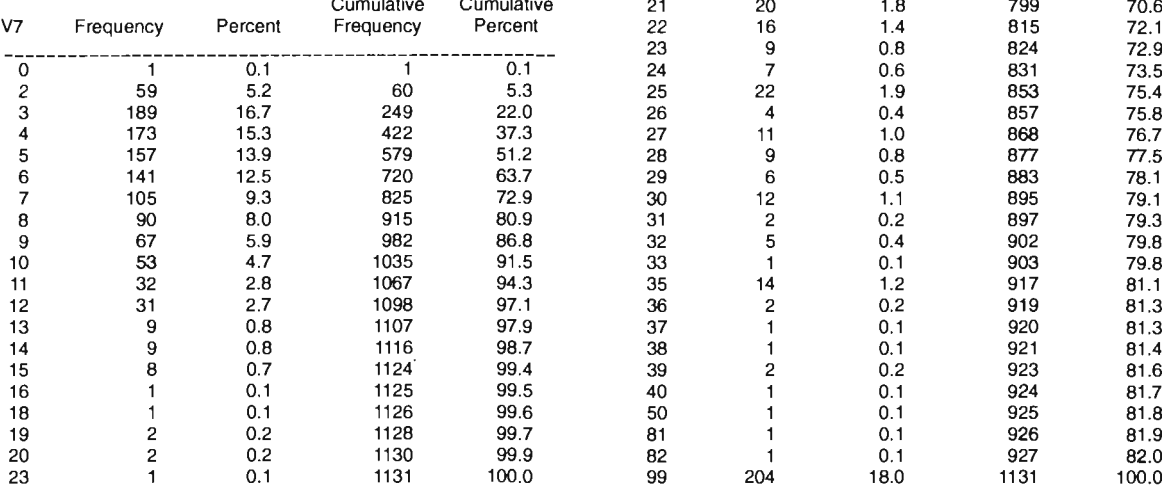

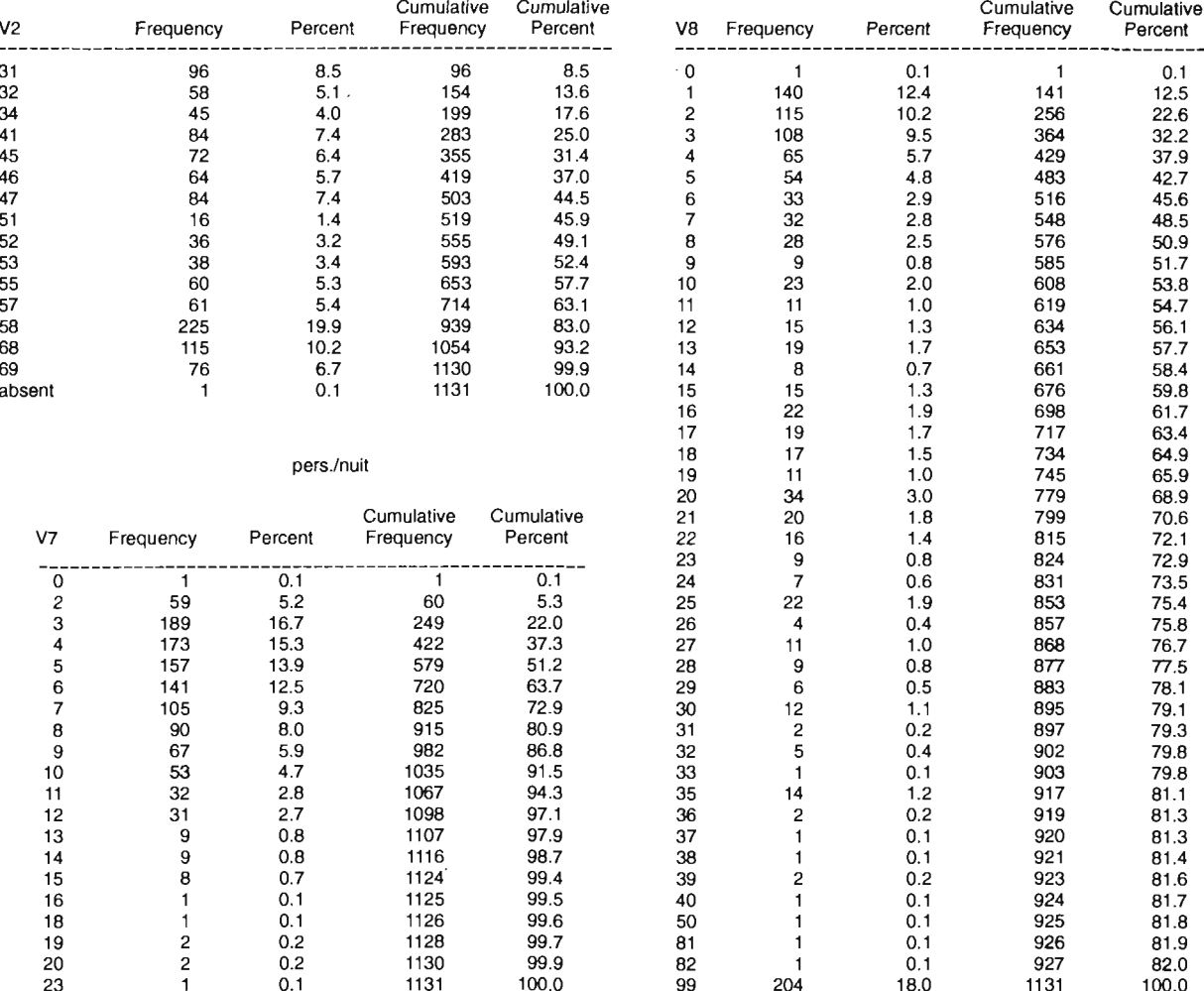

 $\sim$ 

#### Puits

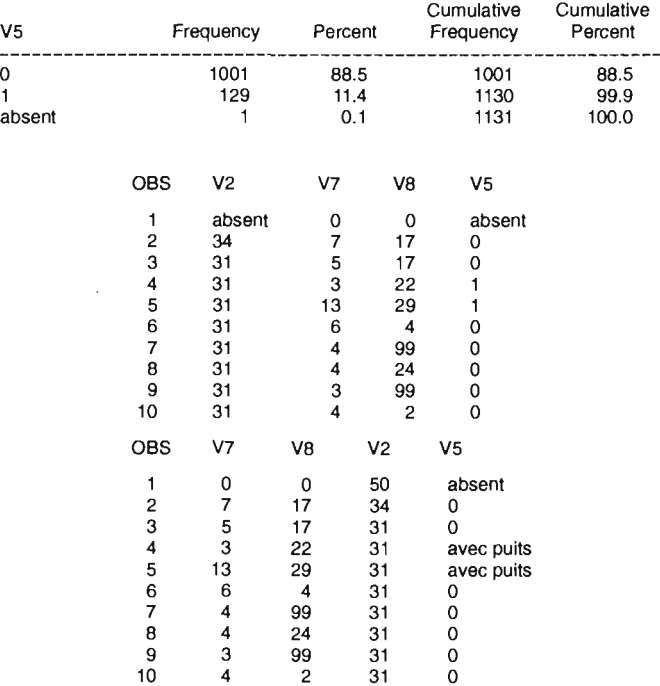

J.

 $\mathcal{L}_{\mathrm{in}}$ 

# $1.C$

# **I.C.2 Recodage par classification**

**I.C.2.1 Variable numérique** libname base '/usr/usr3/graph90/doeu'; options nodate nonumber ps=80 ls=60; title 'CLASSIFICATION DE VARIABLE NUMERIQUE'; proe print data=base.ouaga2 (obs=10); *impression des JO premières observations du tableau ouaga2* proc format; value fxv  $low - -500 = 'moins de -500'$  $-500 - 0 =$  'de  $-500$  a 0'  $0 - 500 = 'de 0 a 500'$  $500 - high$  = 'plus de  $500'$ ; *définition de classes pour une variable numérique dans un format appelé fxy* data prov; set base.ouaga2; format axx fxy.; création d'un tableau provisoire prov à partir du tableau permanent ouaga2 et classification de la variable axx selon *les critères définis dans le format fxy* proe print data=prov (obs=10); *impression des JO premières observations de toutes les variables du tableau de travail prov* run;

```
I.C.2.2 Variable alphanumérique
libname base '/usr/usr3/graph90/doeu';
options 15=80 ps=60 nodate nonumber nocenter;
title 'CLASSIFICATION DE VARIABLE ALPHANUMERIQUE';
proe print data=base.ouaga2g (firstobs=8S0 obs=870);
impression de 20 observations de toutes les variables de ouaga2g, à partir de l'observation 850
proe format; value $fid
    '15 :'-'19999:' = '1'
    '20 :'-'29999:' = '1'
    '30 :'-'30999:' = '1'
               other = '0';définition de classes pour une variable alphanumérique dans un format appelé fid. Si l'on avait écrit '15 :'-high='1',
la classe 1 comprendrait toutes les valeurs supérieures à 15 ainsi que les valeurs 2 et 3, valeurs que nous voulons faire
appartenir à la classe 0
data ouagag; set base.ouaga2g; format ident $fid.;
création du tableau provisoire ouagag et classification de la variable ident selon les critères définis dans le format fid
proe print data=ouagag (firstobs=8S0 obs=870);
impression de 20 observations du tableau temporaire ouagag, à partir de l'observation 850
run;
```
• • •

• • •

• value *nom:* définition, dans un format appelé *nom,* d'un recodage applicable à une variable numérique. L'utilisation de ce format permettra dans une étape ultérieure, d'associer à chaque valeur d'une variable numérique, la chaîne de caractères correspondant à la classe à laquelle elle appartient.

# syntaxe: value valeurs='chaîne'

• value *\$nom* : définition, dans un format appelé *nom,* d'un recodage applicable à une variable alphanumérique. L'utilisation de ce format substituera la chaîne de caractères correspondant à la valeur initiale par la nouvelle chaîne.

syntaxe: value 'chaînes'='chaîne'

• low, bigh et other sont des mots-clés SAS. Low et high correspondent respectivement à la plus petite et à la plus grande valeur pouvant exister dans le tableau sur lequel s'appliquera la classification (attention à « l'ordre » lorsqu'il y a des chiffres dans le nom des variables alphanumériques). Other permet de rassembler dans une même classe, un ensemble de valeurs sans avoir à les énumérer toutes (cf. I.C.2.2).

#### $1.C.2.1$   $1.C.2.2$

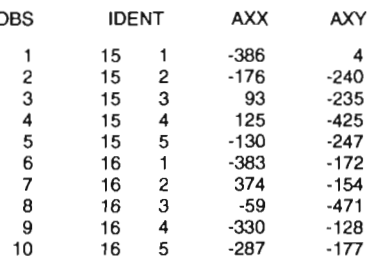

#### CLASSIFICATION DE VARIABLE NUMERIQUE

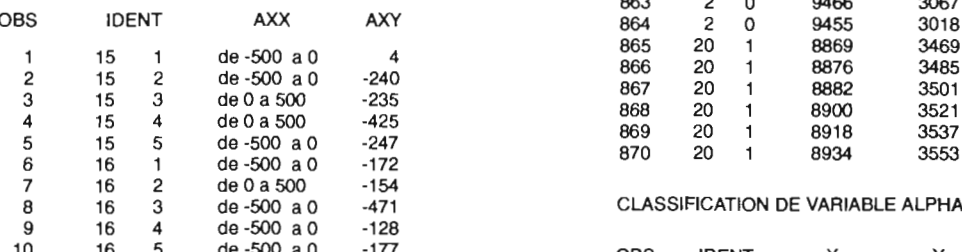

CLASSIFICATION DE VARIABLE NUMERIQUE CLASSIFICATION DE VARIABLE ALPHANUMERIQUE

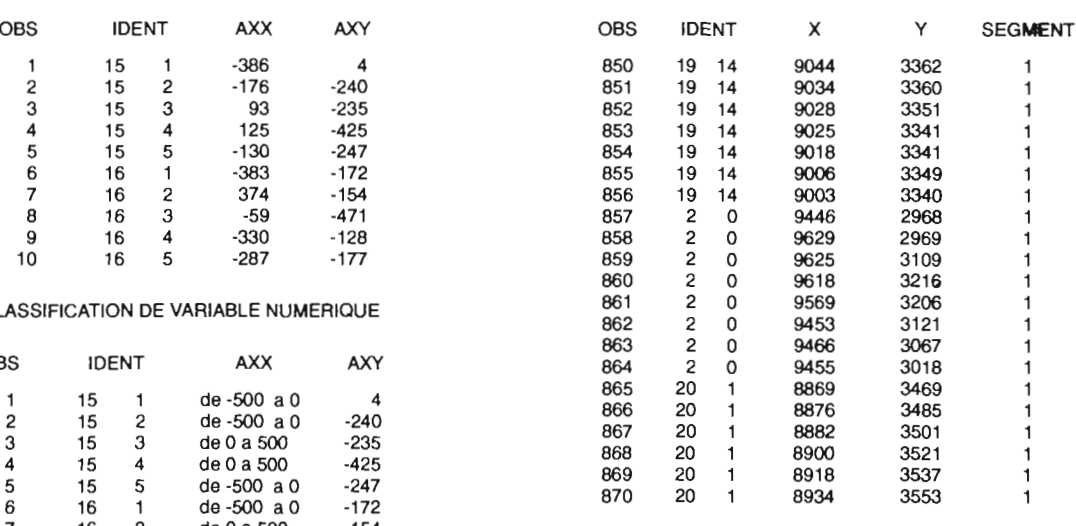

CLASSIFICATION DE VARIABLE ALPHANUMERIQUE

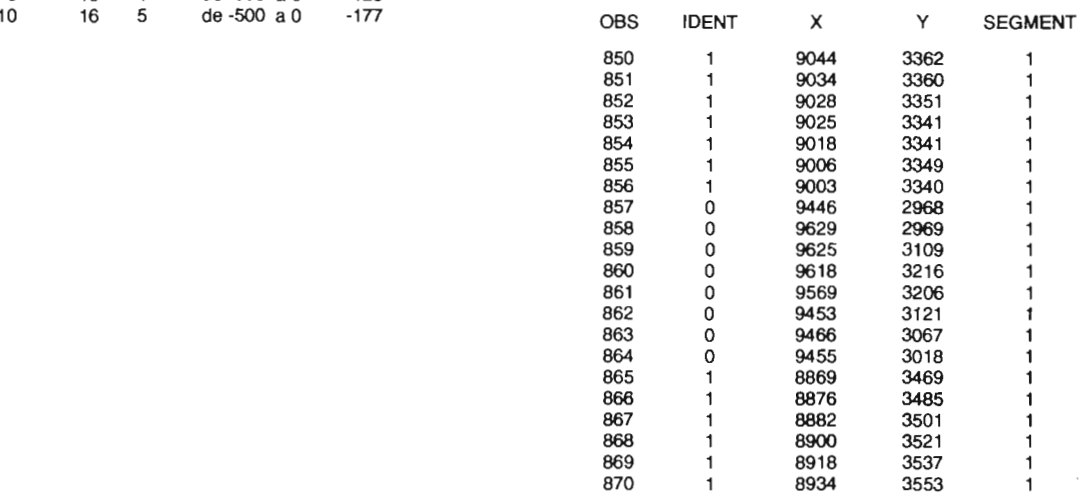

# $1.C$

```
I.C.2.3 Création de nouvelles variables après recodage
libname base '/usr/usr3/graph90/doeu';
options 15=80 ps=60 nodate nonumber
title 'CLASSIFICATION ET CREATION DE VARIABLE';
                                                                 nocenter;
proe format;
     low-l
     2-5
     6-9
     10-high = '4';
                    value fpers
              = '1'
              = '2'= '3'value fage
     15-25 = '1'26-35 = '2'36-45 = '3'46-55 = '4'56-high = '5';
définition de deux formats de classification applicables à une ou plusieurs variables numériques
data prov; set base.enquete;
     length perse agee 4;
     déclaration de la longueur des deux variables numériques
     perse=put(pers,fpers.);
     agec = put(age, fage.);création de deux nouvelles variables numériques. La valeur de la variable persc, pour chaque observation, est
     la classe à laquelle appartient la valeur correspondante de la variable pers dans le tableau enquete
     keep sect pers persc age agec;
     sélection de variables
proe print data=prov
run;
                            (obs=10);
```
## CLASSIFICATION ET CREATION DE VARIABLE

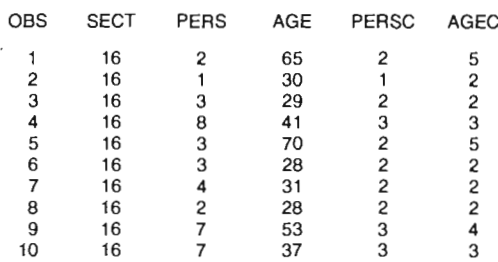

# $\overline{\mathsf{L}}\mathsf{C}$

# I.C.3 Recodage par calcul

```
libname
                     '/usr/usr3/graph90/docu';
             base
options
             Is=80 ps=60nodate
                                                     nonumber
                                                                     nocenter;
             'RECODAGE PAR CALCUL';
title
proc freq
             data=base.popul;
                                     tables v4 v7;
data popul; set
                     base.popul;
             v7 It 10
     if
                             then
                                     v7 = 100 + v7:
     première condition
                             premier calcul
     else
     ìf
             v7 ge 20
                           then
                                     v7 = 300 + v7:
     seconde condition
                             second calcul
     recodage conditionnel de modalités de la variable v7
     v4 = substr(v4.1.2):
     extraction d'une sous-chaîne
     keep v4 v7;
proc freq
             data=popul; tables v4 v7;
impression, par modalité, des fréquences des variables v4 et v7
run:
```
• Autres calculs possibles sur variables numériques :

 $var1 = var1/var2$ ;  $var1 = var1 * var2$ :  $var1 = var1*100/var2$ ;  $var1 = sum(var1, var2, var3)$ , etc.

· Méthodes de recodages possibles pour les variables alphanumériques :

- Extraction de sous-chaînes : substr

syntaxe: substr (chaîne, position,  $n$ )

la fonction substr réalise l'extraction à partir de la variable *chaîne*, d'une sous-chaîne commençant au caractère spécifié par *position*, et ayant une longueur de  $n$  caractères. exemple : nvellev=substr(var1,2,3);

- Concaténation de chaînes : !!

#### syntaxe générale : chaînel!!chaîne2

 $\ddot{\mathbf{u}}$  ajoute le contenu de la variable *chaîne2* à la suite du dernier caractère de *chaîne1*. Exemple de concaténation de trois chaînes :

nvellev=substr(var1,2,3)!!'00'!!substr(var2,2,4);

```
• Pour recoder on peut utiliser :
```
les opérateurs arithmétiques : +, -,  $\lambda$ , \*, \*\* (élévation à la puissance), les opérateurs logiques : and, or, not, les opérateurs de comparaison : gt, ge, ne, lt, le, eq, l'opérateur de concaténation : !!, les fonctions : min, max, mod, sqrst, sign, mean, n, nmiss, range...

# RECODAGE PAR CALCUL

Par. inondee

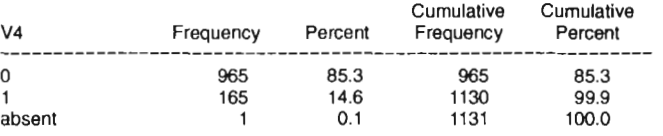

pers./nuit

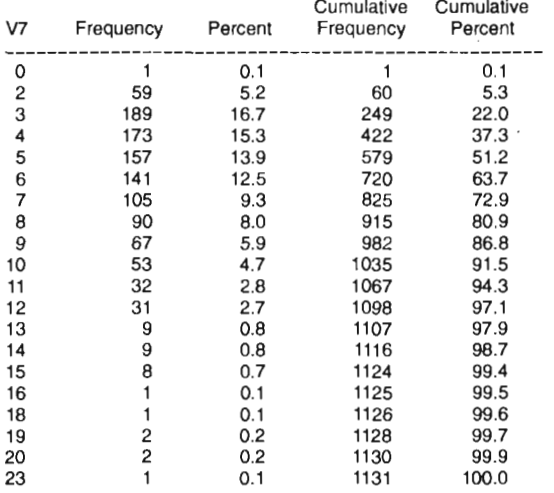

## RECODAGE PAR CALCUL

```
Par. inondee
```
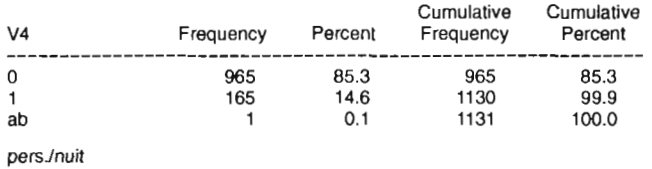

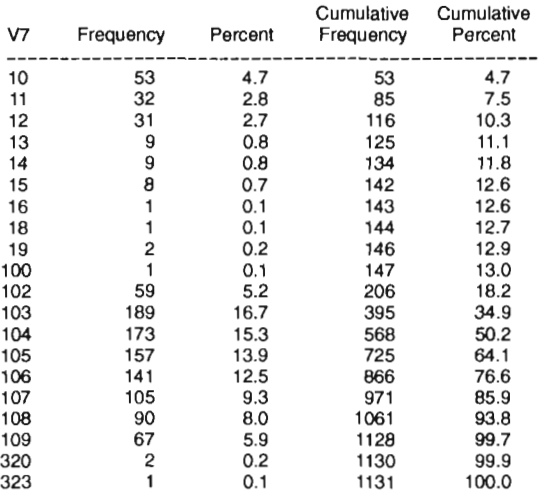

# **1.0 CRÉATION OE NOUVELLES VARIABLES**

# **1.0.1 Initialisation d'une nouvelle variable**

Cette initialisation peut se faire par affectation d'une valeur

syntaxe: *var=valeur* ou

*var=chaînedecaractère*

ou par initialisation de la variable.

```
libname base '/usr/usr3/graph90/docu';
options Is=80 ps=60 nodate nonumber nocenter;
title 'INITIALISATION DE VARIABLES';
data prov; set base.popul;
    retain compteur 0;
    initialise la variable compteur à zéro
    if v19=1' then compteur=compteur+2;
    incrémente la variable compteur de la valeur 2 à chaque nouvelle observation rencontrée pour laquelle v19=1
    keep ident compteur v19;
proc print data=prov (obs=15);
run;
```
• Dans l'exemple ici traité, la variable *compteur* est initialisée au début de J'étape à O. Elle est ensuite modifiée sur condition au cours de l'étape. Si l'on avait simplement

> data prov; set base.popul; compteur=O; if *condition* then *résultat;*

la valeur de la variable *compteur* resterait égale à 0 pour toutes les observations du tableau prov.

• Autre exemple avec utilisation de l'instruction retain :

data prov; set base.popul; retain compteur 0; compteur=compteur+1;

Cette étape permettrait de créer une variable *compteur* prenant les valeurs l, 2, 3, 4, 5, 6, 7, et, ... dans l'ordre où se présentent les observations au sein du tableau d'entrée. Dans une étape data, SAS crée automatiquement une variable qui s'incrémente ainsi à chaque nouvelle observation traitée, c'est la variable N que l'on trouve labellée OBS sur certaines sorties. Cette variable N peut être utilisée dans une étape data pour accéder à une observation donnée en fonction de sa position dans le tableau.

 $\sim 10^{-1}$ 

 $\sim 10^{-1}$ 

# INITIALISATION DE VARIABLE

 $\sim 100$ 

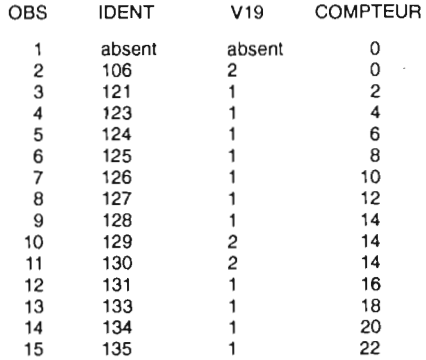

*RÉSULTATS*

# $I.D$

# I.D.2 Création d'une nouvelle variable à partir de conditions sur les variables existantes

```
libname
options
title
            base '/usr/usr3/graph90/docu';
            Is=80 ps=60 nodate
            'CREATION SUR CONDITION';
                                                 nonumber nocenter;
proc freq data=base.popul; tables v7;
afficlulge du nombre d'observations par valeurs de la variable v7
data popul; set base.popul;
     if v7 \text{ } |t| 10 then v70=100+v7;
    première condition premier calcul
    if v7 ge 10 and v7 It 20
     seconde condition
                                                 then v70=200+v7;
                                                 second calcul
     if v7 ge 20
     troisième condition
                           then v70=300+v7;
                           troisième calcul
     keep v7 v70;
     label v70='variable calculee';
création de la variable v70 calculée à partir des conditions exprimées sur la variable v7
proc freq data=popul; tables v70;
afficlulge du nombre d'observations par valeurs de la variable v70
run;
```
# I.D.3 Création d'une nouvelle variable par calcul sur les variables existantes

syntaxe: nvar=varl *opérateur* var2

nvar est le résultat d'une opération arithmétique (+, -, \*, /, \*\*), celui d'une opération logique ou un indice calculé à partir des fonctions SAS (sum, max, min, etc.). Cf. SAS Language Guide 6.03, page 42.
### CREATION SUR CONDITION

pers./nuit

| V7 | Frequency | Percent | Cumulative<br>Frequency | Cumulative<br>Percent |  |  |
|----|-----------|---------|-------------------------|-----------------------|--|--|
| 0  |           | 0.1     |                         | 0.1                   |  |  |
| 2  | 59        | 5.2     | 60                      | 5.3                   |  |  |
| 3  | 189       | 16.7    | 249                     | 22.0                  |  |  |
| 4  | 173       | 15.3    | 422                     | 37.3                  |  |  |
| 5  | 157       | 13.9    | 579                     | 51.2                  |  |  |
| 6  | 141       | 12.5    | 720                     | 63.7                  |  |  |
| 7  | 105       | 9.3     | 825                     | 72.9                  |  |  |
| 8  | 90        | 8.0     | 915                     | 80.9                  |  |  |
| 9  | 67        | 5.9     | 982                     | 86.8                  |  |  |
| 10 | 53        | 4.7     | 1035                    | 91.5                  |  |  |
| 11 | 32        | 2.8     | 1067                    | 94.3                  |  |  |
| 12 | 31        | 2.7     | 1098                    | 97.1                  |  |  |
| 13 | 9         | 0.8     | 1107                    | 97.9                  |  |  |
| 14 | 9         | 0.8     | 1116                    | 98.7                  |  |  |
| 15 | 8         | 0.7     | 1124                    | 99.4                  |  |  |
| 16 |           | 0.1     | 1125                    | 99.5                  |  |  |
| 18 |           | 0.1     | 1126                    | 99.6                  |  |  |
| 19 | 2         | 0.2     | 1128                    | 99.7                  |  |  |
| 20 | 2         | 0.2     | 1130                    | 99.9                  |  |  |
| 23 |           | 0.1     | 1131                    | 100.0                 |  |  |

### CREATION SUR CONDITION

#### variable calculee

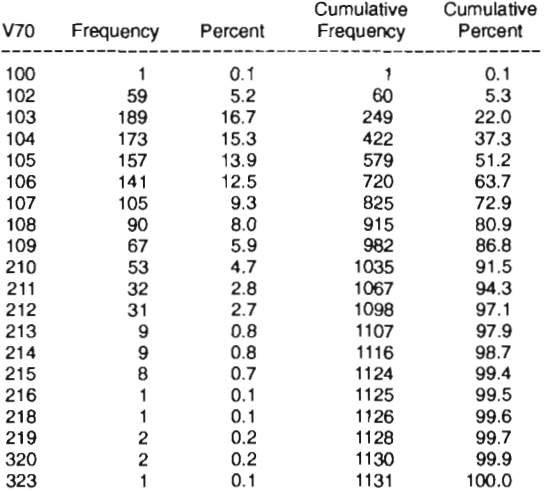

 $\zeta$ 

# I.E GESTION DE TABLEAUX

fusion=« mise à côté », eoneaténation=« mise à la suite»

### I.E.l Fusion de tableaux SAS

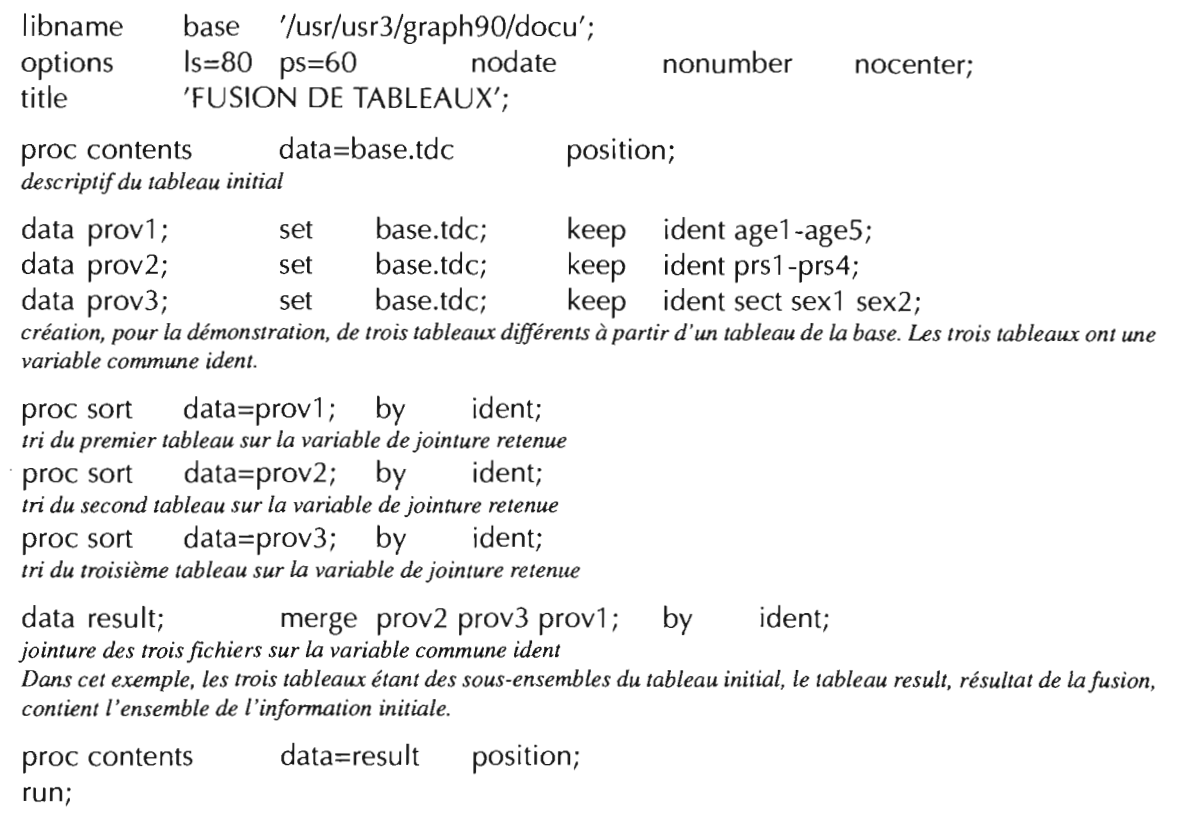

### • Schéma illustratif

### Tableaux initiaux

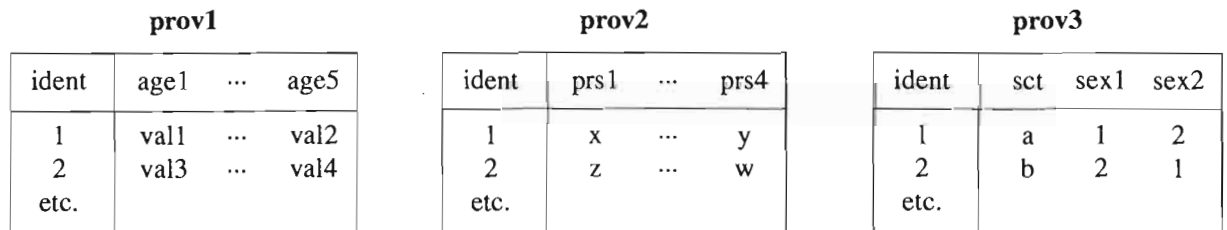

### Tableau final: result

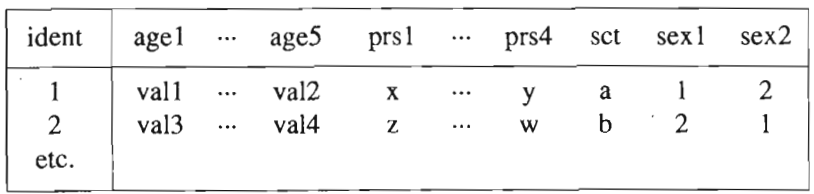

 $\bar{z}$ 

### FUSION DE TABLEAUX

CONTENTS PROCEDURE

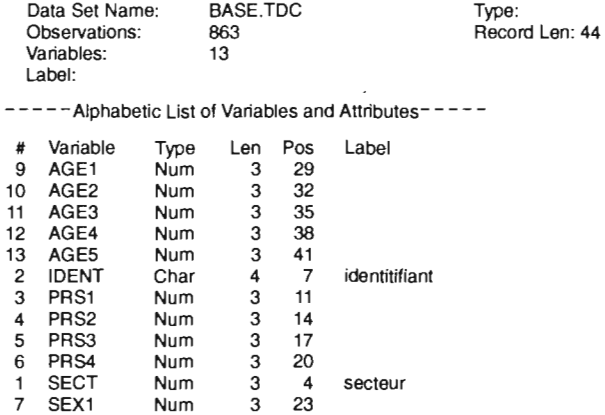

8 SEX2 Num 3 26

FUSION DE TABLEAUX

#### CONTENTS PROCEDURE

#### ----- Variables Ordered by Position-----

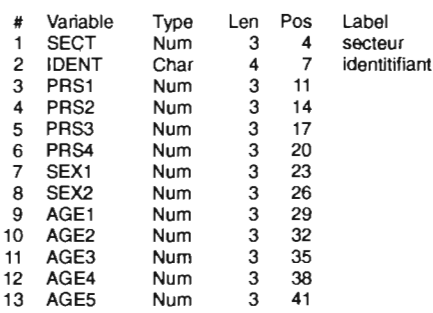

#### FUSION DE TABlEAUX

#### CONTENTS PROCEDURE

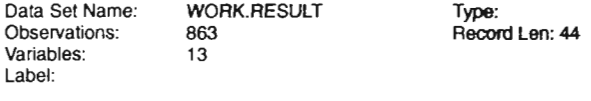

-----Alphabetic List of Variables and Attributes-----

 $\sim$ 

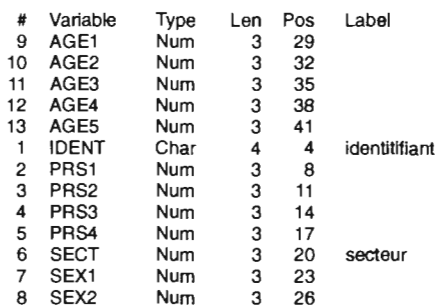

### FUSION DE TABLEAUX

#### CONTENTS PROCEDURE

 $\sim$ 

-----Variables Ordered by Position-----

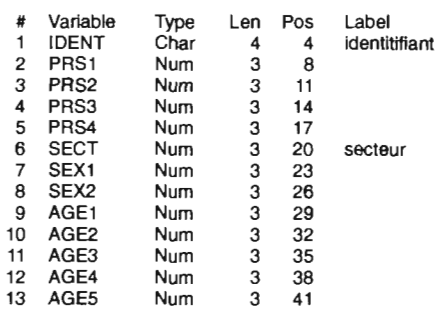

### $1.E$

### L.E.2 Concaténation de tableaux

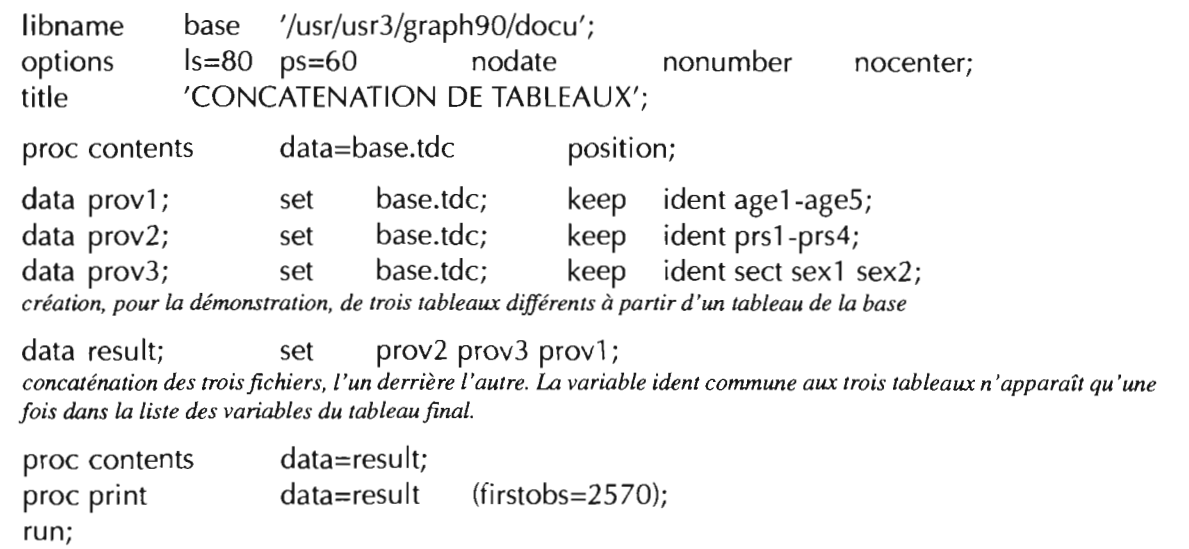

### · Schéma illustratif

Tableaux initiaux

| prov1 |      |          |                  | prov2 |      |          | prov3 |  |        |     |  |           |
|-------|------|----------|------------------|-------|------|----------|-------|--|--------|-----|--|-----------|
| ident | age1 | $\cdots$ | age5             | ident | prs1 | $\cdots$ | prs4  |  | ident  | sct |  | sex1 sex2 |
|       | val1 | $\ldots$ | val <sub>2</sub> |       |      | $\cdots$ |       |  |        | a   |  |           |
| 2     | val3 | $\cdots$ | val4             | ◠     | z    | $\cdots$ | w     |  | っ<br>∼ | b   |  |           |
| etc.  |      |          |                  | etc.  |      |          |       |  | etc.   |     |  |           |

### Tableau final: result

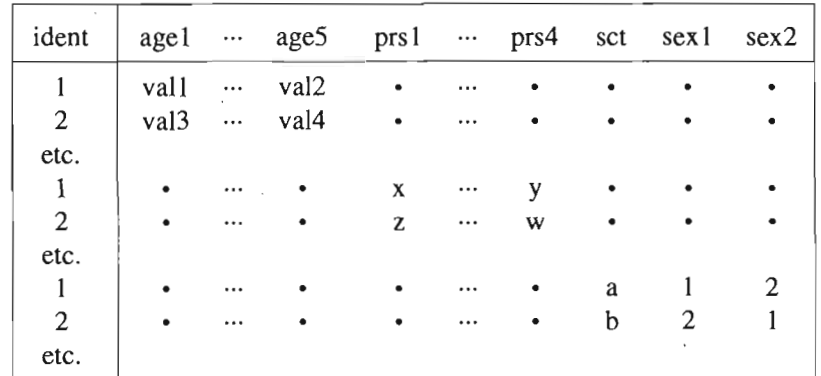

Les points • représentent la valeur manquante (missing value). Cette valeur est automatiquement affectée par SAS aux observations des variables qui n'ont pas de valeur, ou qui n'existent pas, dans le tableau initial.

• À propos de la fusion et de la concaténation de tableaux : merge effectue une fusion sur la variable commune (identifiant) des tableaux, c'est-à-dire associe à chaque identifiant les valeurs de variables des tableaux initiaux. Le nombre d'observations reste inchangé. La concaténation crée un tableau dont la liste des variables est constituée de l'ensemble des variables des tableaux initiaux. Le nombre d'observations du tableau créé correspond à la somme des nombres d'observations des tableaux initiaux.

#### CONCATENATION DE TABLEAUX

CONTENTS PROCEDURE

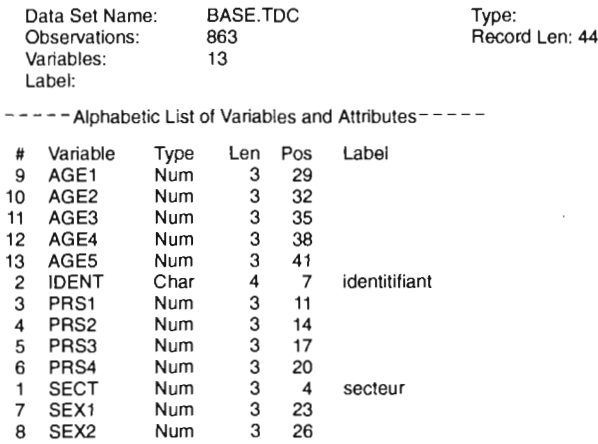

CONCATENATION DE TABLEAUX

#### CONTENTS PROCEDURE

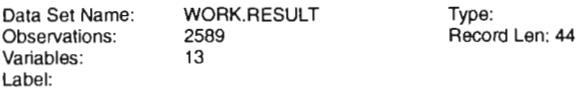

- - - - - Alphabetic List of Variables and Attributes-----

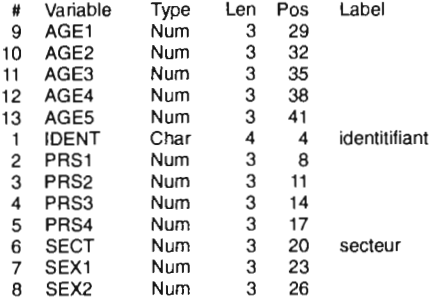

#### CONCATENATION DE TABLEAUX

OBS IDENT PRS1 PRS2 PRS3 PRS4 SECT SEX1 SEX2 AGE1 AGE2 AGE3 AGE4 AGE5

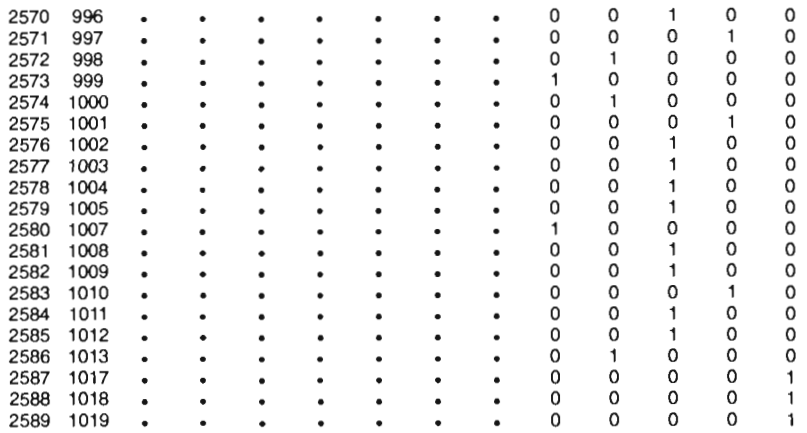

 $\label{eq:2} \frac{1}{\sqrt{2}}\left(\frac{1}{\sqrt{2}}\right)^2\left(\frac{1}{\sqrt{2}}\right)^2.$ 

 $\label{eq:2.1} \frac{1}{\sqrt{2}}\int_{\mathbb{R}^3}\frac{1}{\sqrt{2}}\left(\frac{1}{\sqrt{2}}\right)^2\frac{1}{\sqrt{2}}\left(\frac{1}{\sqrt{2}}\right)^2\frac{1}{\sqrt{2}}\left(\frac{1}{\sqrt{2}}\right)^2.$ 

 $\label{eq:2} \frac{1}{\sqrt{2}}\left(\frac{1}{\sqrt{2}}\right)^2\left(\frac{1}{\sqrt{2}}\right)^2\left(\frac{1}{\sqrt{2}}\right)^2.$ 

# $\mathbf{II}$ **TRAITEMENTS STATISTIQUES**

# II.A DESCRIPTION STATISTIQUE DE VARIABLES QUALITATIVES

## Il.A.l Effectifs et fréquences simples

### Forme générale :

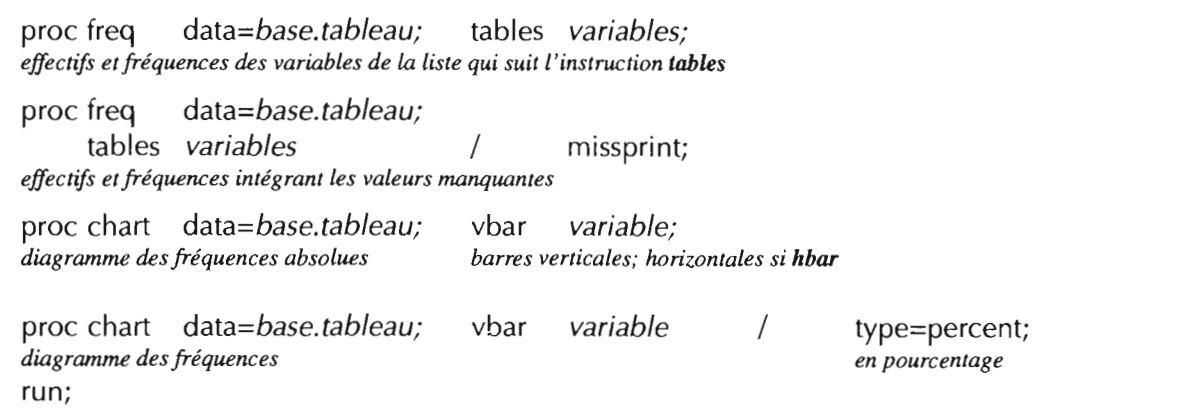

### Application:

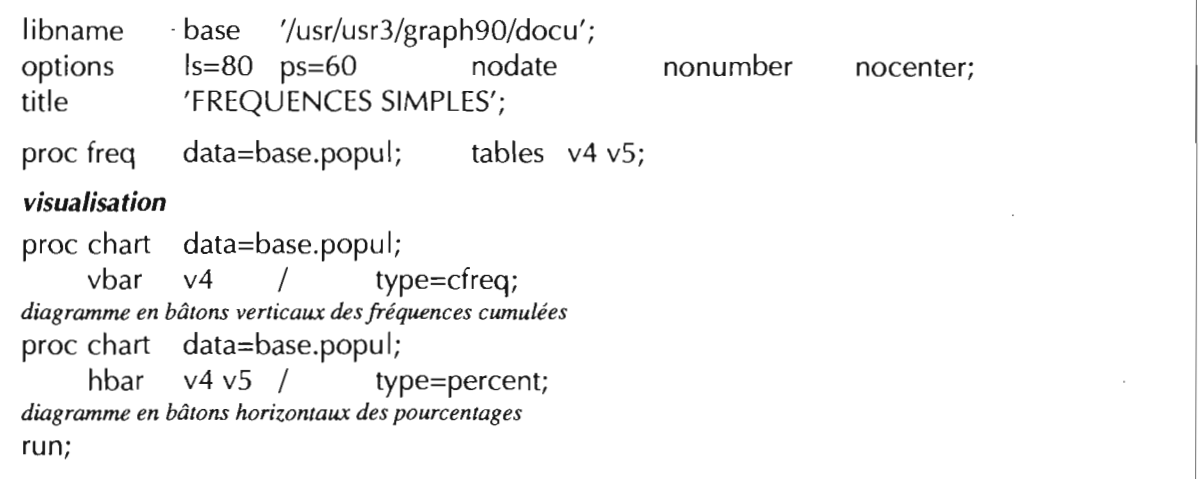

### FREQUENCES SIMPLES

Par. inondee

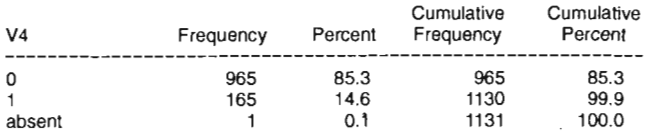

### Puits  $\sqrt{2}$

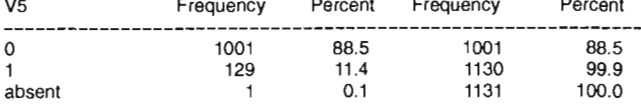

 $Cumulative$ 

Cumulative

### FREQUENCES SIMPLES

CUMULATIVE FREQUENCY OF V4 CUMULATIVE FREQUENCY

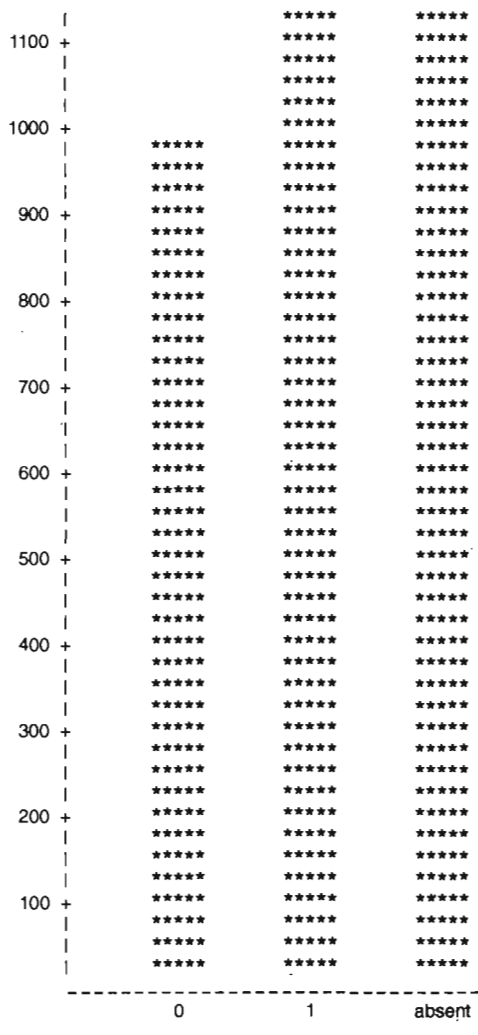

Par. inondee

#### FREQUENCES SIMPLES

PERCENTAGE OF V4

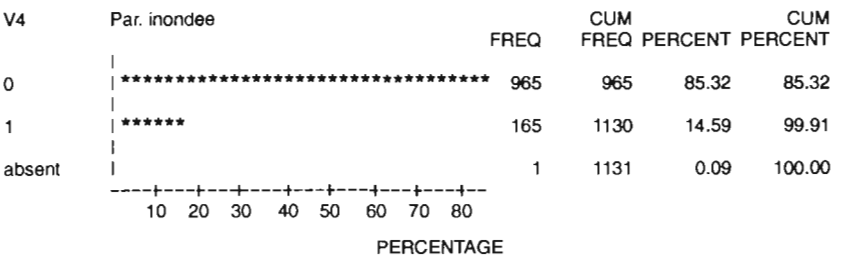

### FREQUENCES SIMPLES

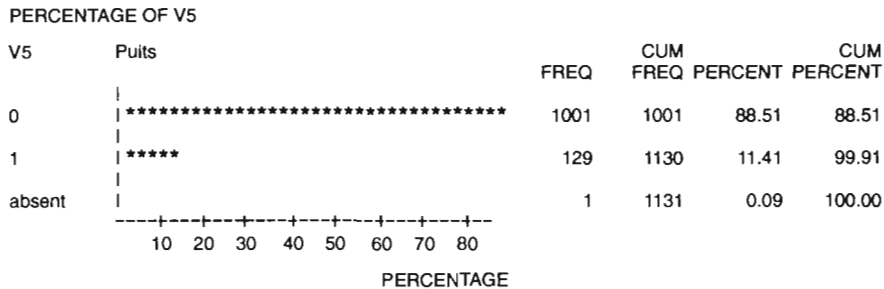

### II.A

### Il.A.2 Effectifs et fréquences en fonction d'une partition

On peut désirer aussi connaître les effectifs ou les fréquences d'une variable donnée en fonction des catégories, classes, modalités ou partition d'une autre variable. Dans l'exemple traité, on s'intéresse au nombre de parcelles inondées et non inondées en fonction de la présence et non-présence d'un puits dans la parcelle.

### Forme générale :

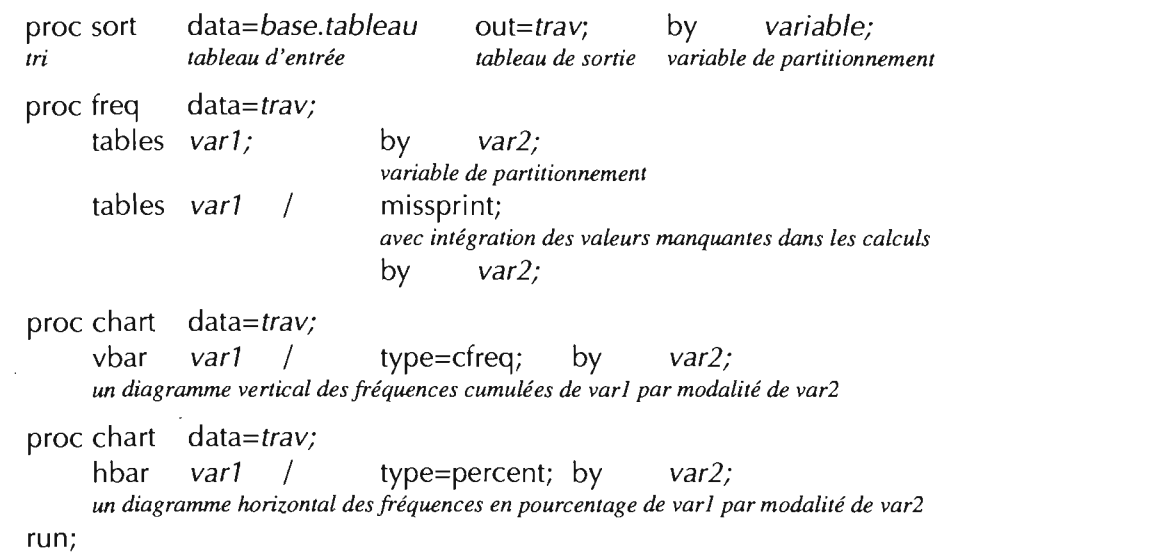

### Application:

1ibname base '/usr/usr3/graph90/doeu'; options 15=80 ps=60 nodate nonumber nocenter; title 'FREQUENCE EN FONCTION D"UNE PARTITION'; proc sort data=base.popul out=popul; by v5; tri, par défaut selon un ordre croissant, du tableau permanent popul sur la variable de partitionnement v5 et résultat *dans le tahleau temporaire popul* proc freq data=popul; tables  $v4$ ; by  $v5$ ; proc chart; hbar  $v4$  / type=percent; by  $v5$ ; par défaut si aucun tableau d'entrée n'est indiqué dans l'étape, implicitement le tableau traité sera celui de l'étape *précédente* run;

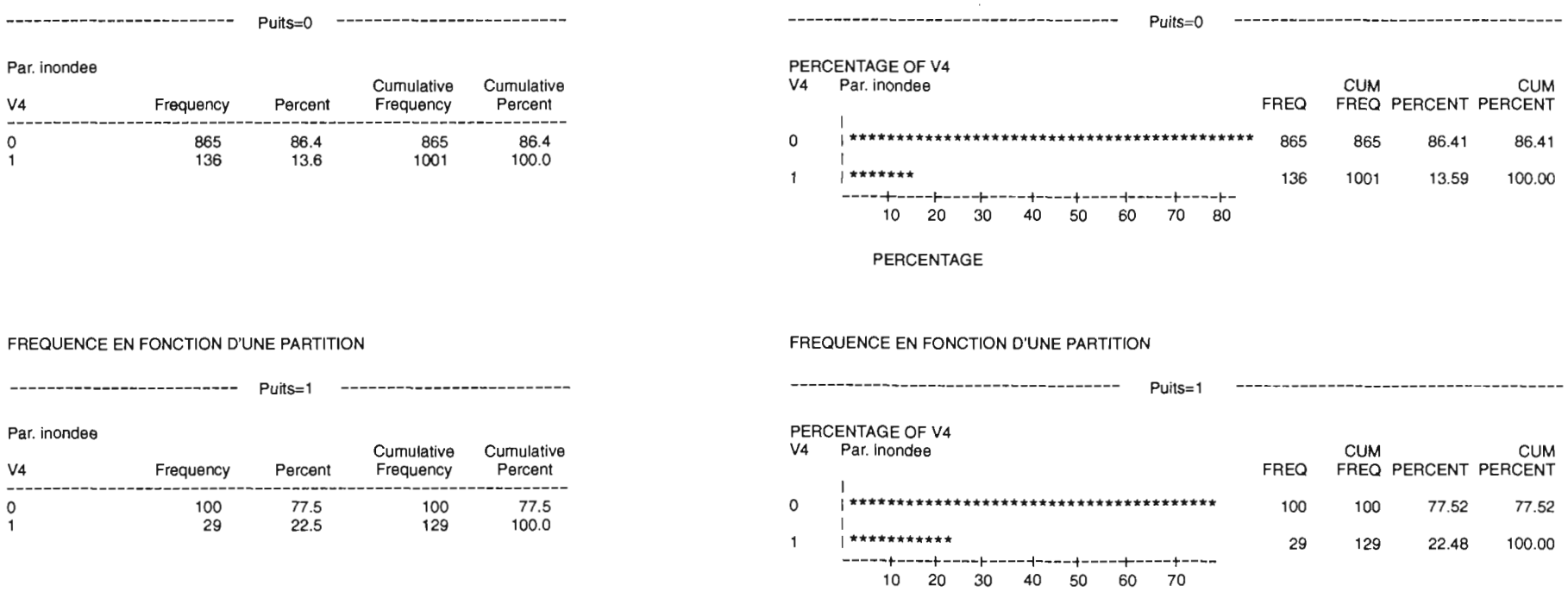

### PERCENTAGE

#### FREQUENCE EN FONCTION D'UNE PARTITION

 $\sim$  1

FREQUENCE EN FONCTION D'UNE PARTITION

#### FREQUENCE EN FONCTION D'UNE PARTITION

FREQUENCE EN FONCTION D'UNE PARTITION

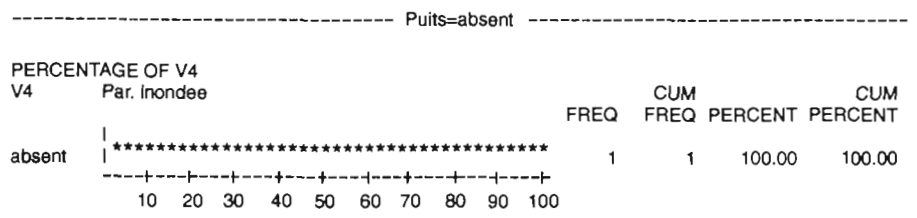

#### PERCENTAGE

 $\sim$ 

RÉSULTATS

Par. inondee

 $V<sub>4</sub>$ 

Effectifs et fréquences

 $V<sub>4</sub>$ 

 $\circ$ 

 $\mathbf{1}$ 

**CUM** 

86.41

100.00

**CUM** 

77.52

Par.  $V<sub>4</sub>$  $-- \circ$  $\mathbf{1}$ 

Frequency Percent Frequency

100.0

Cumulative Cumulative

 $\sim$  1

Percent

100.0

### **II.A**

### Il.A.3 Tris croisés sur variables qualitatives

Il s'agit de la même démarche que celle qui permet de calculer les effectifs el les fréquences en fonction d'une partition. La différence tient à la présentation qui est ici faite des résultats. Elle est réalisée par défaut sous la forme d'un tableau croisé dont les lignes correspondent aux modalités de la première variable et les colonnes à celles de la seconde. La valeur de chaque cellule du tableau correspond au nombre d'observations communes aux deux modalités croisées.

### Forme générale :

```
tables var1*var2*var3
     tables (var1 var2)*( var3 var4) /
proc freq data=base.tableau;
     tables var1*var2;
     la liste des variables varie de 2 à n
     tables var1*var2 /
                              /
                              /
                              /
                              /
                              /
     tables var1*var2
     tables var1*var2
     tables var1*var2
     tables var1*var2
     tables var1*var2
                                      ehisq;
                                      avec test d'indépendance du KHI2
                                      missprint chisq;
                                      idem en incluant les valeurs monquantes dans les calculs
                                      missprint norow nofreq;
                                      pourcentages en colonne sans les effectifs
                                      missprint nocol nofreq;
                                      pourcentages en ligne sans les effectifs
                                      missprint nocol norow;
                                      effectifs de var1 et var2
                                      missprint list;
                                      effectifs et fréquences des combinaisons des modalités
                                              missprint list;
                                              effectifs et fréquences des combinaisons des modalités
                                              missprint;
                                              équivaut à var1*varJ var2 *var3 var1*var4 var2 *var4
     tables var1*var2; weight var3;
     effectifs cumulés de varJ (codée en effectifs) en fonction des modalités croisées de var1 *var2
run;
```
### Application:

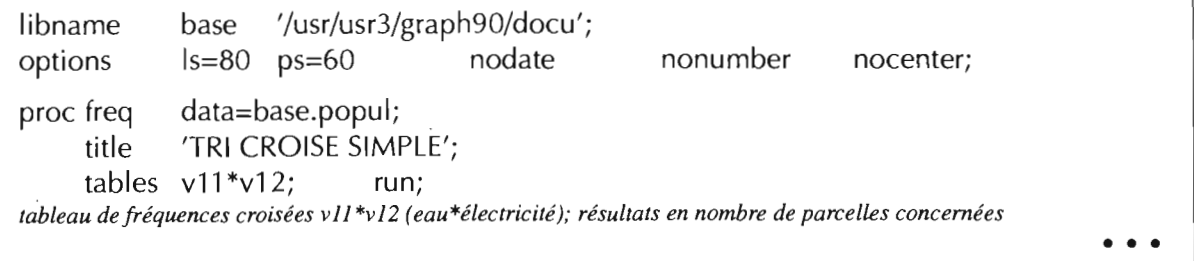

#### TRI CROISE SIMPLE

TABLE OF V11 BY V12

V11 (Electricite) V12 (eau)

1 1

Frequency

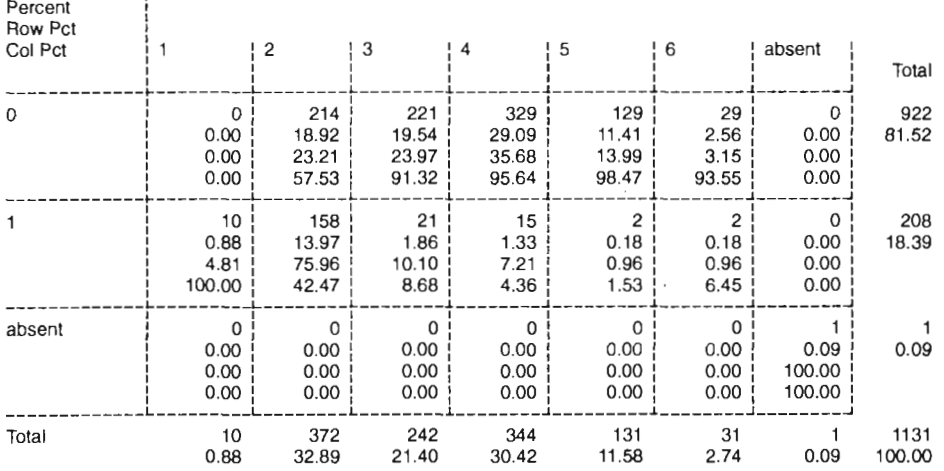

### TRI CROISE AVEC TEST DU KHI2

TABLE OF V11 BY V12

Vl1 (Electricite) V12(eau)

Frequency 1 Percent 1 1 Row Pct 1 1 i : 2 : 3 : 4 : 5 : 6 : absent : Col Pct Total : : : : : : : <sup>1</sup> \_\_\_\_\_\_\_\_\_\_\_\_\_ ~---------L--------L--------~--------~--- <sup>J</sup> الماليميال المعرب النمو النبي المسافر المستقبل o 922 : 0 : 214 : 221 : 329 : 129 : 29 : 0 : 81.52 : 0.00 | 18.92 | 19.54 | 29.09 | 11.41 | 2.56 | 0.00 | : 0.00 : 23.21 : 23.97 : 35.68 : 13.99 : 3.15 : 0.00 : : 0.00 : 57.53: 91.32 : 95.64 : 98.47 : 93.55 : 0.00 <sup>1</sup> \_\_\_\_\_\_\_\_\_\_\_\_\_ ~----- <sup>L</sup> <sup>J</sup> 1 1 l , 1 1 1 1 208  $\overline{1}$ : 10 | 158 | 21 | 15 | 2 | 2 | 0 | 18.39 : 0.88 : 13.97: 1.86: 1.33: 0.18: 0.18: 0.00 <sup>1</sup> : 4.81 | 75.96 | 10.10 | 7.21 | 0.96 | 0.96 0.00  $\begin{array}{|c|c|c|c|c|c|c|c|} \hline \text{100.00} & \text{42.47} & \text{8.68} & \text{4.36} & \text{1.53} & \text{6.45} & \text{0.00} \ \hline \end{array}$ الباط المالية التي التي تقويل التي المستقبل absent : 0: 0: 0: 0: 0: 0: 1: 1 0.09 : 0.00 : 0.00 : 0.00 : 0.00 : 0.00 : 0.00 : 0.09 : 0 : 0.00 : 0.00 : 0.00 : 0.00 : 0.00 : 0.00: 100.00 <sup>1</sup>  $\begin{bmatrix} 0.00 & 0.00 & 0.00 & 0.00 & 0.00 & 0.00 & 0.00 & 0.00 & 0.00 & 0.00 & 0.00 & 0.00 & 0.00 & 0.00 & 0.00 & 0.00 & 0.00 & 0.00 & 0.00 & 0.00 & 0.00 & 0.00 & 0.00 & 0.00 & 0.00 & 0.00 & 0.00 & 0.00 & 0.00 & 0.00 & 0.00 & 0.00 & 0.00 & 0.00 & 0.00 & 0.0$ Total 10 372 242 344 131 31 1131 1<br>0.09 100.00 21.40 11.58 0.88 32.89 30.42 2.74

#### STATISTICS FOR TABLE OF V11 BY V12

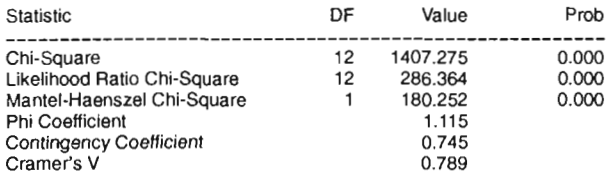

#### Sample Size = 1131

WARNING: 48% of the cells have expected counts less than 5. Chi-Square may not be a valid test.

## **II.A**

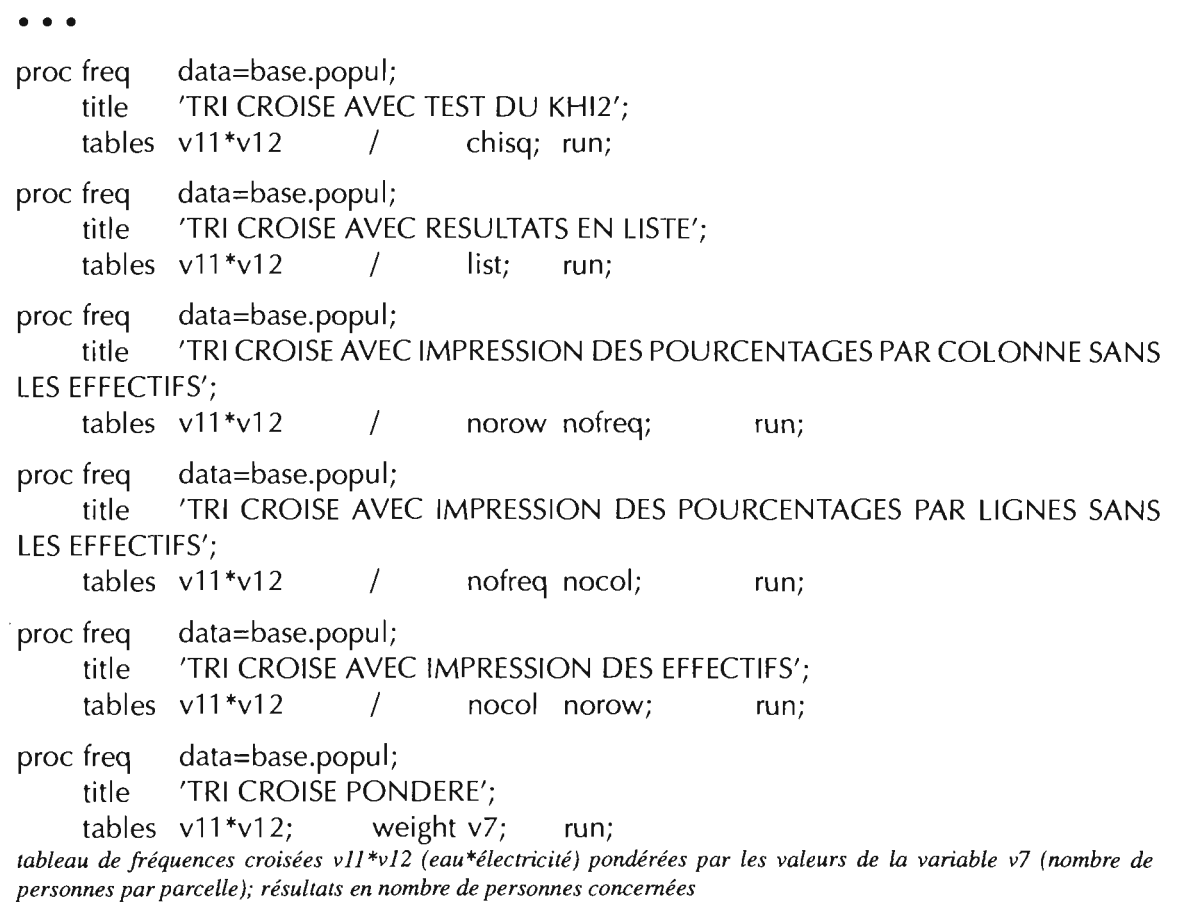

• Dans cet exemple v7, nombre de personnes dans la parcelle, est introduit pour pondérer le poids de chaque observation (parcelle) dans le calcul de fréquence.

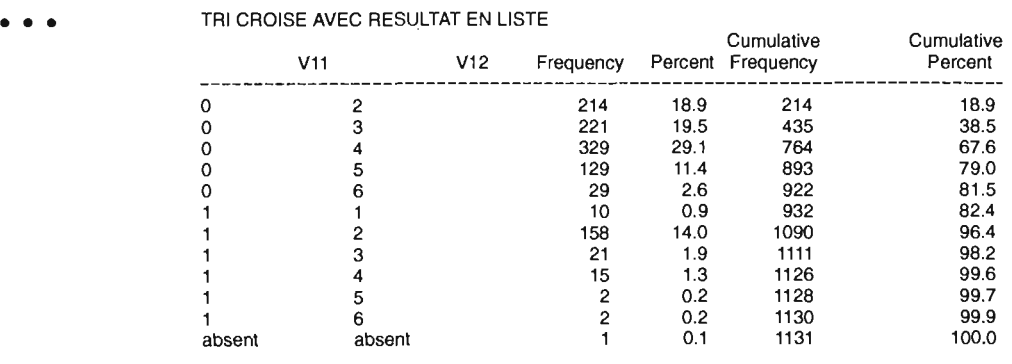

 $\sim$ 

**VARIABLES QUALITATIVES** Tris croisés

• • •

### • • • TRI CROISE AVEC IMPRESSION DES POURCENTAGES PAR COLONNE SANS LES EFFECTIFS

### TABLE OF V11 BY V12

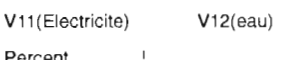

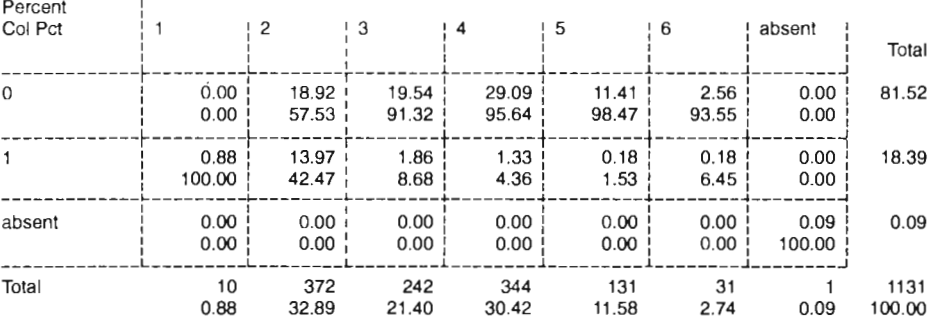

### TRI CROISE AVEC IMPRESSION DES POURCENTAGES PAR LIGNE SANS LES EFFECTIFS TABLE OF V11 BY V12

V11(Electricite) V12(eau)

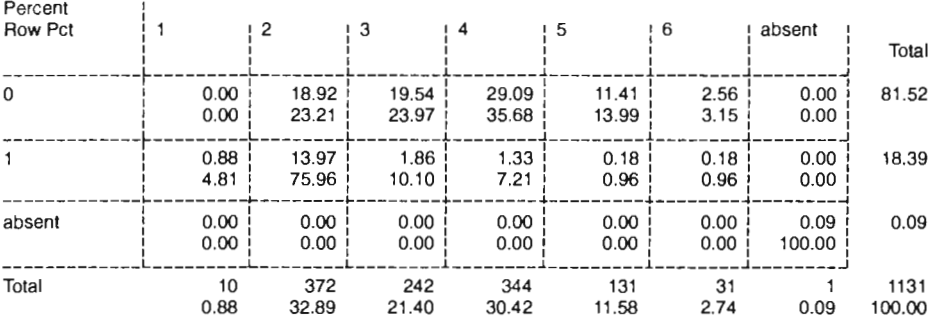

### TRI CROISE AVEC IMPRESSION DES EFFECTIFS

TABLE OF V11 BY V12

### V11(Electricite) V12(eau)

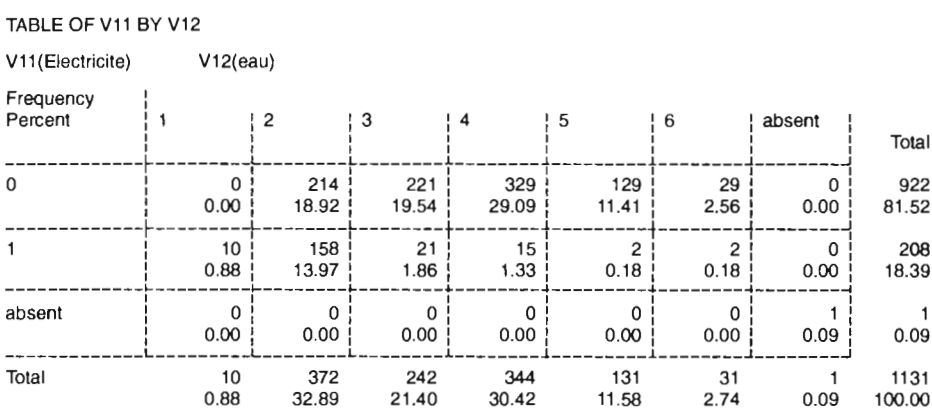

#### TRI CROISE PONDERE

TABLE OF V11 BY V12

### V11(Electricite) V12(eau)

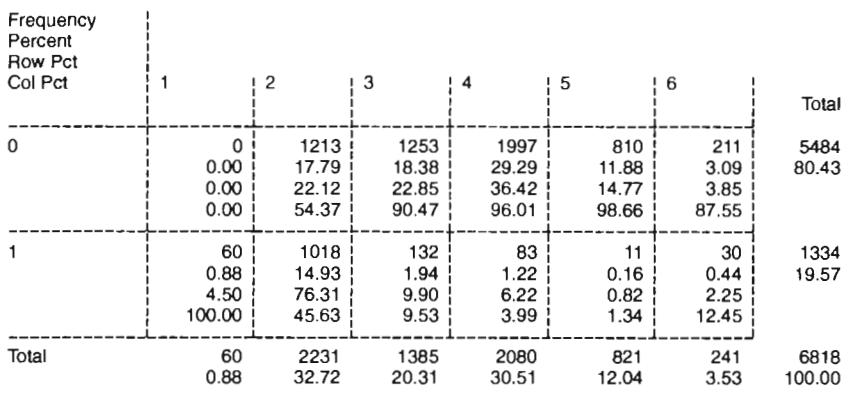

## II.B DESCRIPTION STATISTIQUE DE VARIABLES QUANTITATIVES

### Il.B.l Indices simples: proc means

### Forme générale:

proc means *data=tableau de départ*

maxdec=2 mean std min max; *précision de deux décimales indices statistiques demandés* var *var1 var2 var3; liste des variables à traiter* output out= *resultat; tableau SAS contenant les résultats, c'est-à-dire* la *moyenne, l'écart-type, le minimum, et le maximum des variables de* la *liste qui suit var* run;

Principaux indices que l'on peut demander dans une proc means (cf. SAS Procedures Guide 6.03, p. 235):

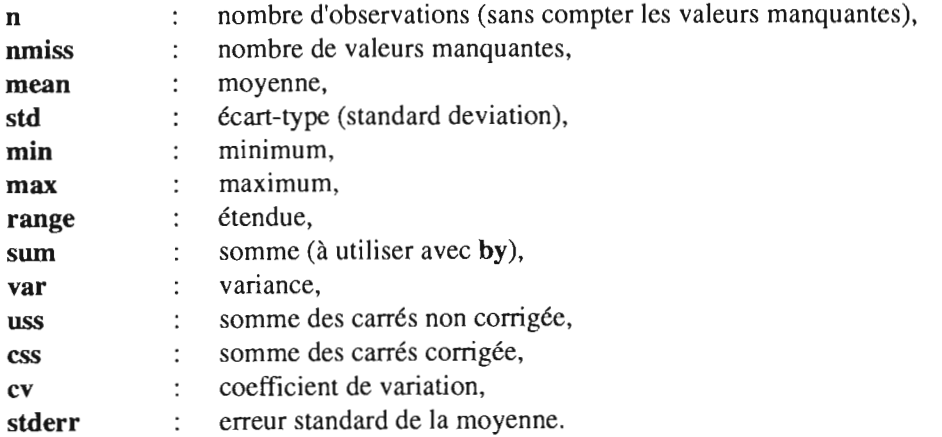

Pour le détail des calcul de ces différents indices, cf. SAS Procedures Guide 6.03, p. 234

Principales options possibles de proc means (cf. SAS Procedures Guide 6.03, p. 234) :

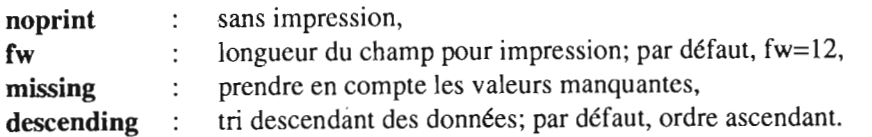

• • •

• • •

Principales instructions possibles à l'intérieur d'une proc means (cf. SAS Procedures Guide 6.03, p. 235) :

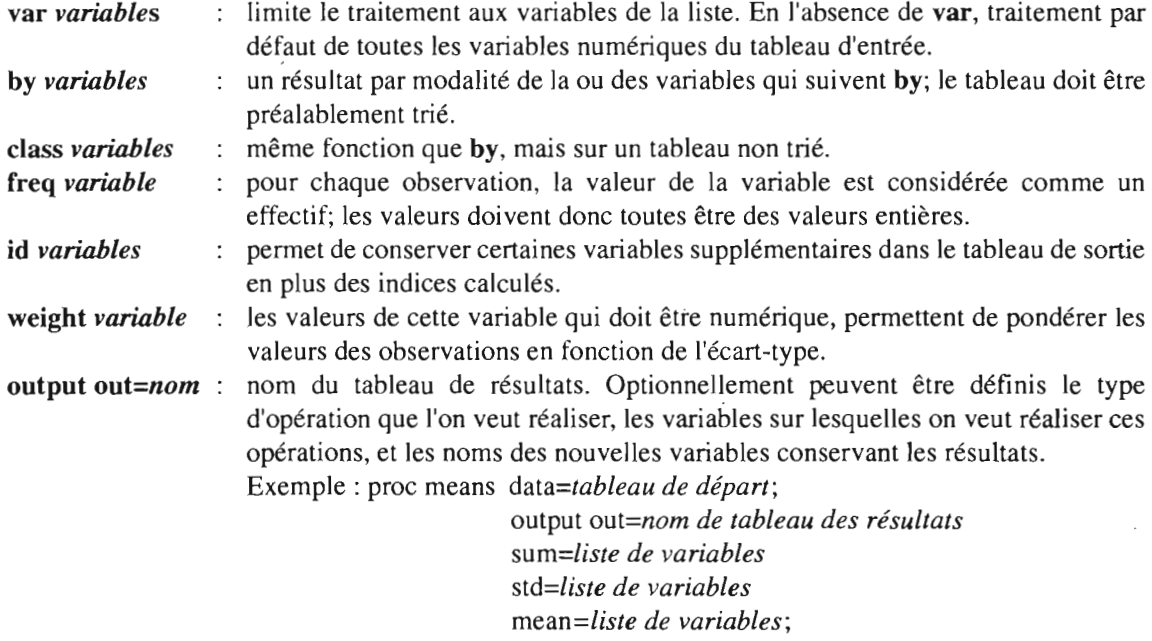

Remarque: *sum=liste de variables* utilisé précédé d'un by pennet de sommer les valeurs des observations correspondant à une même modalité de la variable indiquée dans le by (cf. « Pratique de l'Analyse statistique SAS », M. Cosinschi et Ph.Waniez - Collection RECLUS Modes d'emploi n° 15, p. 58).

### Application:

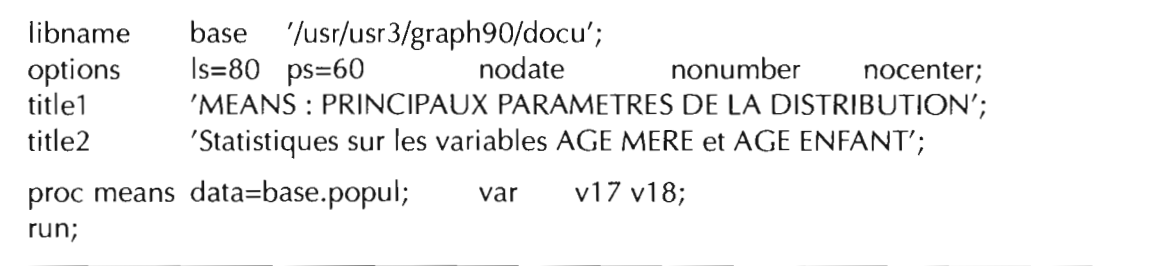

MEANS: PRINCIPAUX PARAMETRES DE LA DISTRIBUTION Statistiques sur les variables AGE MERE et AGE ENFANT

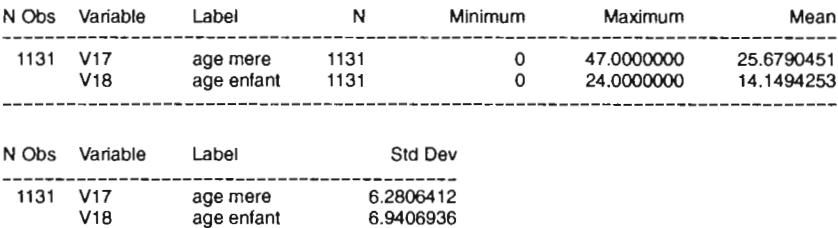

### **11.8**

### Il.8.2 Étude statistique complète avec diagramme et graphique: proc univariate

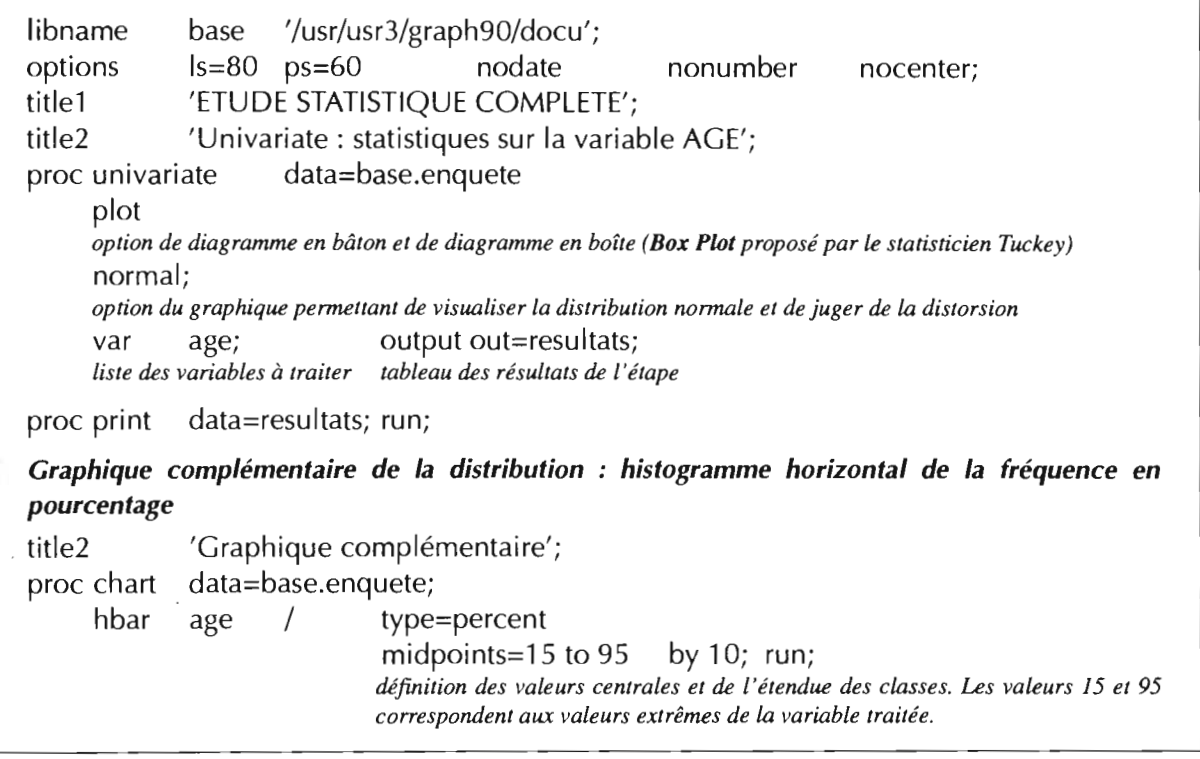

• Autres options possibles de l'étape proc univariate :

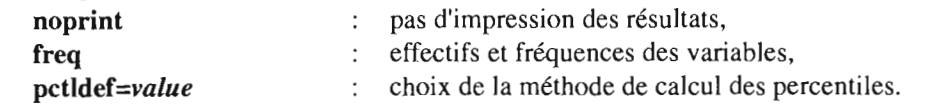

• Autres instructions possibles de l'étape proc univariate :

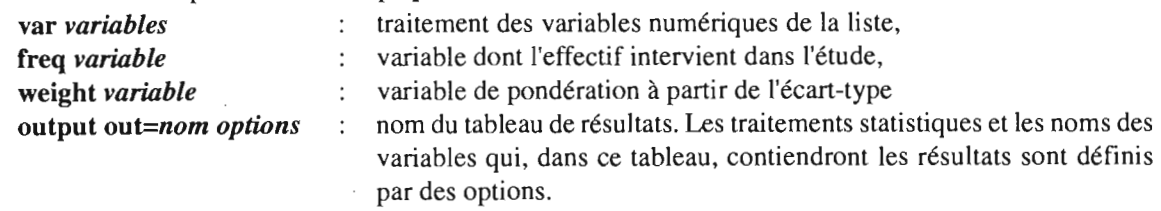

Options possibles de l'instruction output out:

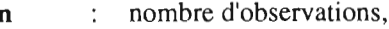

- sum : somme,
- mean : moyenne,
- var : variance...

• Explication du diagramme en boîte Box Plot:

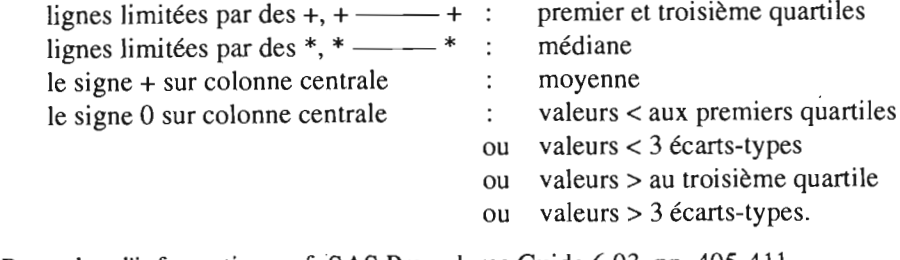

• Pour plus d'informations, cf. SAS Procedures Guide 6.03, pp. 405-411.

### ETUDE STATISTIQUE COMPLETE Univariate : statistiques sur la variable AGE

UNIVARIATE PROCEDURE

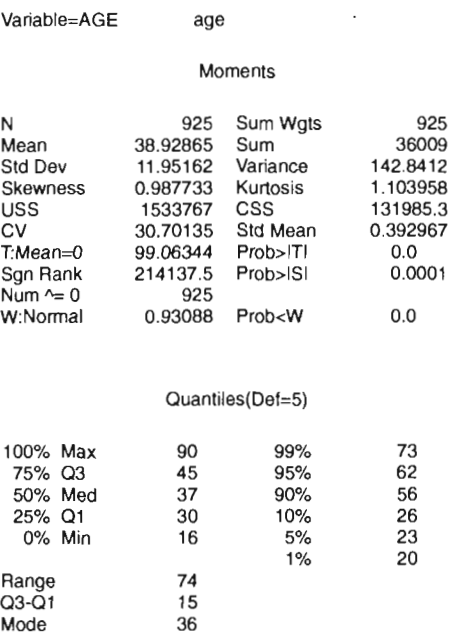

#### Extremes

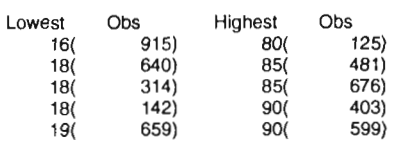

### ETUDE STATISTIQUE COMPLETE Univariate : statistiques sur la variable AGE

age

#### UNIVARIATE PROCEDURE

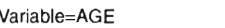

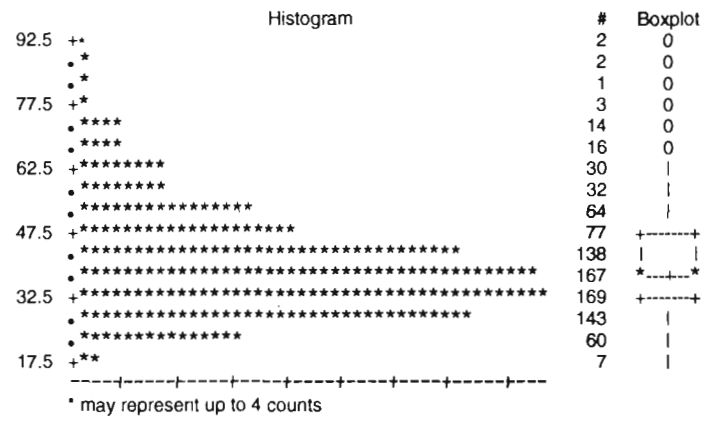

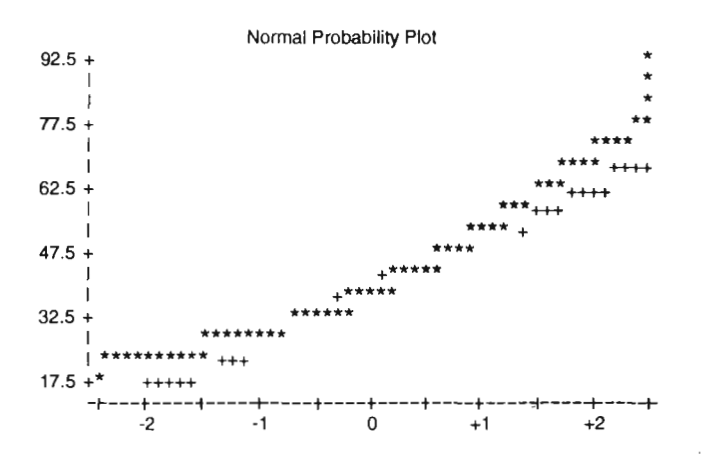

ETUDE STATISTIQUE COMPLETE Graphique complementaire

#### PERCENTAGE OF AGE

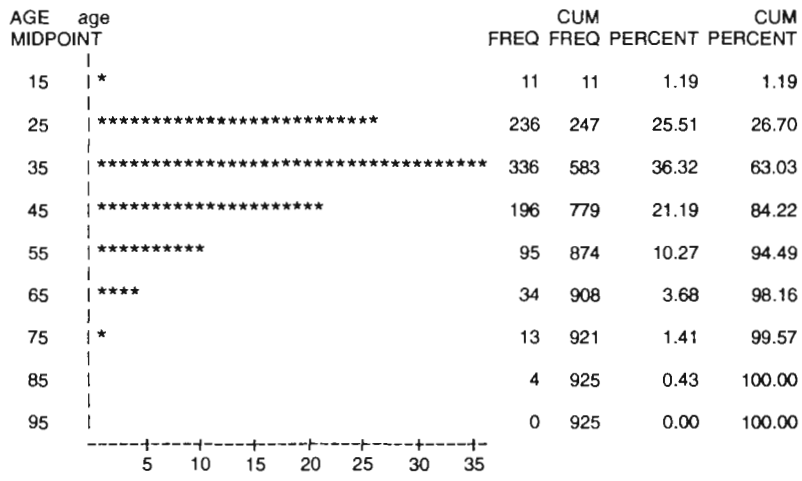

PERCENTAGE

 $\cdot$ 

# **II.C CLASSIFICATION À PARTIR DE CALCULS STATISTIQUES**

### **II.C.1 Centrage/réduction (écart-type)**

La procédure standard permet un recodage direct des valeurs des observations en fonction d'une nouvelle échelle de mesure ayant pour origine la moyenne et pour unité, l'écart-type.

base  $\frac{7}{usr}$ /usr3/graph90/docu': libname  $|s=80$   $ps=30$ nocenter options nodate nonumber: 'STANDARD : CENTRAGE ET REDUCTION DE LA DISTRIBUTION': title1 data=base.popul proc sort out=prov; by  $v17$ tri préalable obligatoire sur la variable à traiter proc standard  $data = prov$ out=prov  $mean=0$  $std=1$ :  $v17$ run; var recodage de la variable v17 : centrage et réduction en fonction de l'écart-type title1 'Extraits des tableaux de données'; proc print data=base.popul  $(obs=5);$ var ident v17; ident v17; proc print  $data = prov$  $(obs=5);$ var run; title1 'CINQ CLASSES CENTREES SUR LA MOYENNE'; data resultat: set prov; length  $v17r$  \$ 20;  $v17 < -1.5$  $v17r = '<-1.5$ std': if then else if  $v17>=-1.5$  and  $v17<-0.5$ then  $v17r = '>-1.5$ std & <-0.5std'; else if  $v17>=-0.5$  and  $v17<+0.5$ then  $v17r = '>-0.5$ std & <0.5std': else if  $v17>=0.5$  and  $v17<+1.5$ then  $v17r = 50.5$ std & <1.5std'; else if  $v17>=+1.5$ then  $v17r='>1.5std$ ; keep ident v17 v17r; création d'un tableau comprenant l'identifiant, la variable recodée v17 et la nouvelle variable classée v17r. Les cinq classes de la variable v17r sont centrées autour de la moyenne. proc print data=resultat (obs=5);  $run:$ 'HUIT CLASSES AUTOUR DE LA MOYENNE'; title1 data resultat: prov; set then  $v17r = '<-3std':$ if  $v17 - 3$ else if  $v17>=-3$  and  $v17<-2$  $v17r = '<-2std':$ then  $v17r='>=-2std < -1 std$ ; else if  $v17>=-2$  and  $v17<-1$ then then  $v17r = \frac{v}{x} = -1$  std & <0std': else if  $v17>=-1$  and  $v17<0$  $v17r = '>=0$ std & <1std'; else if  $v17>=0$  and  $v17<+1$ then  $v17r='>=+1$ std & <2std': else if  $v17>=+1$  and  $v17<+2$ then  $v17r='>=+2std >2std$ else if  $v17>=+2$  and  $v17<+3$ then else if  $v17$ >=+3 then  $v17r = '>=3std'$ ident v17 v17r: keep création d'un tableau comprenant l'identifiant, la variable recodée v17 et la nouvelle variable classée v17r. Les huit classes de la variable v17r se situent de part et d'autre de la moyenne. proc print data=resultat (obs=5); run:

### STANDARD: CENTRAGE ET REDUCTION DE LA DISTRIBUTION

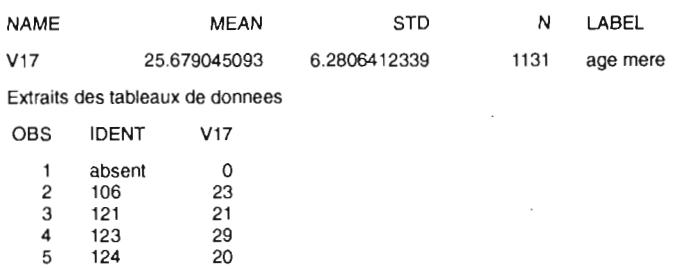

Extraits des tableaux de donnees

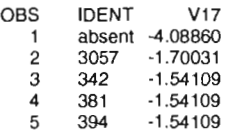

### CINQ CLASSES CENTREES SUR LA MOYENNE

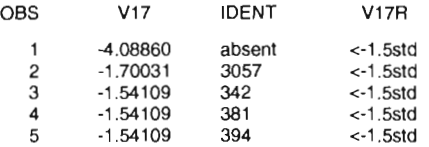

### HUIT CLASSES CENTREES AUTOUR DE LA MOYENNE

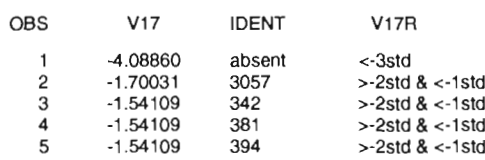

 $\sim$ 

 $\mathcal{A}$ 

 $\ddot{\phantom{a}}$ 

### $ILC$

### II.C.2 Classes d'égal effectif (quantiles, médiane)

```
libname
                      \frac{7}{1} /usr/usr3/graph90/docu';
              base
              |s=80 ps=60
options
                                      nodate
                                                      nonumber
                                                                       nocenter;
title
              'CLASSES D"EGAL EFFECTIF';
                      base.popul;
                                      keep
                                             ident v17;
data prov;
              set
sélection des variables
              data=prov;
                              by
                                      v17:
proc sort
tri préalable obligatoire sur la variable à traiter
proc print
             data = prov(firstobs = 265 obs=275);
proc rank
              data = provout=prov
                                                      groups=4;tableau des résultats
                                                      quartiles
                      v17:var
recodage de la variable v17 avec les valeurs 0, 1, 2 ou 3, valeurs définies par l'option groups
title1
              'OUARTILES'
data resultat:
                      set
                              prov;
      length v17r $ 2;
              v17=0if
                                      v17r = 10then
              if
                     v17=1 then
                                      v17r = '2O'else
     else
              if
                      v17=2 then
                                      v17r=30else
              if
                      v17=3 then
                                      v17r = '4Q';ident v17 v17r;
      keep
création d'une variable classifiée v17r à partir de la variable recodée v17
             data=resultat (firstobs=265 obs=275);
proc print
                                                              run;
```
- · De façon générale, rank classe les valeurs de la plus petite à la plus grande et affecte 1 à la valeur la plus faible, 2 à la suivante, etc. Dans cet exemple, la procédure rank recode automatiquement la valeur de chaque observation en fonction du quantile auquel elle appartient. Cependant, elle a pour défaut de « décaler » les codes : le code du premier quantile est 0 et non pas 1.
- · Instructions possibles à l'intérieur de proc rank :
	- ranks variables : les résultats de la classification effectuée par la procédure rank sont affectés aux variables de la liste de l'option ranks et ne se substituent donc plus aux valeurs initiales des variables traitées.
	- : permet d'obtenir une analyse séparée pour chaque modalité des variables qui suivent by variables le by.

 $\mathcal{A}^{\mathcal{A}}$  and  $\mathcal{A}^{\mathcal{A}}$ 

### CLASSES D'EGAL EFFECTIF

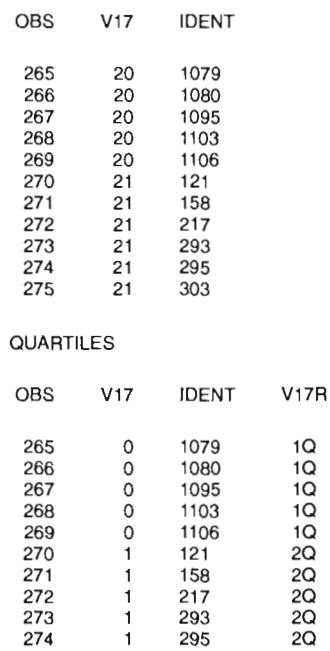

1 303 20

 $\bar{\mathcal{A}}$ 

tgal effectif **RtSULTATS**

### **II.C**

### II.C.3 Classes d'égale étendue (max, min, mode)

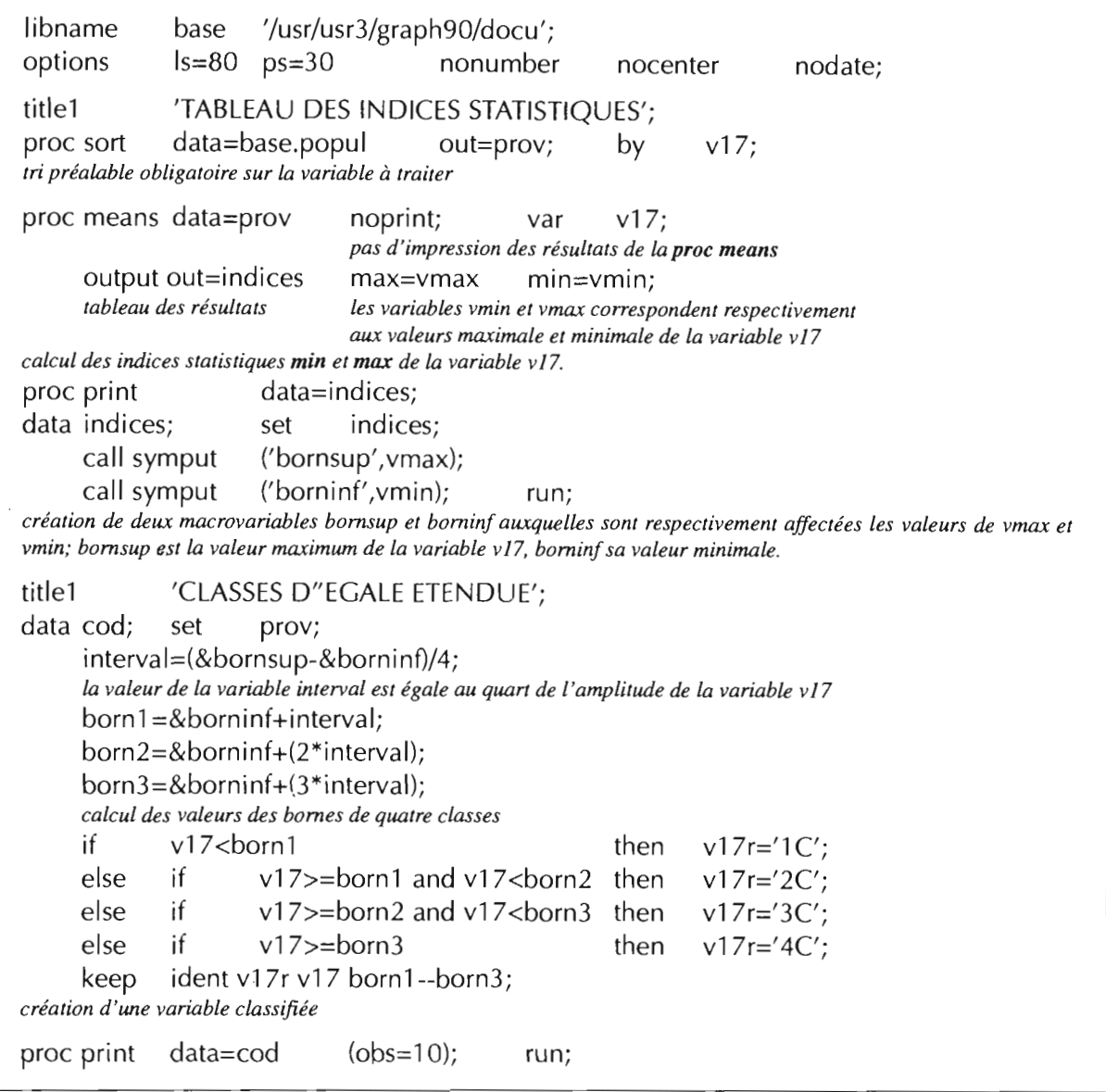

• Dans le tableau de résultats statistiques créé par l'étape proe means, apparaissent deux variables qui sont générées directement par SAS \_TYPE\_ et \_FREQ\_ :

\_TYPE\_ comptabilise le nombre de partitions de la population d'observations. Chaque classe est affectée d'un code. S'il n'y a pas de classification préliminaire, alors \_TYPE\_ contient une seule observation qui correspond à la classe théorique totale.

\_FRE<l- comptabilise les effectifs d'observations par classe ou unité de partition. Lorsqu'aucune classification n'est appliquée, \_FREQ\_ contient une seule observation dont la valeur correspond à l'effectif total des observations.

Pour plus de détails sur ces variables générées par SAS, cf. SAS Procedures Guide 6.03, pp. 321-324

• • •

- • •
- cali symput, instruction permettant de créer, dans une étape data, une macrovariable ou d'affecter une nouvelle valeur à une macrovariable existante. La syntaxe générale est de la forme:

### cali symput *(macrovar,valeur)*

où *macrovar* et *valeur* sont des noms de variables d'une étape data, une chaîne de caractères (entre quotes) ou une expression.

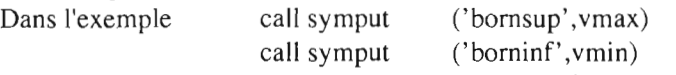

cali symput affecte aux macrovariables bornsup et borninf respectivement les valeurs des variables vmax, vmin, résultats de l'étape précédente. Ces macrovariables bornsup et borninf sont les variables paramétrables de l'instruction cali symput. Le langage macro SAS permet d'optimiser les programmes SAS. Ce langage dispose de macrovariables, de macrofonctions et de macroinstructions, Programmer avec le langage macro permet de paramétrer une ou plusieurs étapes du traitement en fonction de résultats d'étapes antérieures.

• L'étape proc means calcule les indices synthétiques (min, max, mean, std...) et les conserve dans le tableau indices, La première étape data sert à affecter à des variables (vmin et vmax) les valeurs de ces indices synthétiques de façon à pouvoir les réutiliser dans une étape data ultérieure. Ainsi dans l'exemple traité, la seconde étape data utilise ces indices synthétiques pour calculer J'étendue qui sert à la définition des classes.

#### TABLEAUX DES INDICES STATISTIQUES

Analysis Variable: V17 age mere

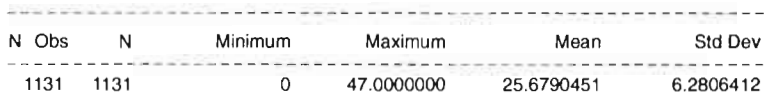

#### TABLEAUX DES INDICES STATISTIQUES

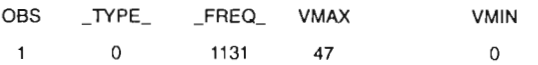

#### CLASSES D'EGALE ETENDUE

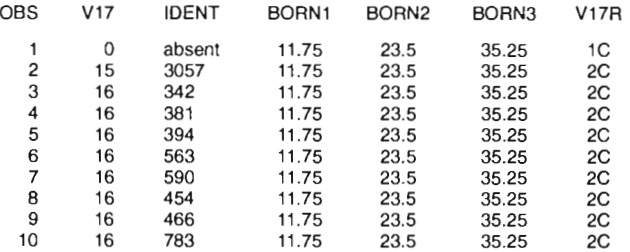

 $\label{eq:2.1} \frac{1}{\sqrt{2}}\sum_{i=1}^n\frac{1}{\sqrt{2}}\sum_{i=1}^n\frac{1}{\sqrt{2}}\sum_{i=1}^n\frac{1}{\sqrt{2}}\sum_{i=1}^n\frac{1}{\sqrt{2}}\sum_{i=1}^n\frac{1}{\sqrt{2}}\sum_{i=1}^n\frac{1}{\sqrt{2}}\sum_{i=1}^n\frac{1}{\sqrt{2}}\sum_{i=1}^n\frac{1}{\sqrt{2}}\sum_{i=1}^n\frac{1}{\sqrt{2}}\sum_{i=1}^n\frac{1}{\sqrt{2}}\sum_{i=1}^n\frac$  $\label{eq:2.1} \frac{1}{\sqrt{2}}\int_{\mathbb{R}^3}\frac{1}{\sqrt{2}}\left(\frac{1}{\sqrt{2}}\right)^2\frac{1}{\sqrt{2}}\left(\frac{1}{\sqrt{2}}\right)^2\frac{1}{\sqrt{2}}\left(\frac{1}{\sqrt{2}}\right)^2.$ 

 $\label{eq:2.1} \frac{1}{\sqrt{2}}\int_{0}^{\infty}\frac{1}{\sqrt{2\pi}}\left(\frac{1}{\sqrt{2\pi}}\right)^{2\alpha} \frac{1}{\sqrt{2\pi}}\int_{0}^{\infty}\frac{1}{\sqrt{2\pi}}\left(\frac{1}{\sqrt{2\pi}}\right)^{\alpha} \frac{1}{\sqrt{2\pi}}\frac{1}{\sqrt{2\pi}}\int_{0}^{\infty}\frac{1}{\sqrt{2\pi}}\frac{1}{\sqrt{2\pi}}\frac{1}{\sqrt{2\pi}}\frac{1}{\sqrt{2\pi}}\frac{1}{\sqrt{2\pi}}\frac{1}{\sqrt{2\pi}}$ 

 $\label{eq:2.1} \frac{1}{\sqrt{2}}\int_{\mathbb{R}^3}\frac{1}{\sqrt{2}}\left(\frac{1}{\sqrt{2}}\right)^2\frac{1}{\sqrt{2}}\left(\frac{1}{\sqrt{2}}\right)^2\frac{1}{\sqrt{2}}\left(\frac{1}{\sqrt{2}}\right)^2\frac{1}{\sqrt{2}}\left(\frac{1}{\sqrt{2}}\right)^2.$  $\label{eq:2.1} \frac{1}{\sqrt{2}}\int_{\mathbb{R}^3}\frac{1}{\sqrt{2}}\left(\frac{1}{\sqrt{2}}\right)^2\frac{1}{\sqrt{2}}\left(\frac{1}{\sqrt{2}}\right)^2\frac{1}{\sqrt{2}}\left(\frac{1}{\sqrt{2}}\right)^2\frac{1}{\sqrt{2}}\left(\frac{1}{\sqrt{2}}\right)^2.$  $\label{eq:2.1} \frac{1}{\sqrt{2}}\int_{0}^{\infty}\frac{1}{\sqrt{2\pi}}\left(\frac{1}{\sqrt{2\pi}}\right)^{2\alpha} \frac{1}{\sqrt{2\pi}}\int_{0}^{\infty}\frac{1}{\sqrt{2\pi}}\left(\frac{1}{\sqrt{2\pi}}\right)^{\alpha} \frac{1}{\sqrt{2\pi}}\frac{1}{\sqrt{2\pi}}\int_{0}^{\infty}\frac{1}{\sqrt{2\pi}}\frac{1}{\sqrt{2\pi}}\frac{1}{\sqrt{2\pi}}\frac{1}{\sqrt{2\pi}}\frac{1}{\sqrt{2\pi}}\frac{1}{\sqrt{2\pi}}$ 

# $\mathbf{III}$ **CHANGEMENT D'UNIVERS D'ANALYSE : AGRÉGATION**

### **III.A CONSTRUCTION D'UN TABLEAU DISJONCTIF COMPLET**

Au cours de l'exploitation des données d'une enquête, il est fréquent que l'on ait besoin de changer de population d'étude. Par exemple après un travail statistique sur les individus d'une population donnée, l'utilisateur peut vouloir considérer l'ensemble des variables en fonction des groupes d'âges. Dans ce cas, ceux-ci doivent devenir les nouveaux « individus » (observations) du tableau. Ce procédé est particulièrement fréquent en géographie humaine où on est généralement amené à d'abord étudier une population dans son ensemble, puis à étudier celle-ci en fonction d'une partition ou d'un découpage géographique (carte des régions, des départements...). Une telle démarche peut être réalisée à l'aide de SAS qui offre le choix entre différents types d'agrégation: l'agrégation simple qui permet de disposer des effectifs d'individus au niveau de la nouvelle unité; l'agrégation avec calcul qui permet d'obtenir des indices synthétiques au niveau de la nouvelle unité (fréquences, moyenne par unité...). Cette dernière possibilité est particulièrement intéressante lorsque les nouvelles unités sont de nature géographique puisqu'on débouche ainsi sur les notions de moyenne locale, écart-type local, fréquence locale, etc.

Le processus d'agrégation est simple lorsqu'il s'agit de variables quantitatives, codées en effectifs; il est plus complexe lorsque les variables originelles sont qualitatives, codées en catégories ou modalités. Dans ce cas, il est alors nécessaire « d'éclater» chaque variable qualitative en autant de nouvelles variables qu'elle a de modalités (construction d'un tableau disjonctif complet), avant de pouvoir calculer les effectifs correspondants à chaque nouvelle unité (unité d'agrégation). Le schéma illustratif suivant synthétise les différentes étapes de traitement réalisé par les programmes III.A et III.B.

Pour plus de détails sur la construction de ces tableaux, consulter "Introduction à l'analyse des données", C. Mullon , document interne Orstom - LIA, 1990.

Tableau de départ: individus/variables

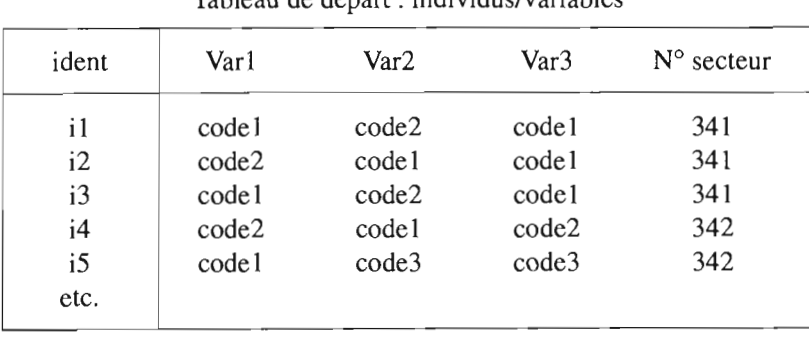

### **Schéma iIIustratif**

Tableau intermédiaire: individus/modalités de variables (disjonctif complet)

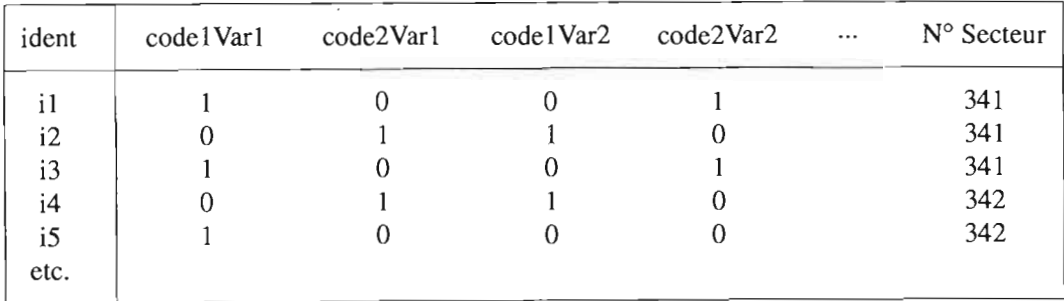

Tableau créé: unité spatiale d'agrégation / modalités des variables du niveau individus

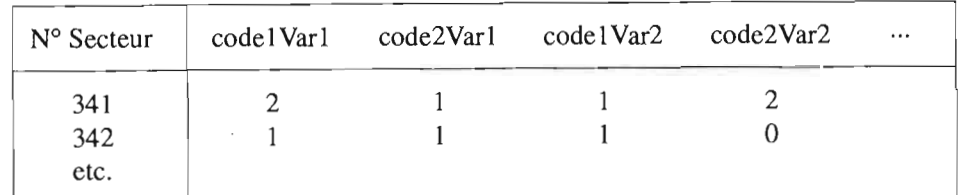

```
libname
options
titlel
title2
proc print
     var
             base '/usr/usr3/graph90/docu';
             Is=80 ps=60 nodate nonumber
             'TABLEAU DISJONCTIF COMPLET';
             'TABLEAU INITIAL';
             data=base.enquete (obs=10);
             ident sect pers age sexe; run;
                                                                  nocenter;
proe format;
     value fpers
     value fage
                    low-1 = '1'2-5 = '2'6-9 = '3'10-high = '4';
                    15-25 = '1'26 - 35 = '2'36-45 = '3'46-55 = '4'56-high = '5';
data prov; set base.enquete;
     length persc agec 4;
     longueur des nouvelles variables perse et agec
     perse=put(pers, fpers.);
     agec=put(age, fage.);
     affecte comme valeurs à chaque observation des variables persc et agec, le résultat du recodage en classe, selon
     lesfonnats /pers et fage, des variables pers, age
     if sexe=-9 or act=6 then delete;
     supprime les enregistrements (individus) correspondant à l'absence de réponse (codes -9 pour sexe et 6 pour act)
title; titlel 'TABLEAU APRES CLASSIFICATION;
proe print data=prov (obs=10);
     var ident sect persc age sexe; run;
construction du tableau disjonctif complet
data base.tdc; set prov;
     array a(persc) prs1-prs4;
     array b(sexe) sex1-sex2;
     array c(agec) age1-age5;
     syntaxe: array nomorray (variable) liste des modalités de la variable
    prsI-prs4 : pennet de donner un nom de variable aux différentes modalités de perse; prs1 correspond à la
     modalité 1 de perse, prs2 à la modalité 2, prs3 à la modalité 3 et prs4 à la 4e modalité.
     array t abc;
            t : tableau construit à partir des tableaux a, b, c
     array z prs1--age5;
             z : nom du tableau
            prsl--age5 : liste des variables constituant le tableau z
                                                                                      • • •
```
# **IILA**

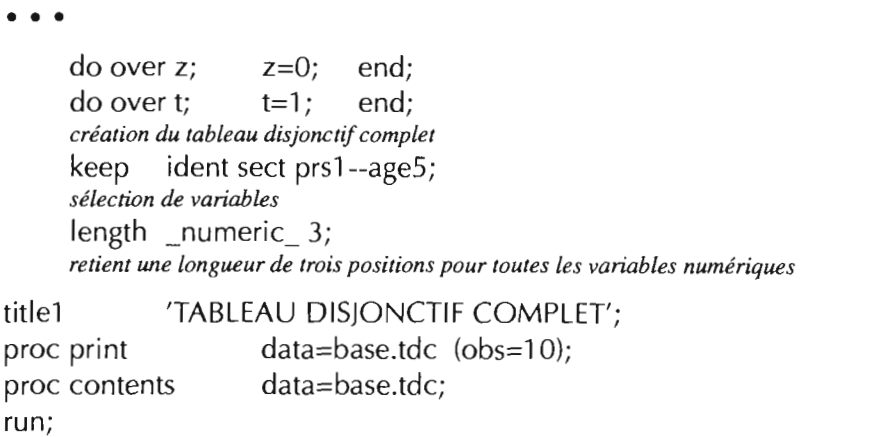

• Principe de construction d'un tableau disjonctif complet: à partir d'une variable codée de 1 à *n,* on crée *n* nouvelles variables prenant les valeurs 0 ou 1 (variables logiques).

Ceci se fait avec SAS dans une étape data et de la façon suivante:

- les variables logiques issues d'une même variable d'origine sont générées dans un tableau (array) indicé par cette variable origine.

exemple: array b(sexe) sex l-sex2;

- la boucle do over z initialise toutes les variables du tableau z à 0. La boucle suivante, do over t, affectera pour chaque observation, la valeur 1 à la variable logique correspondant à la modalité existant pour cette observation dans la variable origine.
- un passage dans la boucle do over t correspond à l'éclatement d'une variable d'origine. Dans cette boucle, on assigne à t la valeur 1. Dans l'exemple, au premier passage sur la boucle, t « pointe» sur le premier élément du tableau b qui est l'array correspondant à la variable d'origine sexe; ce tableau b est lui-même indicé par la variable à recoder sexe. Si pour J'observation courante, sexe vaut 2, c'est alors b(2), c'est-à-dire la nouvelle variable logique sex2, qui prend la valeur 1.

#### TABLEAU DISJONCTIF COMPLET TABLEAU INITIAL

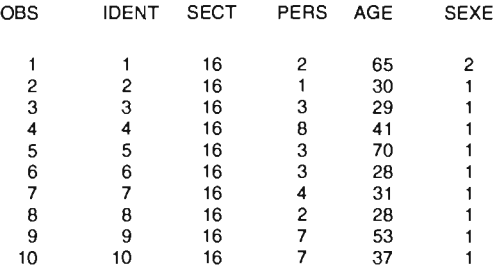

### TABLEAU APRES CLASSIFICATION

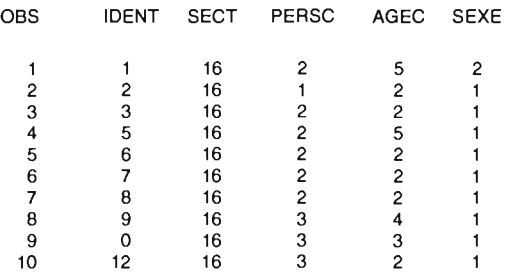

### TABLEAU DISJONCTIF COMPLET

### OBS SECT IDENT PRS1 PRS2 PRS3 PRS4 SEX1 SEX2 AGE1 AGE2 AGE3 AGE4 AGE5

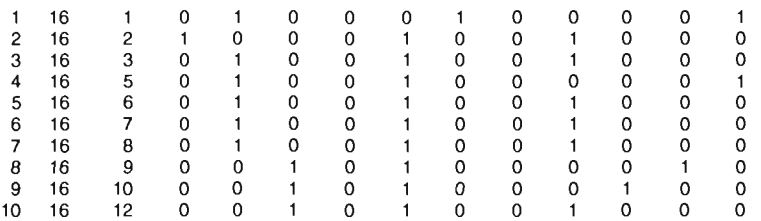

#### TABLEAU DISJONCTIF COMPLET

### CONTENTS PROCEDURE

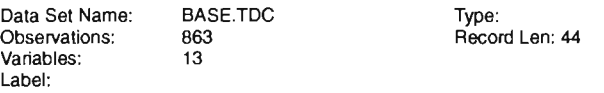

-----Alphabetic List of Variables and Attributes-----

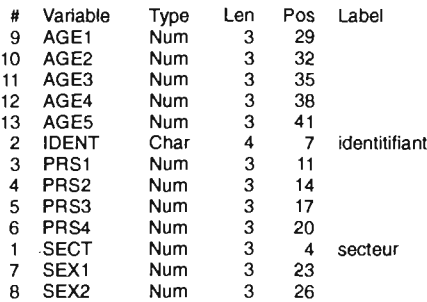

 $\sim$   $\sim$ 

 $\bar{z}$ 

# **III.B AGRÉGATION DU TABLEAU DISJONCTIF COMPLET PAR UNITÉS GÉOGRAPHIQUES**

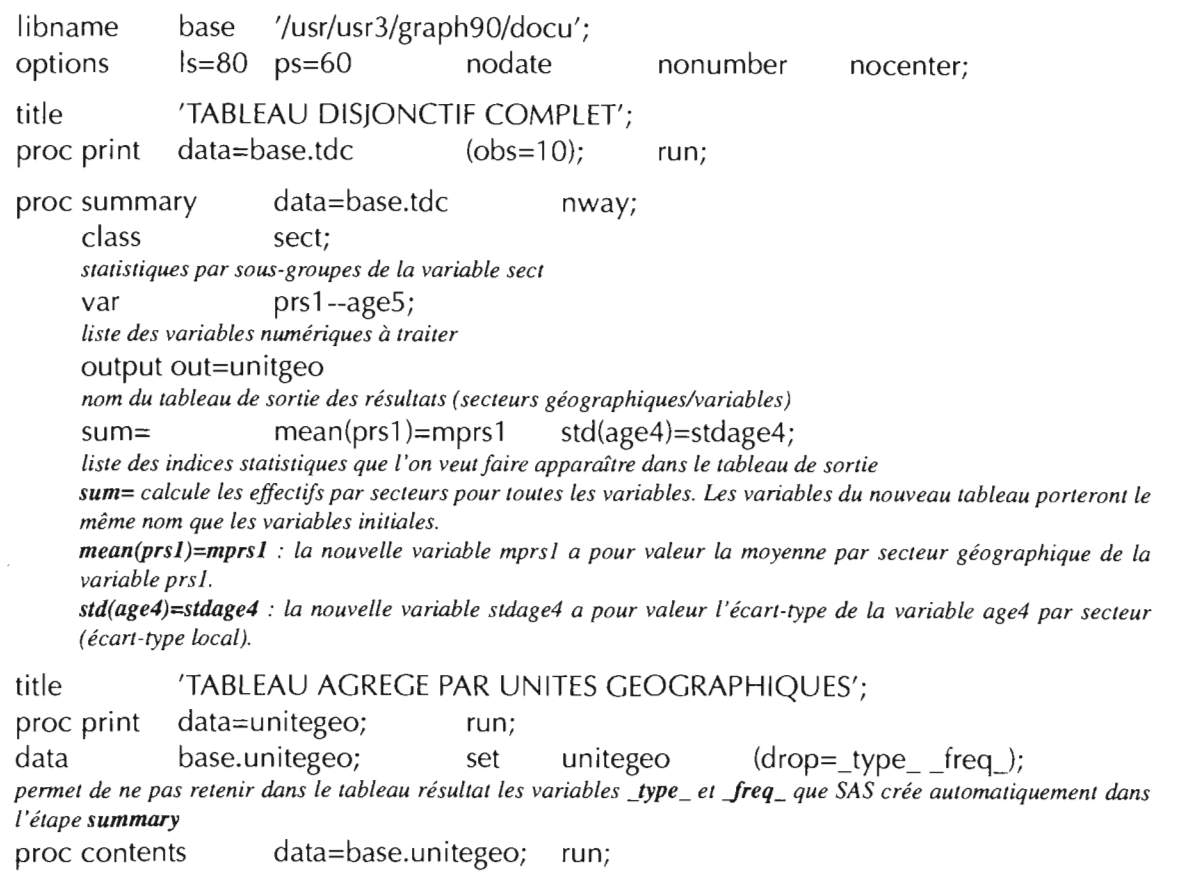

- Comme dans le cadre d'une proc means, SAS génère au cours d'une proc summary deux variables \_TYPE\_ el\_FREQ\_ qui stockent respectivement pour chaque partition, un code rang et un effectif total des observations du tableau originel appartenant à la nouvelle unité ou « individu» du tableau créé.
- Le même résultat peut être obtenu par l'étape proc means suivante:

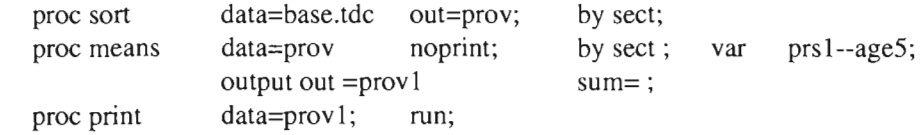

Réaliser l'agrégation à l'aide de la proc means de l'exemple ci-dessus plutôt qu'avec la proc summary du programme revient rigoureusement aumême. Seule la valeur de la variable \_TYPE\_ générée par SAS est différente selon la procédure utilisée.

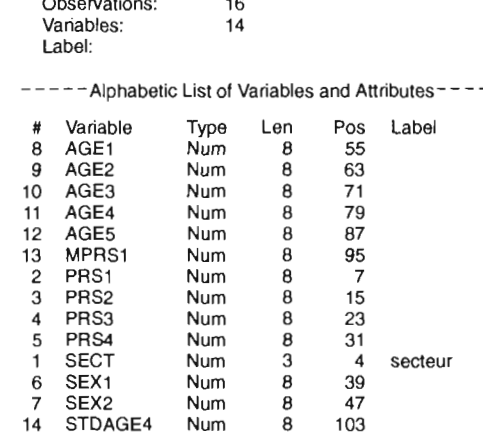

Num

 $-$ 

WORK.UNITGEO

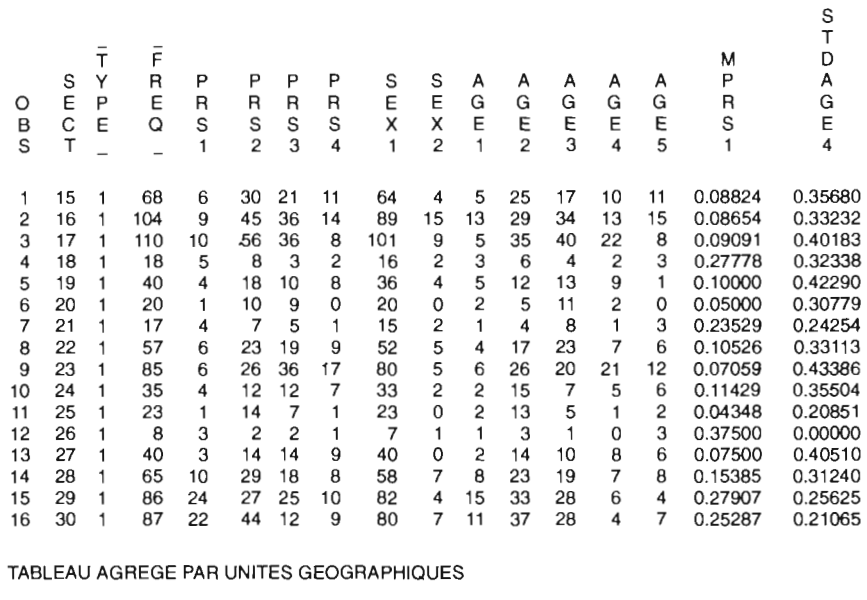

Type:<br>Record Len: 111

 $\bar{z}$ 

TABLEAU AGREGE PAR UNITES GEOGRAPHIQUES

 $\bar{\bar{\mathsf{F}}}$ 

 $\mathbf{1}$  $\mathbf{1}$  $\overline{1}$ 

CONTENTS PROCEDURE

Data Set Name:

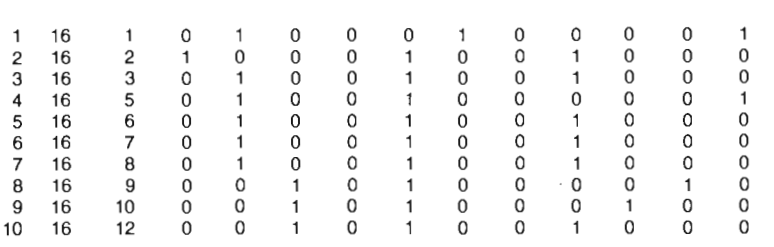

OBS SECT IDENT PRS1 PRS2 PRS3 PRS4 SEX1 SEX2 AGE1 AGE2 AGE3 AGE4 AGE5

TABLEAU DISJONCTIF COMPLET

 $\overline{ }$  agrégation  $\overline{ }$  69

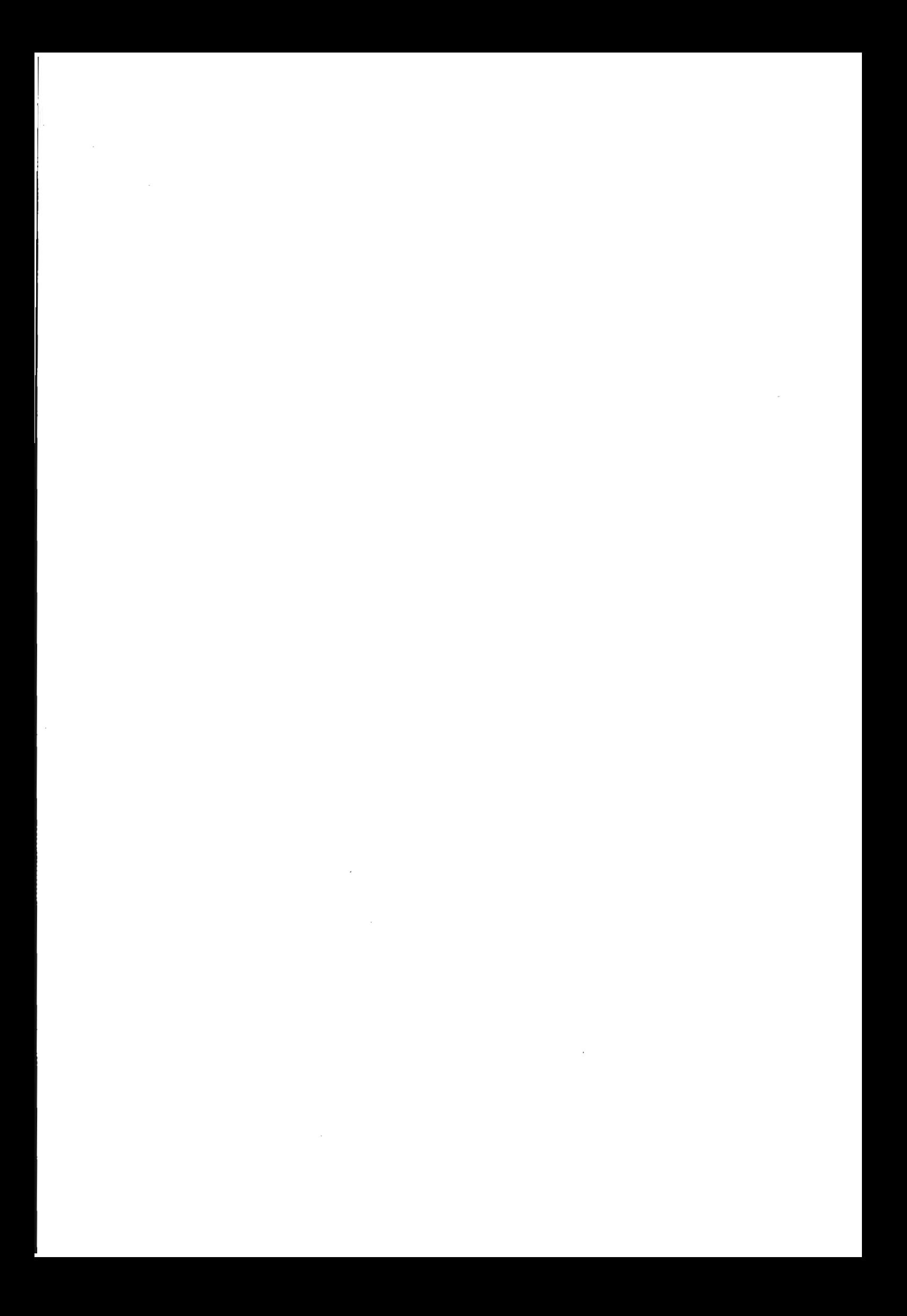

# IV SAS/GRAPH

 $\mathcal{L}_{\mathcal{L}}$ 

 $\mathcal{L}^{\text{max}}_{\text{max}}$ 

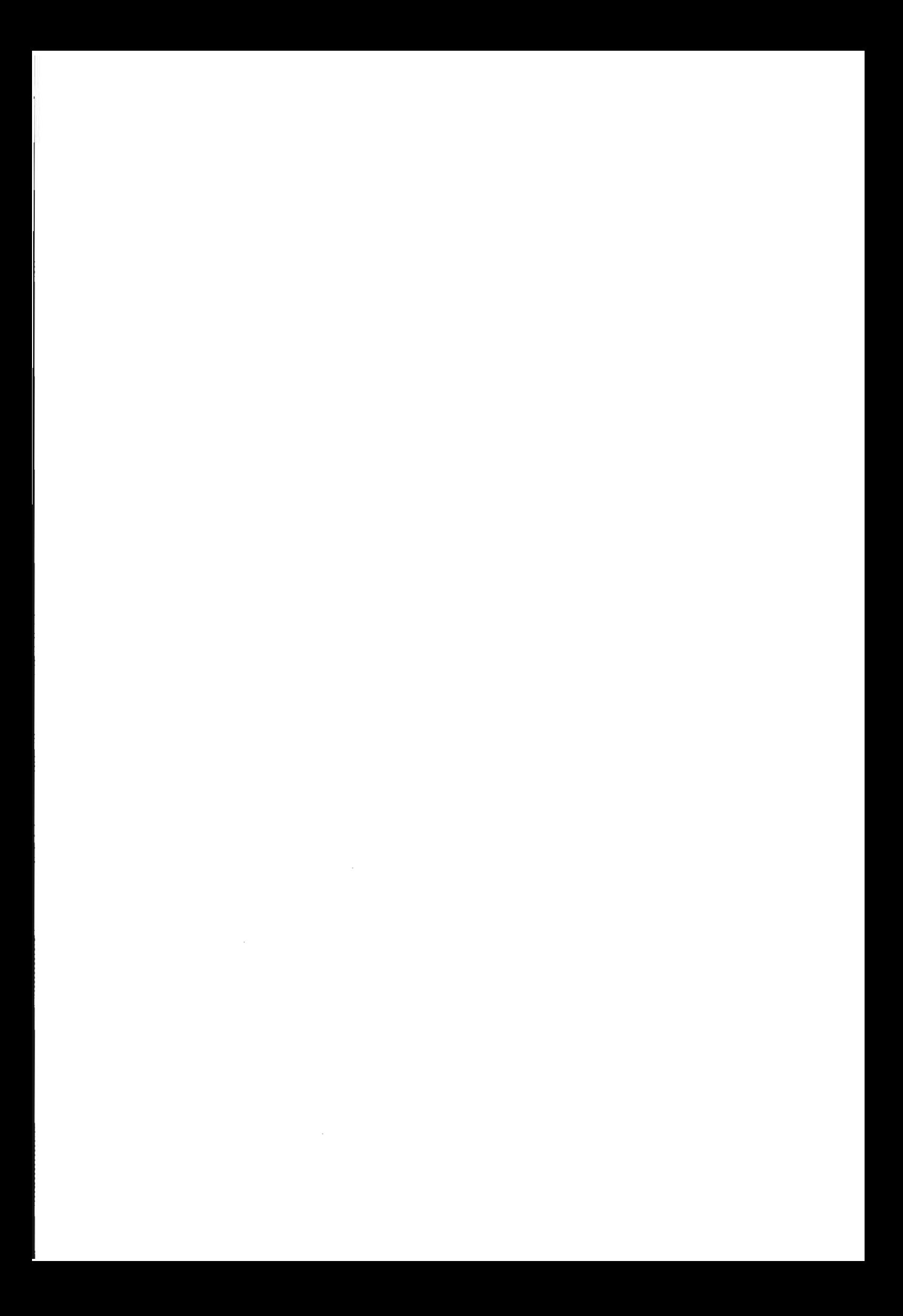
# **GÉNÉRALITÉS SUR SAS/GRAPH**

### QUE PEUT-ON FAIRE AVEC SAS/GRAPH ?

### • Connaître l'environnement de la session:

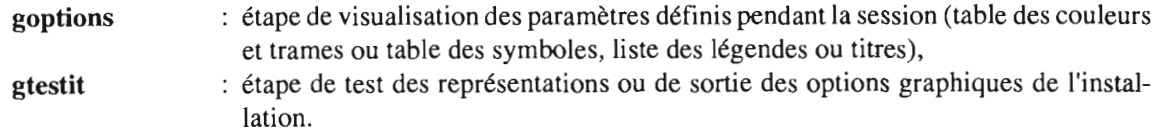

### • Créer son environnement de travail:

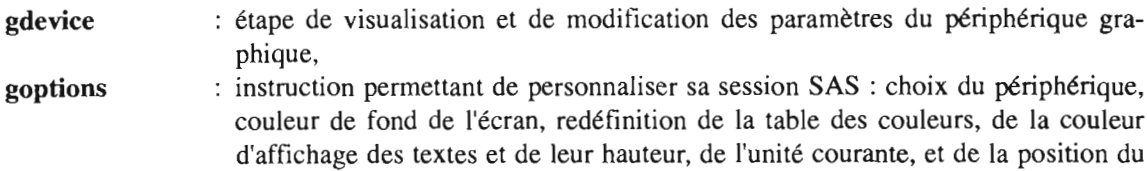

### • Représenter les variables de la base:

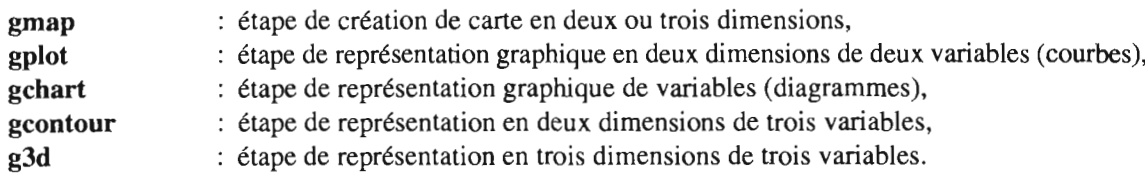

### • Créer une nouvelle information à partir de tableaux SAS:

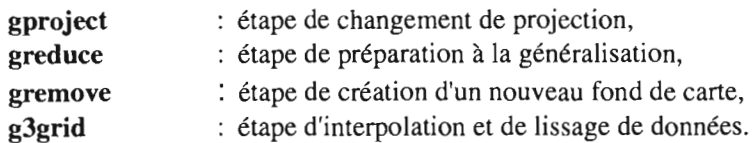

graphique dans la page.

### • Créer une nouvelle information graphique:

tableau annotate : création d'un tableau graphique dans une étape data, gfont : création de caractères.

### • Afficher des tableaux:

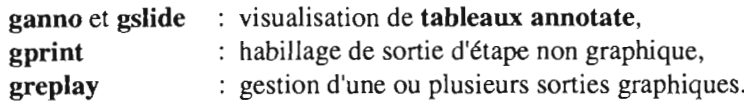

### l'ENVIRONNEMENT GRAPHIQUE AVEC SAS/GRAPH

### Paramétrage du périphérique graphique

La sortie graphique d'une étape SAS/GRAPH est indépendante de tout périphérique. Un pilote (driver) de périphérique transforme cette sortie dans le langage graphique du périphérique choisi, en tenant compte des caractéristiques de celui-ci. Les différents périphériques accessibles par SAS et leurs caractéristiques sont répertoriés dans une librairie interne à SAS.

Il y a deux façons de paramétrer un périphérique :

• gdevice, étape permettant de modifier des données dans le catalogue. La modification affectera alors toutes les sessions SAS.

• goptions, instruction qui pennet optionnellement, dans un programme ou pour une session SAS, de choisir le périphérique graphique et de définir certaines caractéristiques de la sortie. Par exemple, supposons que, dans notre environnement nous voulions avoir une visualisation sur l'écran et une sortie sur l'imprimante laser. Une première instruction

### goptions device=sun;

précèderait l'étape graphique et le résultat s'afficherait sur la station Sun. Une instruction goptions device=aplplus *nomfu:hier;*

avant une seconde étape graphique orienterait Ja sortie correspondante vers un fichier destiné à J'imprimante laser. Si, au cours de cette même session nous trouvions, dans le même programme (après une instruction run) ou dans un autre programme, l'instruction goptions avec un autre nom de device, ce dernier périphérique deviendrait le périphérique de sortie.

Outre le choix du périphérique, goptions permet de redéfinir les tables internes initialisées à l'ouverture de la session SAS (couleurs, trames, type de ligne, etc.). Panni les options les plus courantes de cette instruction, nous citerons ctext, couleur des chaînes de caractères, ftext qui définit la fonte de caractères par défaut, htext pour la hauteur par défaut des textes, border pour avoir un cadre autour de la sortie, chack pour définir la couleur de fond de la sortie, colors pour réinitialiser la palette de couleurs, gunit pour choisir l'unité courante, rotate pour positionner verticalement ou horizontalement la sortie et device vu ci-dessus.

### les instructions globales

Ce sont des instructions SAS, effectives dès leur apparition dans un programme et dont J'effet cesse à la réinitialisation suivante c'est-à-dire lors du prochain appel à cette instruction ou à la fin de la session. C'est le cas de goptions (cf. paragraphe ci-dessus). D'autres pennettent de construire son propre environnement graphique.

### Les instructions title, note et footnote, habillage de la sortie.

Elles pennettent d'écrire, comme leur nom l'indique, des titres, notes ou notes de bas de page. Des options seront associées à ces instructions si l'on veut positionner des textes, choisir leur taille ou leur couleur, c'està-dire modifier les choix par défaut du système. La hauteur des textes peut être définie dans plusieurs unités: in pour inches, cm pour cm, pet pour pourcentage, l'unité par défaut étant le pixel cells. Pour la syntaxe de ces instructions, se reporter au début du fascicule SAS/GRAPH.

### Les instructions pattern, symbol, legend et axis, présentation des résultats d'une étape graphique.

Ce sont des instructions qui modifieront les options par défaut du système lors de l'affichage des résultats de l'étape et qui servent à personnaliser la sortie.

• pattern: définition des trames ou pourcentage de couleur dans certaines étapes (gchart, gcontour, gmap, gplot).

### syntaxe: patternn *options;*

- $\cdot$  n: numéro d'ordre de la représentation qui sera associée à la nième classe existante d'une étape gmap ou gchart,
- *options*: permet de définir la couleur et la trame à affecter à la classe.

Parmi les options possibles :

*c=nom* pour la couleur; si cette option est absente, la couleur par défaut sera celle de l'environnement général,

*v=nom* où *nom* correspond à une trame, à l'absence de couleurs ou à 100% de la couleur (aplat); si cette option est absente, SAS affecte la représentation par défaut.

• symbol: choix du symbole pour une étape gplot.

### syntaxe: symboln *options;*

Parmi les options possibles: couleur, hauteur, type de symbole, etc., mais aussi choix de la méthode d'interpolation entre deux points successifs.

• legend: mise en fonne de la légende dans les étapes gmap, gchart, gplot.

syntaxe: legendn *options;*

Parmi les options possibles: horizontale ou verticale, avec ou sans cadre; mettre un titre, modifier l'intitulé des classes, choisir une fonte et une hauteur de caractères, etc.

• axis: tracé d'axes dans une étape gchart

syntaxe: axisn *options;*

Parmi les options possibles: définir l'origine, la longueur, la couleur, les subdivisions, le texte à afficher, etc.

### Quand et comment SAS utilise ces instructions?

Les paramètres de ces instructions, dès leur lecture, réinitialisent les tables internes correspondantes. Pour pattern et symbol, il y a affectation de la définition de la nième trame ou du nième symbole à la pième classe à représenter. En effet, si une classe est absente, la représentation de la classe suivante est la première disponible dans la table des pattern. Ce sont des options d'étape, gmap ou gplot par exemple, qui activent legend et axis.

### exemple: *legend=legendl*

dans une étape gmap présentera la légende de la carte selon les critères définis dans *legendJ.*

Ces instructions se placent n'importe où dans un programme et restent effectives jusqu'à ce qu'un nouvel appel à l'une d'elles modifie le contexte; c'est pourquoi on parle d'instructions globales. Si elles ne sont pas modifiées, elles constituent les options par défaut lors de la soumission d'un nouveau programme dans la même session SAS.

### Les tableaux annotate

Une sortie graphique SAS est constituée du résultat d'une étape faisant appel au graphique et d'une ou plusieurs informations complémentaires. Chaque élément de la sortie de l'étape peut être défini par l'intermédiaire d'options. L'option annotate permet de superposer à la sortie graphique divers graphiques ou textes.

syntaxe: *annotate=nomtableau*

annotate est une option des étapes SAS/GRAPH suivantes : ganno, gslide, gprint, gcontour, gplot, gchart, gmap. Tous les noms de variables d'un tableau annotate sont prédéfinis par SAS. Ce tableau contient les informations élémentaires nécessaires à une représentation graphique: textes à écrire, tracé de lignes ou de symboles, légende de cartes,... et est communément appelé tableau annotate. Il est constitué d'un ensemble de points de coordonnées (variables SAS x et y) sur lequel s'effectue une action (variable SAS function). Un tableau annotate contient au minimum ces trois variables,

x et y : coordonnées du point où s'effectue l'action,

function : type d'action à effectuer.

Les actions possibles : déplacement dans la zone d'affichage avec ou sans tracé de ligne, positionnement d'un symbole ou d'un texte, etc.

Chaque action peut s'exécuter dans un environnement particulier grâce aux variables associées à chaque valeur possible de la variable function : line pour le type de la ligne, size pour l'épaisseur, label pour indiquer que l'action traite du texte, position pour indiquer où sera placé le texte par rapport au point, color pour la couleur, style pour le type de trame, etc. En fait, il faut considérer les options comme des éléments qui permettent de construire un ensemble correspondant à son besoin. Ces variables ont un caractère momentané dont l'effet cesse à la fin de l'étape.

Les variables xsys et ysys d'un tableau annotate déterminent le système de référence de l'espace où s'affiche le graphique. Le positionnement final d'un point de coordonnées (x,y) est directement lié aux valeurs de xsys et ysys.

L'affichage d'un point fait appel à trois notions:

- l'espace graphique de visualisation,
- les unités du repère graphique,
- la relation entre les points: une coordonnée est absolue si elle se rapporte à une origine dans un repère, relative si elle se rapporte à la coordonnée précédente.

L'espace de visualisation graphique peut être:

- l'écran graphique de visualisation,
- la fenêtre graphique: l'espace précédent sur lequel sera réservé l'espace nécessaire à l'affichage des titres et bas de pages,
- l'espace utilisateur limité par les valeurs extrêmes des données à traiter.

Trois unités possibles dans ces repères:

- pixels si écran ou fenêtre graphique,
- pourcentage par rapport aux axes si écran ou fenêtre graphique,
- celle des données de J'utilisateur si fenêtre graphique des données.

Pour plus de détails sur les systèmes de référence lors de l'affichage d'un point de coordonnées (x,y), cf. SAS/GRAPH User's Guide 6.03 pp. 120-123.

On notera que l'on peut avoir plusieurs systèmes de référence dans un même programme et qu'il y a indépendance de système sur les axes: le système de l'axe des x peut être différent de celui de l'axe des y, chaque coordonnée étant positionnée dans le repère correspondant à son axe.

Dans l'environnement par défaut d'une étape gmap ou gplot par exemple, SAS gère l'occupation de l'écran en fonction des éléments à visualiser. Il réserve l'espace nécessaire à l'affichage de titres, légendes ou notes de bas de page; l'espace restant est celui disponible pour la carte ou le graphique. Il calcule alors le facteur d'échelle à appliquer aux coordonnées des éléments à visualiser. Il ne sera utile de s'intéresser au système de repèrage que si l'on utilise l'option annotate dans ces étapes.

### La couleur avec SAS

Les périphériques noir et blanc et les périphériques couleur permettent de représenter les classes par des trames et aplats de couleur selon les définitions des options des instructions pattern. Par un artifice décrit cidessous, il est possible d'obtenir des dégradés de gris (pourcentages de noir) sur un périphérique noir et blanc.

La définition de la couleur pour un périphérique couleur tient compte des possibilités d'affichage de celui-ci: nombre de couleurs, palette de couleurs définissable ou non par l'utilisateur.

A une couleur correspond un code. Ce code fait référence au mode RGB (couleur obtenue à partir des trois composantes rouge, vert, bleu) ou au mode HLS (combinaison de la teinte, de la luminance et de la saturation de la couleur), à une gamme de gris ou encore à une liste de noms de couleurs prédéterminés par SAS.

Le code d'une couleur en mode RGB est de la forme *CXrrggbb* où *rrggbb* sont respectivement les composantes de la couleur rouge, du vert et du bleu. Ces valeurs sont des valeurs hexadécimales comprises entre 0 et 255. Par exemple, cxOOOOff correspond au bleu et cxffOOff correspond à un violet.

En mode fil.-S, le code de la couleur est de la forme *Hhhhl/ss.* Les valeurs de *Il* et *ss* varient, en hexadécimal de 00 à ff soit de 0 à 255. En théorie, *hhh* peut varier de 000 à fff. En réalité, ce paramètre correspond à une valeur angulaire comprise entre 0 et 360°, c'est-à-dire entre 0 et 168 en hexadécimal.

En gamme de gris, nous aurons grayll où *Il* valeur hexadécimale de la luminance varie de 00 à ff. Ce sont des couleurs choisies dans cette gamme qui sortiront en pourcentage de noir sur une imprimante laser.

Pour plus de détails, cf. SAS/GRAPH User's Guide 6.03 p. 30.

La variété des nuances de la palette de couleurs prédéfinies par SAS dépend des possibilités du terminal graphique. La liste des codes possibles est ordonnée selon les classes de couleur (cf. SAS/GRAPH User's Guide, pp. 33-38); et l'on trouve par exemple 'bl' qui correspond à du noir, 'rbk' à du 'reddish black' ou 'brbl' à du 'brownish black' ...

### Terminologie utilisée dans ce fascicule

- tableau géographique: on appellera tableau géographique un tableau contenant les coordonnées d'informations relatives à un fond de carte,
- tableau graphique: les coordonnées traitées se rapportent à des informations issues de tableaux géographiques ou à des représentations graphiques dans un repère quelconque.

### Structure des données géographiques dans SAS

La carte numérique représente un ensemble d'unités thématiques (dans notre exemple A, B, C). Une ou plusieurs unités surfaciques, c'est-à-dire un ou plusieurs polygones (dans la terminologie SAS, un ou plusieurs segments) correspondent à une unité thématique.

### Carte surfacique

Carte numérique dans SAS

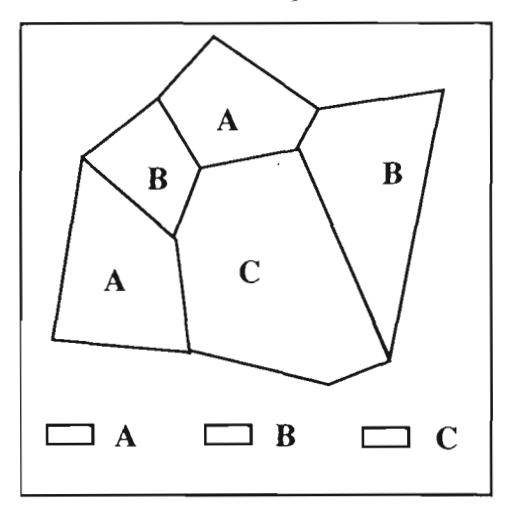

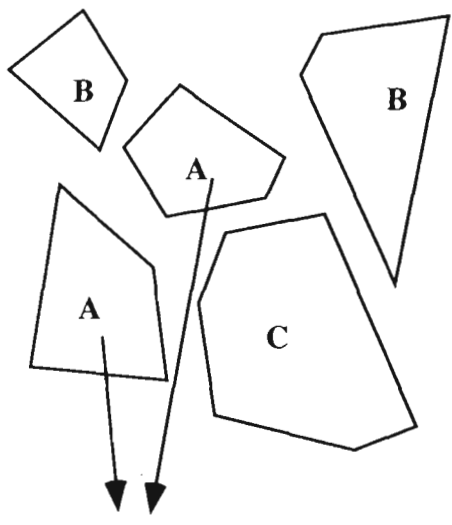

ensemble des unités surfaciques appartenant à J'unité thématique A

L'information géographique dans SAS se présente donc de la façon suivante:

unité thématique l, localisation 1er polygone unité thématique l, localisation 2<sup>e</sup> polygone unité thématique l, localisation 3<sup>e</sup> polygone unité thématique2, localisation 1<sup>er</sup> polygone unité thématique2, localisation 2<sup>e</sup> polygone etc.

où localisation est l'ensemble des points de coordonnées x,y qui décrivent le contour du polygone. La variable segment, dont le nom est prédéfini par SAS, indique à quel polygone d'une unité thématique appartient un point de coordonnées (x,y).

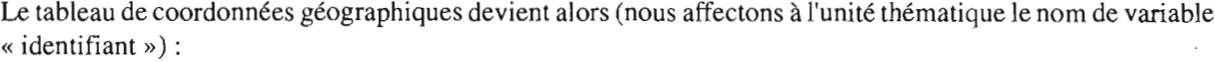

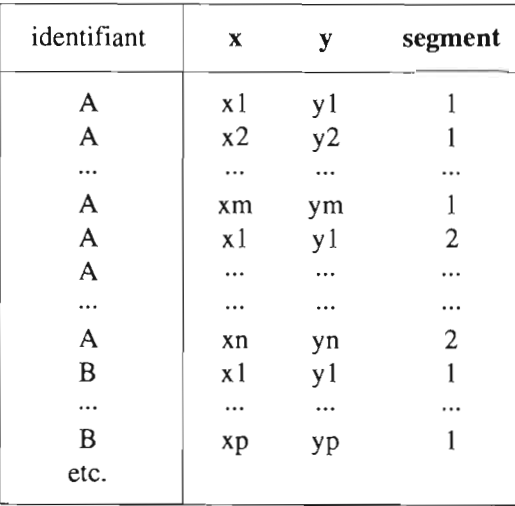

x et y sont comme segment, des noms de variables prédéfinis par SAS.

Deux remarques sur cette structure:

- il n'y a pas de topologie: chaque polygone est indépendant,
- un point, lorsqu'il appartient à deux unités est présent deux fois dans le tableau. Donc plus la saisie de l'information graphique est fine, plus les tableaux seront volumineux.

Vouloir créer une base *SAS* et faire, en outre, de la cartographie suppose que l'on dispose de deux types d'information: des variables quantitatives ou qualitatives, déjà informatisées ou non, qui sont des résultats d'enquête ou d'analyse et d'une carte. La légende de la carte contiendra au moins l'information relative à une des variables descriptives

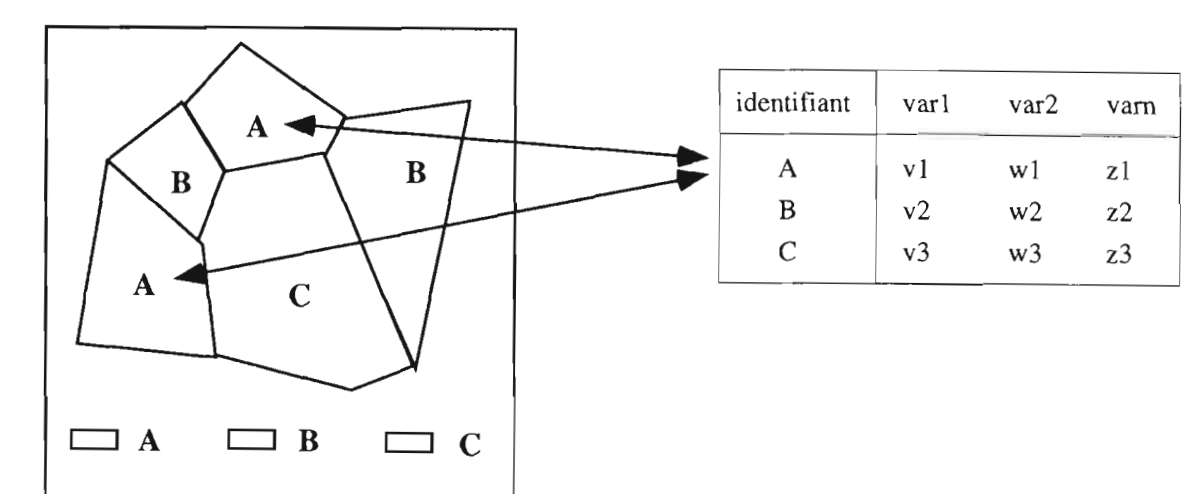

La variable qui va permettre à *SAS* d'associer l'information thématique et géographique est celle que nous appelons identifiant. Pour créer notre base, nous disposons donc

- d'informations géographiques:

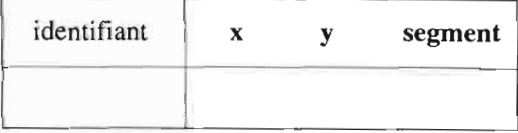

- et d'informations descriptives:

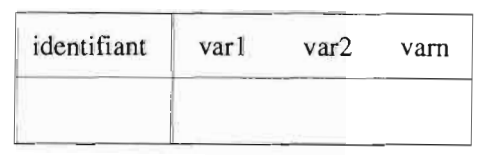

Nous avons vu dans les paragraphes précédents comment introduire l'information descriptive. Comment introduire maintenant l'information géographique?

Deux possibilités: avoir un seul tableau qui contiendrait les variables descriptives et géographiques soit

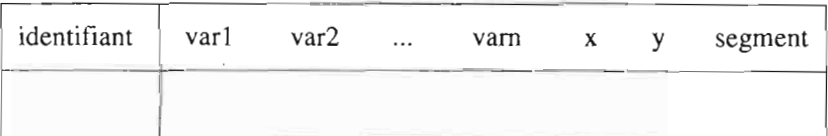

ou deux tableaux qui seraient alors le reflet de la réalité, l'un représentant la carte, l'autre son contenu. Cette dernière solution est celle qui est le plus généralement retenue. La variable de l'option **id** des étapes de cartographie est la variable commune aux deux tableaux (celle que nous appelons identifiant) : elle permet à *SAS* de déterminer les polygones associés à une classe de la variable à cartographier et de leur affecter la représentation de la classe.

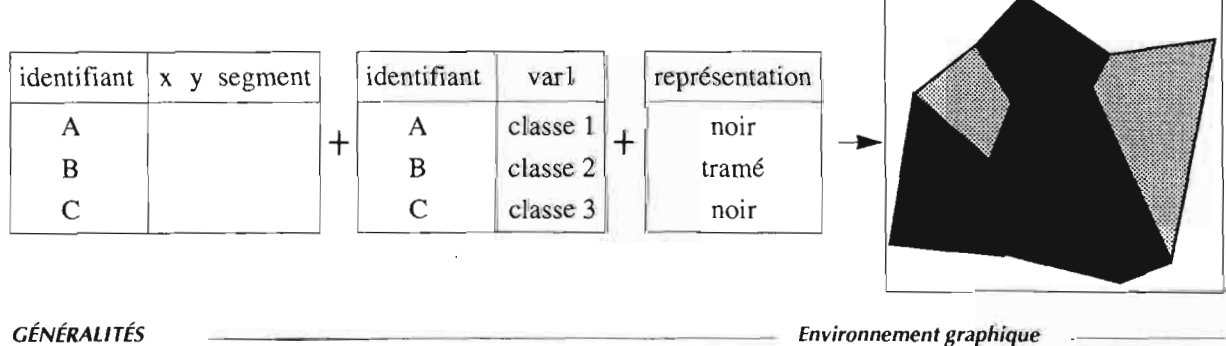

### Comment obtenir ce résultat avec SAS?

gmap, étape de cartographie d'une variable, travaille optionnellement sur deux tableaux de données. L'option data définit le tableau contenant la variable à cartographier et l'option map, celui qui contient les variables de localisation (x, y et segment); les deux tableaux ont une variable commune (celle de l'option id de gmap).

Ce qui dans le programme SAS. donne:

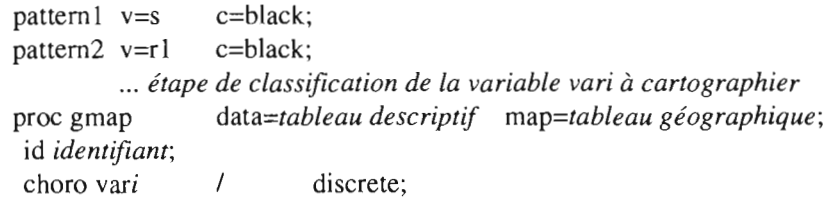

Nous verrons dans les exemples qui suivent que les tableaux des options data et map peuvent être les mêmes. Avoir deux tableaux n'est ni une contrainte ni une obligation: SAS, logiciel de traitement statistique et aussi gestionnaire de données localisées. Et en tant que tel, il peut sans difficulté associer les valeurs thématiques et les unités surfaciques sans qu'il soit nécessaire pour chaque point de répéter l'ensemble des informations des variables associées à l'unité thématique à laquelle il appartient. C'est-à-dire sans qu'il y ait redondance de données dans la base.

Nous rappelons que SAS ne possède pas de modules de cartographie des informations géographiques de type linéaire (représentation de flux) ou ponctuel (cercles proportionnels ou autres symboles ponctuels).

### Les données géographiques des exemples de ce chapitre

Les programmes qui suivent et qui traitent de données relatives à Ouagadougou constituent la chaîne de traitement qui a abouti aux cartes incluses dans la thèse 'Structure de l'information à plusieurs niveaux et analyse de données', thèse soutenue par Marie PiRON le 7 janvier 1991 à l'université de Paris 6. En effet, un chapitre oriente l'étude du système d'échelles vers l'analyse de l'organisation spatiale en considérant deux niveaux d'information imbriqués: Zone de dénombrement et Secteur.

Du fait de la nature géographique des deux niveaux, on peut cartographier les structures dégagées par chaque analyse du changement d'échelle sur les unités spatiales de ces niveaux. Pour cela, le choix des couleurs des zones à cartographier dépend de la position de ces zones sur le plan factoriel principal des variables. Ce plan factoriel constituera la légende de la carte.

L'objectif est d'une part de déduire visuellement la position des unités spatiales sur le plan factoriel et d'autre part de localiser les phénomènes dégagés par ce même plan. Par conséquent, il s'agit de concevoir la légende de manière à traduire les oppositions que dégage chaque axe et de respecter l'indépendance des deux axes.

Le premier facteur oppose le vert (partie négative) et le magenta (partie positive); l'opposition entre le noir (partie négative) et le blanc (partie positive) caractérise le deuxième facteur. Une unité spatiale affectée d'un vert clair est représentative des types de ménages identifiés sur le quadrant en haut et à gauche du plan factoriel des variables. La précision de cette identification est affinée par un dégradé au sein des verts clairs.

La couleur du fond de carte est celle des unités spatiales proches de l'origine du plan factoriel, c'est-à-dire de la couleur 'neutre'. Cela offre l'avantage de mieux faire ressortir les valeurs extrêmes des axes.

Dans le cadre de ce travail, nous disposions de deux découpages géographiques: les secteurs et les zones de dénombrement, sous-ensemble des secteurs. La numérisation a été effectuée en mode vecteur avec le logiciel MYGALE (logiciel développé par l'Orstom). Les limites communes aux deux découpages ont été saisies une seule fois. Cette possibilité du logiciel, outre un gain de temps, assure la précision de la superposition de l'information d'un découpage à l'autre. Les cartes finales correspondent à l'ensemble de la zone d'enquête et non à l'ensemble des secteurs numérisés. Cela explique pourquoi certains résultats dans la fenêtre output présenteront des valeurs manquantes pour les variables, ou pourquoi, pour les cartes finales, nous ne retenons que les secteurs dont l'identifiant correspond aux secteurs étudiés.

# **IV.A INTRODUCTION DE COORDONNÉES GÉOGRAPHIQUES**

### **IV.A.1 Unités spatiales ponctuelles**

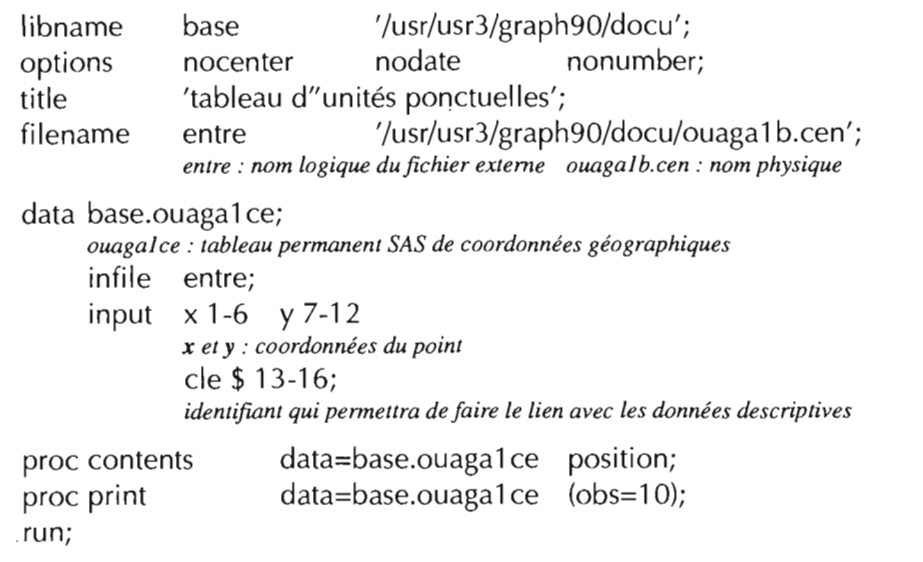

• Extrait du fichier d'entrée:

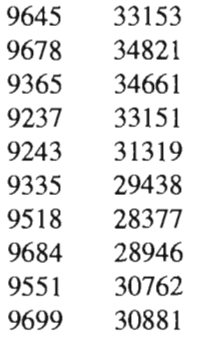

• Ce programme sert à introduire une infonnation géographique de type ponctuel (exemple: localisation géographique de villes, points bathymétriques ou de sondage, etc.).

**SAS/GRAPH • 81**

tableau· d'unites ponctuelles

### CONTENTS PROCEDURE

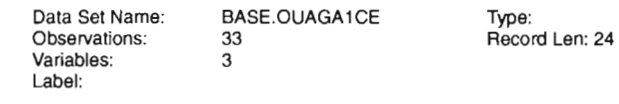

- - - - - Alphabetic List of Variables and Attributes - - - - -

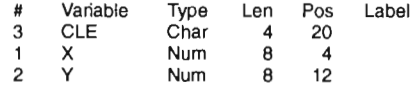

tableau d'unites ponctuelles

#### CONTENTS PROCEDURE

----- Variables Ordered by Position-----

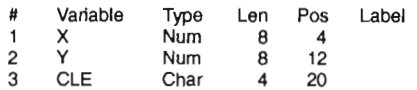

tableau d'unites ponctuelles

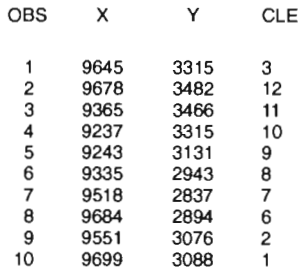

## **IV.A**

## **IV.A.2 Unités spatiales suriaciques (polygones)**

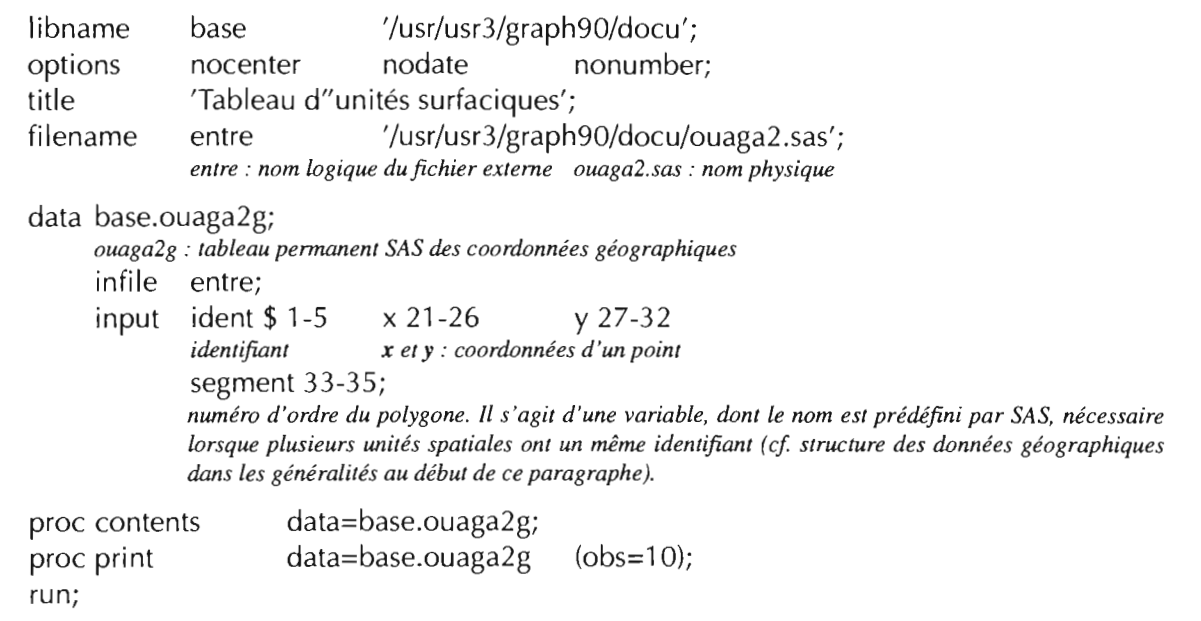

• Extrait du fichier d'entrée:

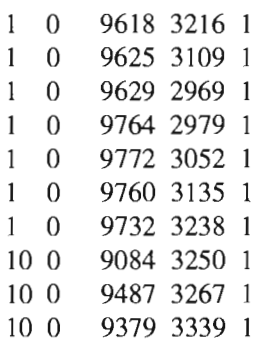

• Ce programme sert à introduire une information géographique de type surfacique (exemple: départements, régions, îlots urbains non jointifs. etc.).

 $\mathcal{L}^{\text{max}}_{\text{max}}$ 

#### Tableau d'unites surtaciques

### CONTENTS PROCEDURE

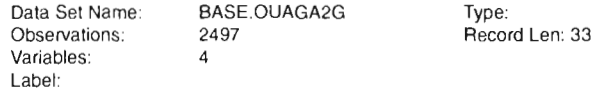

 $\bar{\beta}$ 

- - - - - Alphabelic List of Variables and Attributes - - - - -

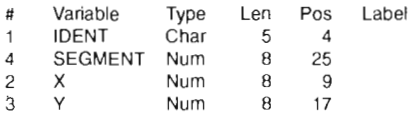

### Tableau d'unites surtaciques

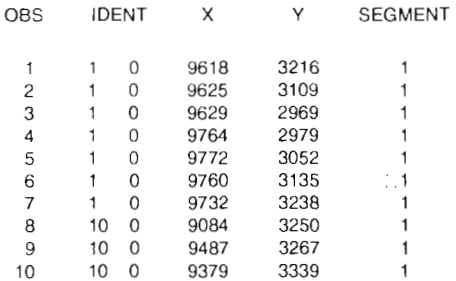

 $\cdot$ 

### **IV.A**

### IV.A.3 Unités spatiales linéaires (arcs)

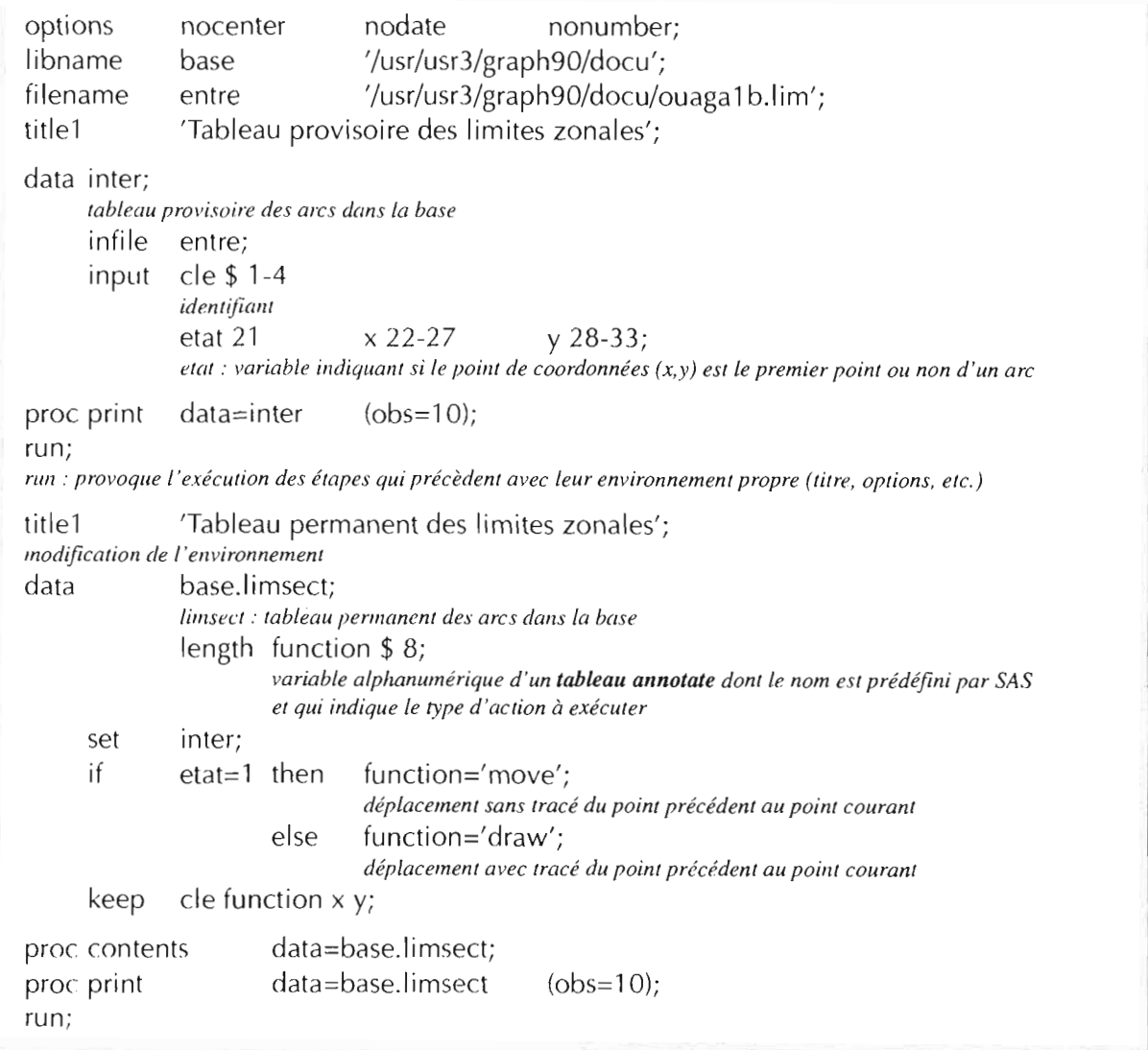

- Déplacement avec ou sans tracé : les variables xlast et ylast sont des variables internes de SAS qui mémorisent le couple de coordonnées (x,y) du point précédemment traité. Ce qui permet de dire que la valcur 'draw' de la variable function correspond à un déplacement plume baissée (avec tracé) du point précédent au point courant.
- Ce programme sert à introduire une information géographique de type linéaire (exemple : limites de départements, tracés de routes, réseau hydrographique, etc.). Cette information peut être considérée comme un élément de « fond de carte » : en effet, SAS ne dispose pas de module de traitement des informations de type réseaux. Cela explique aussi la structure du tableau que nous décrivons ici, structure conçue pour une utilisation uniquement graphique (dans un tableau annonate).

• • •

• Extrait du fichier d'entrée

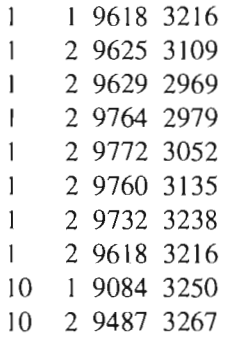

La valeur 1 de la variable etat signifie que le point de coordonnées (x,y) est le premier de l'arc.

Tableau provisoire des limites zonales

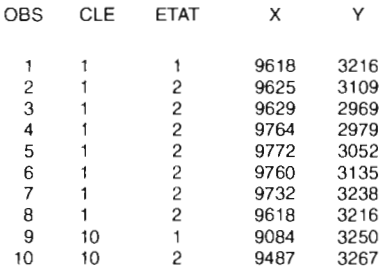

Tableau permanent des limites zonales

### CONTENTS PROCEDURE

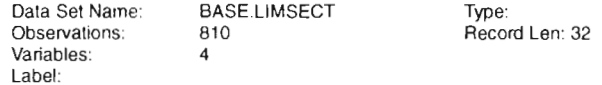

-----Alphabetic List of Variables and Attributes-----

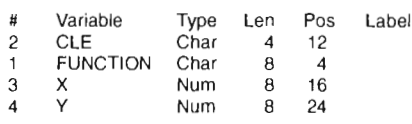

#### Tableau permanent des limites zonales

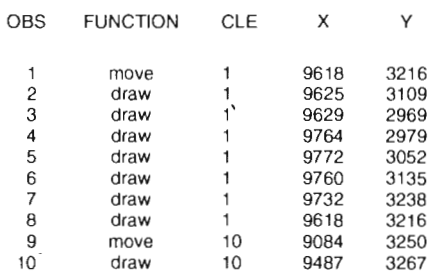

## IV.B REPRÉSENTATION GRAPHIQUE DES DONNÉES

Les représentations graphiques des données d'une base seront différentes selon le type de tableaux sur lequel on travaille: les tableaux descriptifs font appel à des procédures qui visualiseront J'information sous forme de courbes ou autres représentations habituelles de ce type de données; les tableaux géographiques, associés ou non à un tableau graphique, permettent de créer des cartes.

La procédure gmap cartographie les variables dans un espace à deux dimensions (2D) ou à trois dimensions (3D). Elle a besoin, optionnellement, de deux tableaux: un tableau data dont l'une des variables est la variable à cartographier, et un tableau map qui contient l'information géographique. Ces deux tableaux doivent avoir au moins une variable commune qui permettra à SAS d'affecter à chaque unité géographique la valeur thématique correspondante de la variable traitée.

La gestion du graphique appliquée à des tableaux descriptifs permet de composer des graphes (diagrammes et courbes) plus sophistiqués que les procédures non graphiques équivalentes (type chart ou plot) : gestion des éléments de représentation liés au graphique (axes, légendes, symboles, etc), calculs d'extrapolation (droites et courbes de régression).

### IV.B.l Cartographie en deux dimensions: proe gmap option ehoro

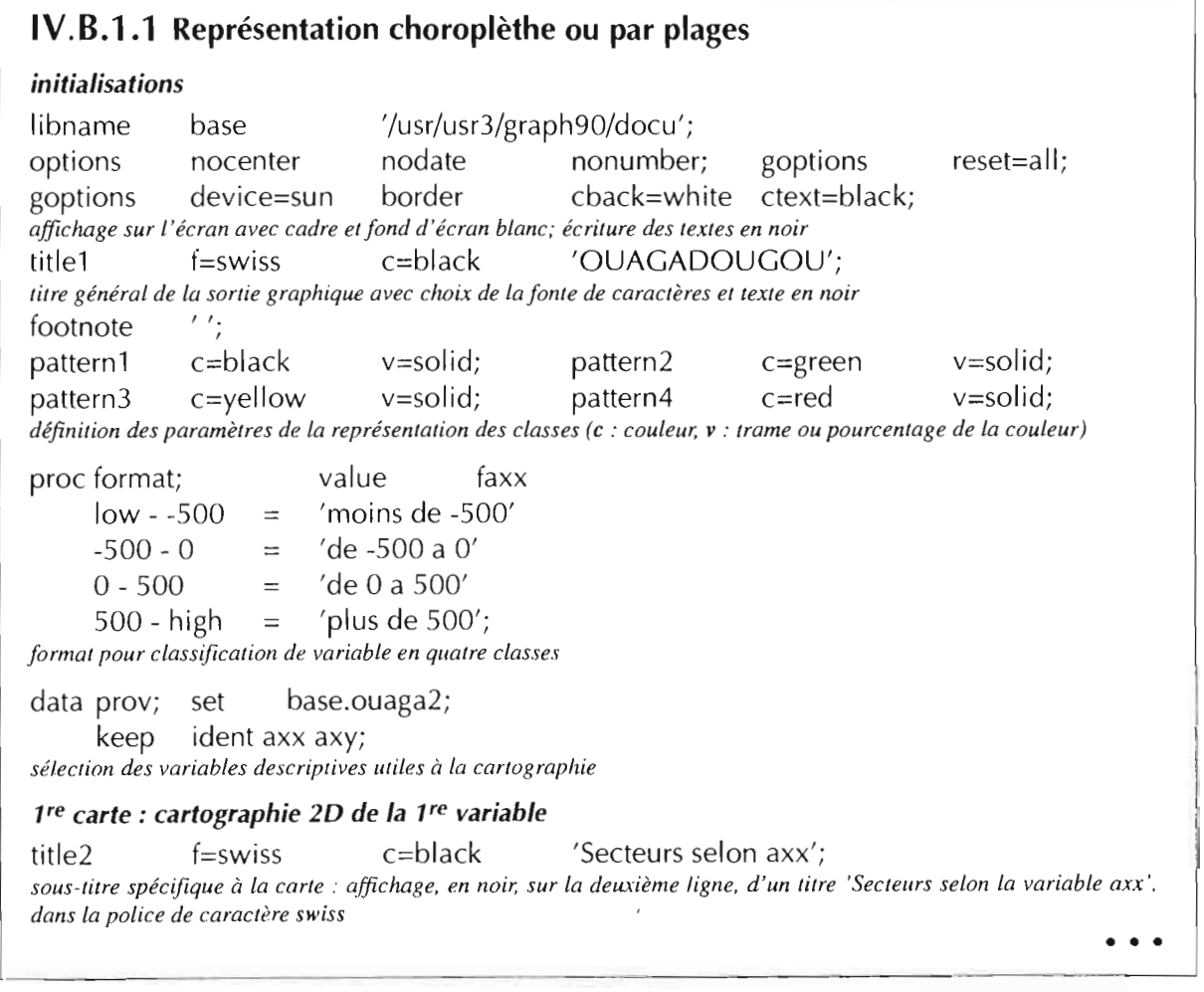

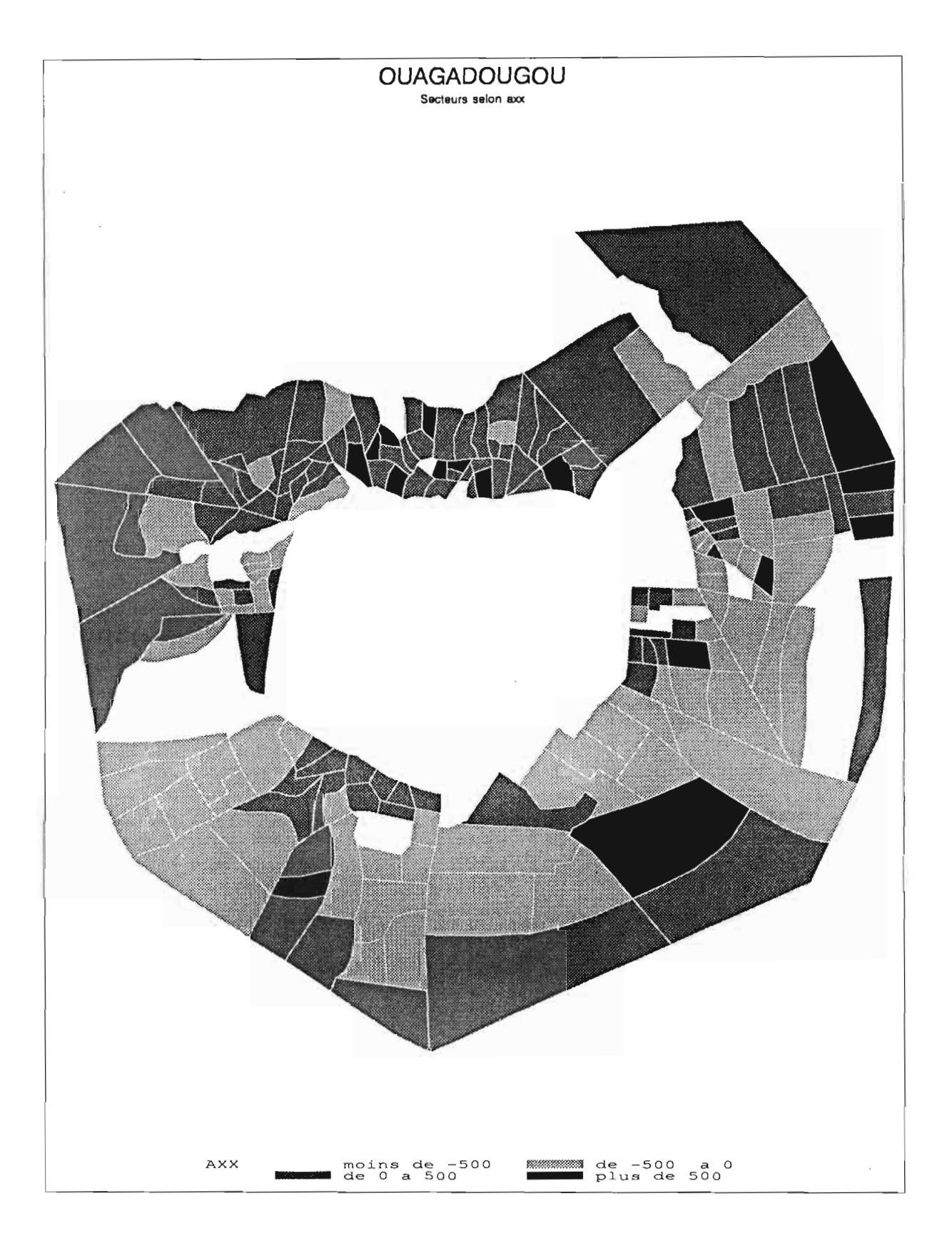

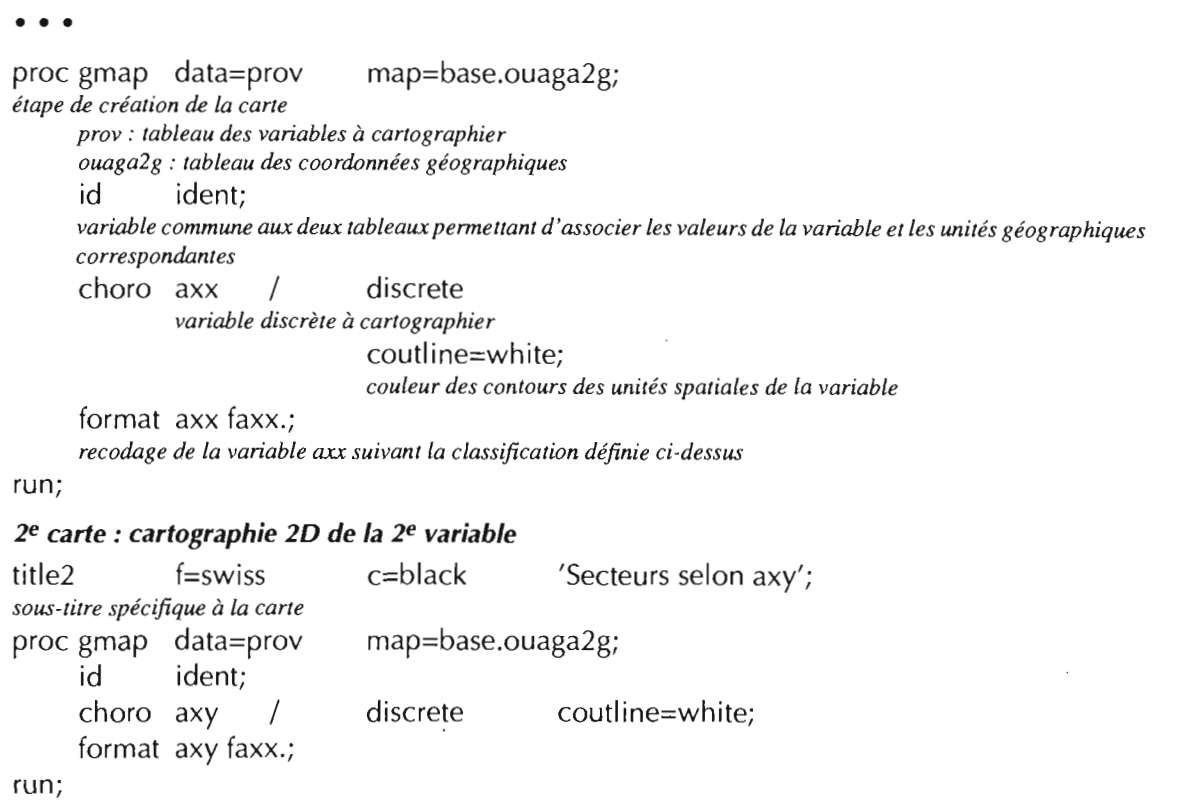

• Définir des pattern pennet de choisir la représentation des classes de la variable cartographiée (couleurs ou trames). Au moment de l'affichage, chaque classe est affectée d'une représentation correspondant à son rang dans la table des représentations possibles : la première classe est affectée de la représentation du pattern 1, la seconde de celle du pattern2, etc. sachant que si la classe *n* n'existe pas, le nième pattern sera affecté à la classe suivante.

Dans l'exemple traité, s'il se trouvait qu'une des classes ne soit pas représentée dans la zone d'étude (par exemple 'de 0 a 500'), la classe suivante ('plus de 500') prendrait la représentation du 3e pattern au lieu de celle du 4e, car il s'agirait alors du premier disponible dans le tableau des représentations possibles.

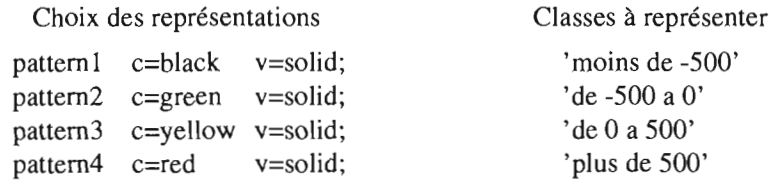

#### Affectation théorique choisie

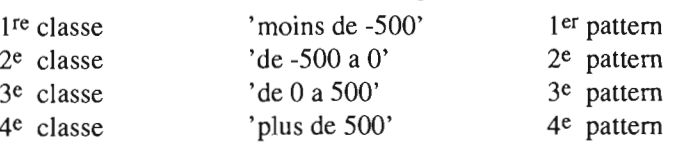

Affectation réelle si, par exemple, la classe 'de 0 à 500' était absente

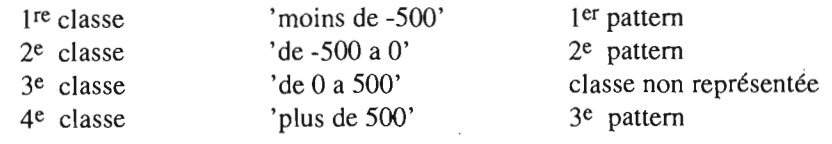

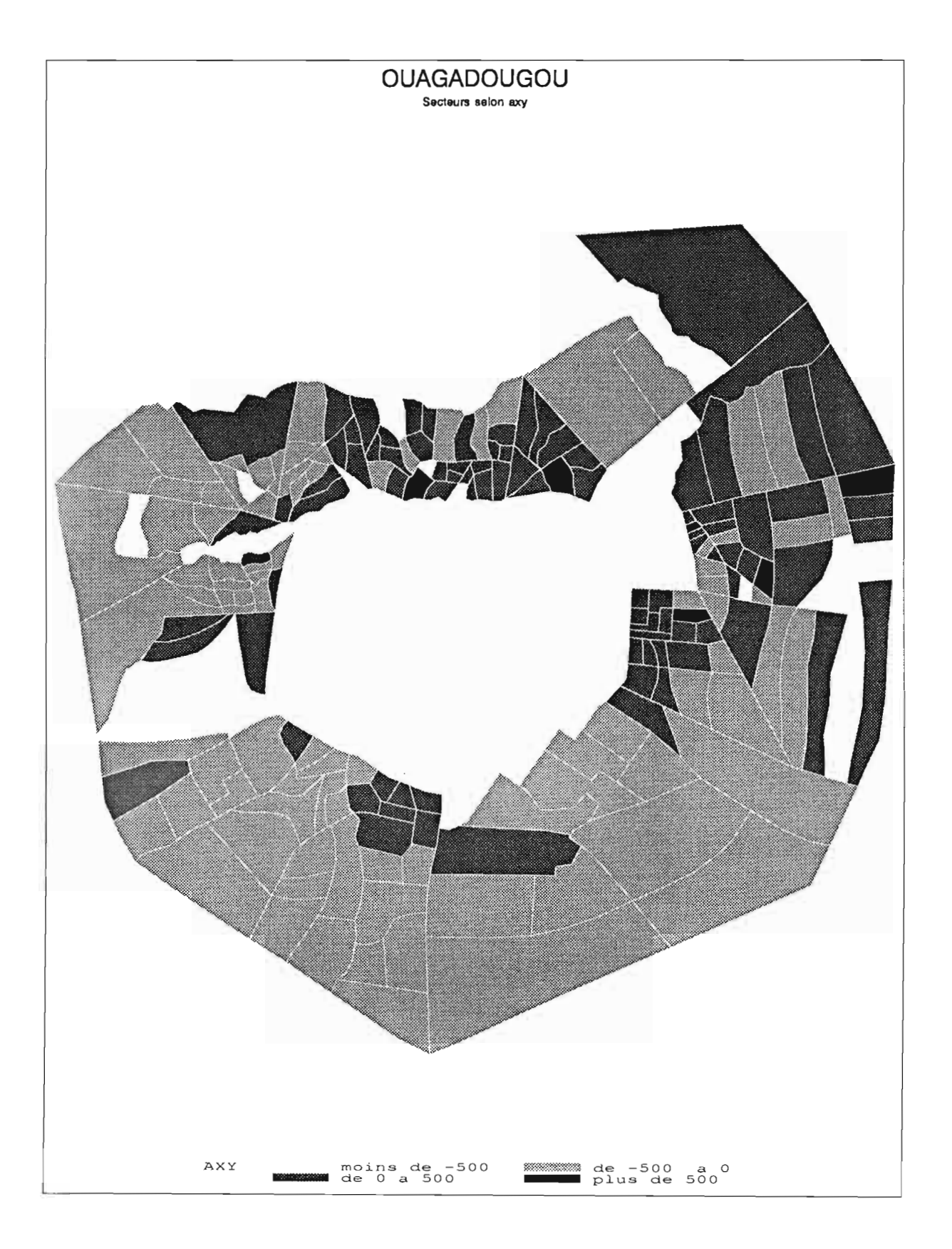

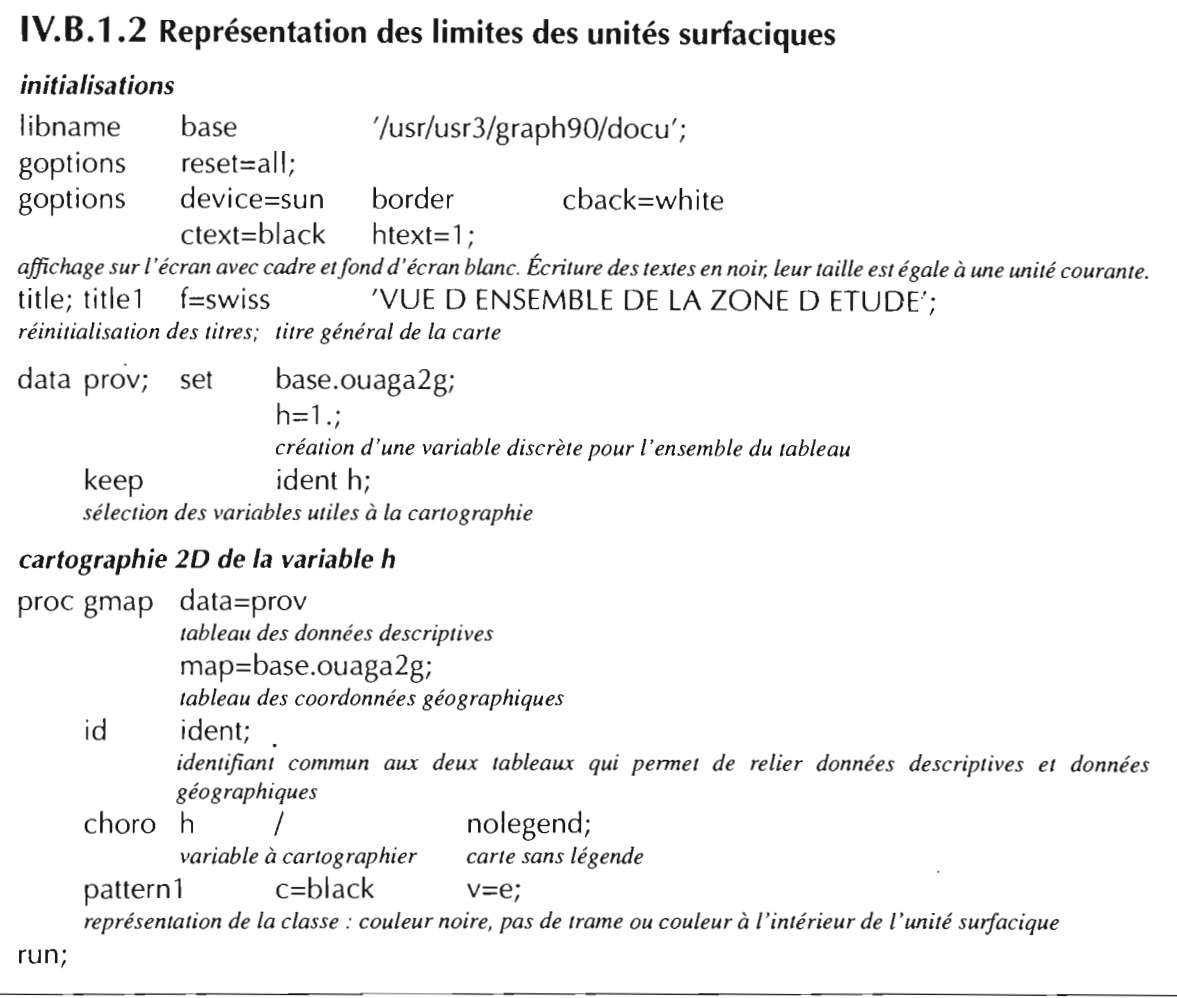

- Cette carte représente l'ensemble des unités spatiales du découpage géographique « Zones de dénombrement» de la base Ouagadougou.
- La valeur 1 affectée à la variable h permet de réunir l'ensemble des unités surfaciques à cartographier dans une seule classe. Les unités surfaciques de la classe seront représentées par le tracé des contours, comme cela est défini dans le pattern (pas de représentation à J'intérieur du polygone).

*REPRÉSENTATION GRAPHIQUE* Cartographie 2D

*DE L'ENQUÊTE*À *LA CARTE*

 $\mathcal{L}_{\mathcal{A}}$ 

 $SAS/GRAPH$  **91** 

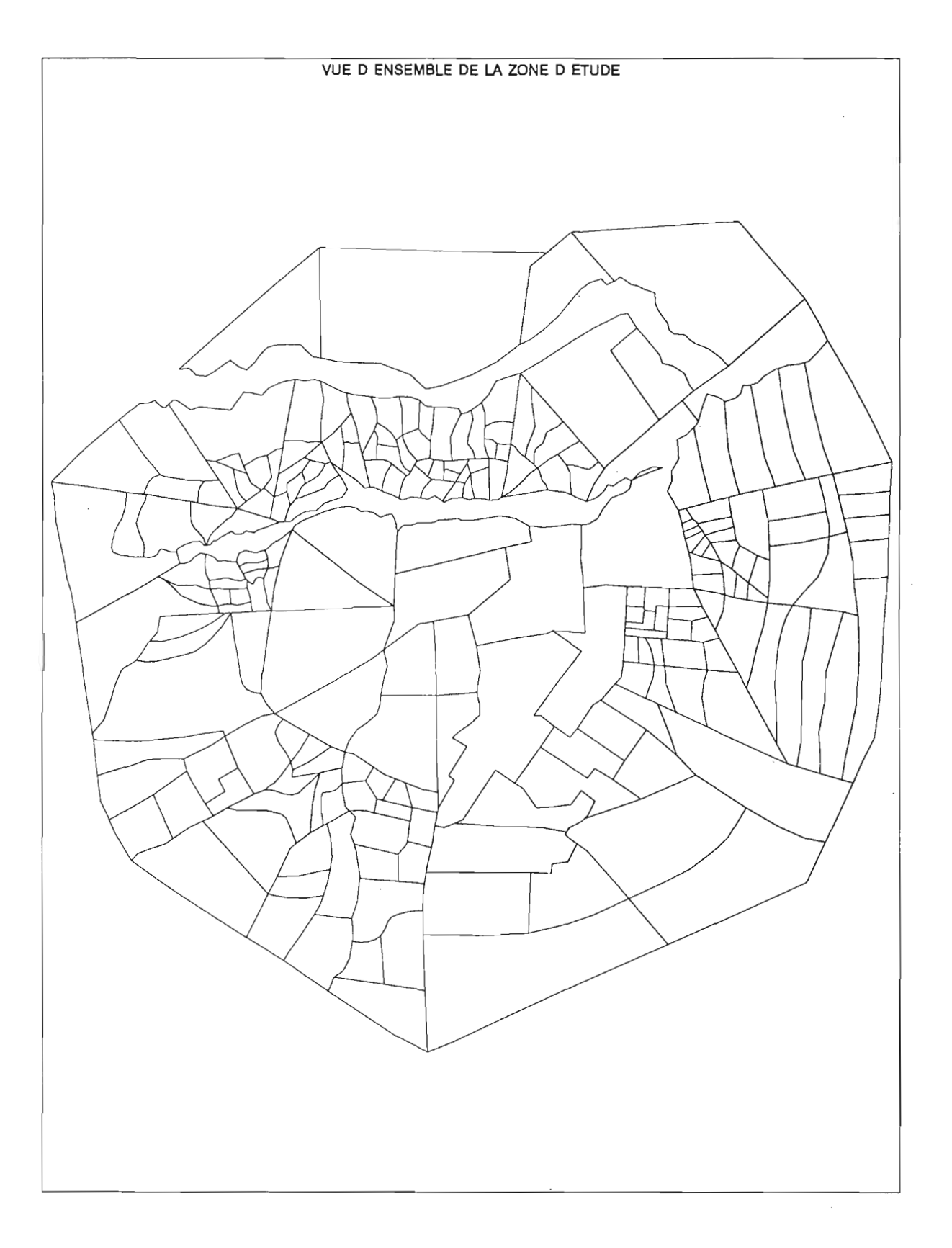

 $\bar{z}$ 

 $\mathbb{R}^2$ 

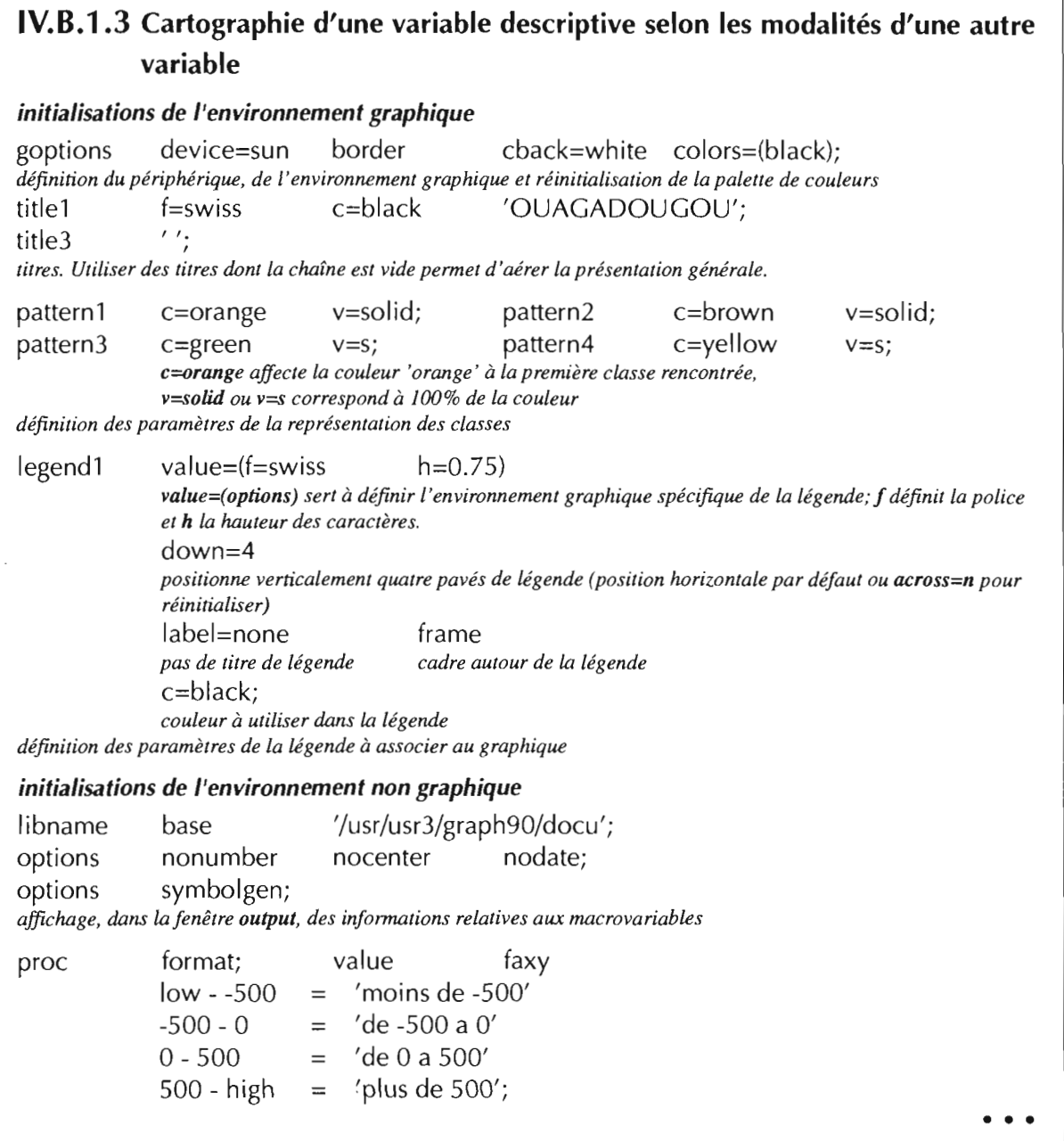

device=sun

 $c = qrav6$ 

 $c = qray90$ c=gray40 symbolgen;

f=swiss

#### Fichier log: "Hello World!"

 $\overline{a}$ 

3

 $\Delta$ 5 6

 $\overline{7}$ 

8

9

 $10$ 

 $\frac{11}{12}$ 

 $\mathcal{L}$ 

 $\overline{r}$ 

 $\overline{P}$ 

goptions

options

pattem1

pattem2

pattem3

title1

title3

NOTE: AUTOEXEC processing completed.

 $\cdot$   $\cdot$ 

CARTOGRAPHIE D'UNE VARIABLE DESCRIPTIVE  $\dot{\cdot'}$ SELON LES MODALITES D'UNE AUTRE VARIABLE ۰, border  $cback = white$ colors=(black); c=black 'OUAGADOUGOU';  $v = solid$ :  $v = solid$ :  $v = solid;$ v=solid;

 $1\overline{3}$ pattem4  $c = \bar{g}$ rayoo 14 legend1 value=(f=swiss h=0.75 c=black)  $15$  $down = 4$ 16 label=none frame:  $17$  $18$ libname base '/usr/usr3/graph90/docu'; 19 20 proc format; value faxy  $21$ low - -500='moins de -500' 22  $-500 - 0 = d$  = -500 a 0  $0 - 500 =$ 'de 0 a 500' 23 500 - high='plus de 500'; 24 NOTE: Format FAXY has been output. 25 26 %macro carto(val1,val2,classe); 27 data prov; set base.ouaga2; 28 29 30 format axy faxy.; 31 /\* CARTOGRAPHIE 2D DE LA 2eme VARIABLE SELON MODALITES DE LA 1ere\*/ 32 title2 f=swiss c=black &classe: 33 proc gmap data=prov map=base.ouaga2g all; id ident:  $34$  $35$ discrete choro axy/ 36 coutline=black 37 cempty=black 38 ctext=black 39 legend=legend1;

```
40
       %mend carto:
41
```
42 goptions gaccess='sasgastd>graph1' device=aplplus;

%carto(-1500,-500,'AXES YY selon XX < -500'); 43

NOTE: The PROCEDURE FORMAT used 1.00 seconds.

SYMBOLGEN: Macro variable VAL1 resolves to -1500

SYMBOLGEN:

Macro variable VAL2 resolves to -500<br>Macro variable VAL2 resolves to -500<br>Macro variable CLASSE resolves to 'AXES YY selon XX < -500' SYMBOLGEN:

NOTE: The data set WORK.PROV has 7 observations and 3 variables.

NOTE: The DATA statement used 2.00 seconds.

44

45 goptions gaccess='sasgastd>graph2' device=aplplus;

46 %carto(-500,0, AXES YY selon -500 < XX < 0);<br>WARNING: The legend will leave the space for the specified DOWN=4 but there are not enough entries in the legend to use all of the rows. NOTE: The PROCEDURE GMAP used 22.00 seconds.

SYMBOLGEN: Macro variable VAL1 resolves to -500

SYMBOLGEN: Macro variable VAL2 resolves to 0

SYMBOLGEN: Macro variable CLASSE resolves to 'AXES YY selon -500 < XX < 0'<br>NOTE: The data set WORK.PROV has 66 observations and 3 variables.

NOTE: The DATA statement used 5.00 seconds.

47

goptions gaccess='sasgastd>graph3' device=aplplus;<br>%carto(0,500,'AXES YY selon 0 < XX < 500'); 48

49

WARNING: The legend will leave the space for the specified DOWN=4 but there are not enough entries in the legend to use all of the rows.

NOTE: The PROCEDURE GMAP used 20.00 seconds.<br>SYMBOLGEN: Macro variable VAL1 resolves to 0

SYMBOLGEN: Macro variable VAL2 resolves to 500

- Macro variable CLASSE resolves to 'AXES YY selon  $0 < XX < 500$ ' SYMBOLGEN:
- NOTE: The data set WORK.PROV has 98 observations and 3 variables.

NOTE: The DATA statement used 6.00 seconds.

50

goptions gaccess='sasgastd>graph4' device=aplplus;<br>%carto(500,2500,'AXES YY selon XX > 500'); 51

52

NOTE: The PROCEDURE GMAP used 20.00 seconds.

SYMBOLGEN: Macro variable VAL1 resolves to 500

SYMBOLGEN:

Macro variable VAL2 resolves to 2500<br>Macro variable VAL2 resolves to 'AXES YY selon XX > 500' **SYMBOLGEN:** 

NOTE: The data set WORK.PROV has 17 observations and 3 variables.

NOTE: The DATA statement used 3.00 seconds.

53 54

55

WARNING: The legend will leave the space for the specified DOWN=4 but there are not enough entries in the legend to use all of the rows.<br>NOTE: The PROCEDURE GMAP used 21.00 seconds.

NOTE: SAS Institute Inc., SAS Circle, PO Box 8000, Cary, NC 27512-8000

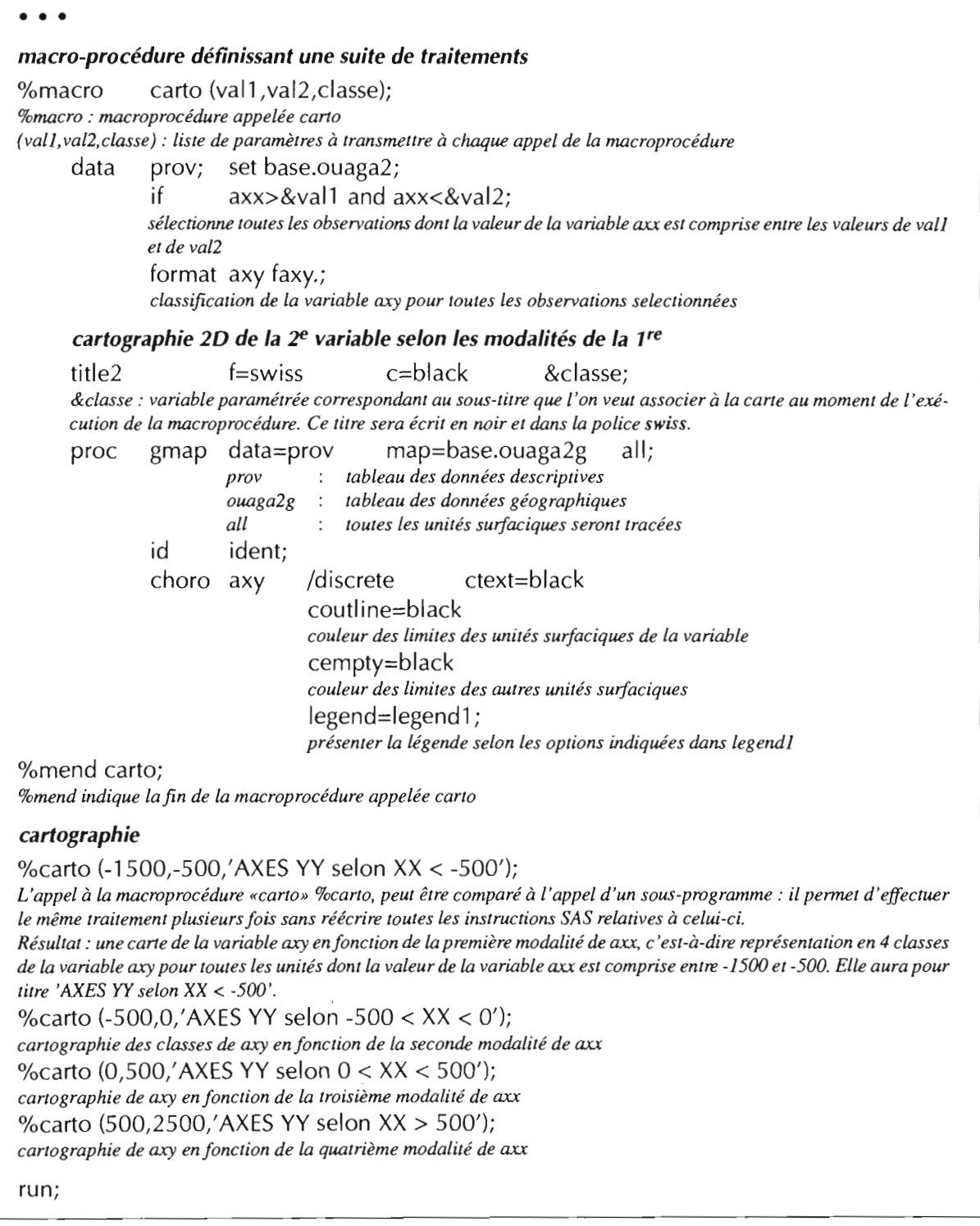

- Voir sur la sortie de la fenêtre log, les messages relatifs à l'exécution de %carto.
- Chaque carte correspond à une modalité de la variable de partitionnement axx.

 $-SAS/GRAPH$  **1** 95

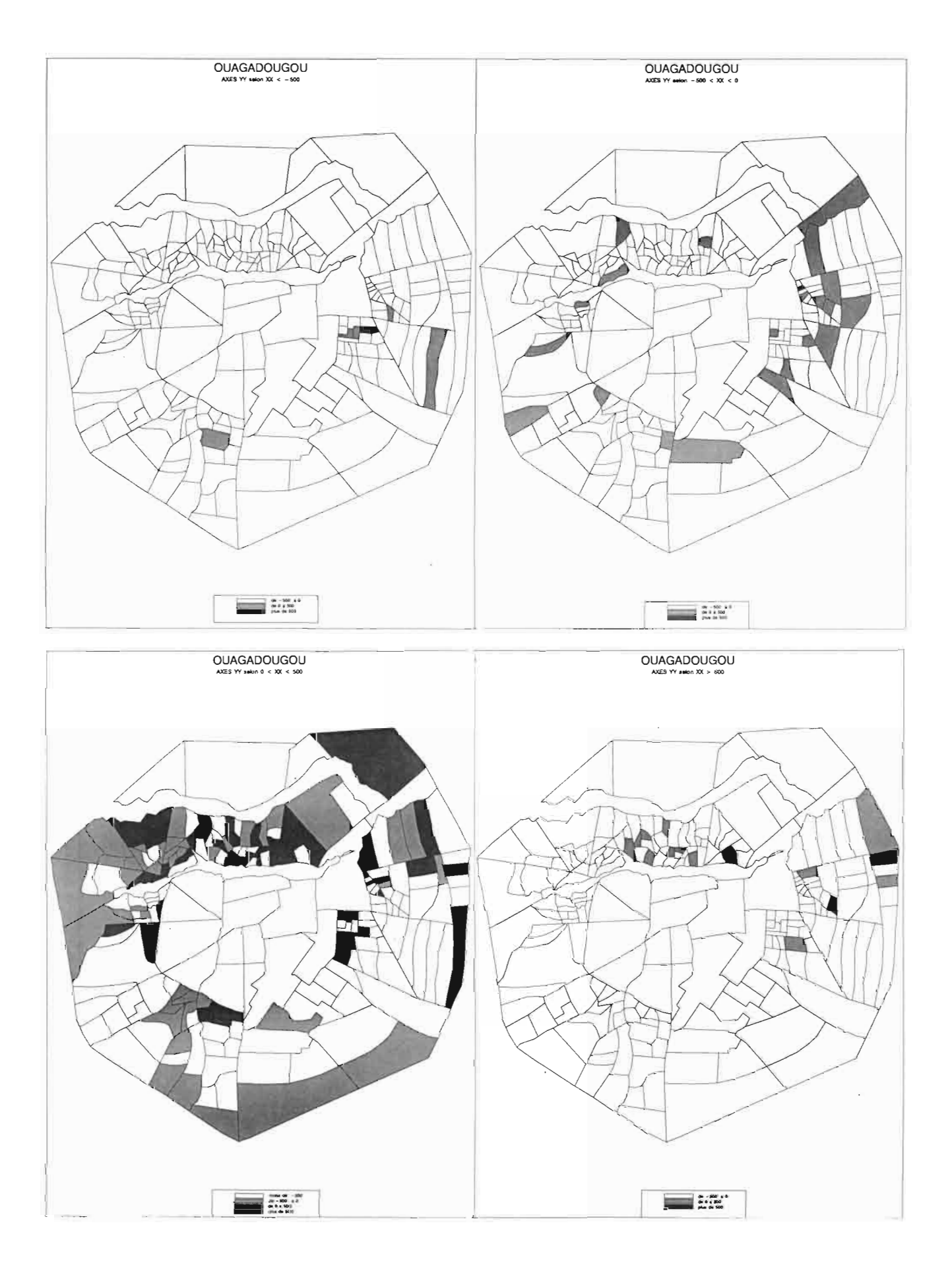

### IV.G

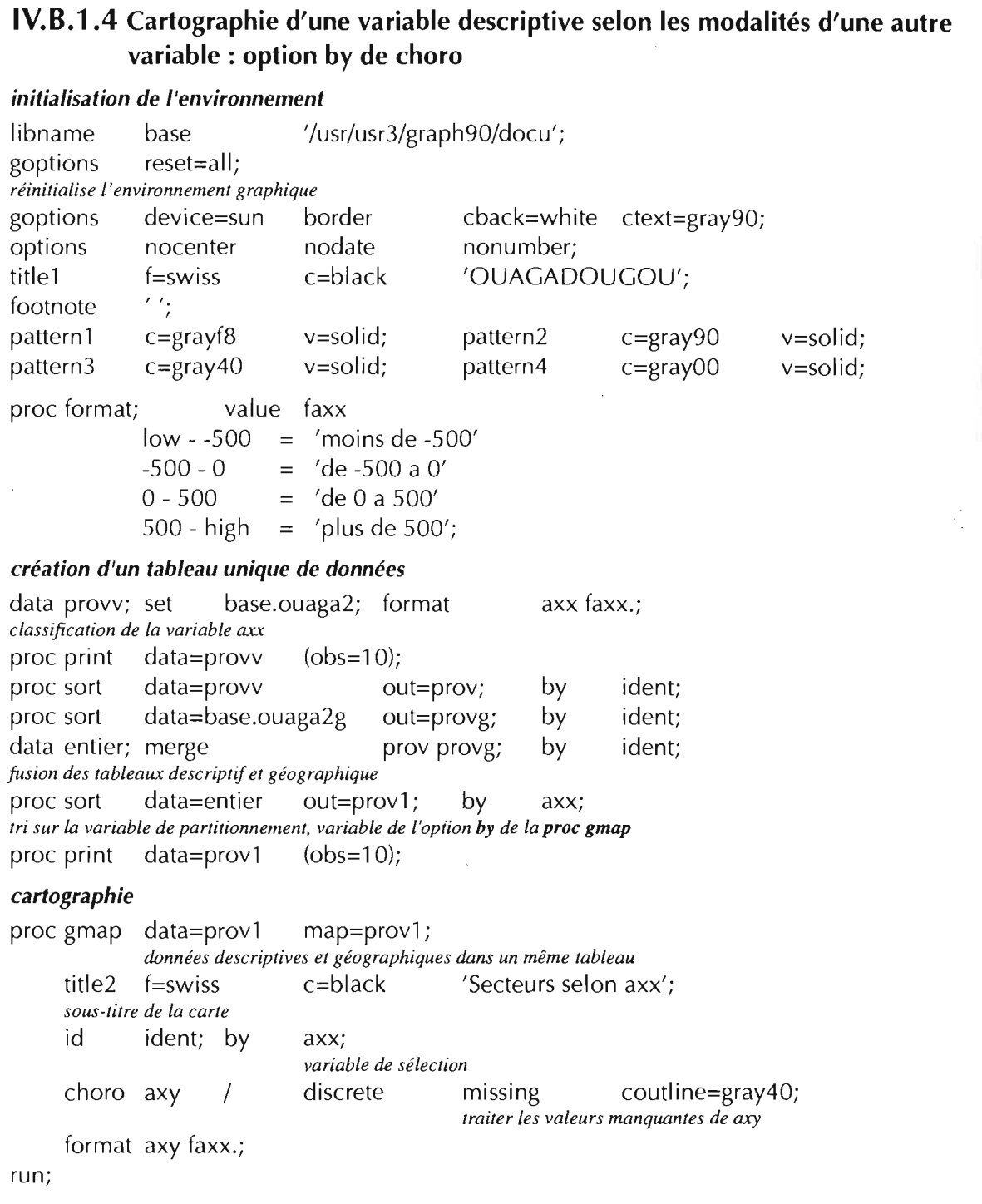

• Le résultat est peu différent de celui du programme précédent : 5 cartes représentant les différentes modalités de la variable à cartographier axy en fonction des modalités de axx, variable de partitionnement. Les valeurs des deux variables sont réparties en 5 classes: 4 classes définies par le format de classification et la classe des valeurs manquantes.

 $\mathcal{A}^{\mathcal{A}}$ 

• • •

 $\mathcal{A}^{\pm}$ 

OUAGADOUGOU

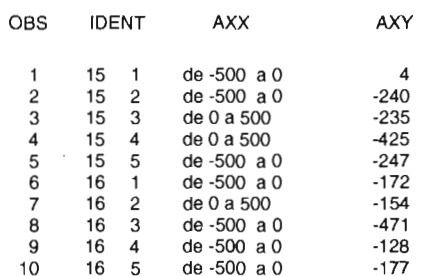

### OUAGADOUGOU

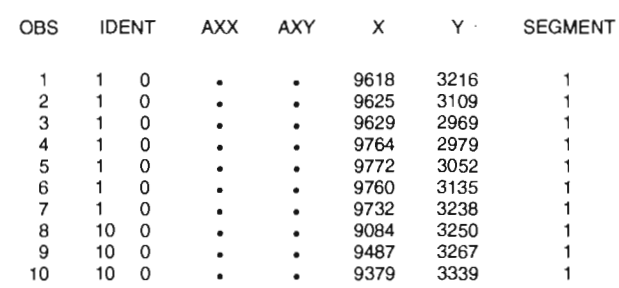

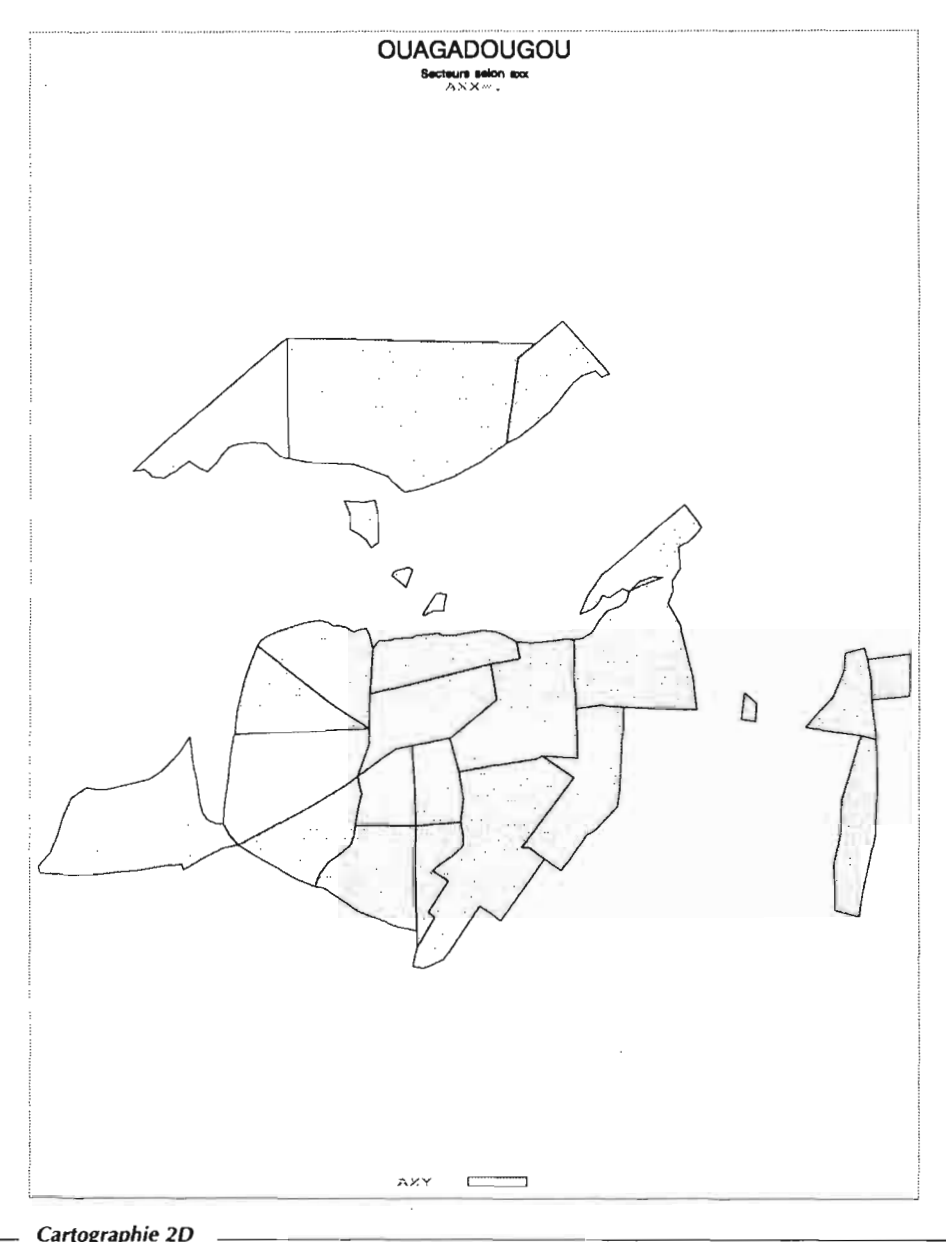

 $\lambda$ 

• • •

- Le titre 'OUAGADOUGOU' et le sous-titre' AXES YY selon XX' seront écrits en noir (option de titlel et de title2); SAS ajoute 'AXX=nomclasse' dans la couleur définie pour l'écriture des textes dans l'option goptions.
- Si nous comparons la première carte du programme précédent et la seconde de celui-ci, l'information est la même mais sa localisation dans l'espace est différente. En effet, *gmap* détermine les valeurs minimales et maximales des coordonnées à afficher pour chaque axe, puis détermine le coefficient de transformation à affecter aux coordonnées pour que le graphique à visualiser occupe tout l'espace. Les cartes du programme précédent sont toutes à la même « échelle» : l'ensemble des unités surfaciques sont représentées avec ou sans trame. Dans ce programme, « l'échelle» varie en fonction de la surface à cartographier, c'està-dire de la localisation des unités surfaciques représentées.
- Les options xsize et ysize de gmap permettent de préciser la dimension physique de la carte finale; si ces valeurs excèdent les valeurs par défaut du périphérique choisi, elles ne sont pas prises en compte.
- Les illustrations présentées ici sont des réductions des sorties graphiques du programme. Ces sorties auraient pu être obtenues directement avec l'étape gmap suivante:

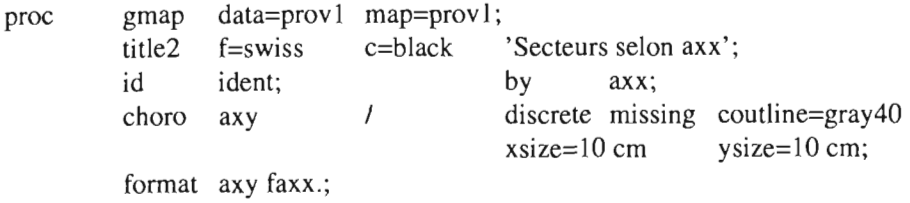

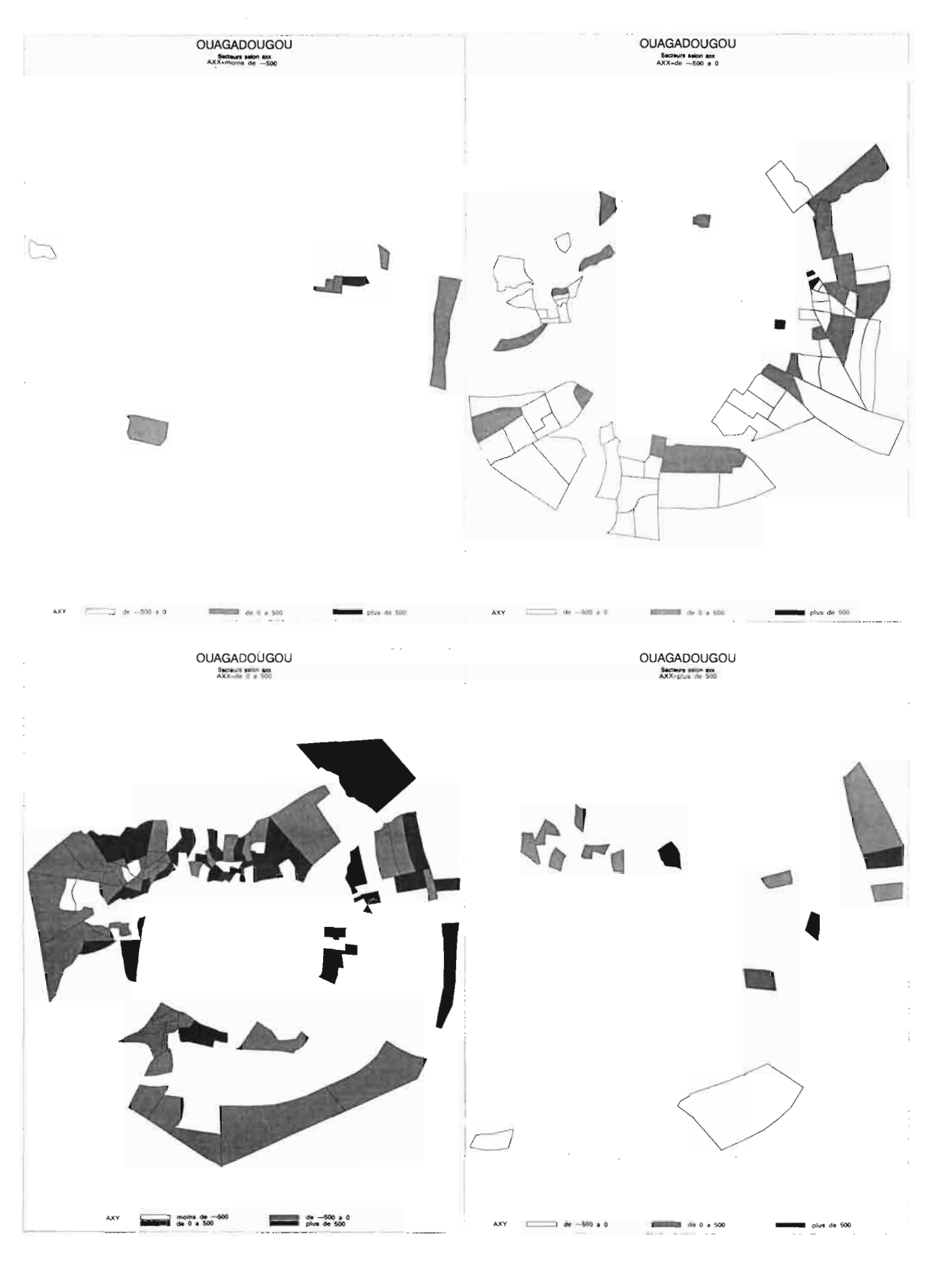

### IV.B.2 Cartographie en trois dimensions: proc gmap options block, prism ou surface

Les options **block** et **prism** représentent la variable par blocs ou par prismes (polyèdres). Le bloc ou le prisme est placé sensiblement au centre de J'unité spatiale et sa hauteur est fonction de la valeur de la variable pour cette unité.

L'option surface donne un résultat semblable à ce que l'on a coutume d'appeler « bloc 3D ». La hauteur du point central de chaque unité est fonction de la valeur de la variable pour cette unité.

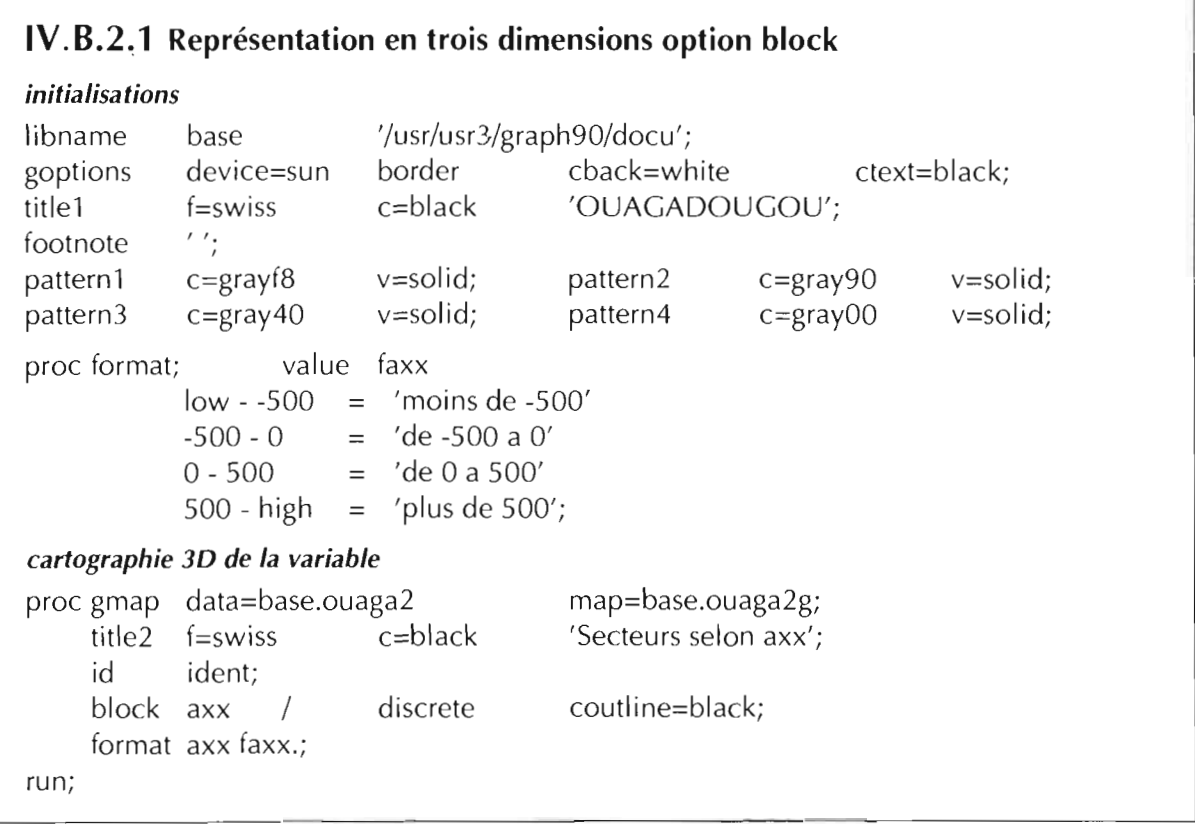

 $\overline{D}$  DE L'ENQUÊTE À LA CARTE  $\overline{D}$ 

 $\_$  SAS/GRAPH  $\blacksquare$  101

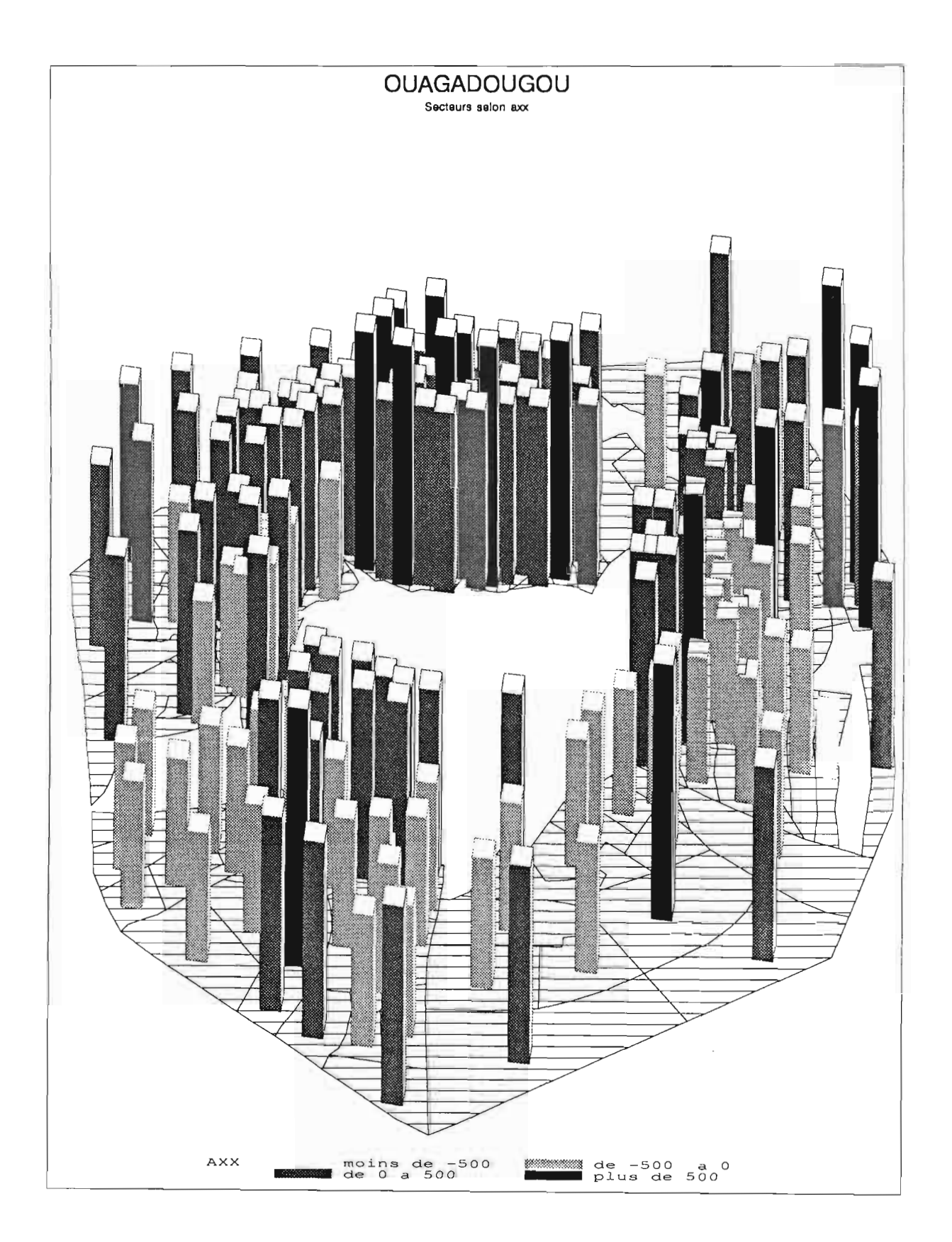

```
IV.B.2.2 Représentation en trois dimensions option prism
                       '/usr/usr3/graph90/docu';
                                    cback=white ctext=black;
                                    'OUAGADOUGOU';
                                                             v=solid;
                                                             v=solid;
                                                 c=gray90
                                                 c=grayOO
                                    pattern2
                                    pattern4
                       v=solid;
                       v=solid;
                       border
                       c=black
initialisations
libname base
goptions reset=all;
goptions device=sun
titlel f=swiss
footnote ' ';
pattern 1 c=grayf8
pattern3 c=gray40
proc format; value faxx
          low - -500 = 'moins de -500'-500 - 0 = 'de -500 a 0'0 - 500 = 'de0a 500'500 - high = 'plus de 500';
cartographie 3D de la variable
proc gmap data=base.ouaga2
    title2 f=swiss c=black
    id ident;
    prism axx / discrete
    format axx faxx.;
                                    map=base.ouaga2g;
                                    'Secteurs selon axx';
                                    coutline=black;
run;
```
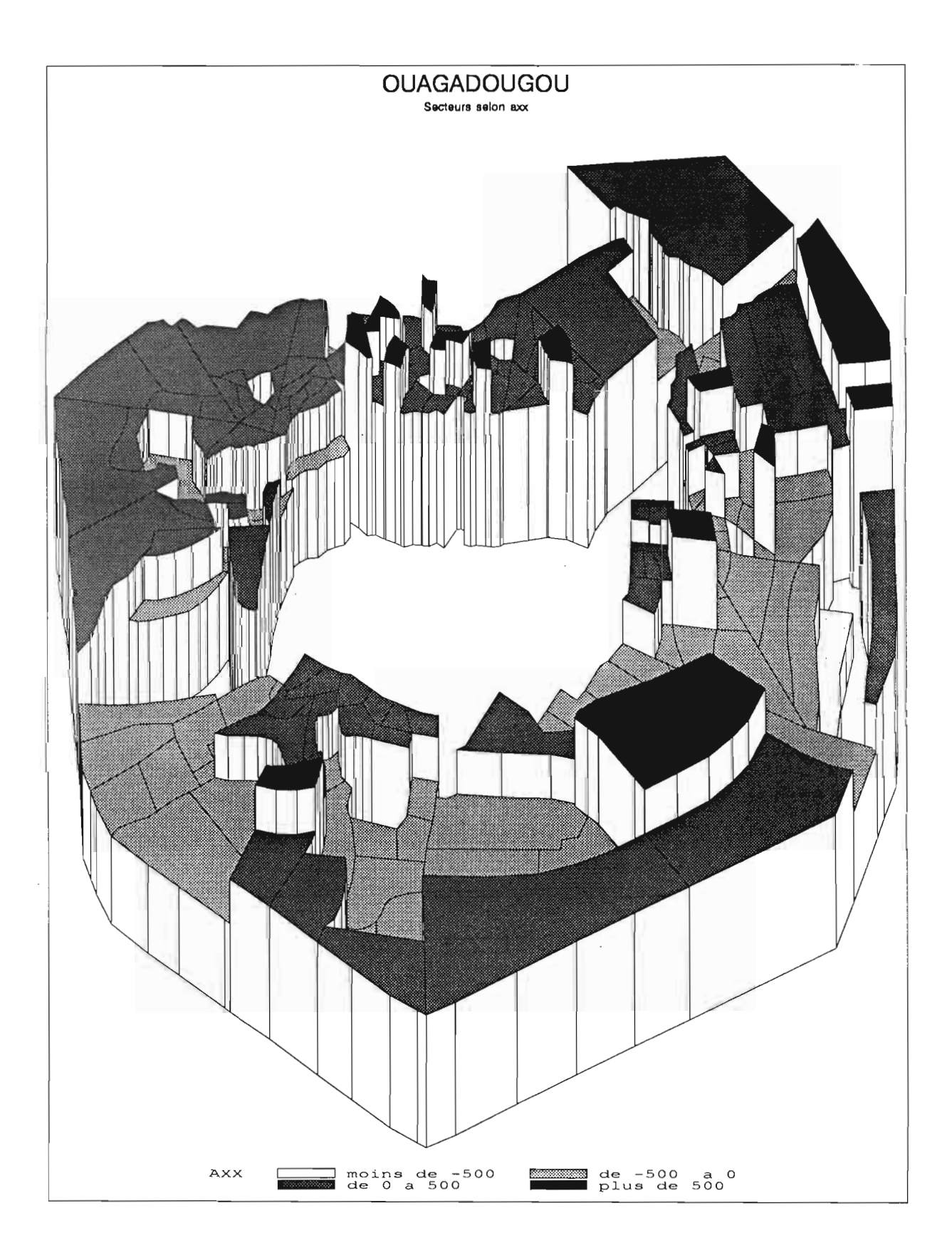

 $\sim$   $\sim$ 

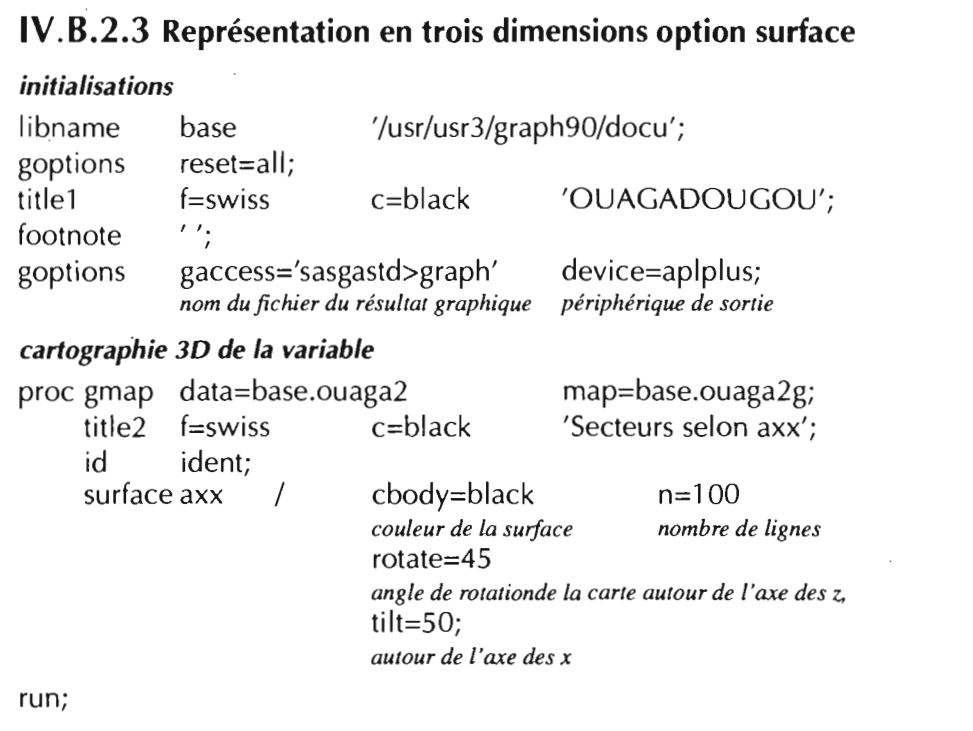

 $\sim$ 

 $\sim 10^{-10}$ 

 $\mathcal{A}^{\mathcal{A}}$ 

 $\frac{1}{2}$  ,  $\frac{1}{2}$ 

 $\sim 10^{-1}$ 

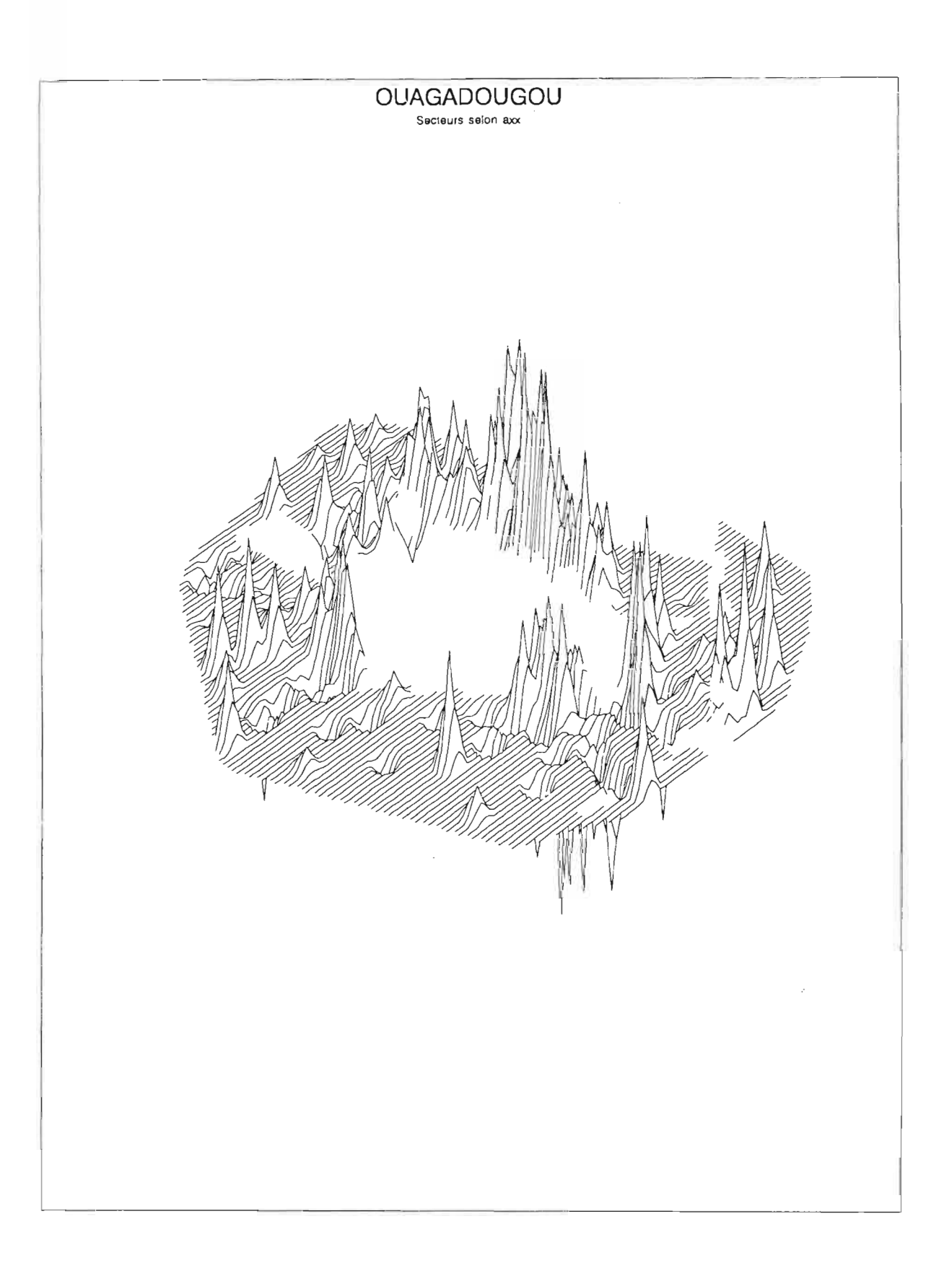

## IV.B.3 Représentations graphiques de distributions simples : proc gchart

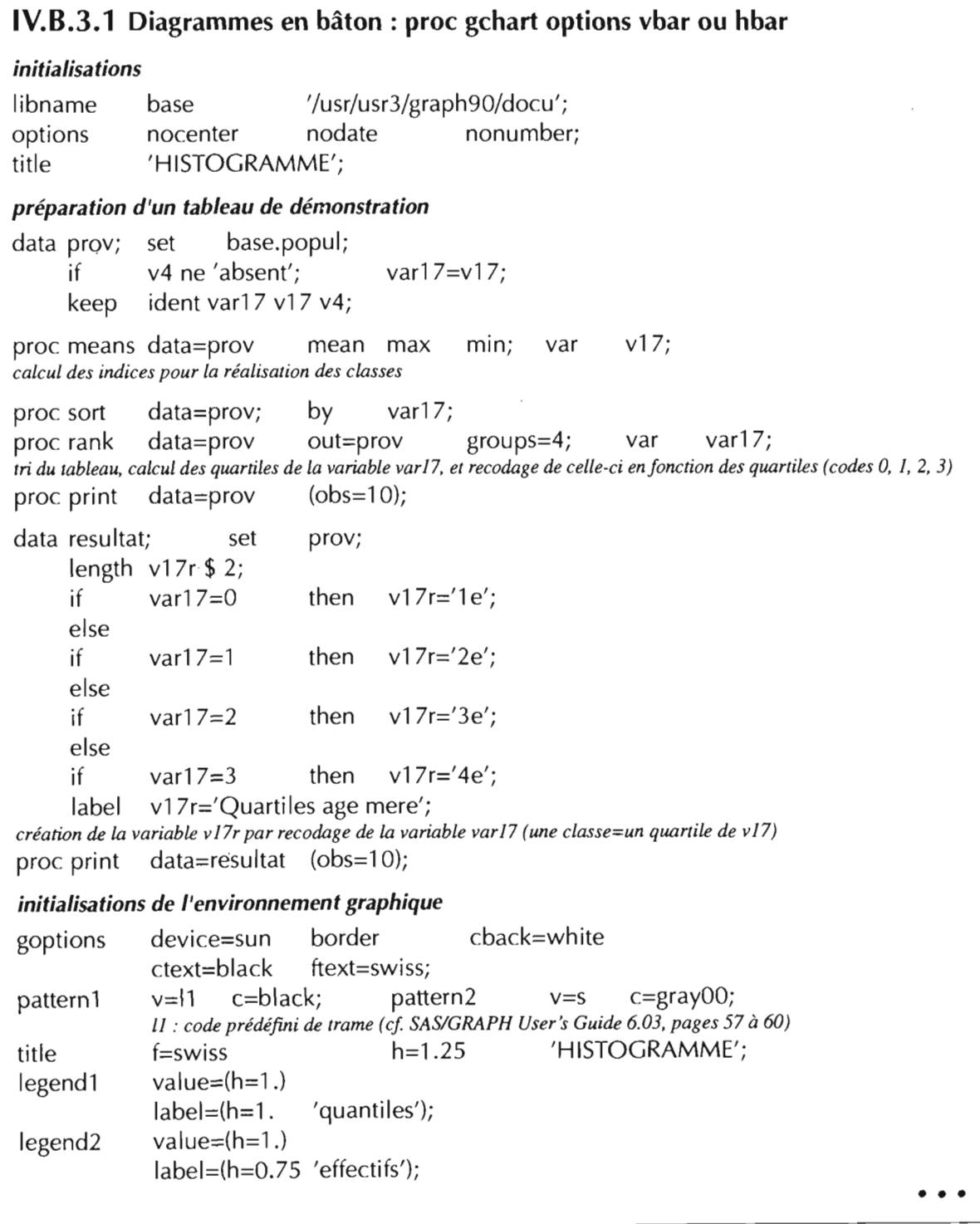

 $\overline{\phantom{a}}$ 

#### HISTOGRAMME

### Analysis Variable: V17 age mere

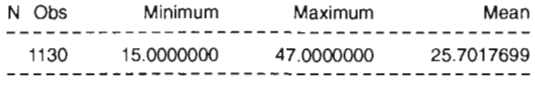

#### HISTOGRAMME

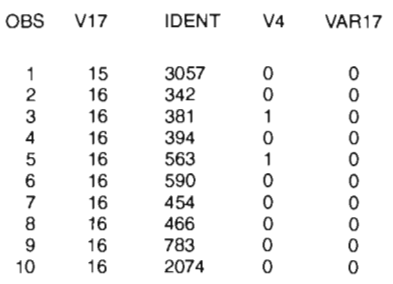

### HISTOGRAMME

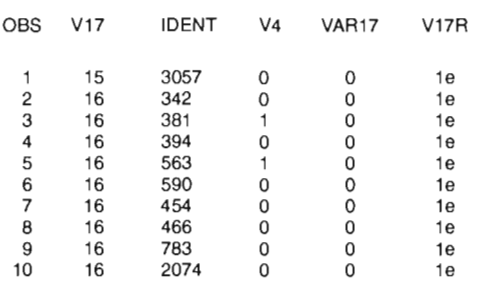

#### HISTOGRAMME

#### FREQUENCY OF V17R

#### FREQUENCY

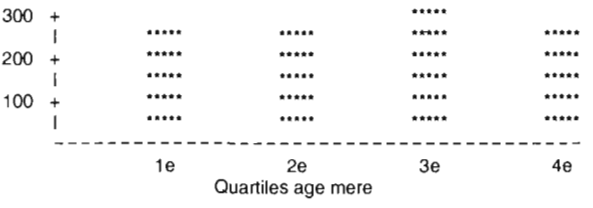

#### HISTOGRAMME

CUMULATIVE FREQUENCY OF V17

### CUMULATIVE FREQUENCY

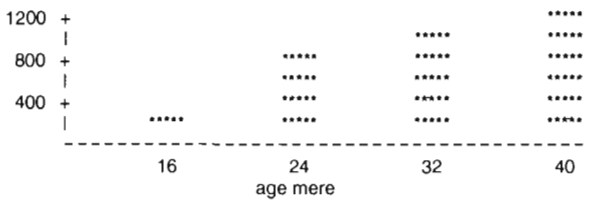

 $\mathcal{A}$ 

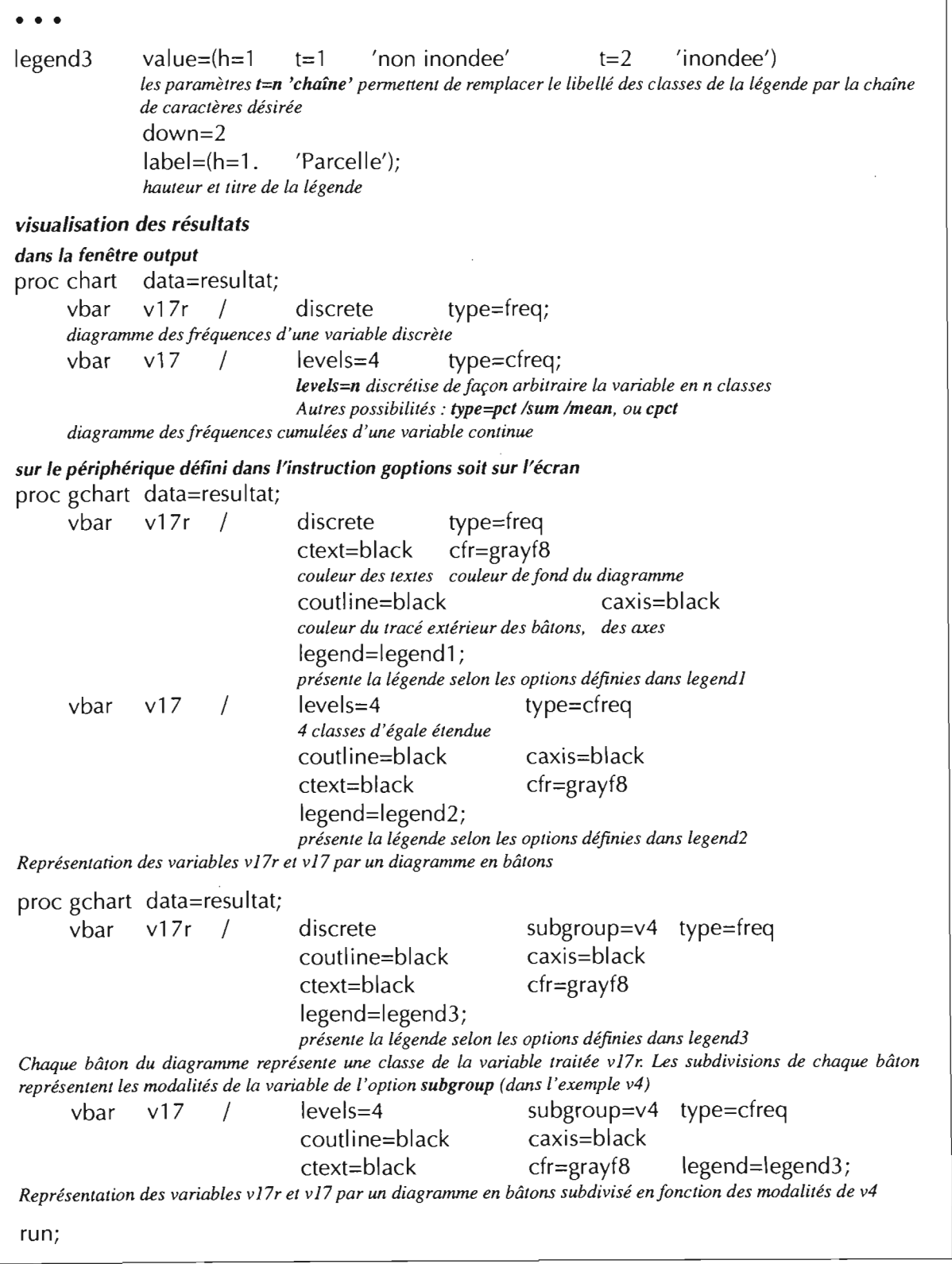

 $\sim 10^7$
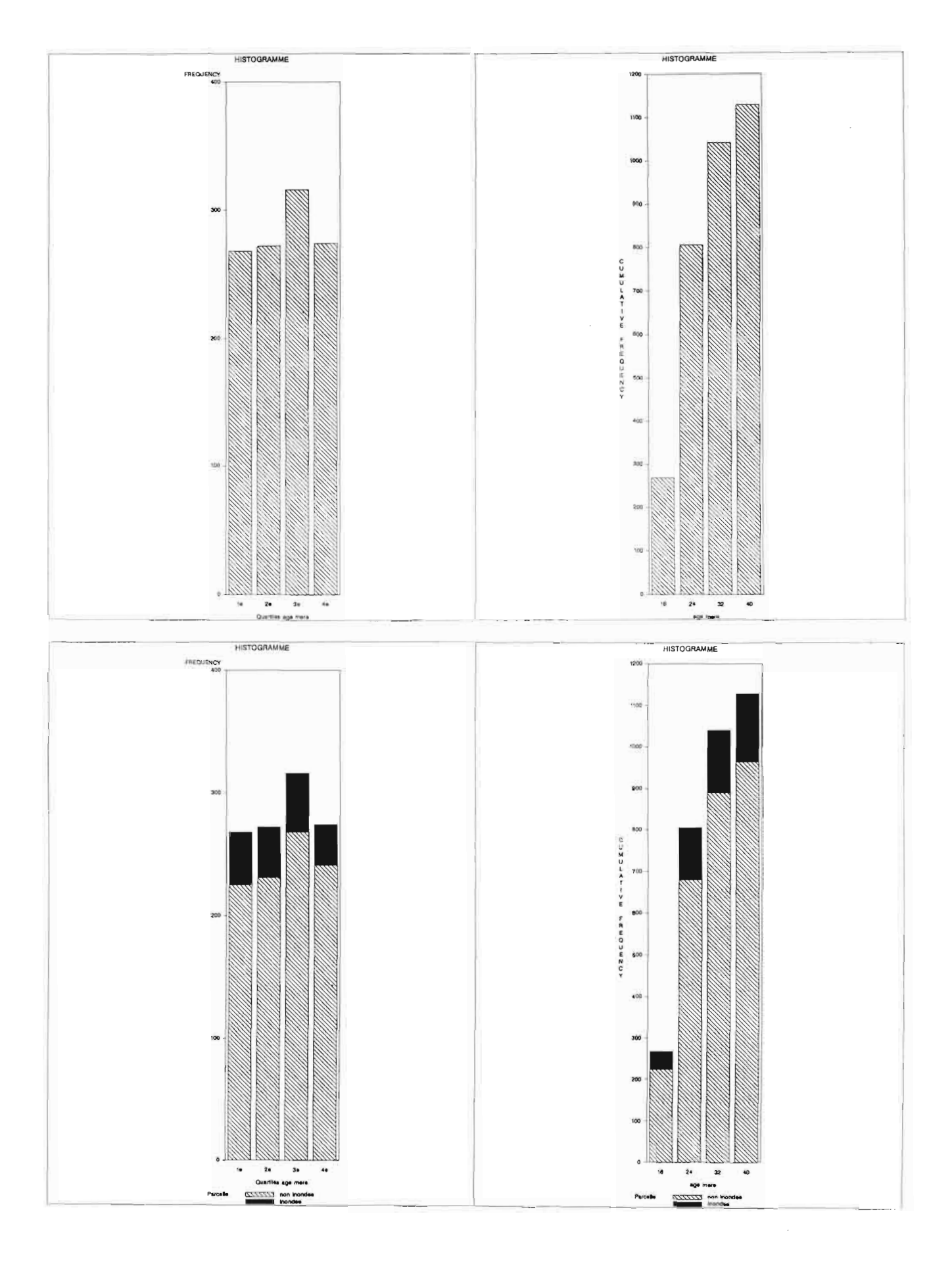

**IV.B.3.2 Diagrammes en « block » : proc gchart option block** '/usr/usr3/graph90/docu'; libname base options nocenter nodate  $ps = 200$ nonumber; base.popul; data prov; set if v4 ne 'absent';  $var17 = v17$ ; ident var17 v17 v4; keep proc means data=prov mean max min; var  $v17$ proc sort  $data = prov;$ by var $17$ ; data=prov proc rank out=prov  $groups=4;$  $v17;$ var proc print data=prov  $(obs=10);$ length  $v17r$  \$ 2; data resultat; set prov; if  $v17r = '1Q';$  $var17=0$ then else if  $var17=1$ then  $v17r = '2Q';$ else if  $var17=2$ then  $v17r = 3Q$ ; else if  $var17=3$  $v17r = '4Q';$ then label  $v17r=$ 'Quartiles age mere'; création de la variable v17r par recodage de la variable var17 (une classe=un quartile de v17)  $data = resultat$  (obs=10); proc print initialisations de l'environnement graphique cback=white device=sun border goptions ftext=swiss;  $ctext = black$  $v = r<sub>5</sub>$  $c = black$ c=black; pattern2  $v = s$ pattern1 r5 : code prédéfini de trame (cf. SAS/GRAPH User's Guide 6.03, pages 57 à 60) title  $f = swiss$  $h=1.25$ "AGE DE LA MERE';  $value=(h=1.)$ legend1  $label=(h=1.$ 'quantiles'); 'non inondée' 'inondée')  $value=(h=1.$  $t=2$ legend<sub>3</sub>  $t=1$  $down=2$  $label=(h=1)$ . 'Parcelle'); visualisation des résultats dans la fenêtre output proc chart data=resultat;  $type = freq;$ block v17r  $\sqrt{ }$ discrete effectifs sur l'axe vertical un bloc par classe block v17  $\sqrt{ }$  $levels = 4$  $subgroup=v4$  $type = freq;$ 4 classes variable de subdivision des blocs un bloc par classe de v17; les subdivisions de chaque bloc représentent les modalités de la variable de l'option subgroup  $\bullet\bullet\bullet$ 

#### Analysis Variable : V17 age mere

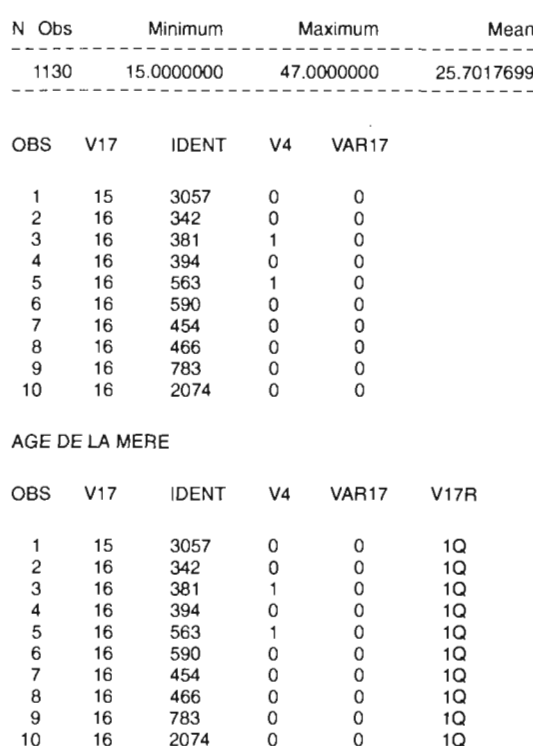

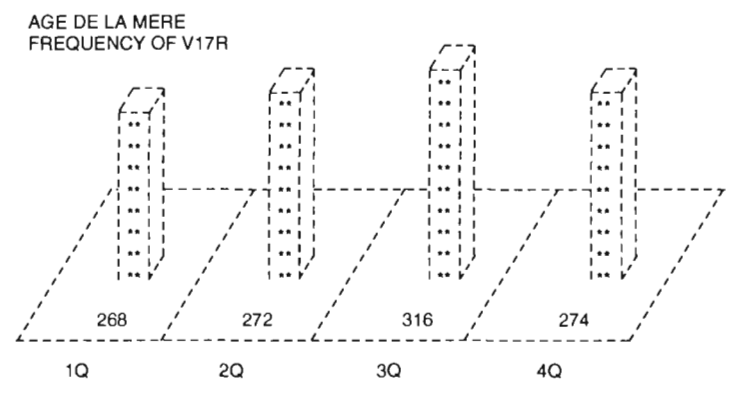

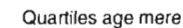

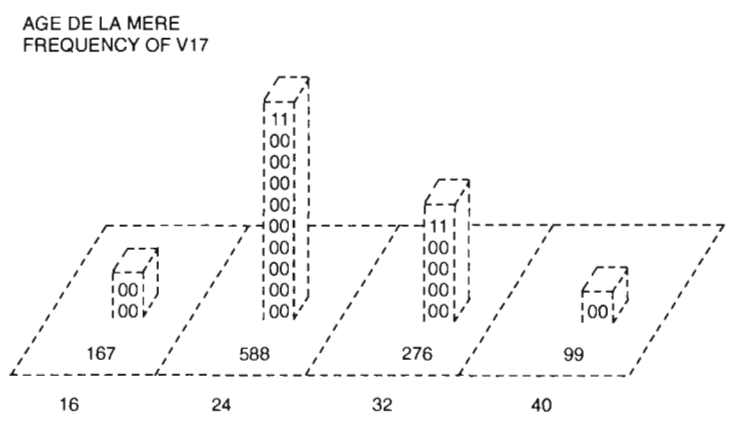

age mere

SYMBOL V4 SYMBOL V4

$$
0 \qquad 0 \qquad 1 \qquad 1
$$

- Diagrammes en « block »

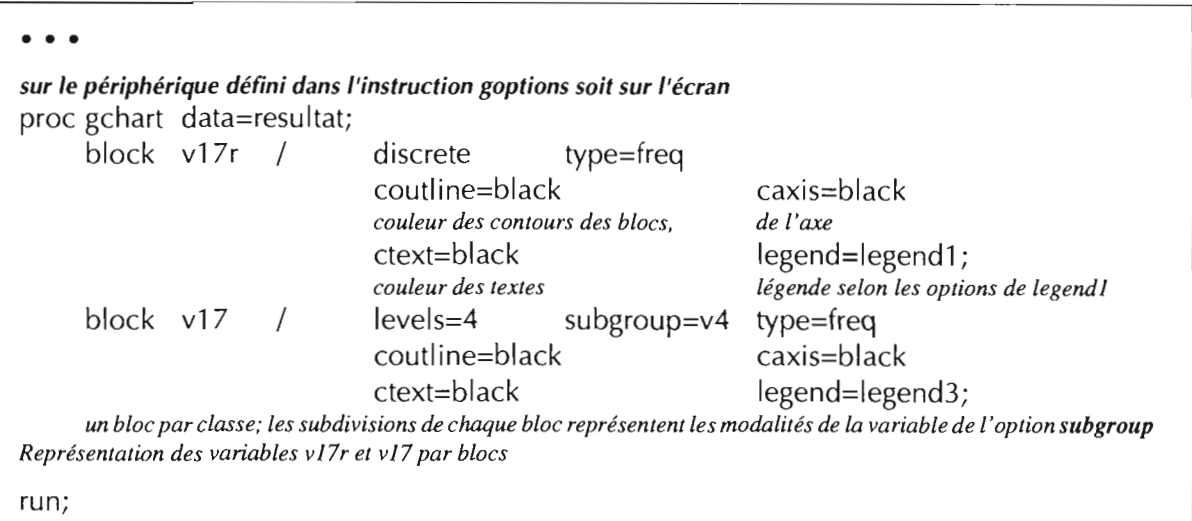

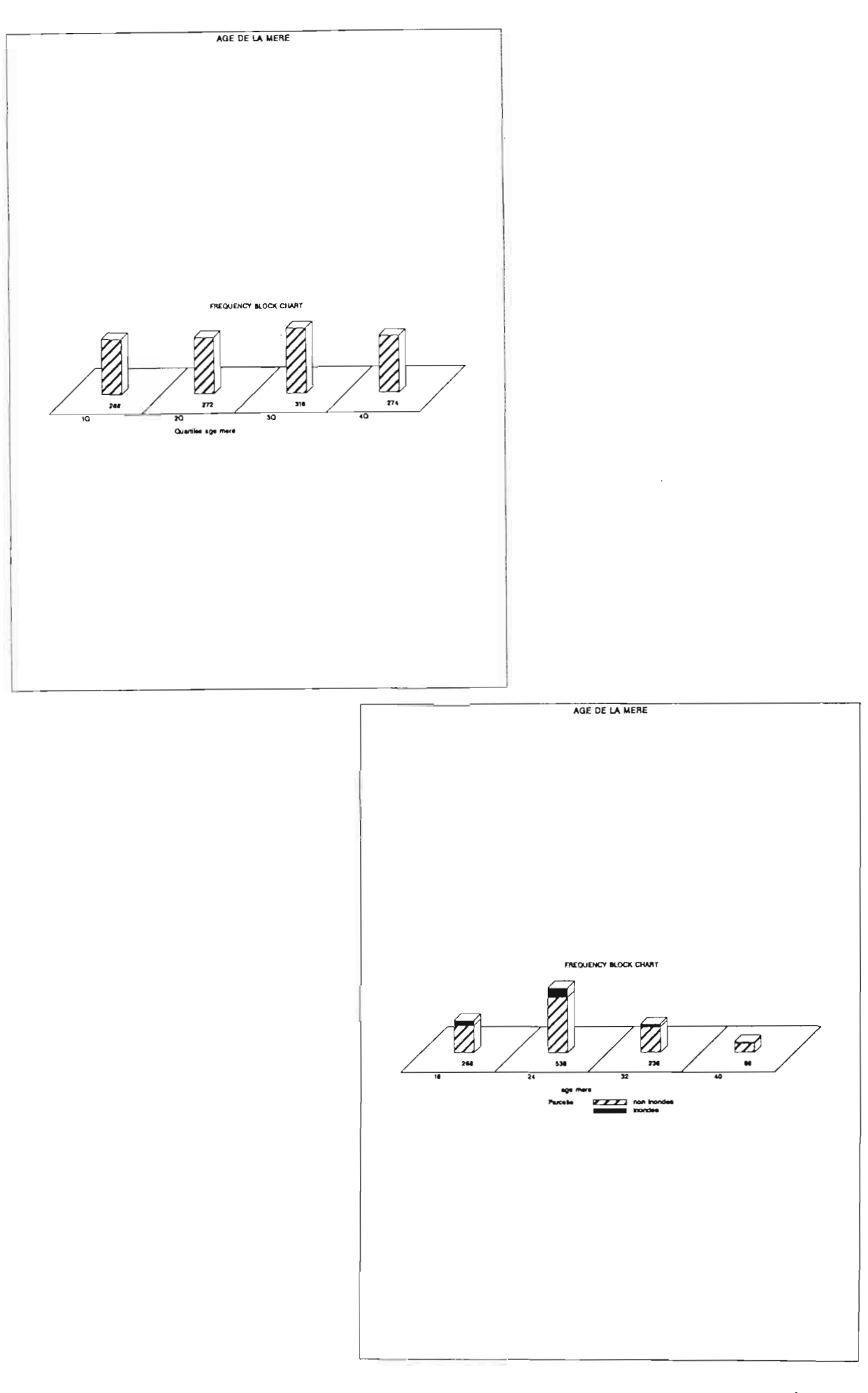

114. SAS/GRAPH \_ *DE L'ENQUÊTE* <sup>À</sup> *LA CARTE*

#### **IV.B**

IV.B.3.3 Diagrammes en cercles: proc gchart option pie libname base '/usr/usr3/graph90/docu'; options nocenter nodate nonumber; title 'POIDS PAR AGE'; *préparation d'un tableau de démonstration* data prov; set base.popul; if  $v4$  ne 'absent';  $var17=v17$ ; keep ident var17  $v17 v4$ ; var v17; min; var v17; groups=4;  $v17r=2Q'$ ;  $v17r=3Q'$ ;  $v17r = '1Q';$ then then then prov; mean max by var17; out=prov  $var17=2$  $var17=1$ proe means data=prov proe sort data=prov; proe rank data=prov data resultat; set length  $v17r$  \$ 2; if  $var17=0$ else if else if else if  $var17=3$  then  $v17r=4Q'$ ; label v17r='Quartiles age mere'; *création de la variable vI7r par recodage de la variable var17 (une classe=un quartile de vI7)* type=freq *valeurs absolues sur l'axe vertical initialisations de l'environnement graphique* goptions device=sun border cback=white etext=blaek ftext=swiss; goptions eolors=(grayf8 gray90 gray40 grayOO ); *réinitialisation de la table des couleurs* title f=swiss h=1.25 'AGE DE LA MERE'; *visualisation des résuitats* proe gehart data=resultat; pie v17r / discrete group=v4 *un cercle par modalité de v4. Les subdivisions de chaque cercle représentent les modalités de la variable vI7r.* explode='l Q' '2Q' *les portions de cercle représentant les valeurs IQ et 2Q seront excentrées* percent=inside *écriture, à l'intérieur du cercle, du pourcentage représenté par chaque classe* slice=outside *affichage, à l'extérieur du cercle, du nom de chaque modalité* • • •

 $\sim 10^6$ 

Analysis Variable : V17 age mere

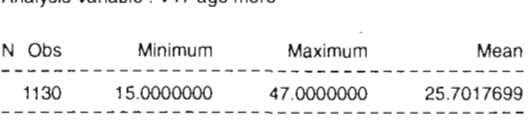

 $\overline{\phantom{a}}$ 

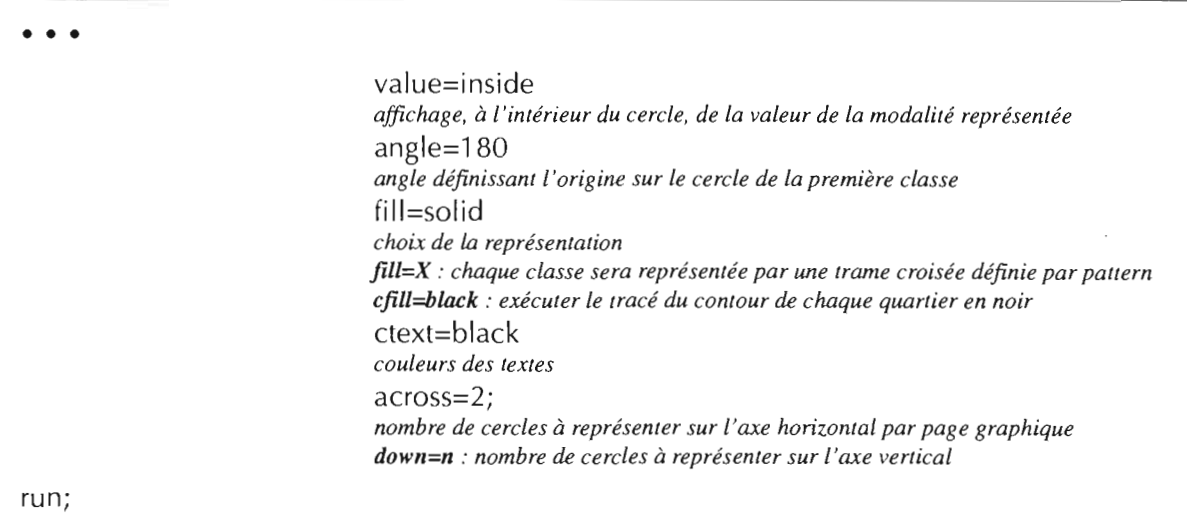

- Résultat: deux cercles parce que la variable v4 possède deux modalités. Chaque cercle représente pour une modalité de la variable v4, la répartition des quatre modalités de la variable v17r.
- Dans ce programme, il n'y a pas de déclaration de pattern pour définir la représentation des classes. Par défaut, SAS affecte alors aux classes les valeurs contenues dans la table interne des couleurs. Cette table est ici réinitialisée par l'option colors de l'instruction goptions.

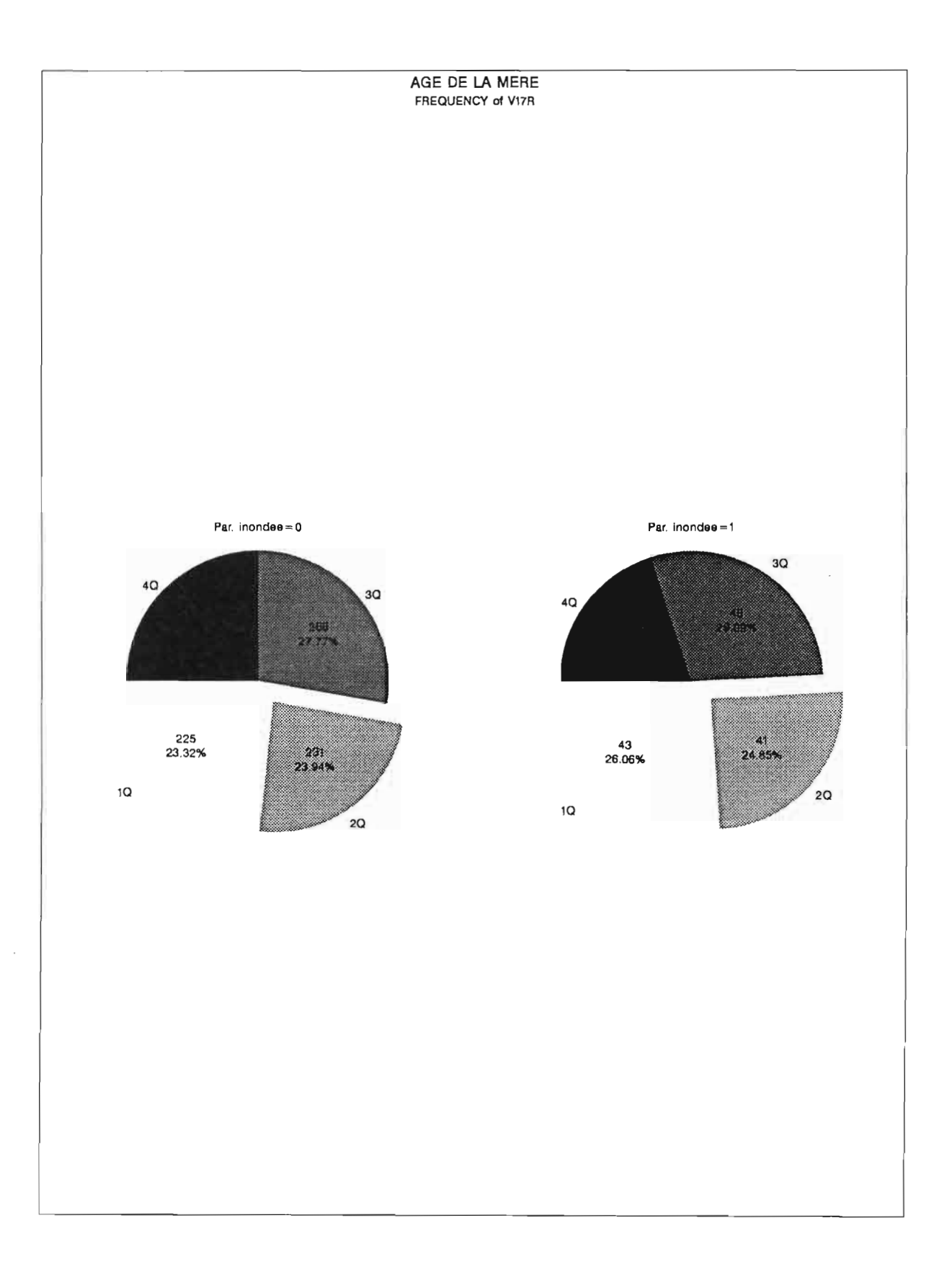

 $\hat{\mathcal{L}}$ 

#### IV.B.4 Représentation graphique des distributions simples : proc gplot

Une distribution simple : à une valeur sur l'axe horizontal correspond une seule observation.

```
IV.B.4.1 Distributions simples à deux variables
libname
             base
                             '/usr/usr3/graph90/docu';
options
             nocenter
                             nodate
                                             nonumber;
title1
             'POIDS PAR AGE';
création d'un tableau de démonstration : un seul individu par x
             data=base.popul
                                     out=prov1;
proc sort
                                                     by
                                                              v18;
                     prov1;
data prov2; set
     if
             v18 ne \thereforeif
                                     v22 ne \thereforeif
             v23 ne .:
                             if
                                     v18 ne 0:
     keep ident v18 v23 v22;
suppression de certaines observations et sélection de variables
                     data=prov2 nway; class v18; var
proc summary
                                                                     v23 v22;
                     output out=prov2
                                             mean(v23 v22) =:
calcul de la moyenne par âge (v18) des variables poids actuel (v23) et poids à 0 jour (v22)
                     data = prov2;proc print
proc contents
                     data = prov2;run;
initialisations du périphérique de sortie
goptions
             reset=all:
réinitialisation de l'environnement graphique
                                              cback=white
                                                                     ctext=black
goptions
             device=sun
                             border
             ftext=swiss
                             colors=(green);
                                                                                           \bullet\quad \bullet\quad \bullet
```
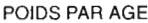

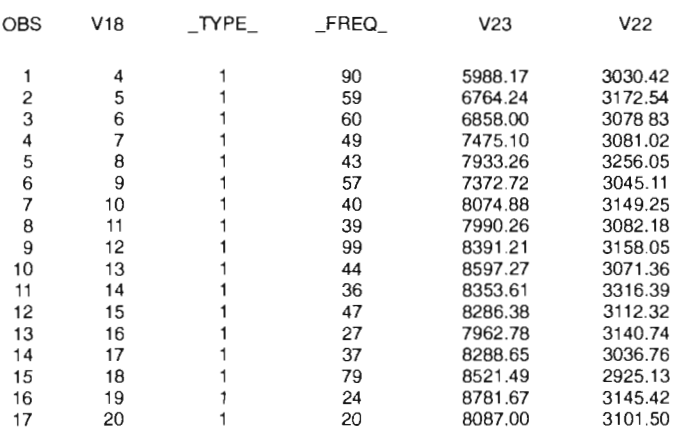

#### POIDS PAR AGE

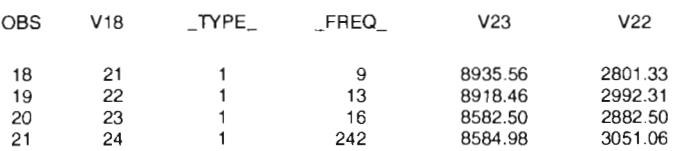

#### POIDS PAR AGE

CONTENTS PROCEDURE

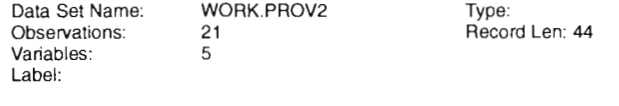

#### -----Alphabetic List of Vanables and Attributes-----

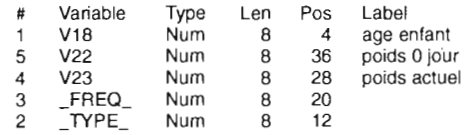

POIDS ACTUEL PAR AGE POINTS ET COURSE DE CONNECTION

Plot of V23"V1B. Symbol used is '+'.

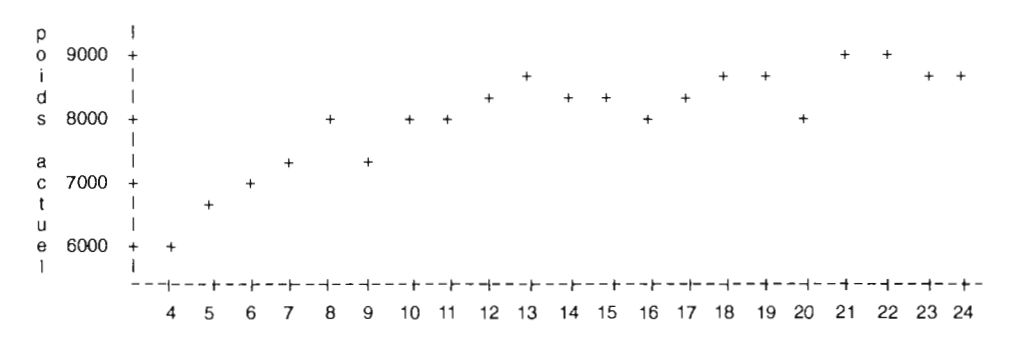

age enfant

 $\hat{\boldsymbol{\beta}}$ 

 $\hat{\mathcal{F}}$ 

## **IV.B**

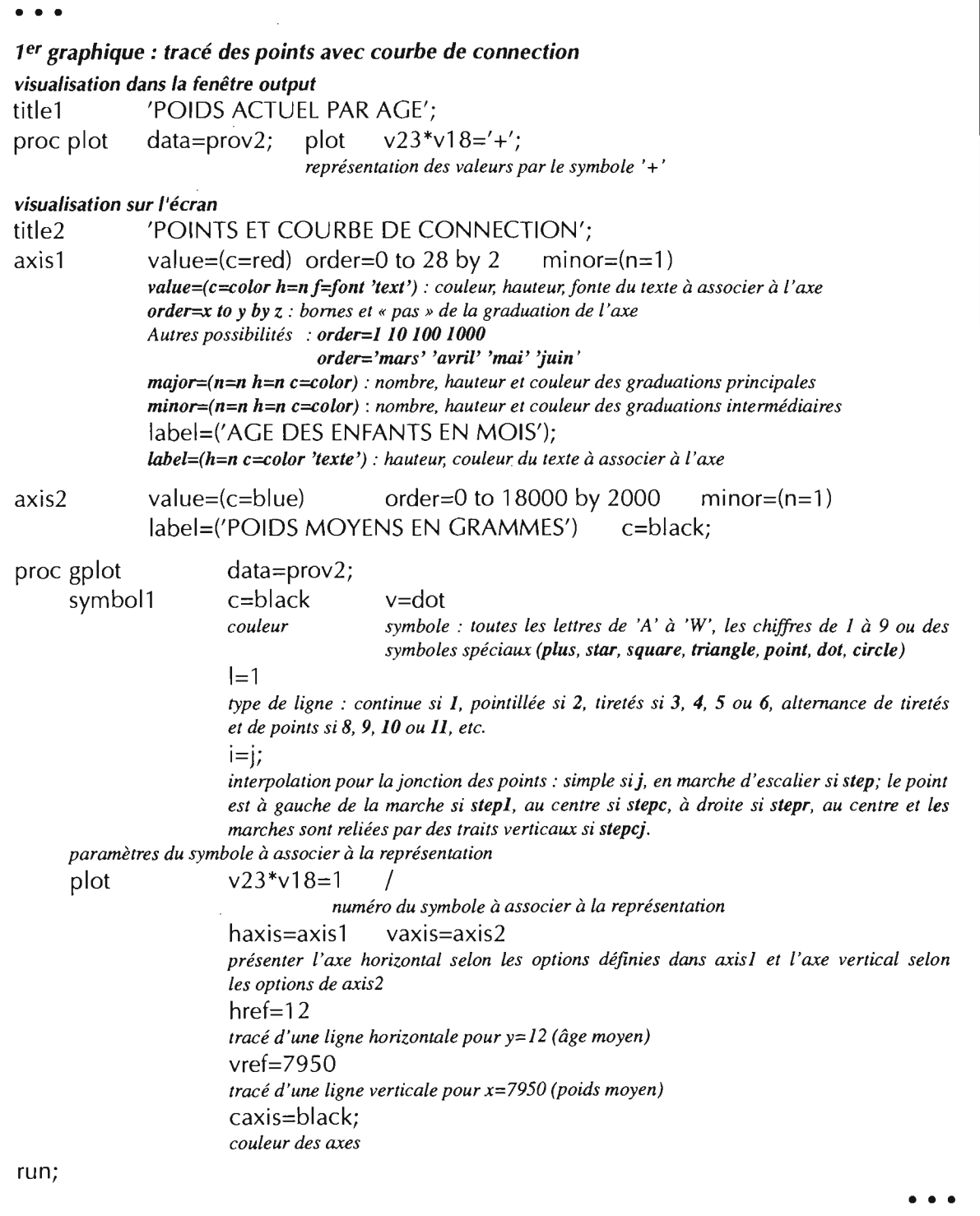

 $\sim$   $\sim$ 

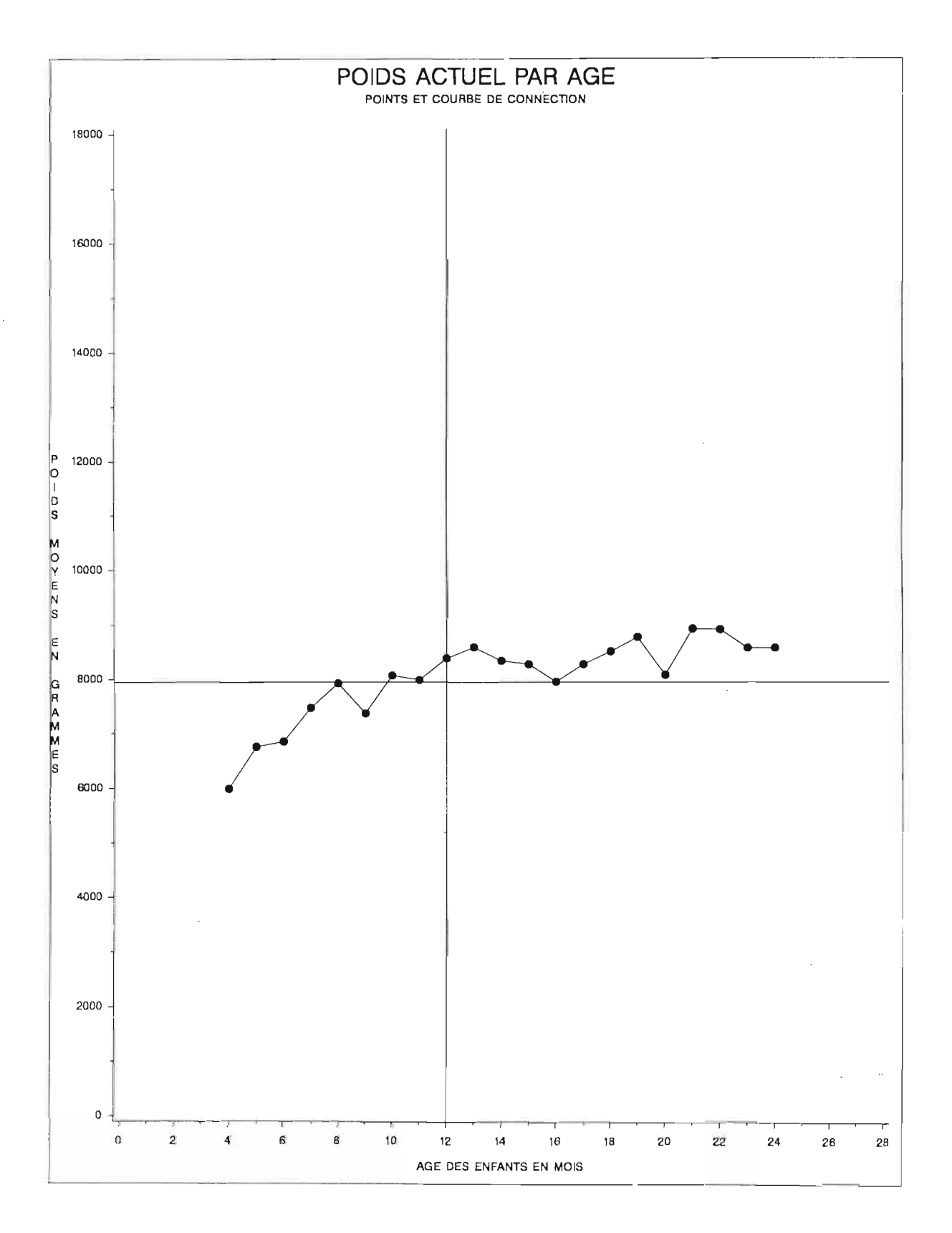

 $\equiv$  SAS/GRAPH **= 121** 

 $\sim$ 

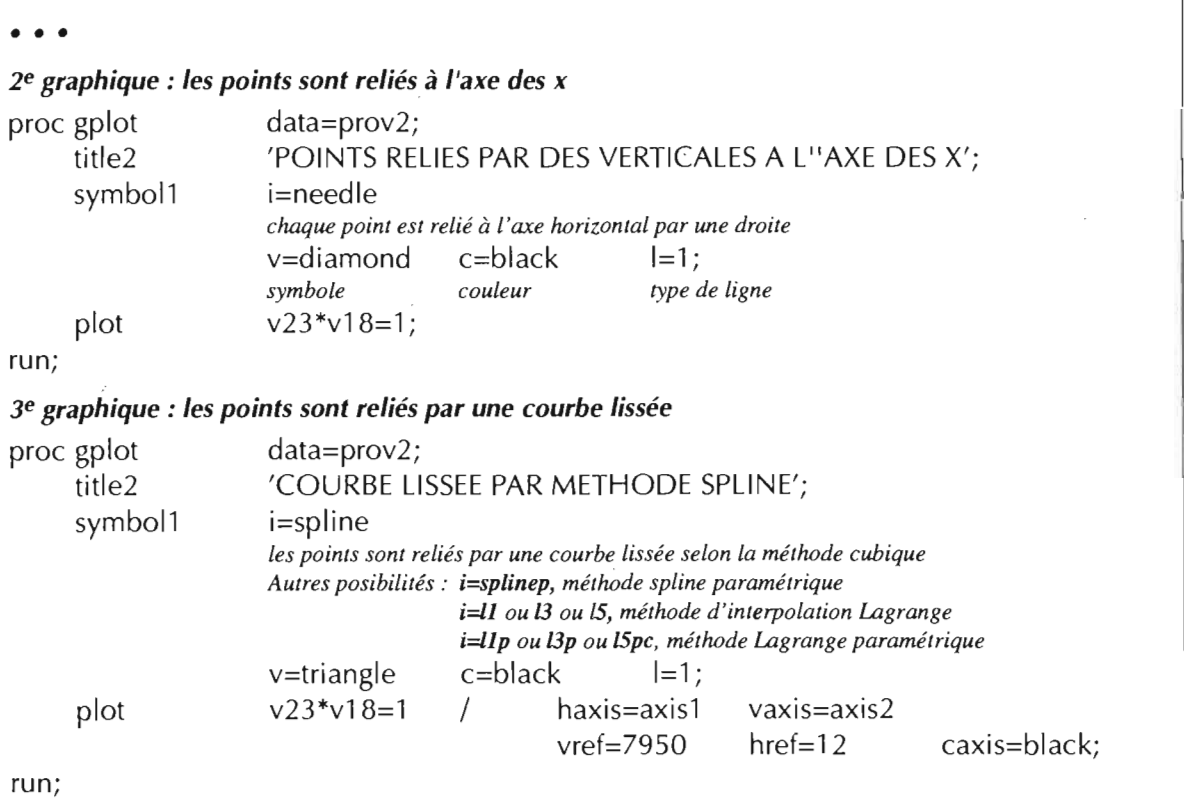

 $\sim$ 

 $\bar{z}$ 

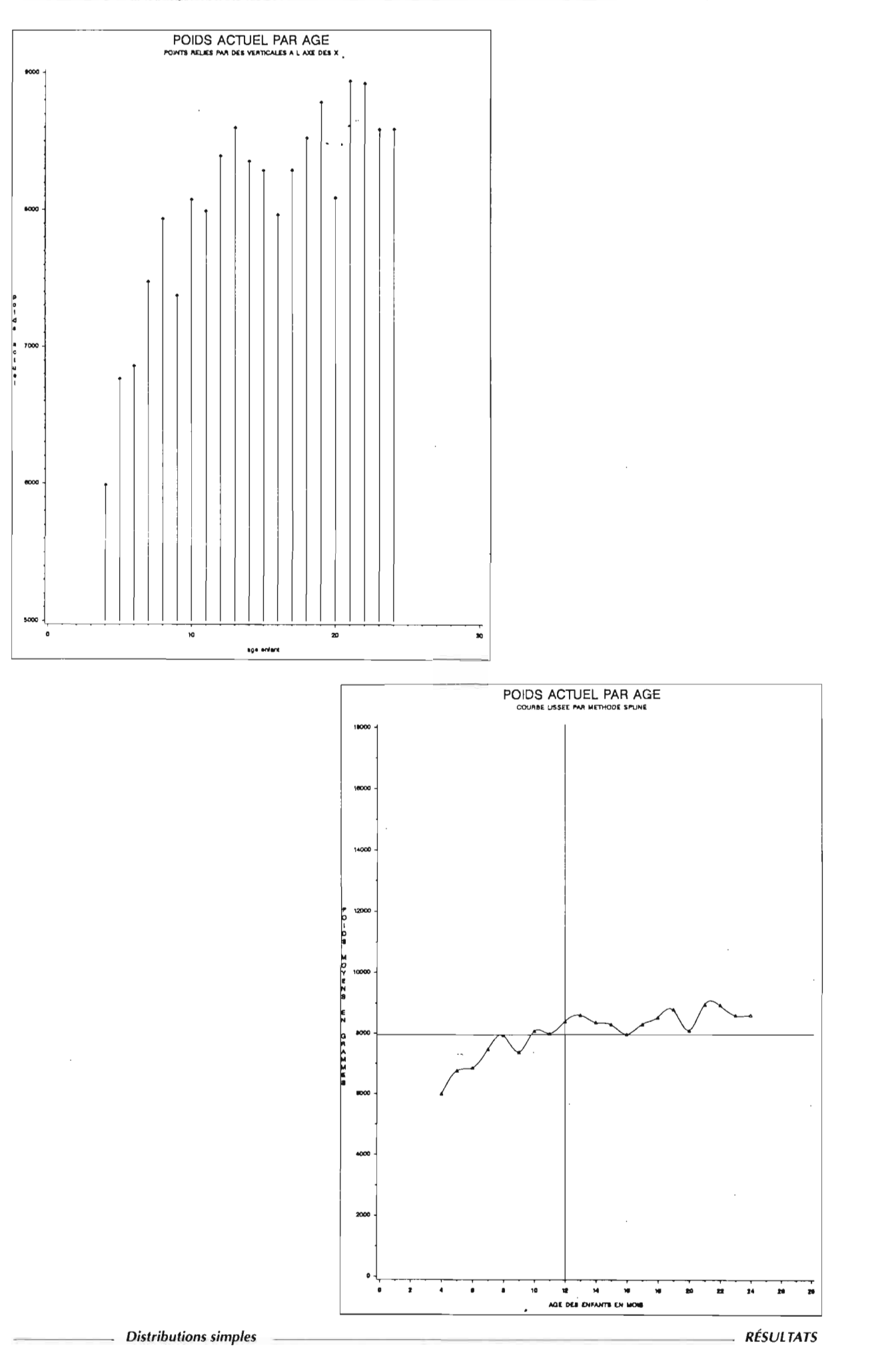

#### IV.B.4.2 Distributions simples à trois variables 1ibname base '/usr/usr3/graph90/docu'; options nocenter nodate ps=30); title1 'DISTRIBUTIONS SIMPLES A TROIS VARIABLES'; *1er graphique: courbe (la troisième variable est une variable discrète) création d'un tableau de démonstration* data prov1; set base.popul; if v19 ne 'absent'; keep v18 v19 v23; proc sort data=prov1 out=prov3; by v18; proe summary data=prov3; class v19; by v18; output out=prov3 mean(v23)= ; *calcul de la moyenne de la variable poids actuel (v23) par sexe (vi9) et par âge (vi8)* data prov3; set prov3; if \_TYPE\_ ne 0; run; i=spline; axis2 symbol1 symbol2 *initialisations de l'environnement graphique* goptions reset=all; goptions device=sun border chack=white ctext=black ftext=swiss; title2 'POIDS MOYENS ACTUELS PAR AGE'; title3 'GRAPHIQUE PAR SEXE AVEC COURBE DE CONNECTION'; axis1 value=(c=red) order=0 to 28 by 2 minor=(n=1) label=('AGE DES ENFANTS EN MOIS'); value= $(c=blue)$  order=4000 to 12000 by 2000  $minor=(n=1)$   $c=black$ label=('POIDS MOYENS EN GRAMMES');  $c = black$  h=.4 cm  $v = star$ c=black v=dot i=spline; *visualisation* dans la fenêtre output proc plot data=prov3; plot v23\*v18=v19; vaxis=axis2 vref=7950 proc gplot data=prov3;  $v23 * v18 = v19$  / haxis=axis1  $href=12$ caxis=black: un symbole et une courbe par modalité de la variable v19. Les symboles sont positionnés à l'intersection des valeurs *des variables v23 et vi8.* sur l'écran plot run;

• • •

Distributions simples a trois variables POIDS MOYENS ACTUELS PAR AGE GRAPHIQUE PAR SEXE AVEC COURSE DE CONNECTION

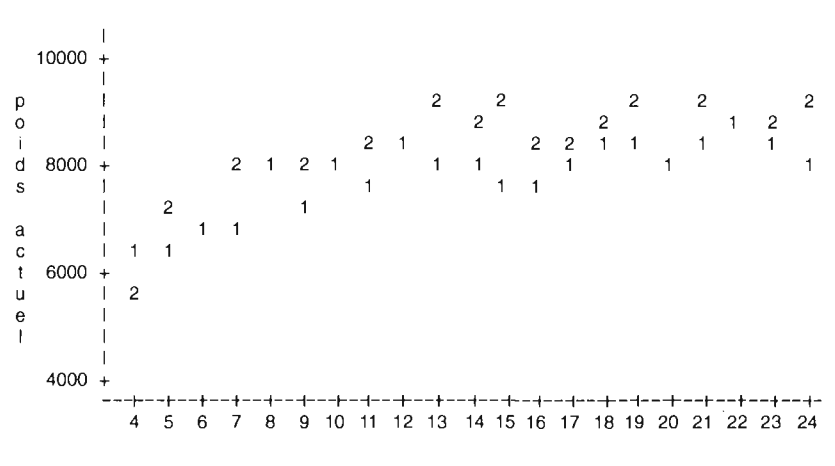

Plot of V23·V18. Symbol is value of V19.

age enfant

NOTE: 6 obs hidden.

Distributions simples a trois variables POIDS MOYENS ACTUELS PAR AGE REPRESENTATION PAR CERCLES PROPORTIONNELS DES EFFECTIFS ENQUETES

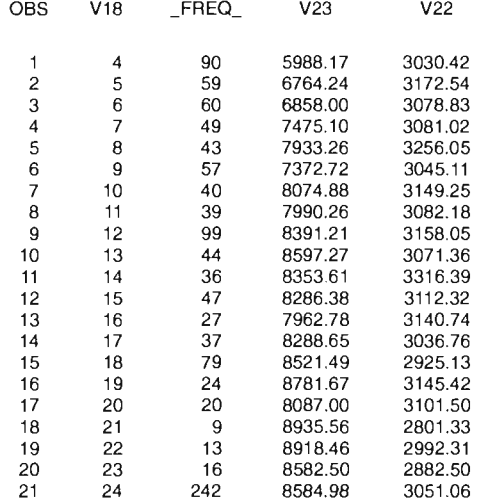

#### • • •

```
2e graphique: cercles proportionnels (la troisième variable est une variable continue
création d'un tableau de démonstration
                                       v22 ne.;
                                       v18 ne 0;
                                if
                               if
proe sort
data prov2;
proe summary
                  data=base.popul out=prov1; by v18;
                  set prov1; keep ident v18 v23 v22;
                  data=prov2; class v18; var v23 v22;
                  output out=prov2 mean(v23 v22)=;
calcul de la moyenne par âge des variables v23 (poids actuel) et v22 (poids à 0 jour)
data prov2; set prov2;
            if v18 ne .;
            if v23 ne.;
            drop _TYPE_ ;
proc print data=prov2;initialisations de l'environnement graphique
title2 h=l cm 'POIDS MOYENS ACTUELS PAR AGE';
title3 h=O.S cm 'REPRESENTATION PAR CERCLES PROPORTIONNELS
DES EFFECTIFS ENQUETES';
axis1 value=(c=black) order=0 to 28 by 2 minor=(n=1)
            label=('AGE DES ENFANTS EN MOIS');
axis2 value=(c=blaek) order=O ta 18000 by 2000
            minor=(n=1) c=black;label=('POIDS MOYENS EN GRAMMES');
visualisation
proe gplot data=prov2;
            bubble v23*v18=FREQ
                  / bcolor=blaek
                          couleur du contour
                                              bsize=SO
                                              taille maximum
                          bseale=radius
                          le rayon est proportionnel à la valeur de la variable; l'aire est l'option par défaut.
                          haxis=axisl vaxis=axis2 eaxis=blaek
                          href=12 vref=79S0;
Les cercles sont positionnés à l'intersection des valeurs des variables v23 (poids moyen à la naissance) et v18 (âge
actuel). La taille du cercle est proportionnelle au nombre d'individus de cet âge.
run;
```
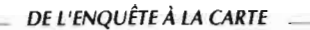

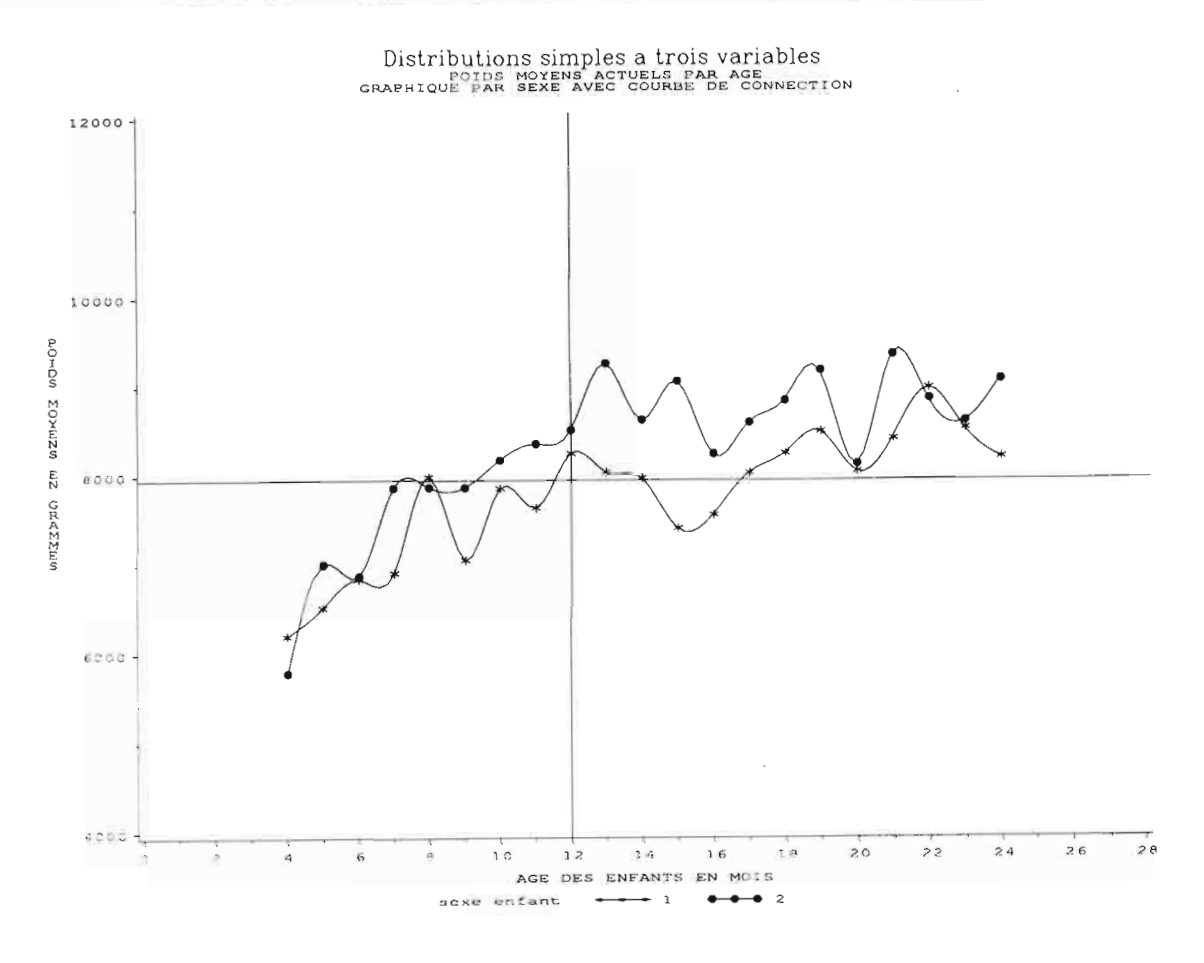

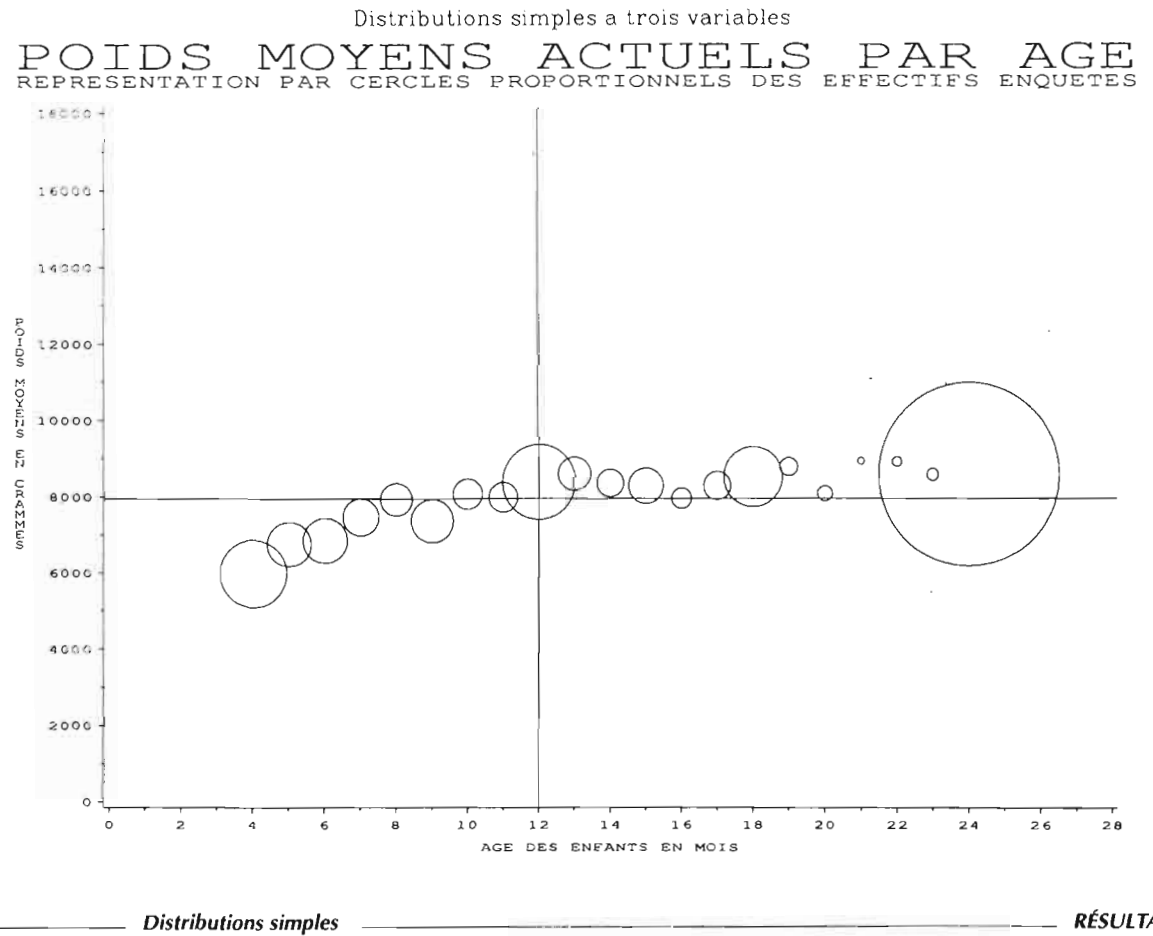

**RÉSULTATS** 

 $\ddot{\phantom{0}}$ 

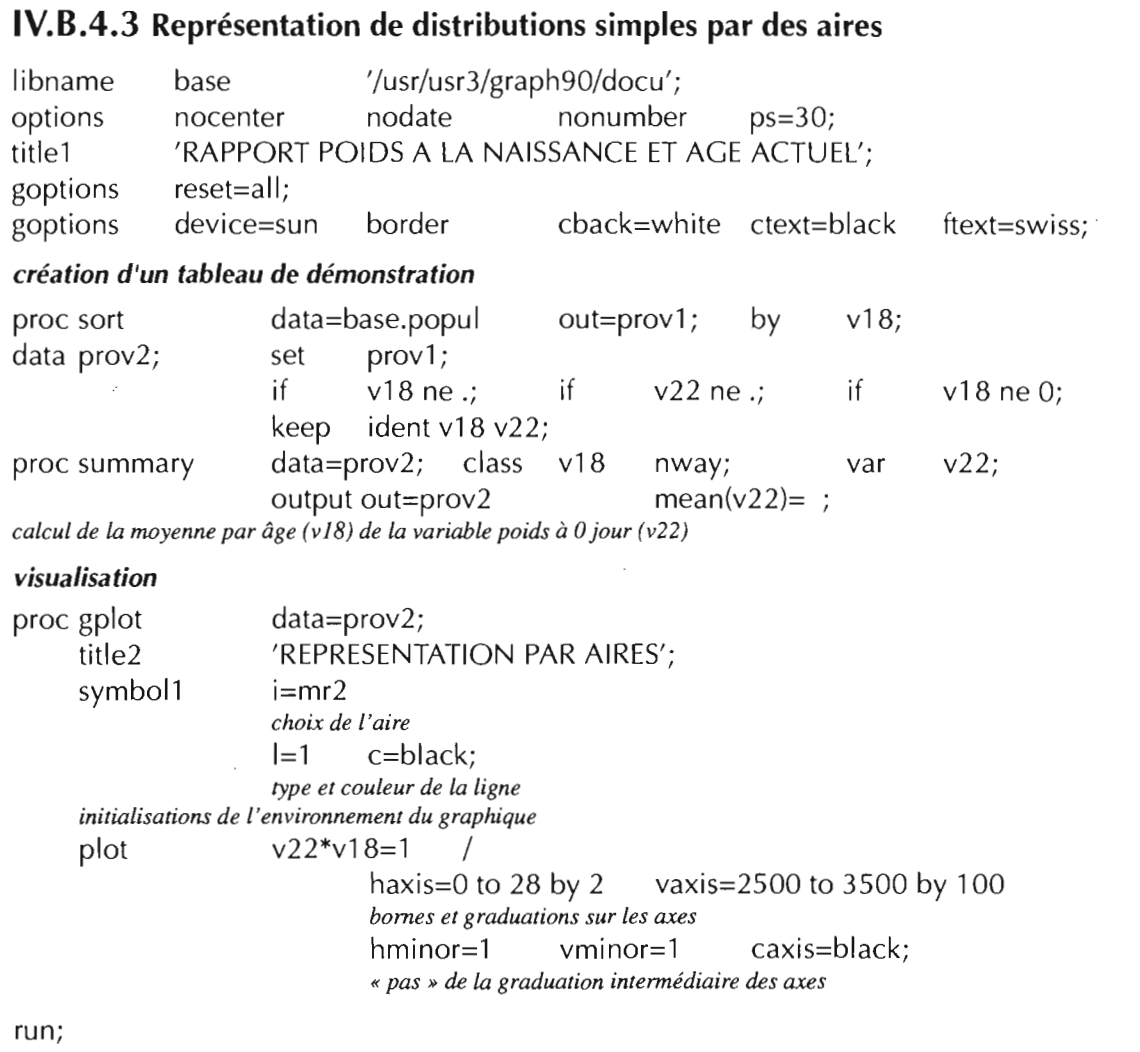

 $\sim 10^{-1}$ 

 $\frac{1}{2}$  and  $\frac{1}{2}$  and  $\frac{1}{2}$ 

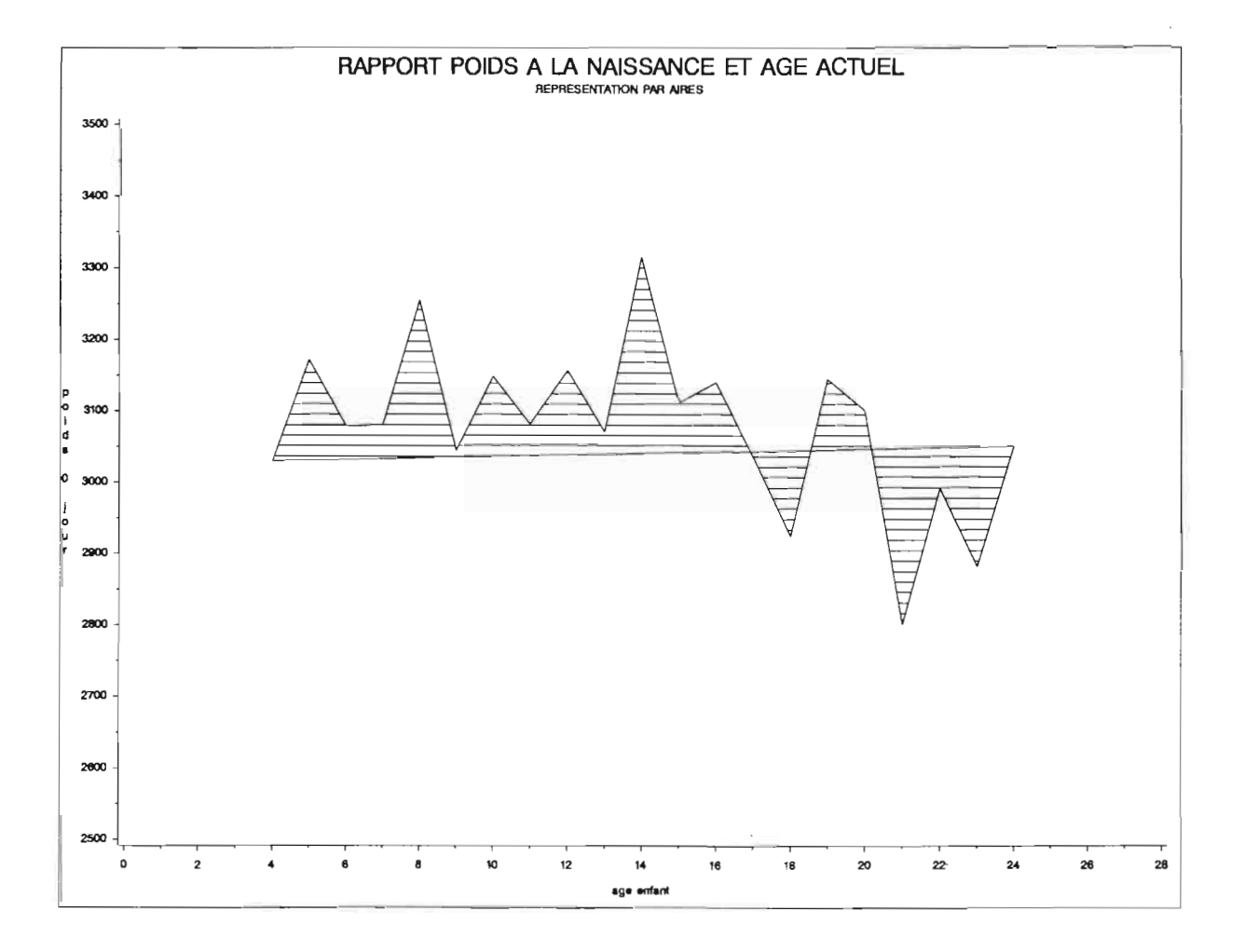

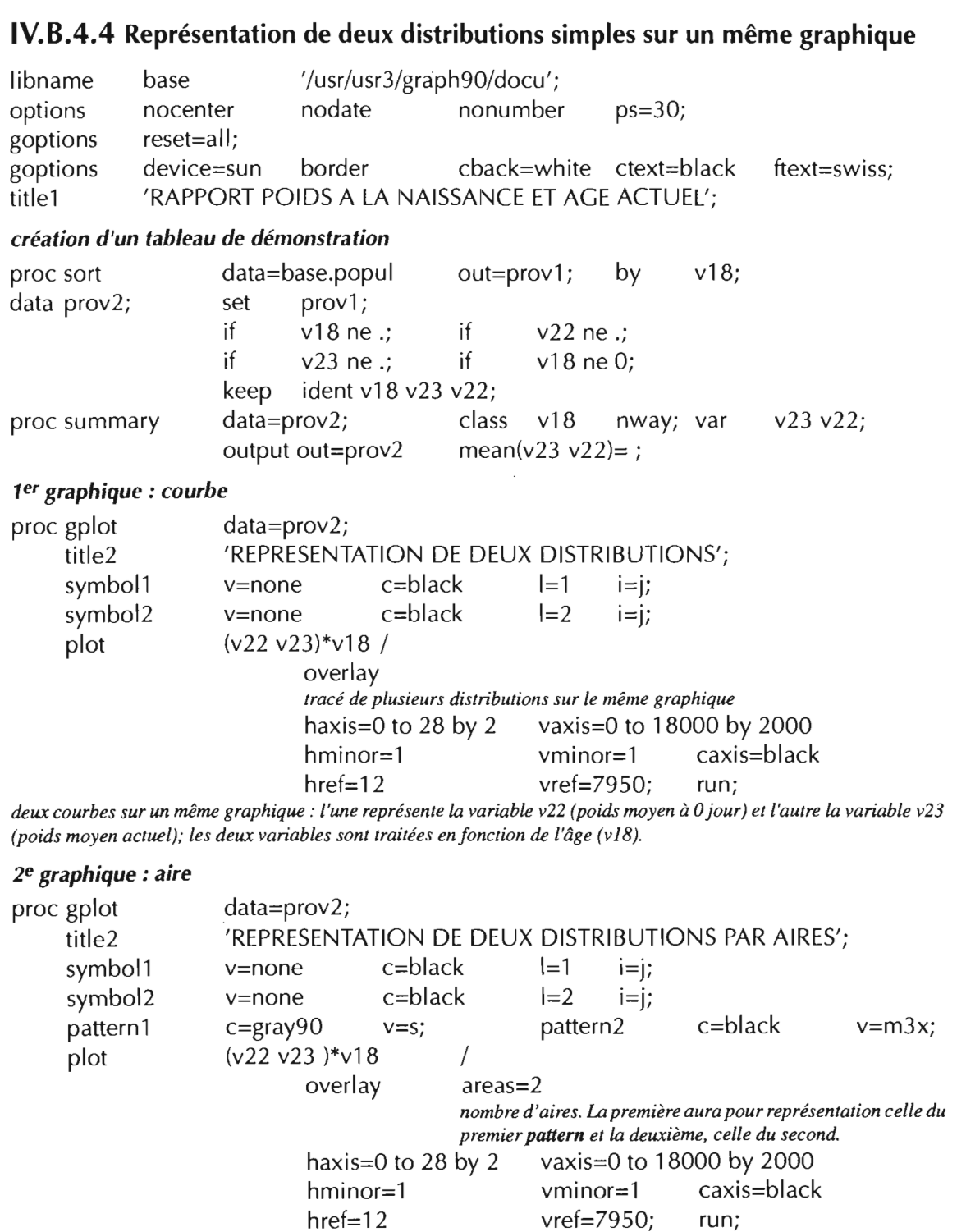

 $\label{eq:2.1} \begin{split} \mathcal{L}_{\text{max}}(\mathbf{r}) = \mathcal{L}_{\text{max}}(\mathbf{r}) \end{split}$ 

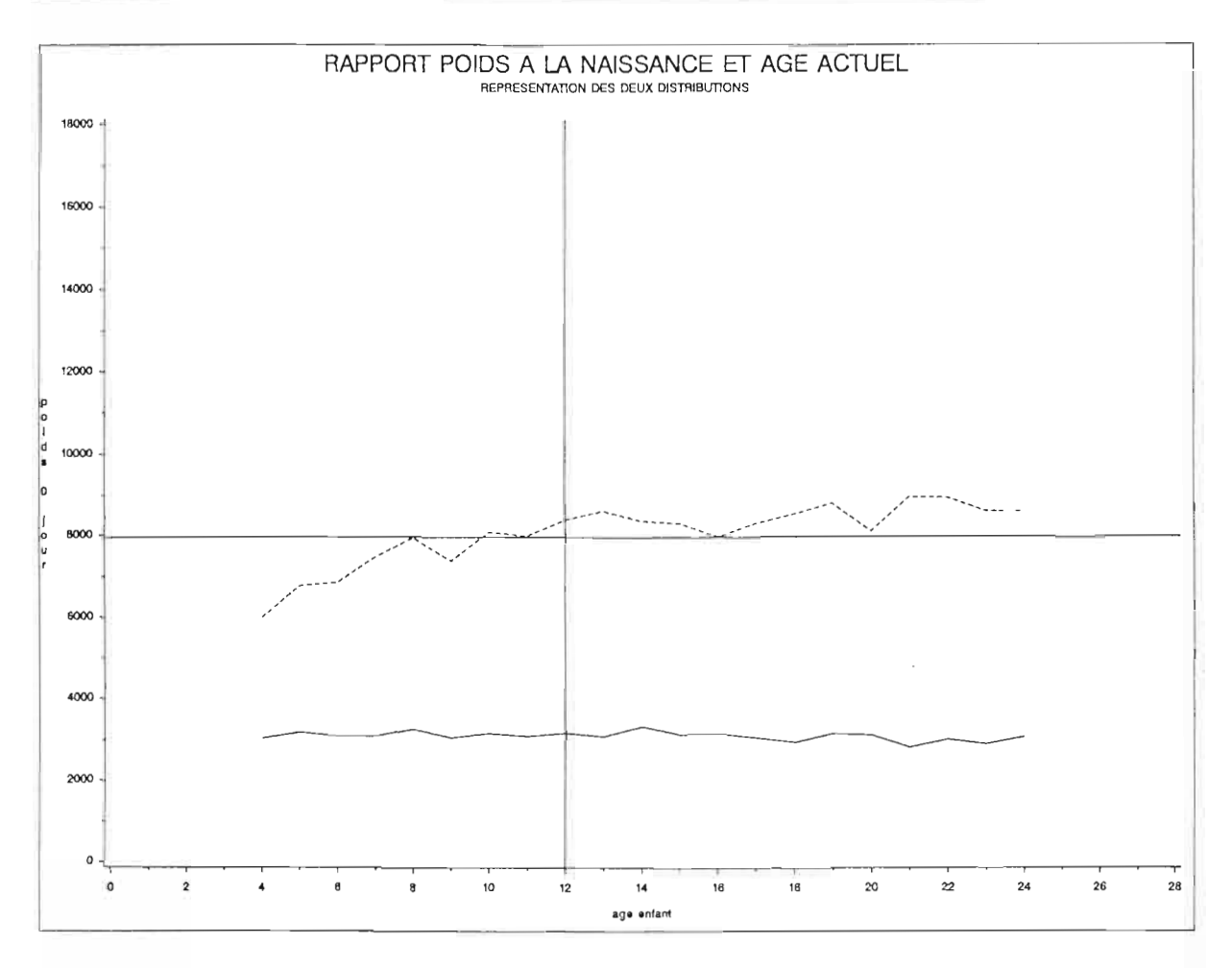

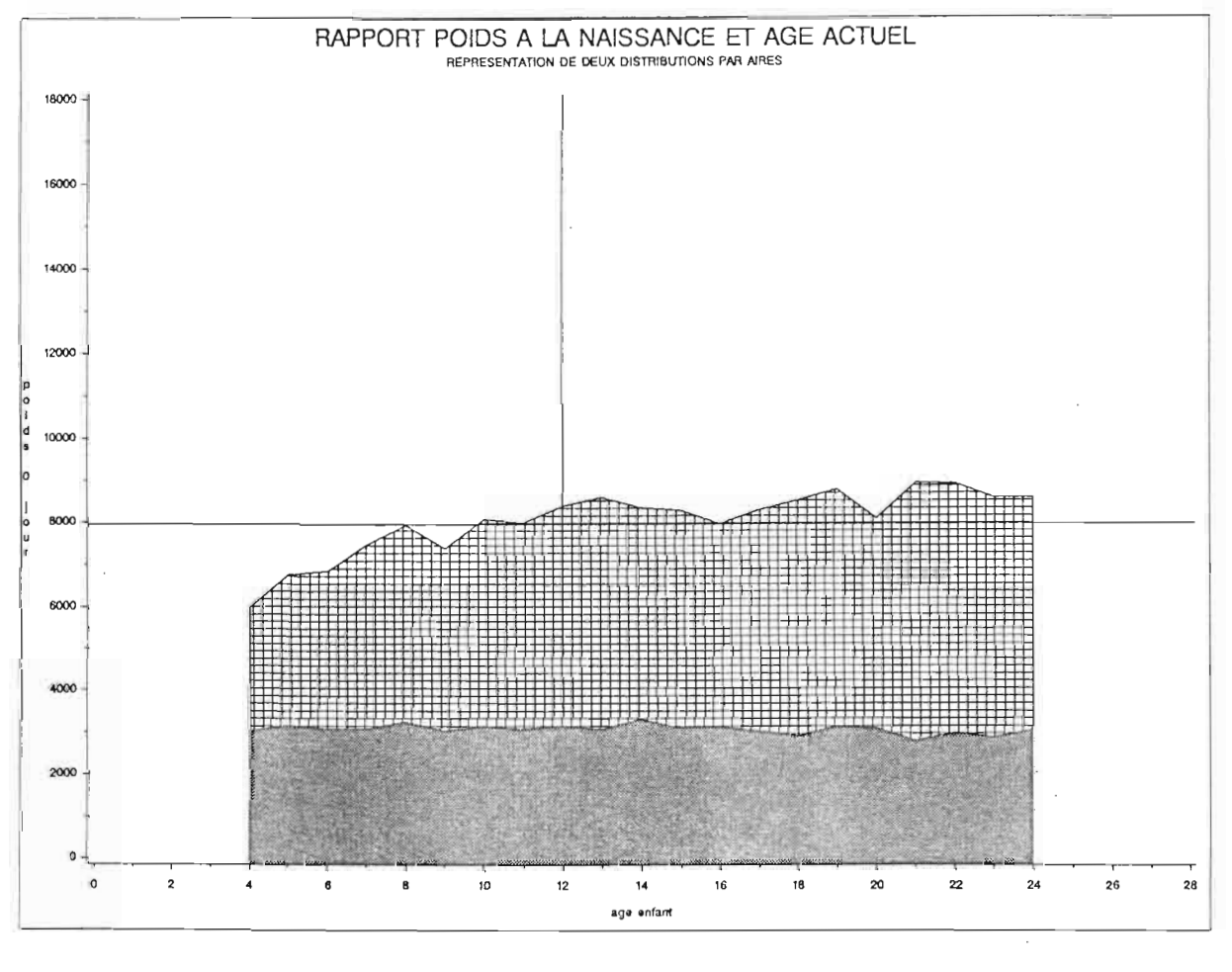

 $\equiv$  Distributions simples

**RÉSULTATS** 

## **IV.D**

Nuage de points: à une valeur sur l'axe horizontal correspond une ou plusieurs observations.

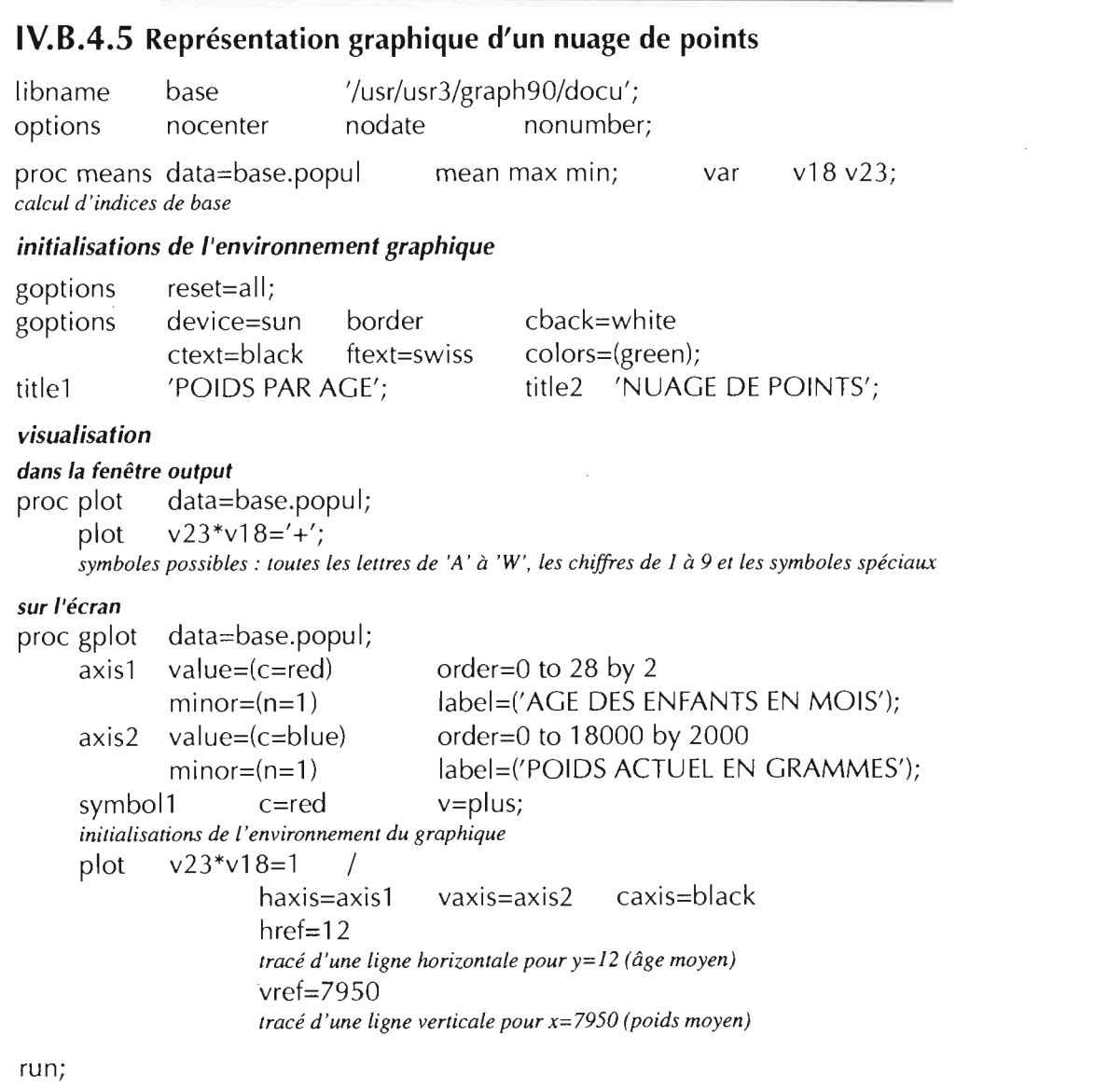

 $\overline{ }$ 

### POIDS PAR AGE NUAGE DE POINTS

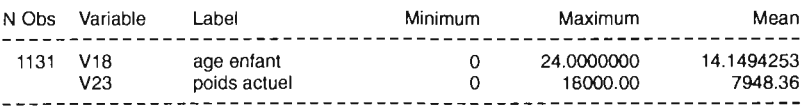

## POIDS PAR AGE NUAGE DE POINTS

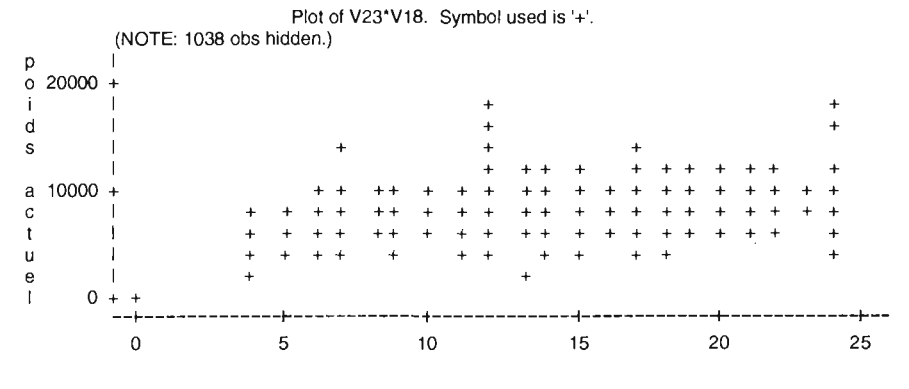

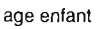

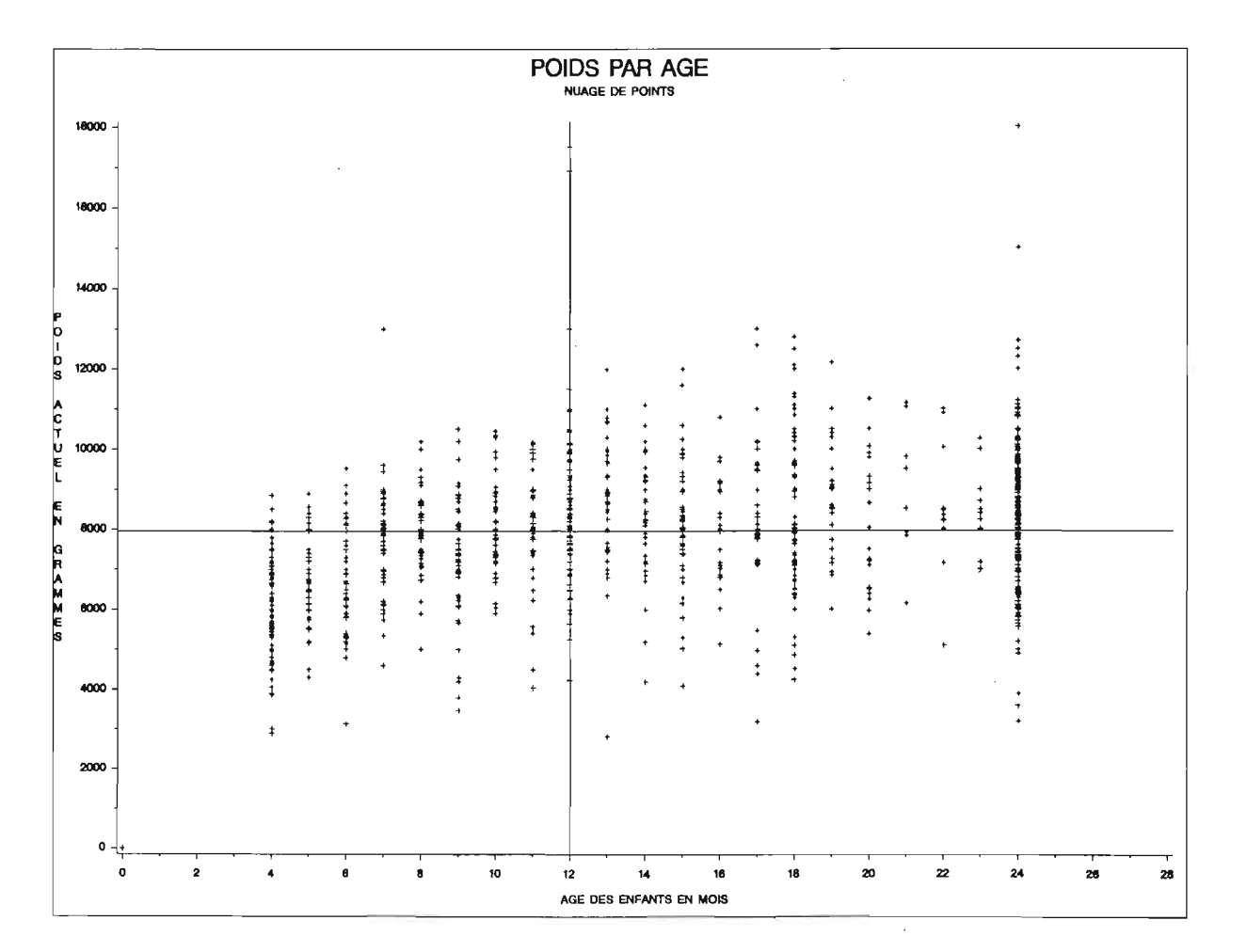

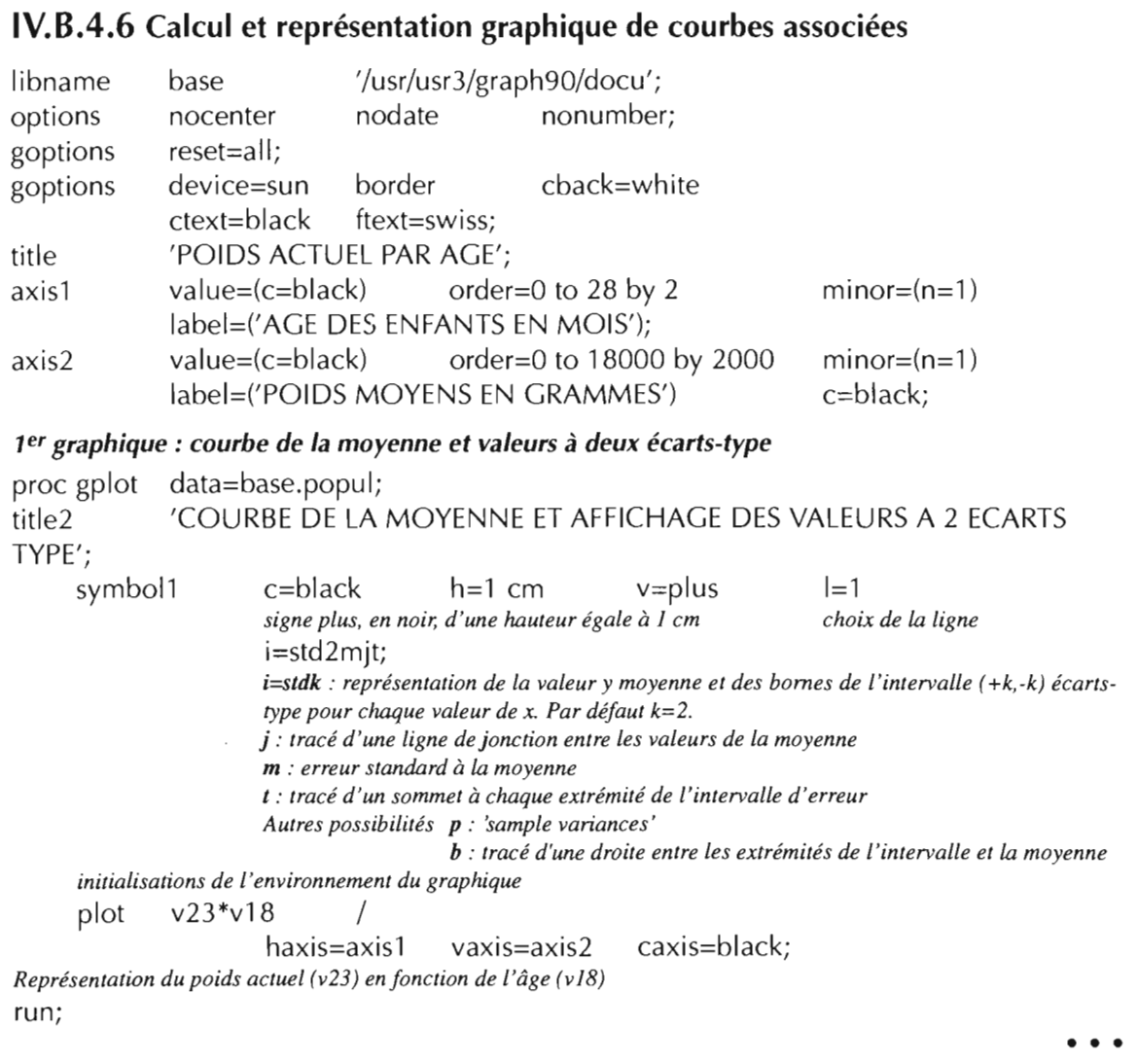

 $\mathcal{L}^{\text{max}}_{\text{max}}$ 

SAS/GRAPH ■ 135

POIDS ACTUEL PAR AGE<br>COURBE DE LA MOYENNE ET AFFICHAGE DES VALEURS A 2 ECARTS TYPE

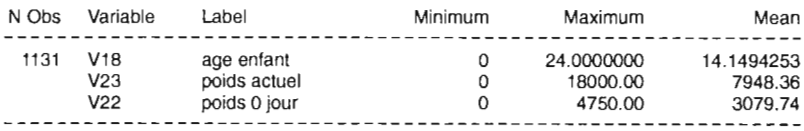

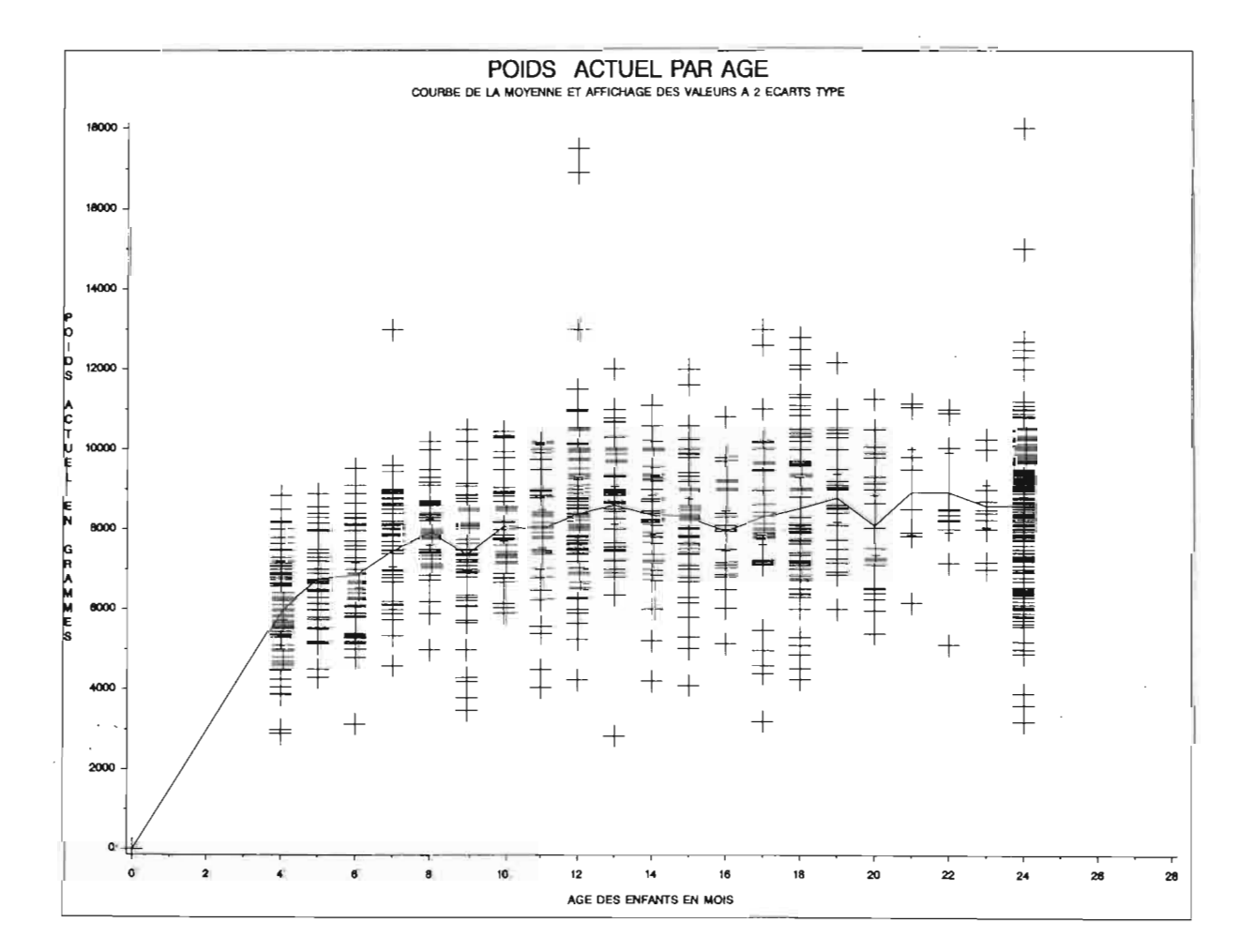

 $\overline{\phantom{a}}$ 

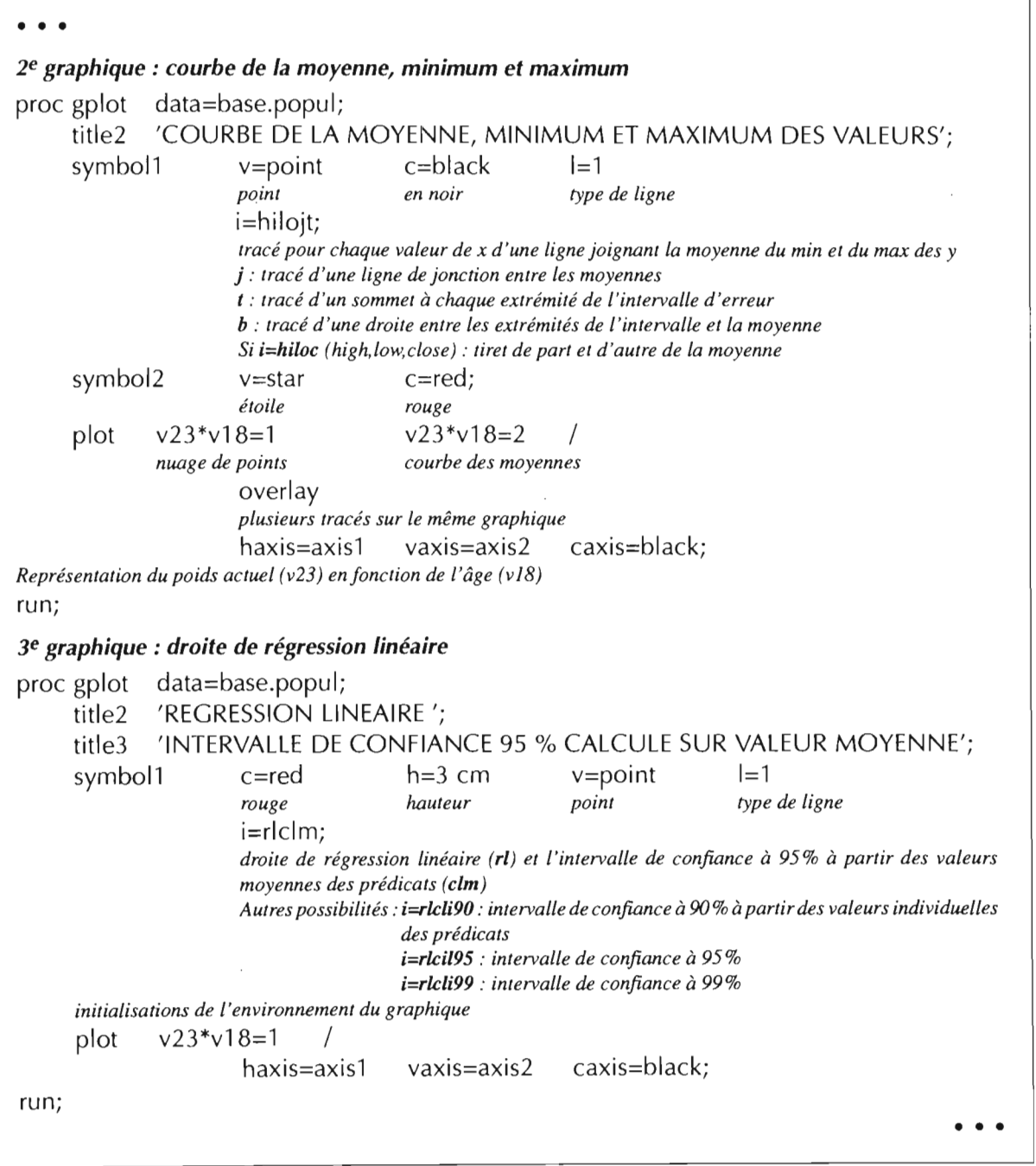

 $\sim 10^{-1}$ 

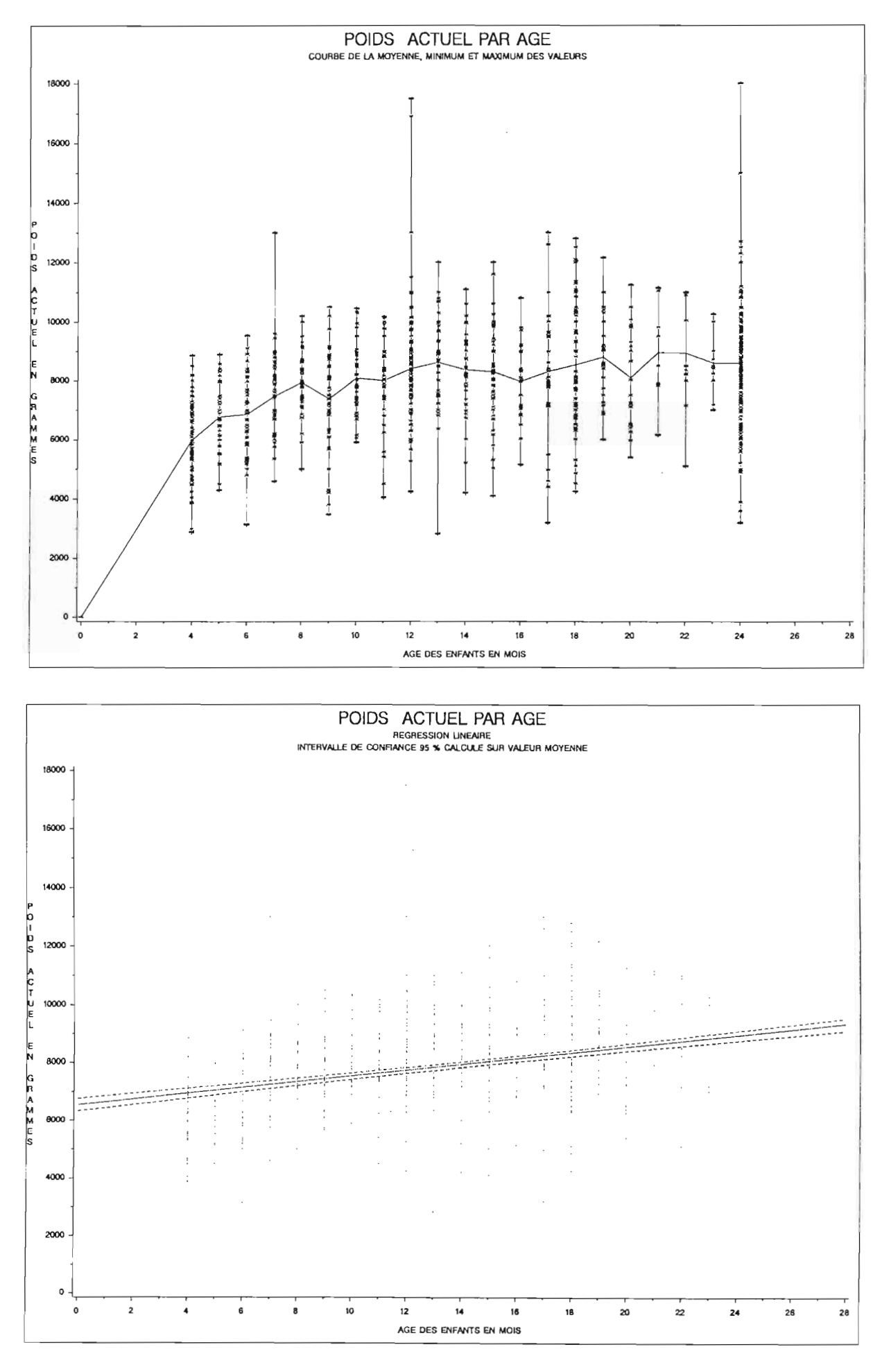

 $\overline{\phantom{a}}$  Courbes  $\overline{\phantom{a}}$ 

 $\bar{\beta}$ 

 $\vert$  -

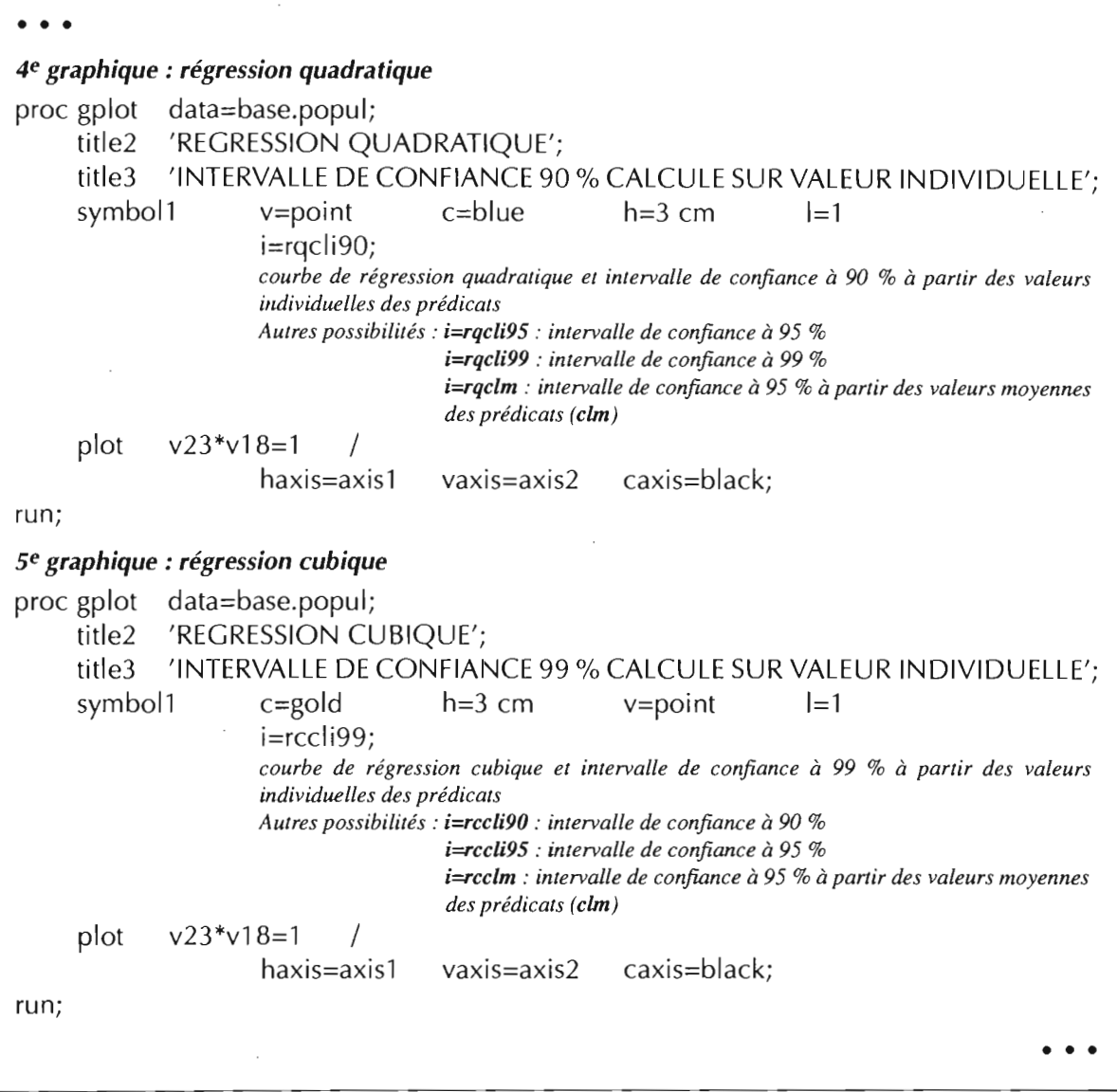

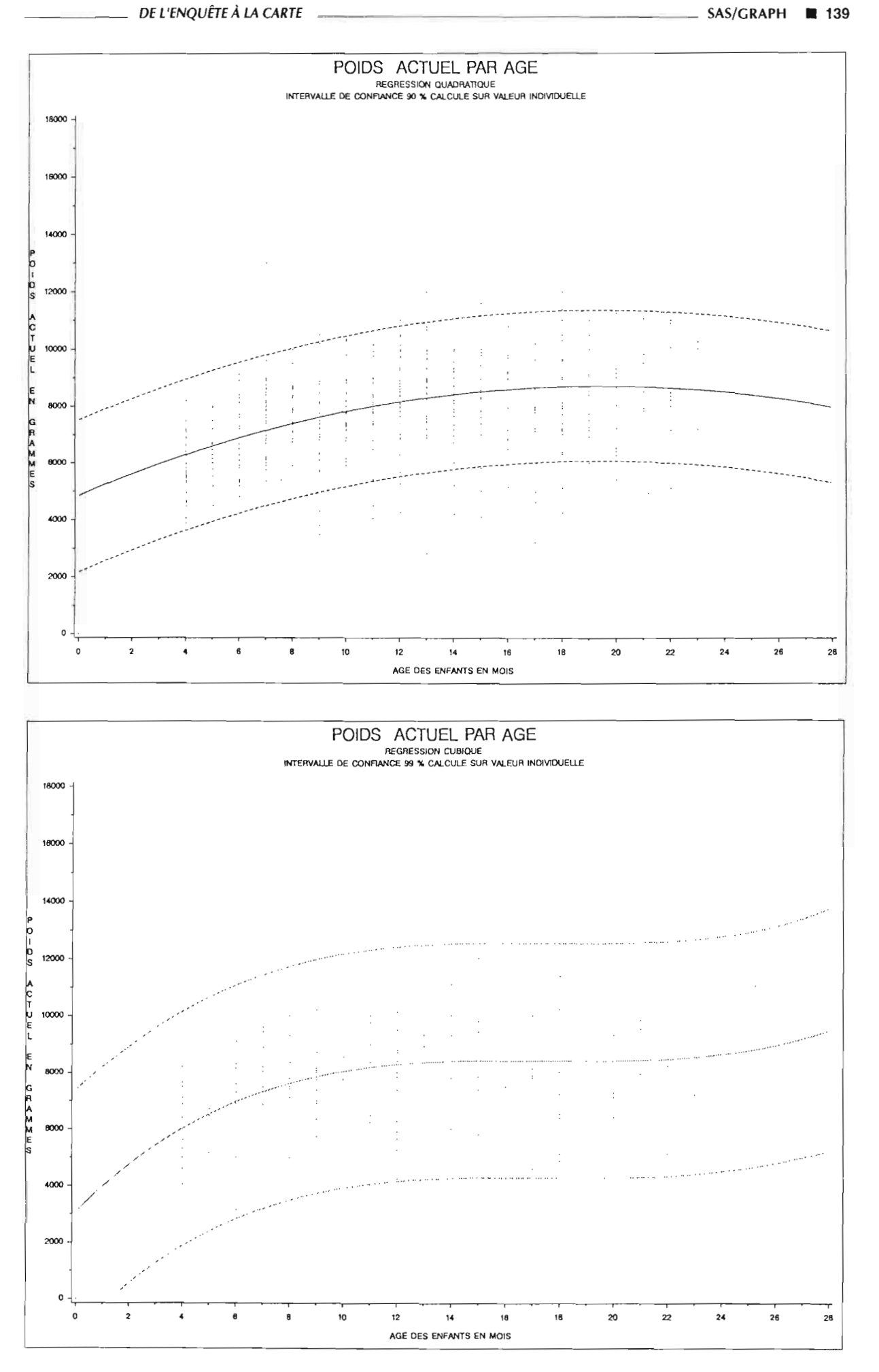

 $-$  Courbes

**RÉSULTATS** 

```
• • •
6e graphique: tracé simultané des courbes de régression linéaire, cubique et quadratique
proe gplot data=base.popul;
    title2 'REGRESSIONS LINEAIRE, CUBIQUE ET QUADRATIQUE';
    symbol1 c = red v = none | = 1 i = r;
                                                    régression linéaire
    symbol2 c = blue v=none l=2 i=rq;
                                                    régression quadratique
    symbol3 c = \text{gold} v=none l = 3 i=rc;
                                                    régression cubique
    symbol4 c = black v=none h = 0.5 cm v = star;
                                                    nuage de points
    plot v23*v18=1
           droite de régression linéaire
           v23*v18=2courbe de régression quadratique
           v23*v18=3courbe de régression cubique
           v23*v18=4 /
run;
           nuage de points
                  overlay eaxis=blaek haxis=axisl vaxis=axis2;
    symbol2 c = blue v=none l=2symbol3 c = \text{gold} v=none 1 = 3symbol4 c=black h=0.5 cm
    plot v23*v18=1
7e graphique: tracé simultané des courbes de régression linéaire, cubique, quadratique et intervalles
            de confiance
proe gplot data=base.popul;
    title2 'REGRESSIONS LINEAIRE, CUBIQUE ET QUADRATIQUE ';
    title3 'INTERVALLE DE CONFIANCE';
    symbol1 c = red v=none l = 1 i=rlclm;
                                                     régression linéaire
                                                     i=rqeli90;
                                                     régression quadratique
                                                     i=recli99;
                                                     régression cubique
                                                     v=star;
                                                     nuage de points
           droite de régression linéaire
           v23*v18=2courbe de régression quadratique
           v23*v18=3courbe de régression cubique
           v23*v18=4 /
           nuage de points
                  overlay
                  haxis=O to 28 by 2 vaxis=O to 18000 by 2000
                  hminor=l vminor=l
                  href=12 vref=7950 caxis=black;
run;
```
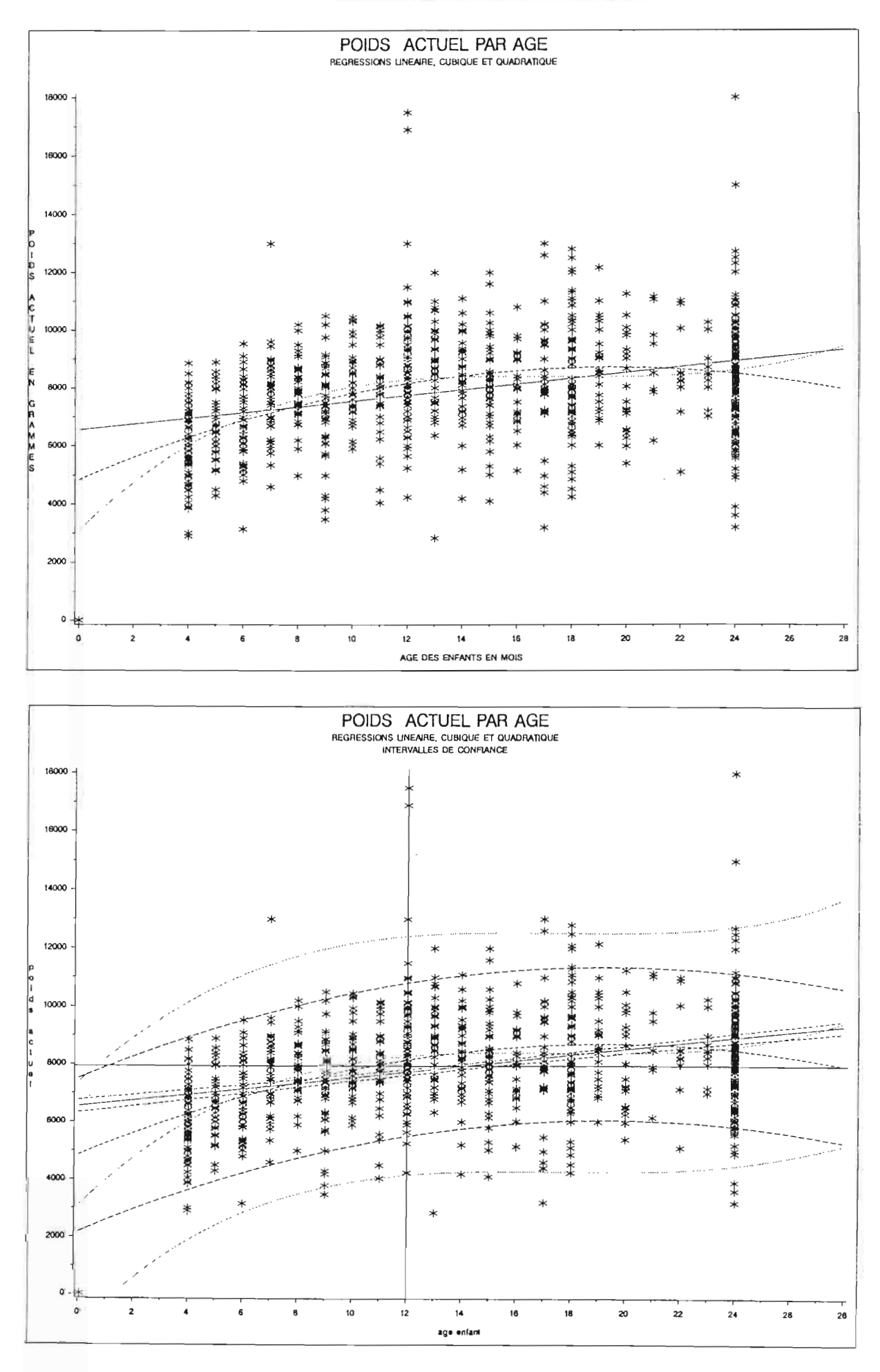

Courbes

RÉSULTATS

# IV.C CRÉATION DE NOUVEAUX TABLEAUX GRAPHIQUES OU GÉOGRAPHIQUES

Soit à partir d'un tableau géographique existant

- créer le fond de carte relatif à une variable, ce qui équivaut à créer un sur-découpage,
- simplifier le contour des unités spatiales en ne retenant qu'une partie des points du tableau géographique initial,
- créer un tableau graphique, utilisable dans certaines procédures avec l'option annotate.

Soit créer un tableau graphique à visualiser indépendamment (gslide) ou en combinaison avec une carte (option annotate de gmap).

## IV.C.l Création d'un nouveau fond de carte à partir du fond de carte de la base

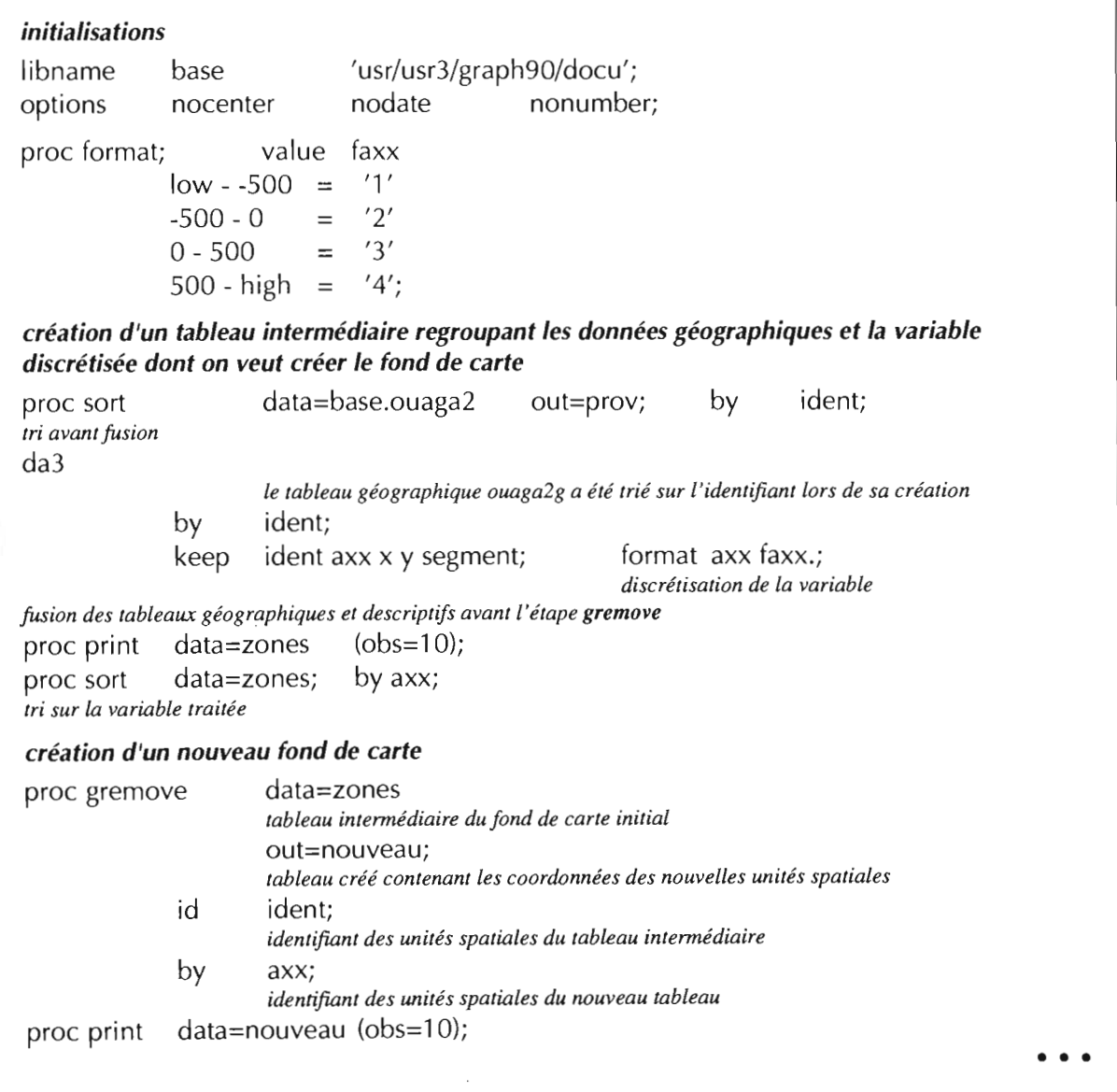

**Création d'un fond de carte**

 $\sim 10^7$ 

 $\mathcal{A}^{\mathcal{A}}$ 

 $\sim$ 

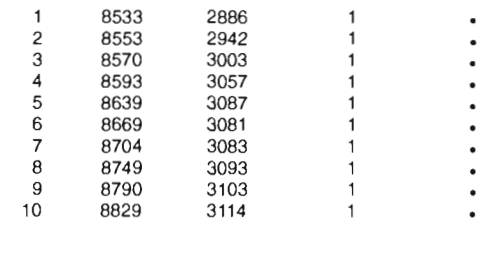

OBS X Y SEGMENT AXX

## OUAGADOUGOU FOND DE CARTE DE LA VARIABLE AXX

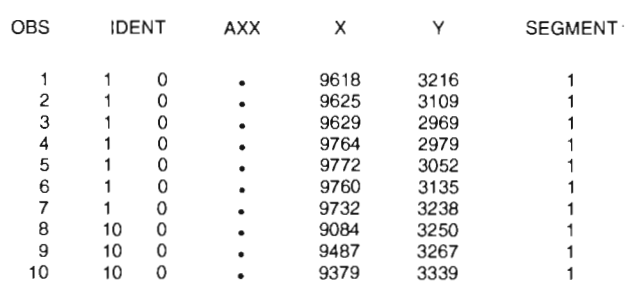

# OUAGADOUGOU FOND DE CARTE DE LA VARIABLE AXX

*DE L'ENQUÊTE* **À** *LA CARTE*

 $\bar{z}$ 

## **IV.C**

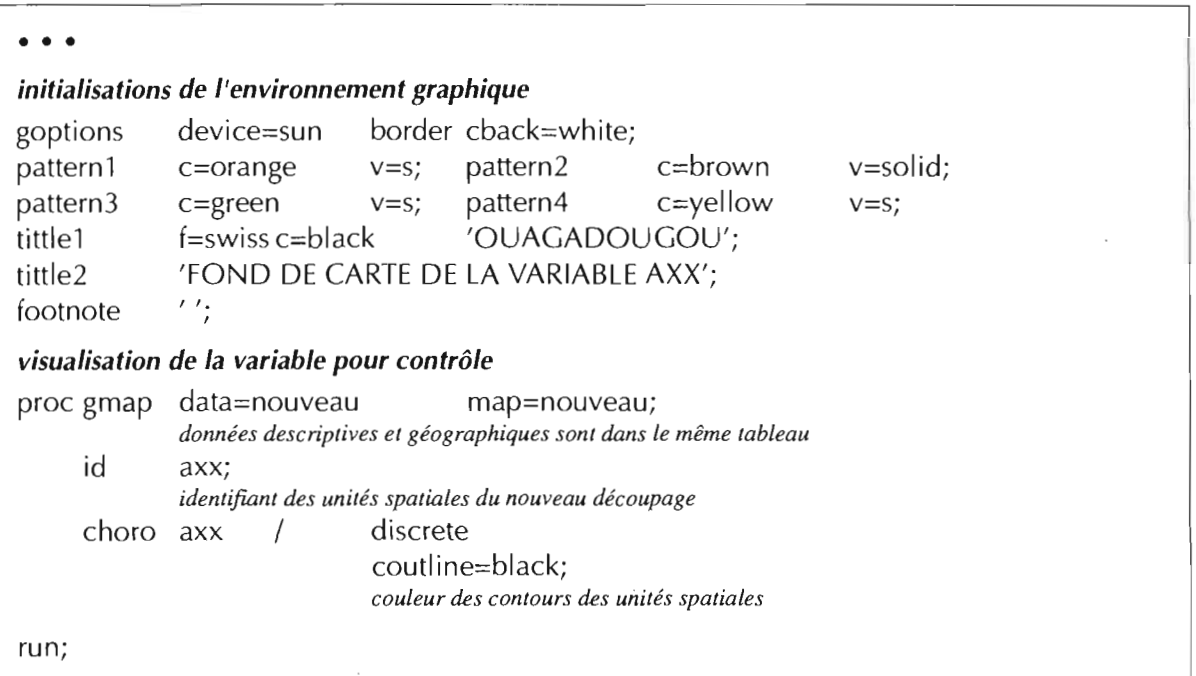

- Les zones apparaissant sur la carte ci-jointe représentent les unités surfaciques par classe de la variable axx. Chaque nouvelle unité correspond à une ou plusieurs zones du fond de carte initial. L'option missing n'ayant pas été utilisée, les unités surfaciques correspondant à la valeur manquante de axx ne sont pas visualisées.
- La procédure gremove permet de créer un nouveau fond de carte, à partir des tableaux géographiques existants, *qui* correspond aux unités spatiales d'une des variables descriptives. Le tableau d'entrée de la procédure gremove doit être préalablement trié sur cette variable.
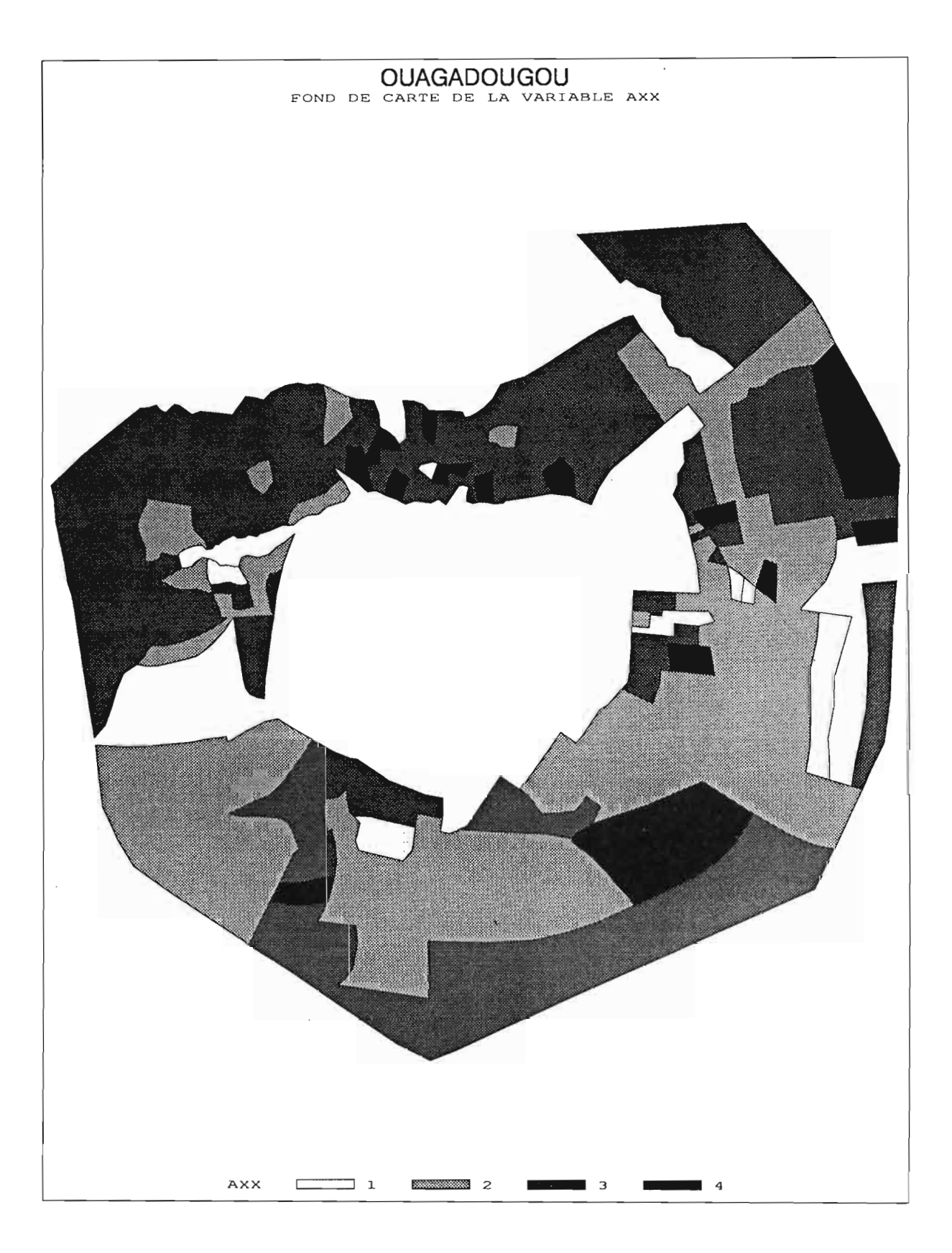

 $\sim$ 

## IV.C

### IV.C.2 Généralisation d'un fond de carte

Greduce est une étape qui permettra ensuite dans une étape data, de réduire le nombre de points décrivant les polygones et donc de simplifier les contours des unités spatiales.

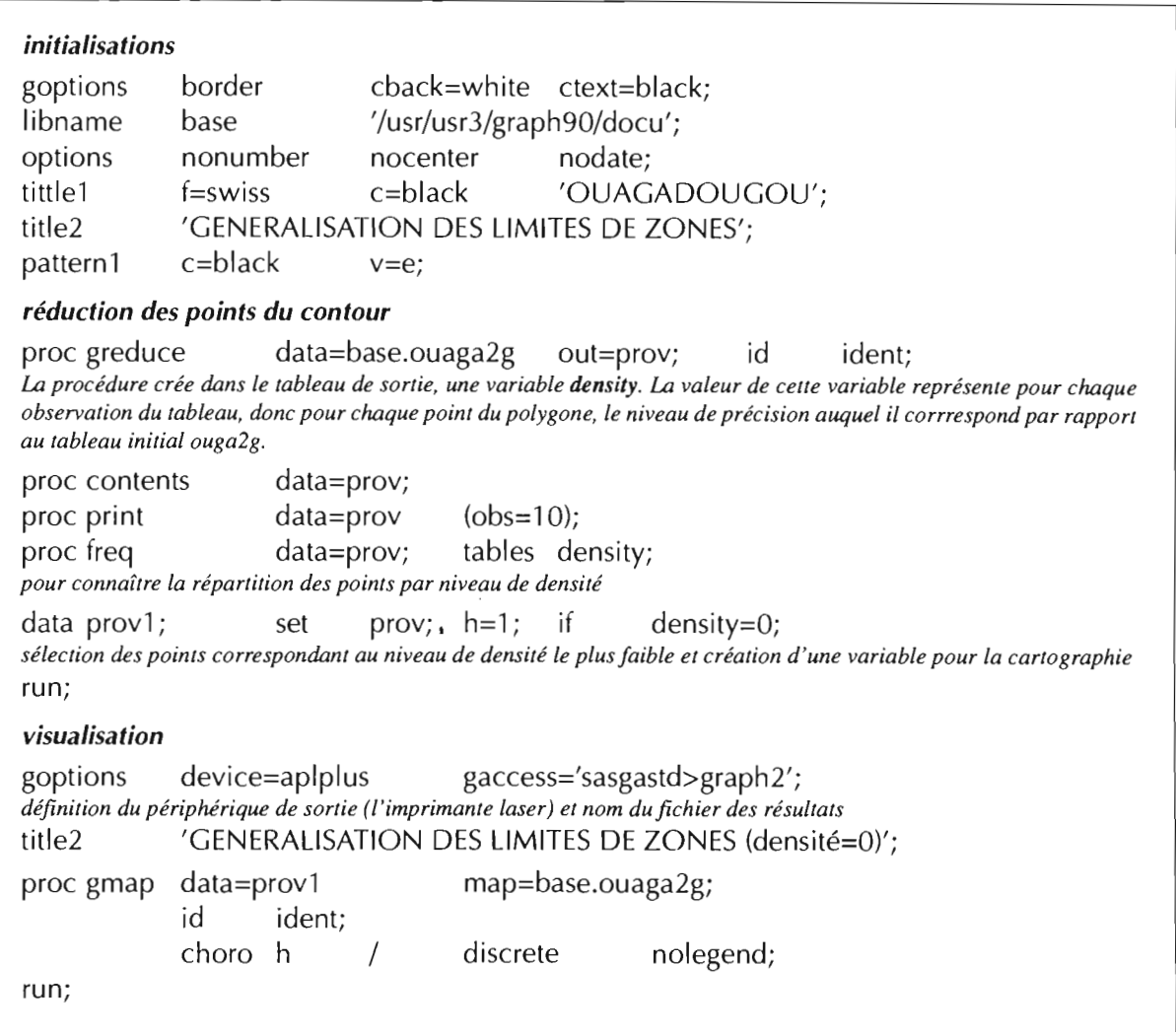

- greduce crée une variable density codée de 0 à 6. Chaque point d'un polygone est affecté d'une valeur qui correspond à son niveau de précision par rapport au document initial. Ce calcul tient compte à la fois de la distance entre les points et du nombre de points dans le fond de carte.
- Les sommets communs à plusieurs segments seront codés 0, niveau qui correspond au niveau de généralisation maximale possible sans perte de polygones. Les points codés en l apportent une information supplémentaire au niveau 0 et donc une plus grande précision des contours. Le niveau suivant sera encore plus proche du document initial et donc la généralisation des limites de zones sera plus faible, etc., jusqu'au niveau 6 où tous les points du tableau initial sont conservés. La fréquence de la variable density aide à définir le niveau de densité à choisir en fonction du résultat attendu.

• • •

 $\hat{\mathcal{A}}$ 

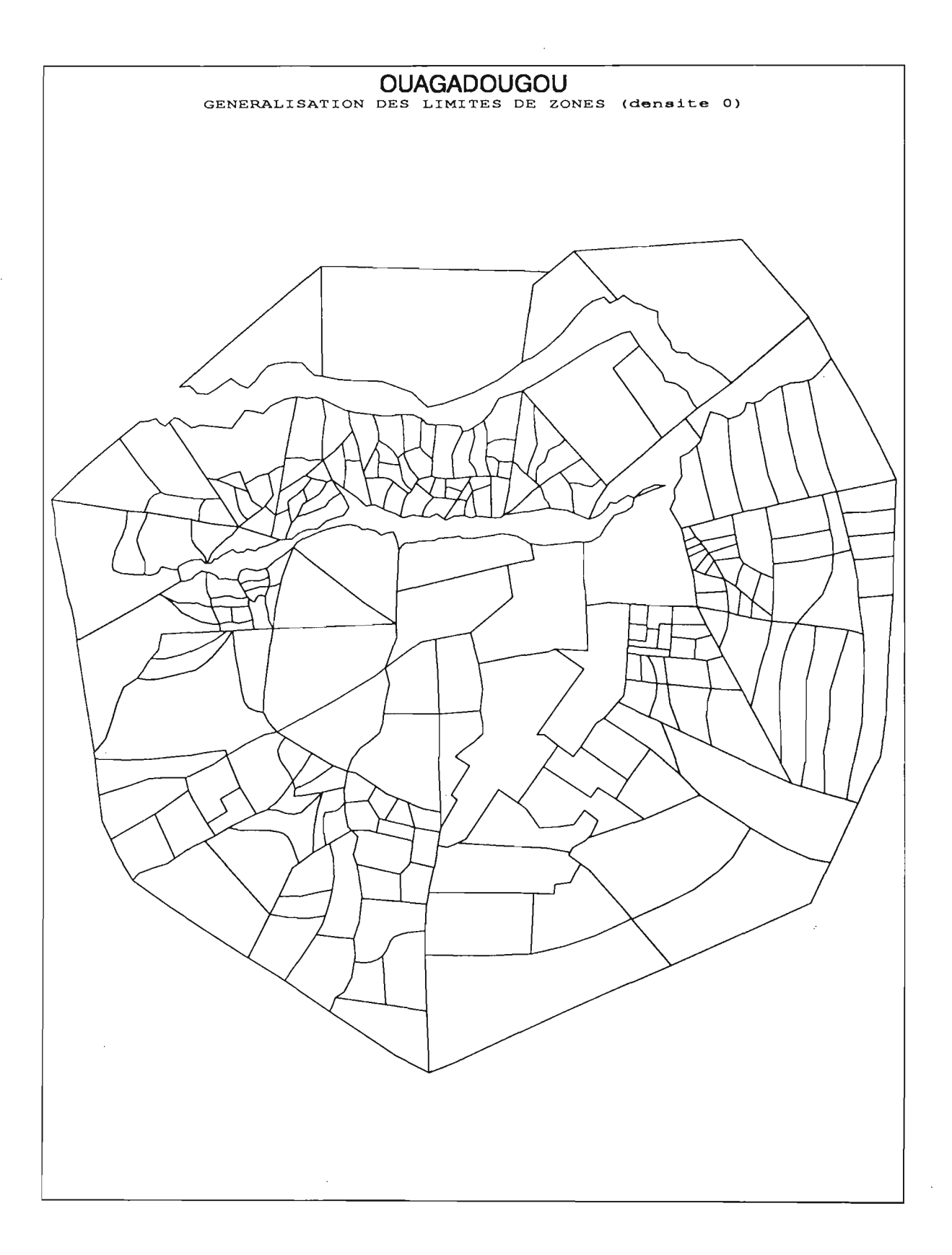

• • •

• Dans la fenêtre log apparaît:

### **GREDUCE PROCEDURE** REDUCTION RESULTS

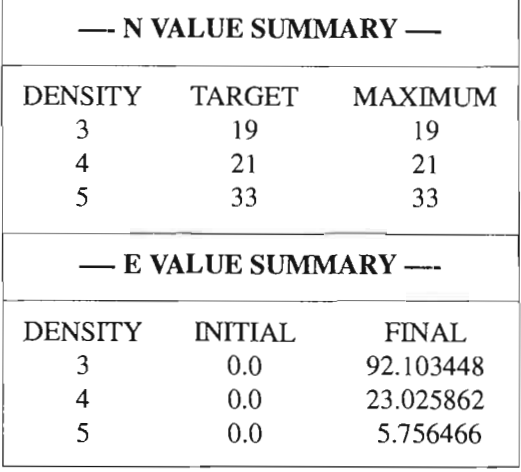

Par défaut SAS calcule, pour chaque niveau de densité, un nombre maximum de points par polygone et la distance euclidienne minimale entre deux points consécutifs.

Ce nombre de points et cette distance par niveau peuvent être définis par les options de la procédure greduce Nn et En.

Exemples: N1=50: nombre de points maximum à retenir au niveau de densité 1, pour un polygone, El= 25.75: distance minimum entre deux points pour le niveau de densité 1.

 $\sim$ 

 $\overline{\phantom{a}}$ 

OUAGADOUGOU GENERALISATION DES LIMITES DE ZONES

#### CONTENTS PROCEDURE

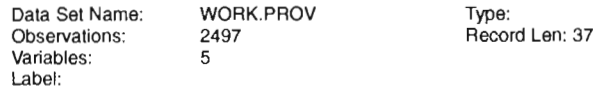

-----Alphabetic List of Variables and Attributes-----

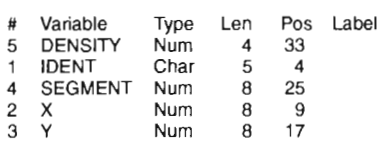

## OUAGADOUGOU GENERALISATION DES LIMITES DE ZONES

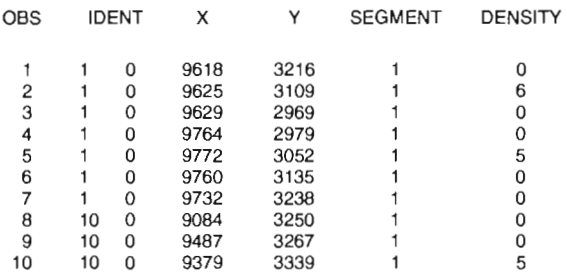

## OUAGADOUGOU GENERALISATION DES LIMITES DE ZONES

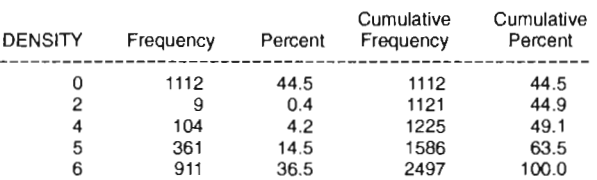

## IV.C

# IV.C.3 Création d'un tableau graphique à partir d'un tableau géographique existant

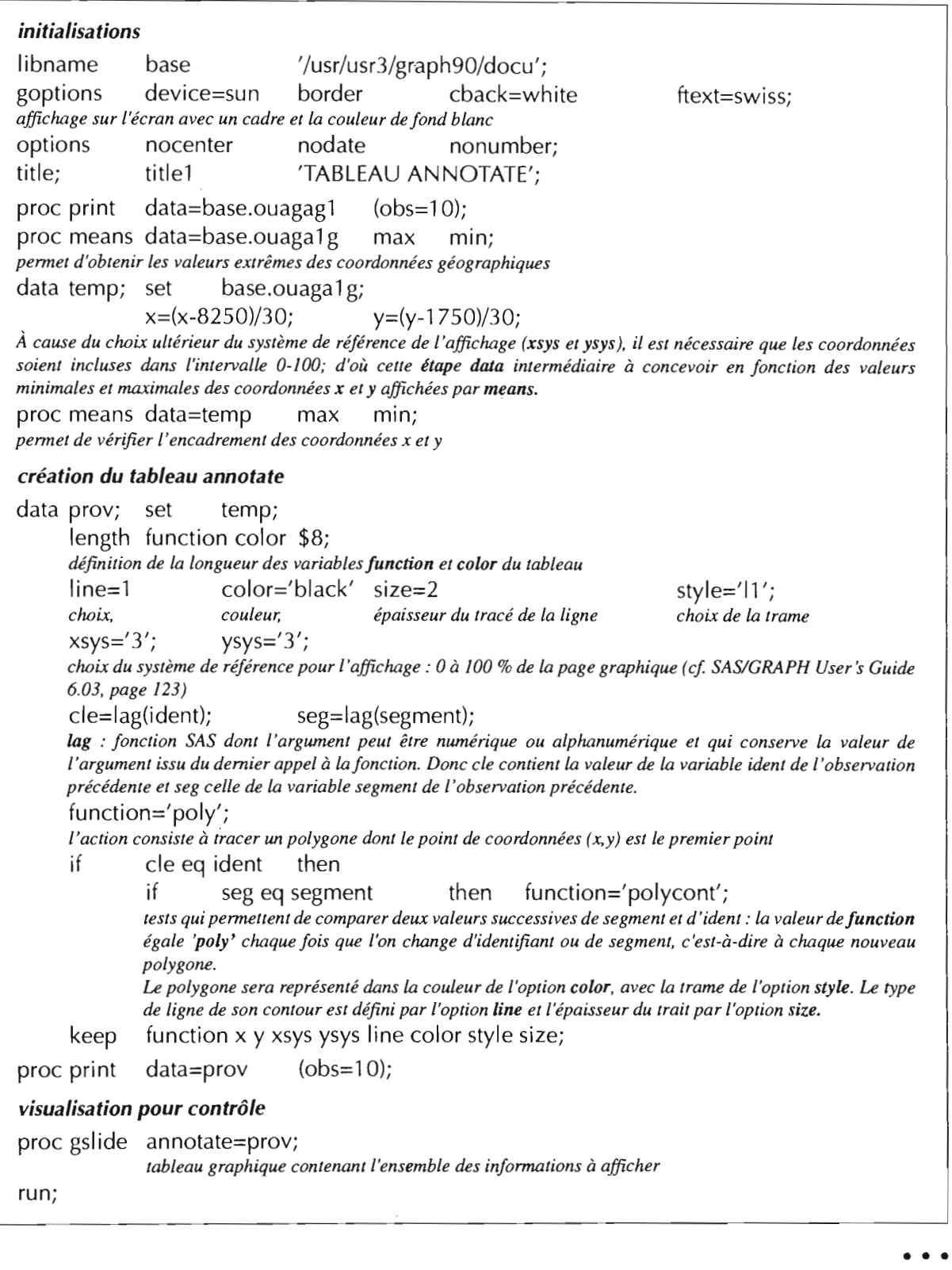

 $\overline{\phantom{a}}$ 

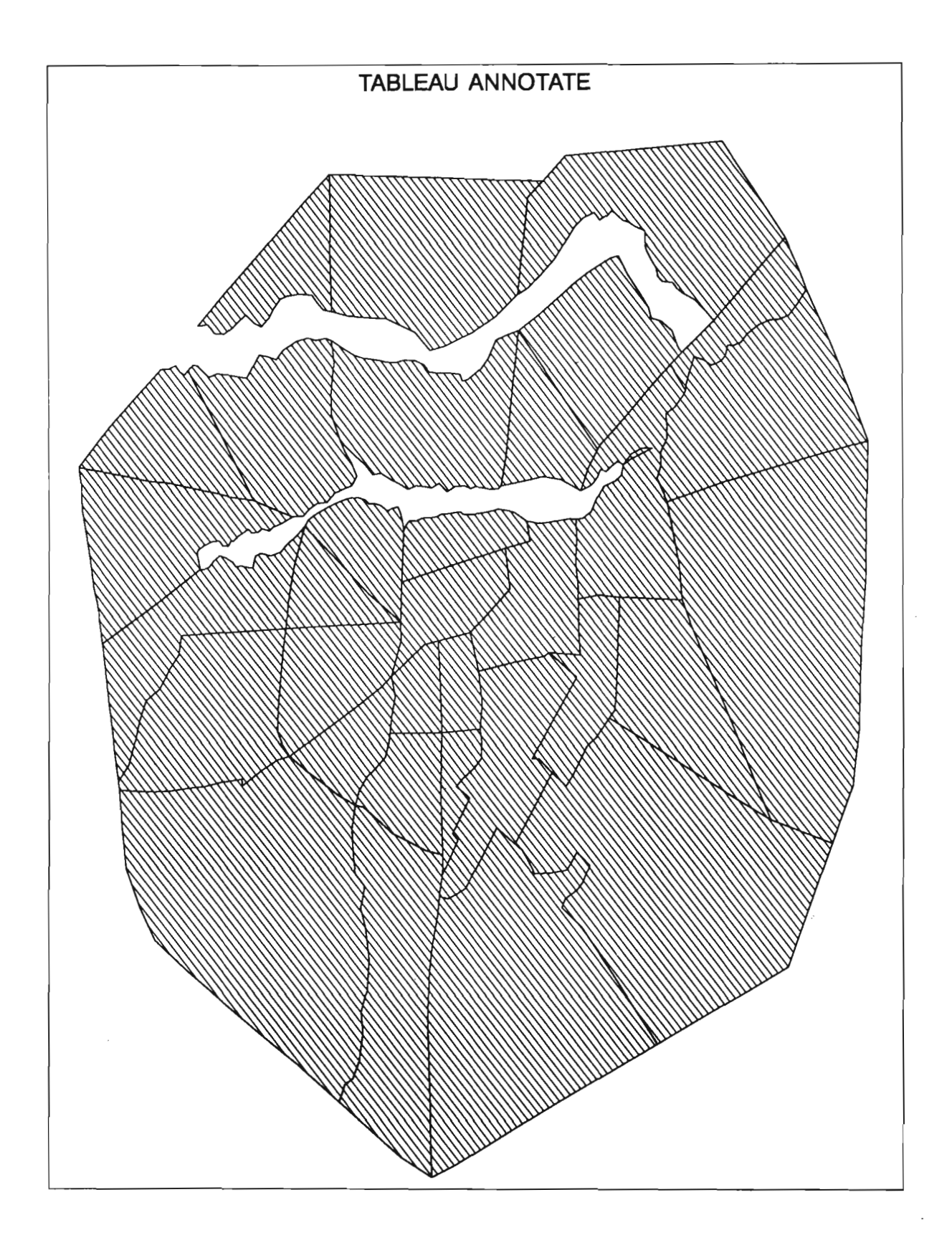

 $\sim$ 

#### $152 \equiv$  SAS/GRAPH

• • •

- Exemple d'utilisation de ce programme: afficher un découpage géographique ou un graphique (échelle, références, etc.) sur un résultat de procédure gmap avec l'option annotate sous réserve d'utiliser comme valeur de l'option style la valeur 'e' (pas de couleur dans le polygone) ou les valeurs 'move' et 'drawn' comme valeurs de la variable optionnelle function.
- La taille d'une sortie graphique est différente selon le périphérique défini dans l'instruction goptions. Dans un environnement comme le nôtre, station Sun et imprimante LaserWriter Plus, on peut constater que les sorties sur imprimante Laser déforment l'image : le « pas » des unités sur l'axe des y est différent de celui de l'axe des x.

### **SAS/GRAPH • 153**

 $\sim$   $\sim$ 

#### TABLEAU ANNOTATE

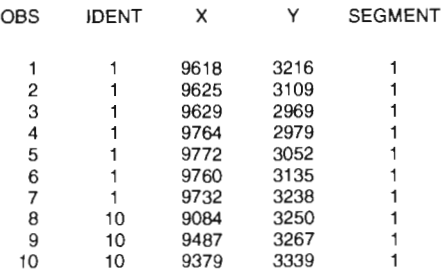

#### TABLEAU ANNOTATE

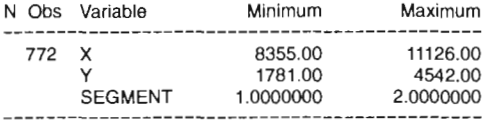

# TABLEAU ANNOTATE

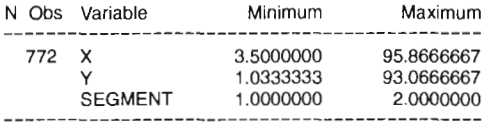

#### TABLEAU ANNOTATE

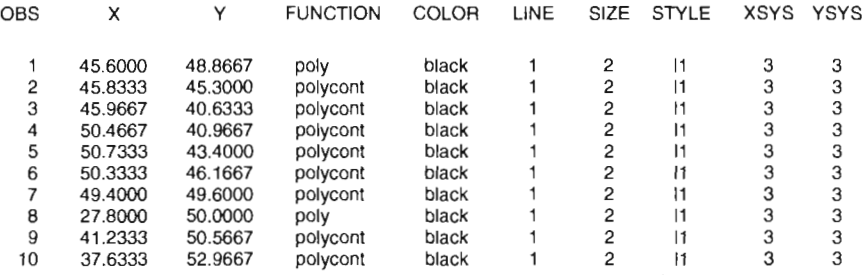

 $\overline{a}$ 

# IV.C

L

## IV.CA Création d'un tableau graphique sans données initiales: palette de gris

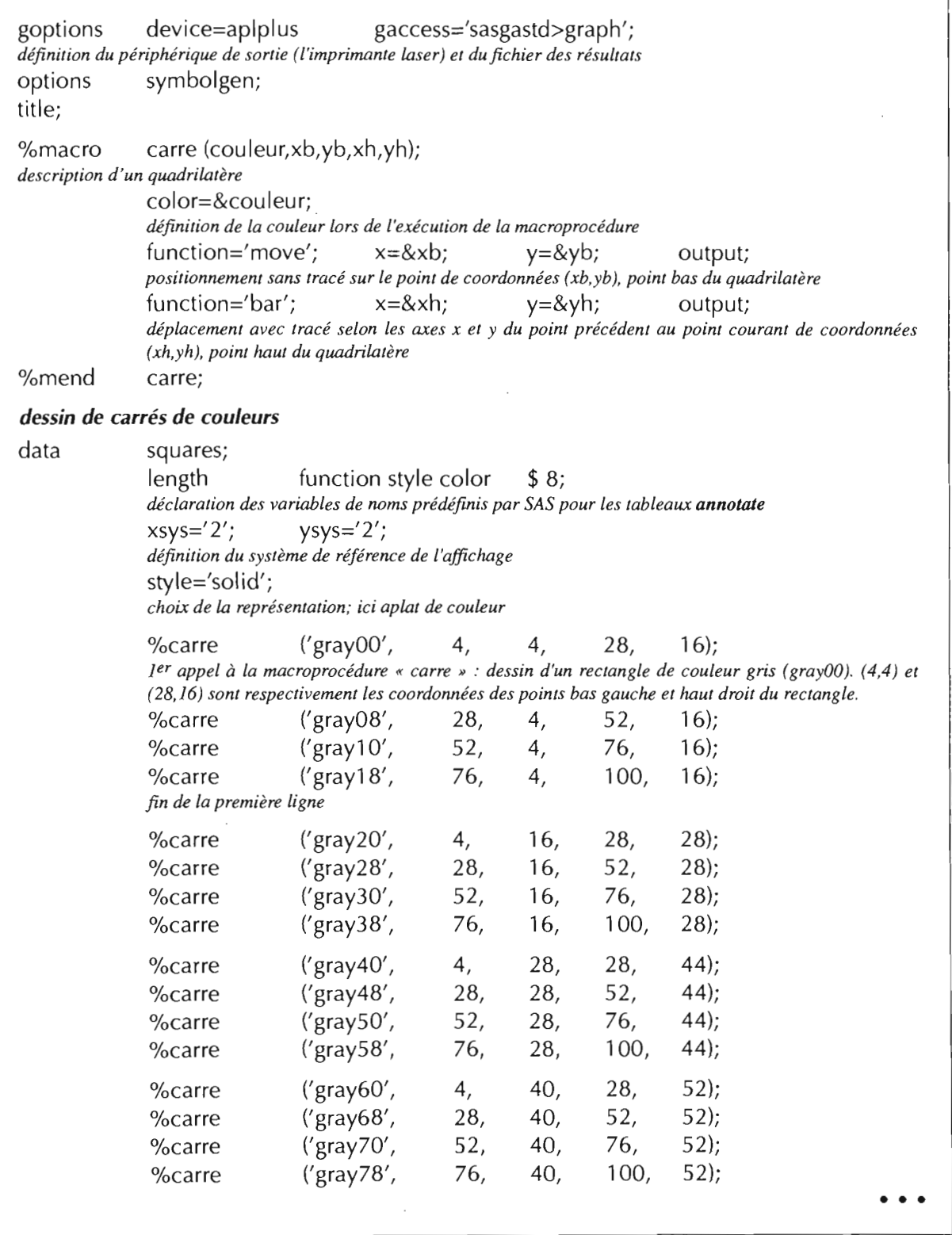

 $\sim$ 

 $\sim 10$ 

*CRÉATION DE TABLEAUX Création d'un tableau graphique*

# **IV.C**

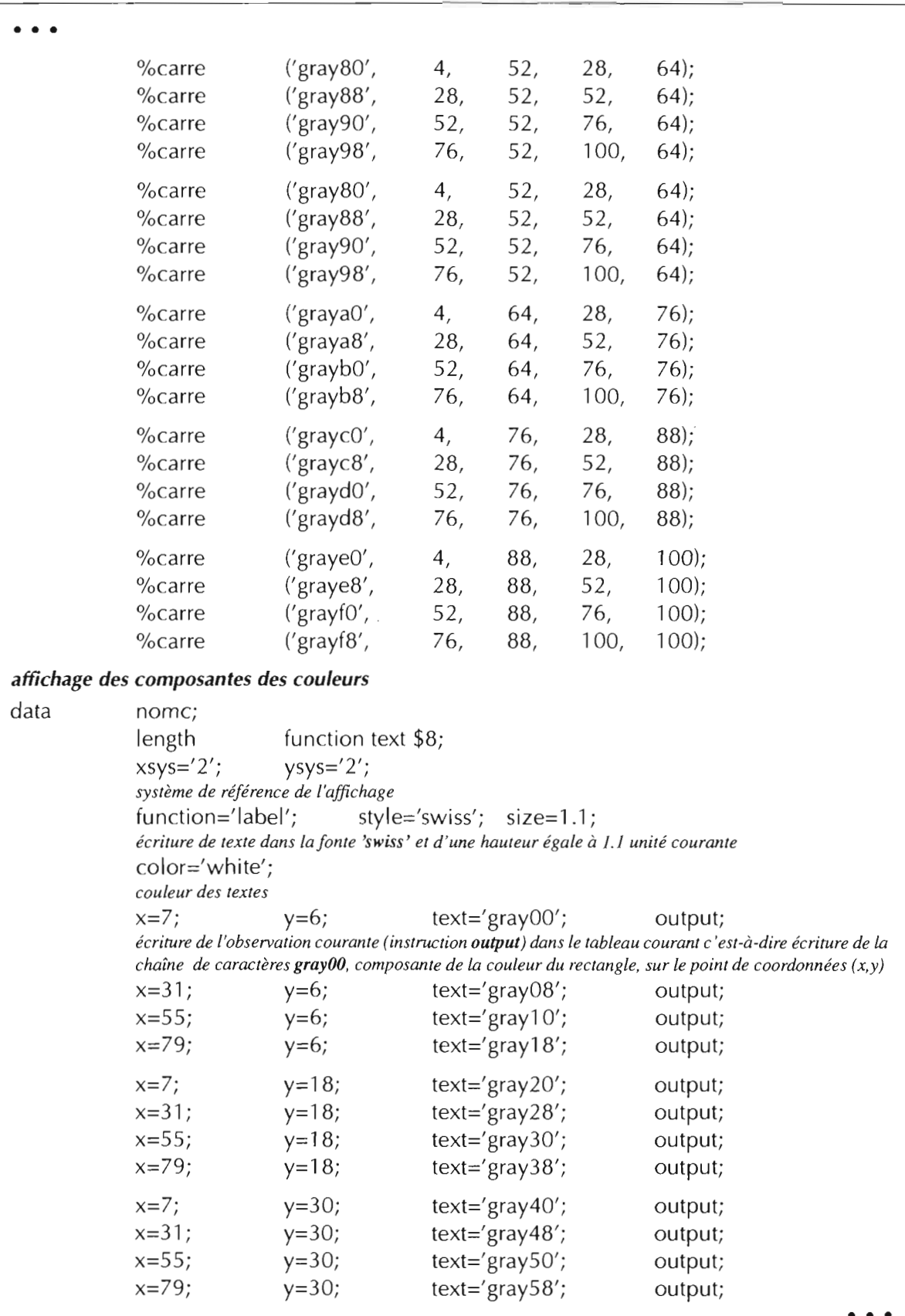

 $-$ 

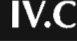

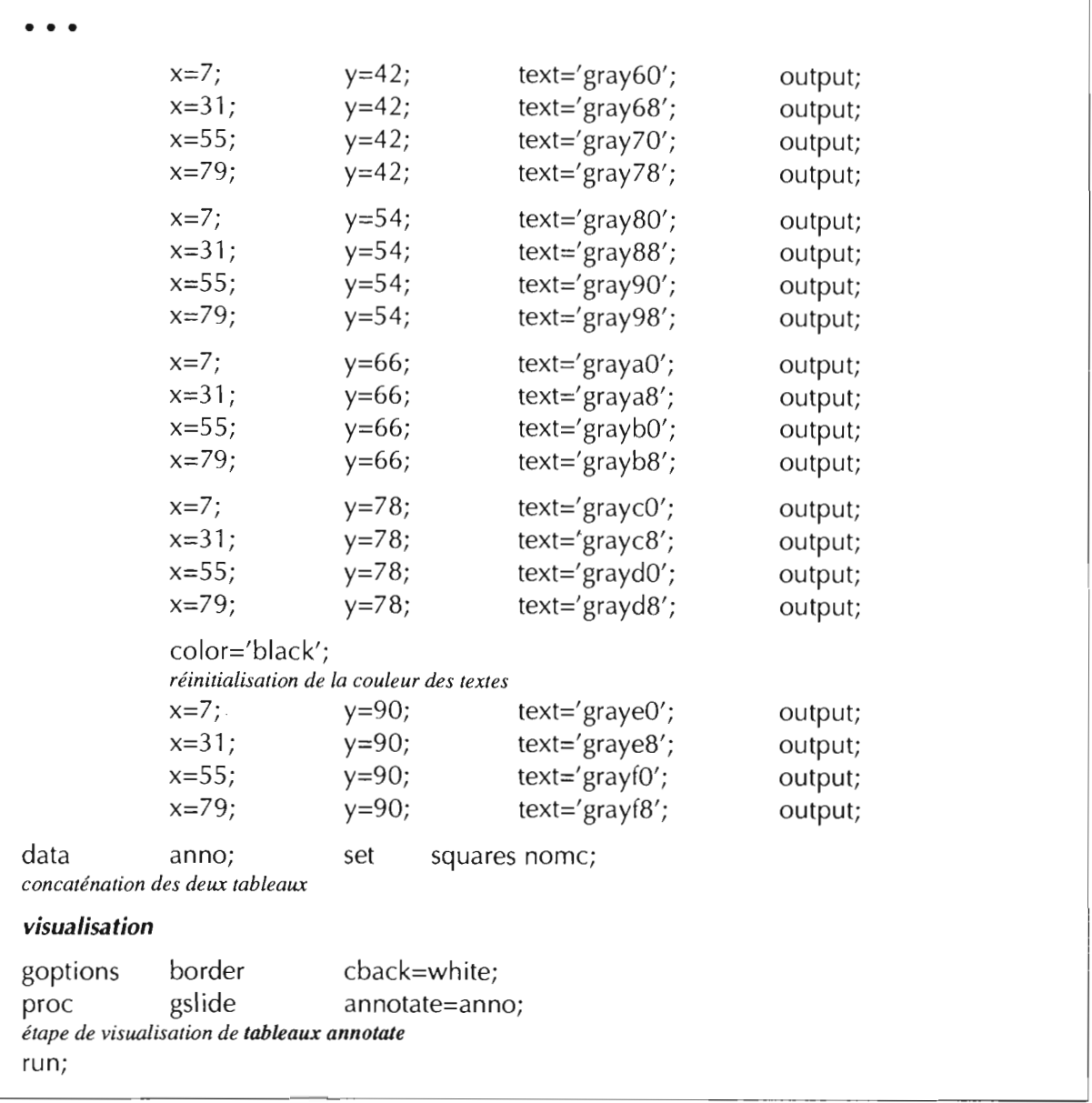

- Remarque: le temps d'exécution de ce programme est relativement long, en particulier à cause du temps nécessaire à l'affichage des étapes relatives aux appels de la macroprocédure. Pour obtenir rapidement une palette de couleurs, on peut:
	- créer de façon permanente un tableau annotate contenant l'ensemble des informations du programme ci-dessus; il suffirait alors de le visualiser dans un fichier ou sur l'écran,
	- faire exécuter le programme en mode non interactif ce qui réduit le temps d'exécution.

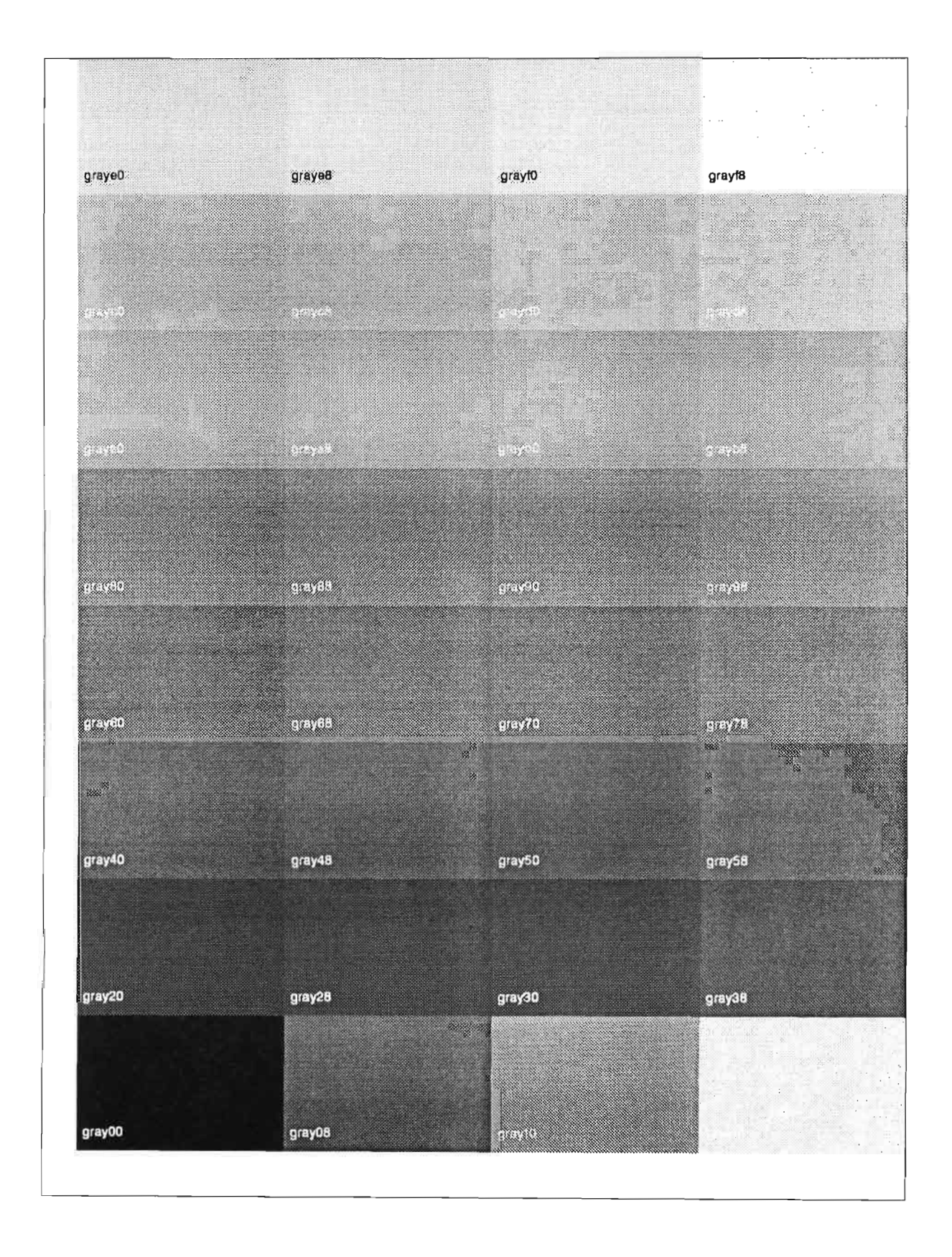

# IV.D EXEMPLE: REPRÉSENTATION SPATIALE D'UN PLAN FACTORIEL

### IV.D.l Cartographie du plan factoriel

Visualisation simultanée d'une carte créée par une étape proe gmap et d'un plan graphique contenu dans un tableau annotate (limites et codes des secteurs de l'étude)

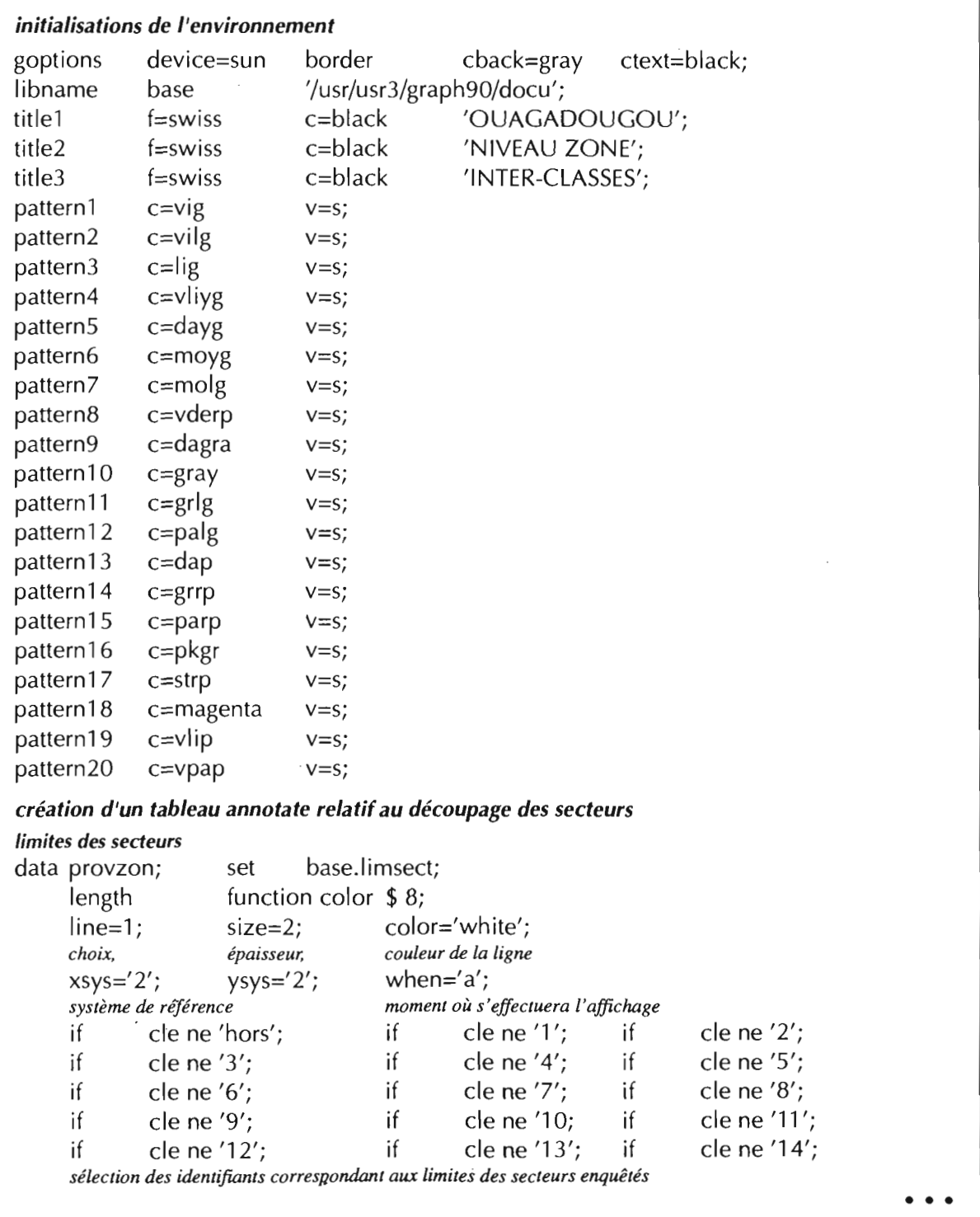

# $\overline{IV.D}$

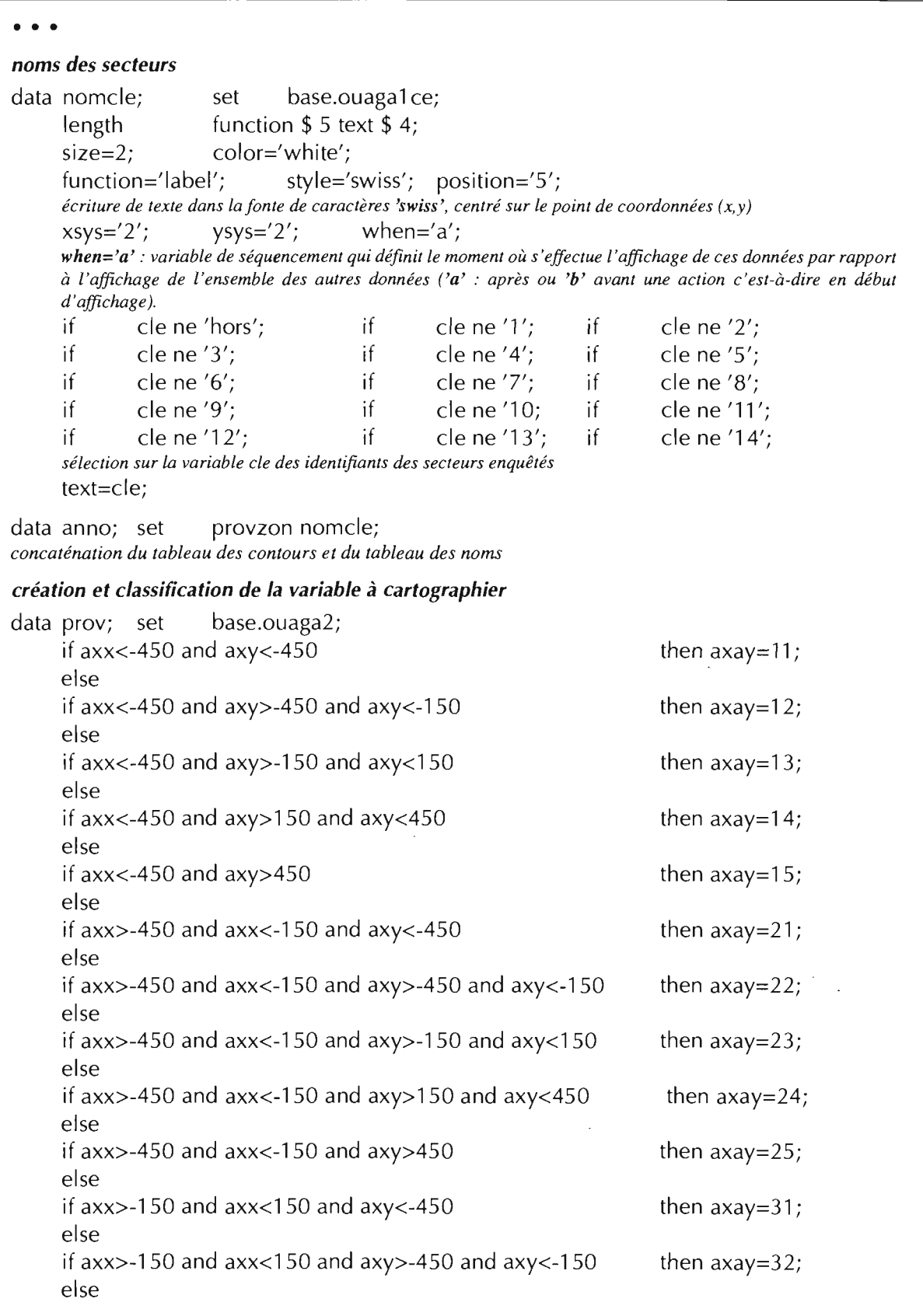

 $\mathcal{A}^{\mathcal{A}}$ 

 $\bullet$   $\bullet$   $\bullet$ 

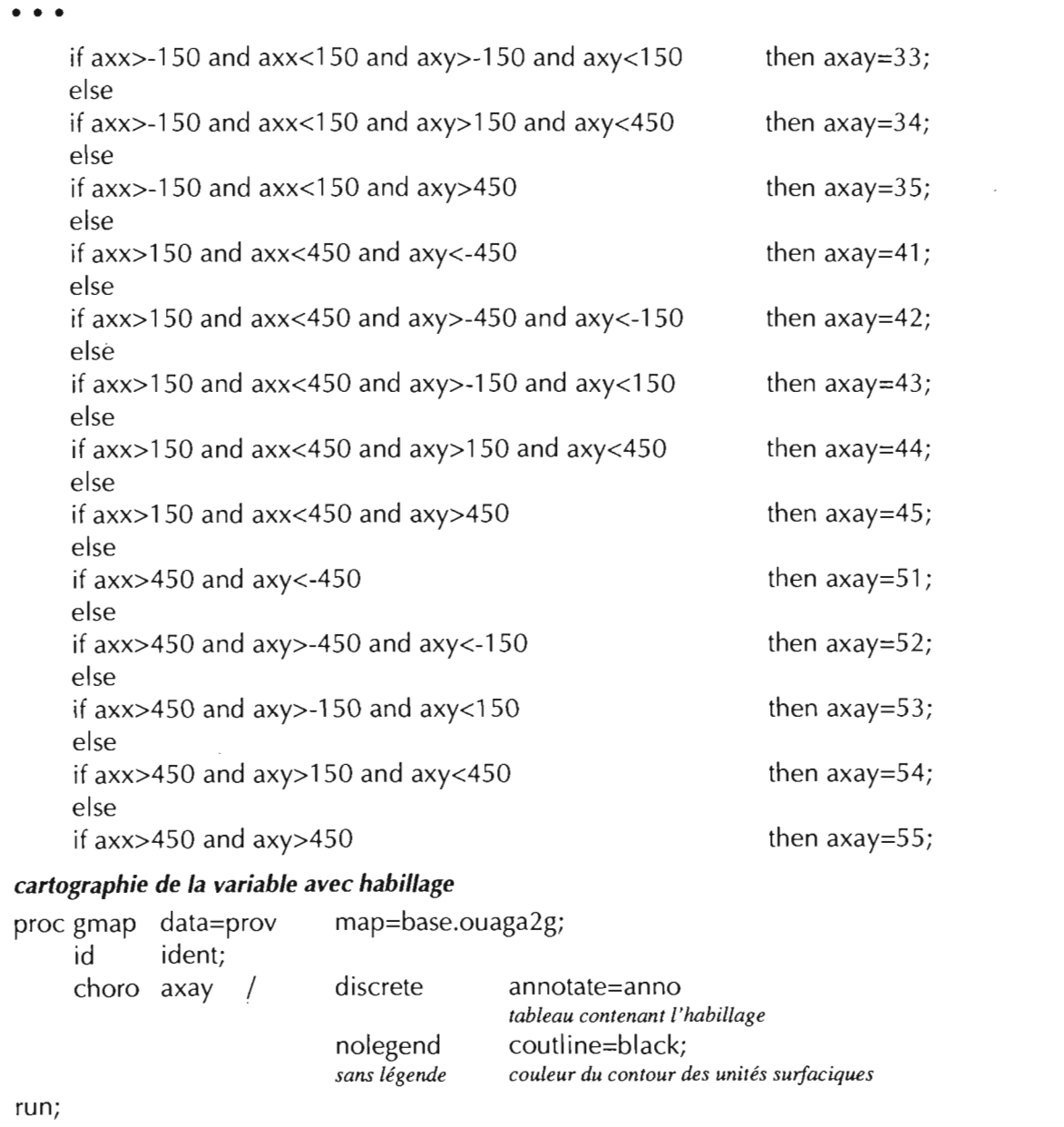

 $\mathcal{L}^{\mathcal{L}}(\mathcal{L}^{\mathcal{L}})$  . The  $\mathcal{L}^{\mathcal{L}}(\mathcal{L}^{\mathcal{L}})$ 

### DE L'ENQUÊTE À LA CARTE

SAS/GRAPH ■ 161

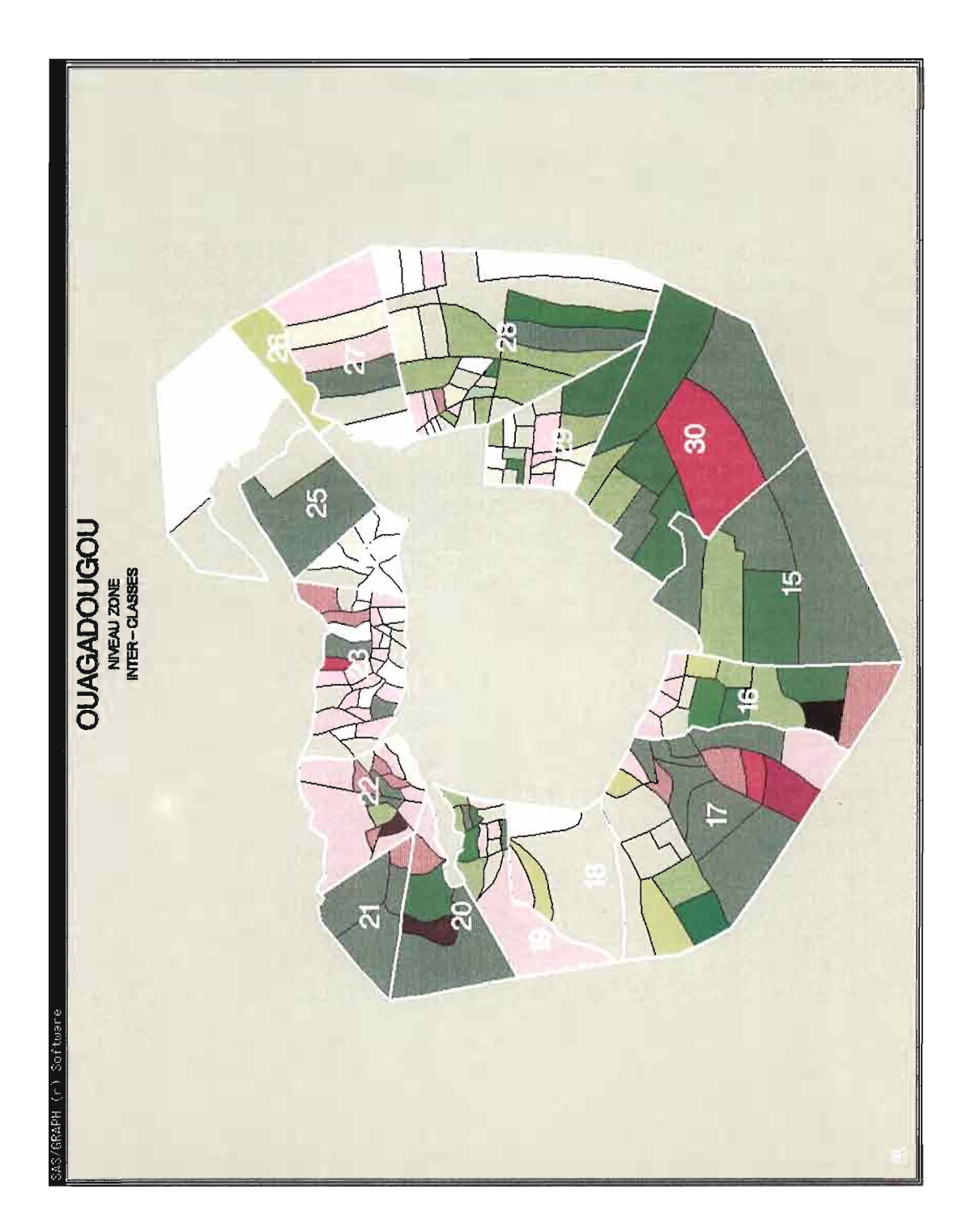

 $\cdots$  . . .

 $\sim$ 

 $\sim 10^7$ 

 $\sim$ 

 $\mathbb{Z}$ J.

## IV.D.2 Plan factoriel: légende associée à la carte

Il s'agit de la légende à associer à la carte précédente: elle visualise le plan factoriel défini par le système d'axes axx et axy et donne, dans ce plan, la position des variables étudiées.

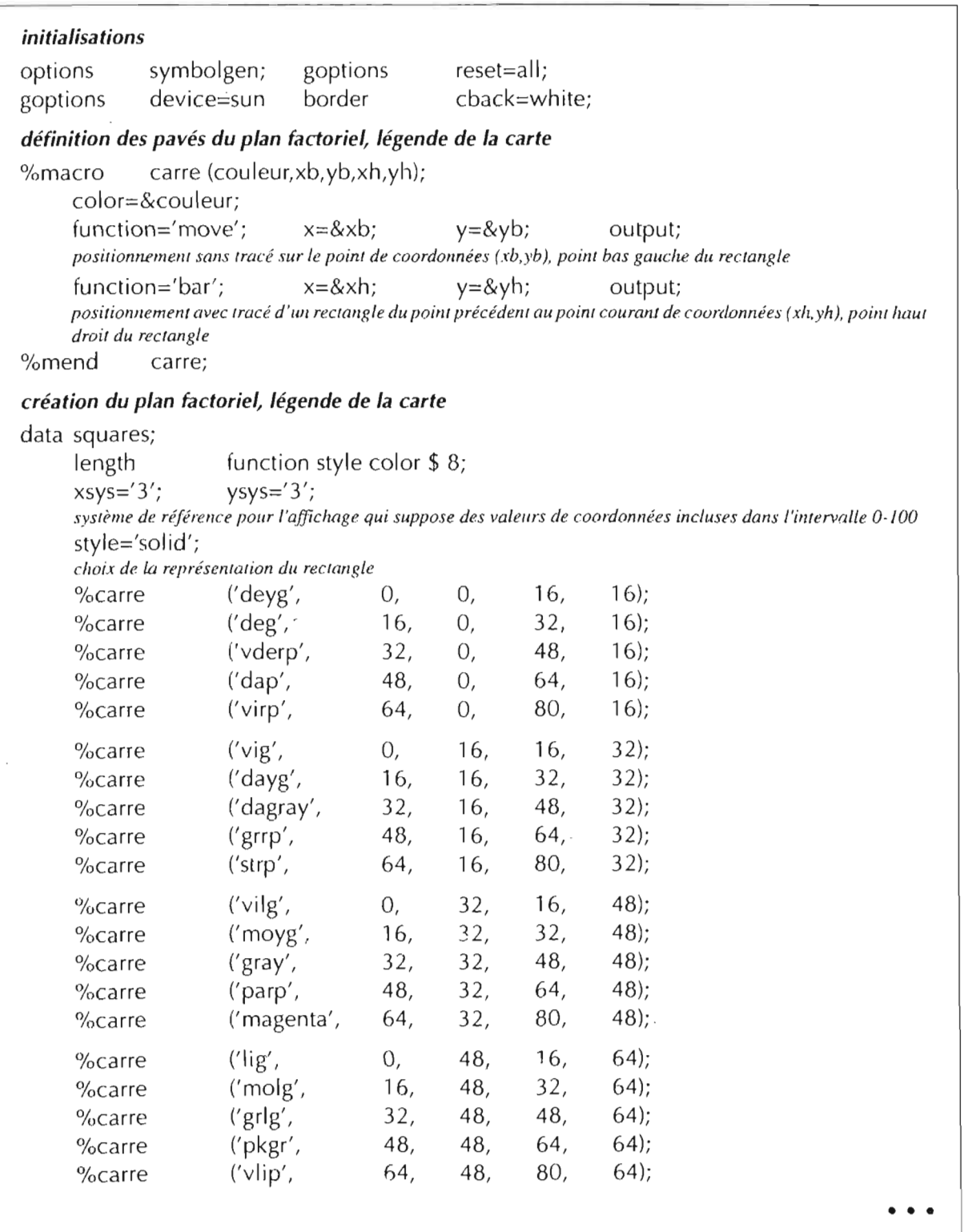

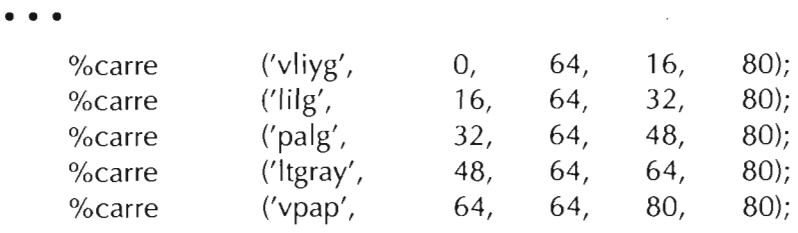

#### *positionnement du titre*

data titre;

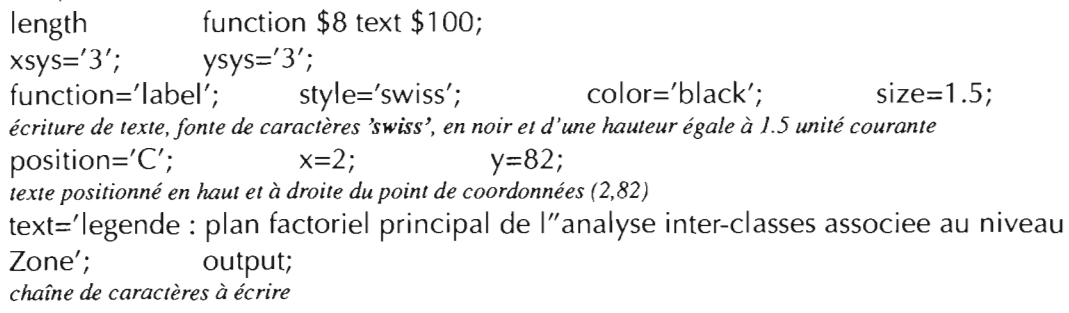

### *positionnement des noms des classes sur les axes*

data nomc;

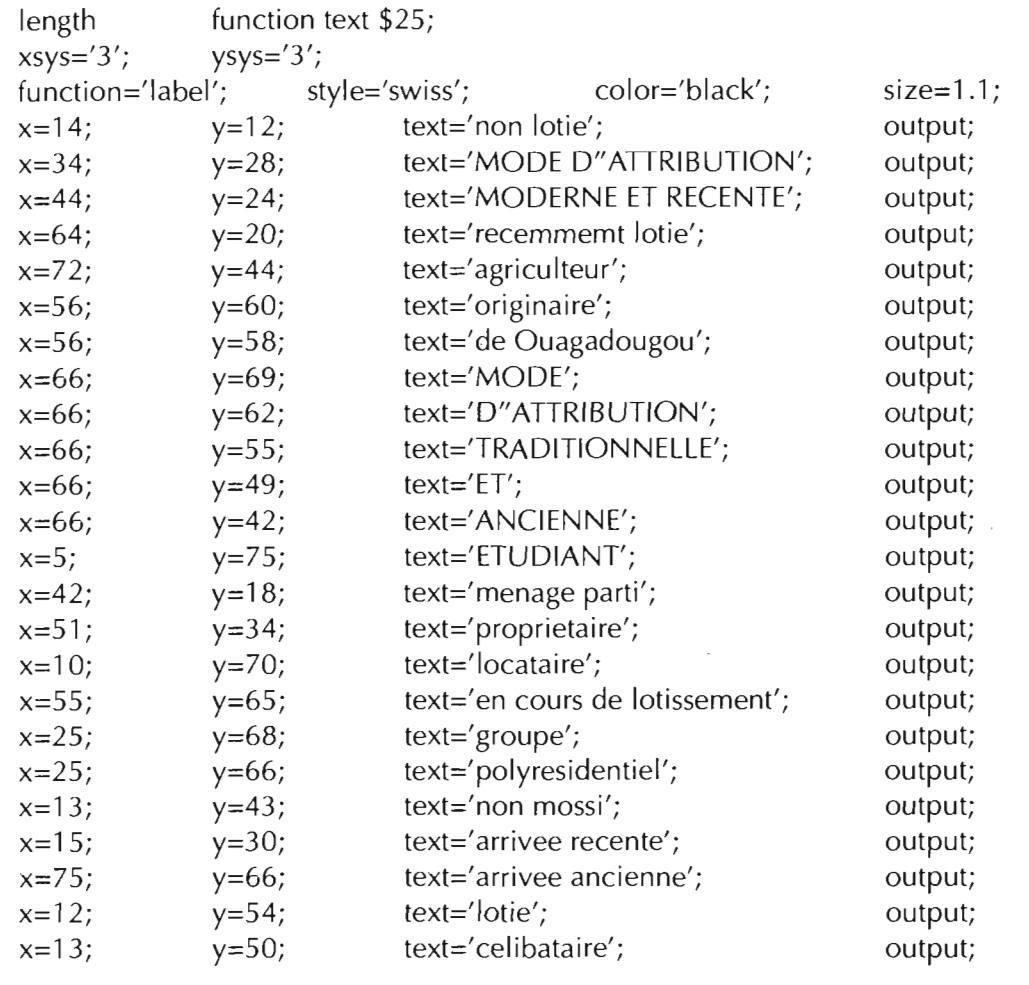

<u> La Carlo de la Carlo de la Carlo de la Carlo de la Carlo de la Carlo de la Carlo de la Carlo de la Carlo de l</u>

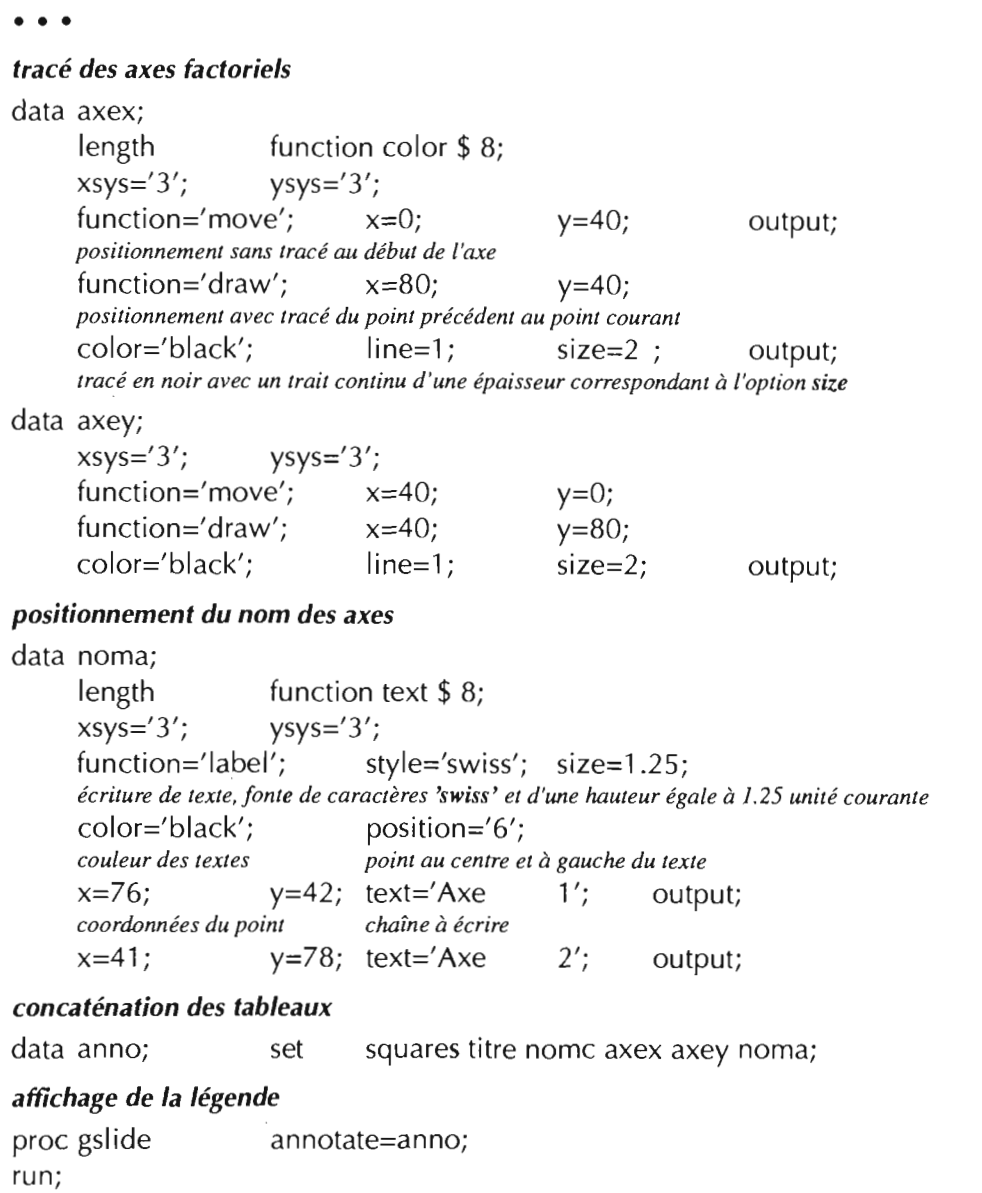

 $\sim$   $\sim$ 

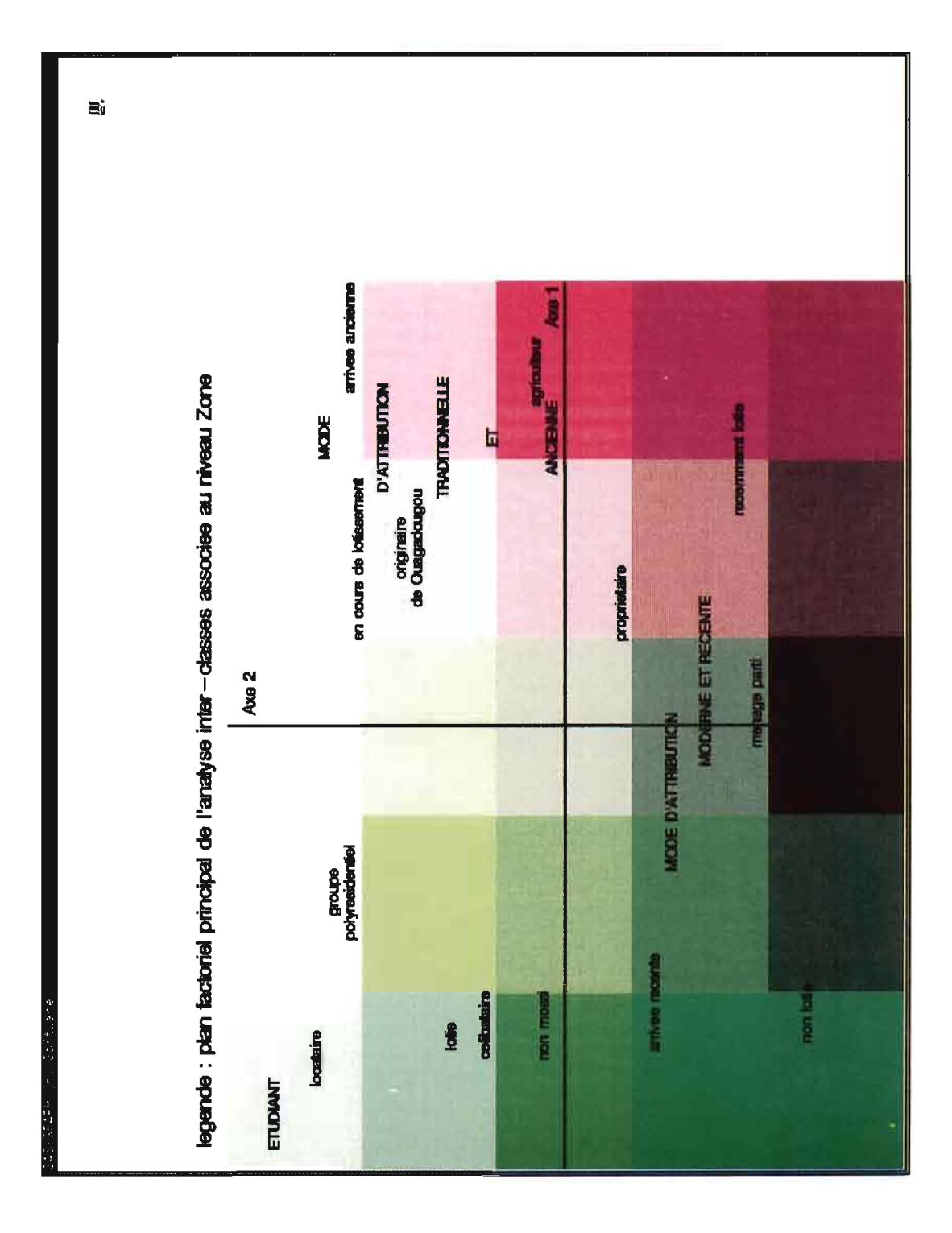

 $\ddot{\phantom{0}}$ 

 $\hat{\boldsymbol{\beta}}$ 

 $\mathcal{L}^{\text{max}}_{\text{max}}$  and  $\mathcal{L}^{\text{max}}_{\text{max}}$ 

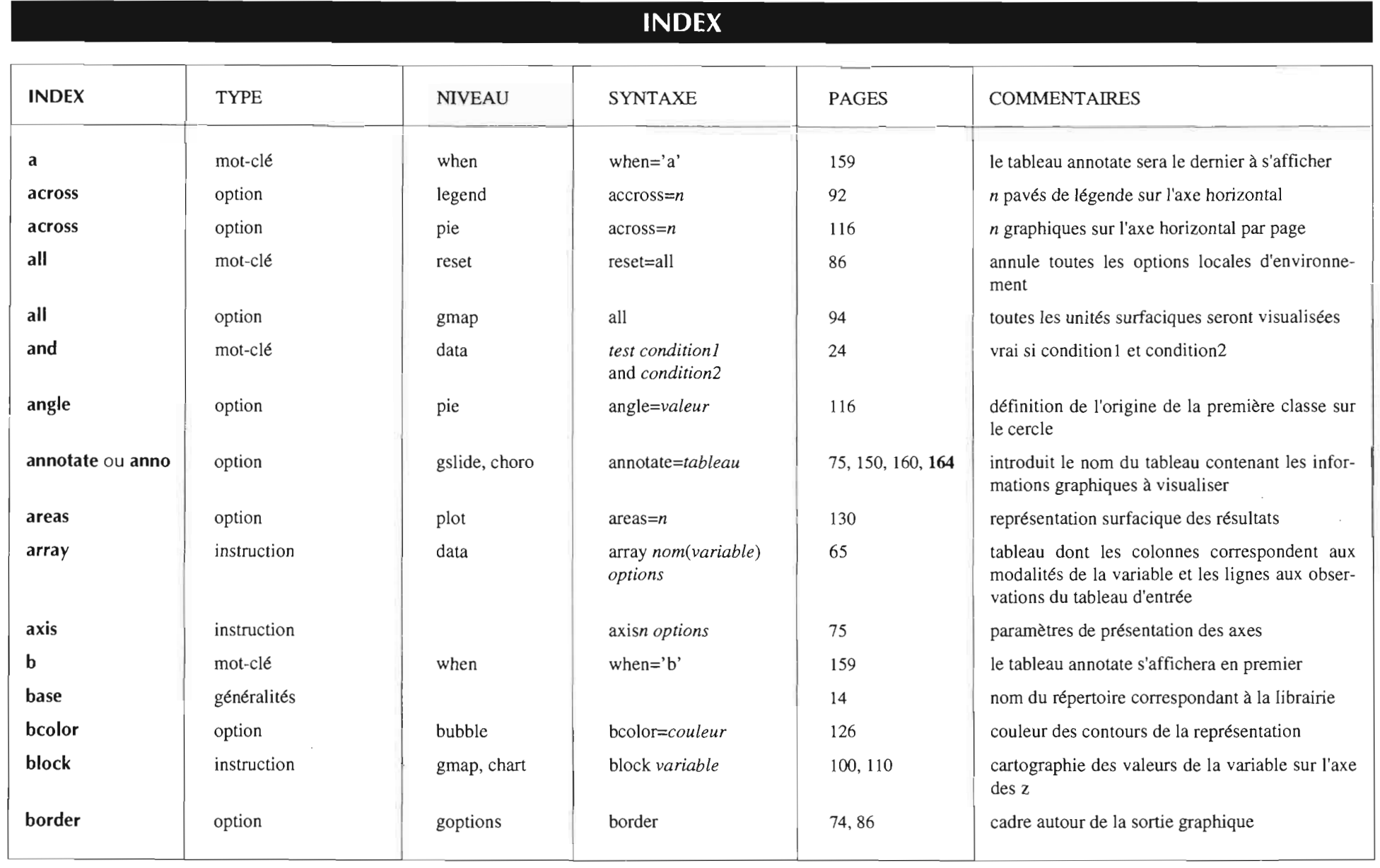

DE L'ENQUÊTE À LA CARTE

**INDEX II** 167

INDEX

Tableau

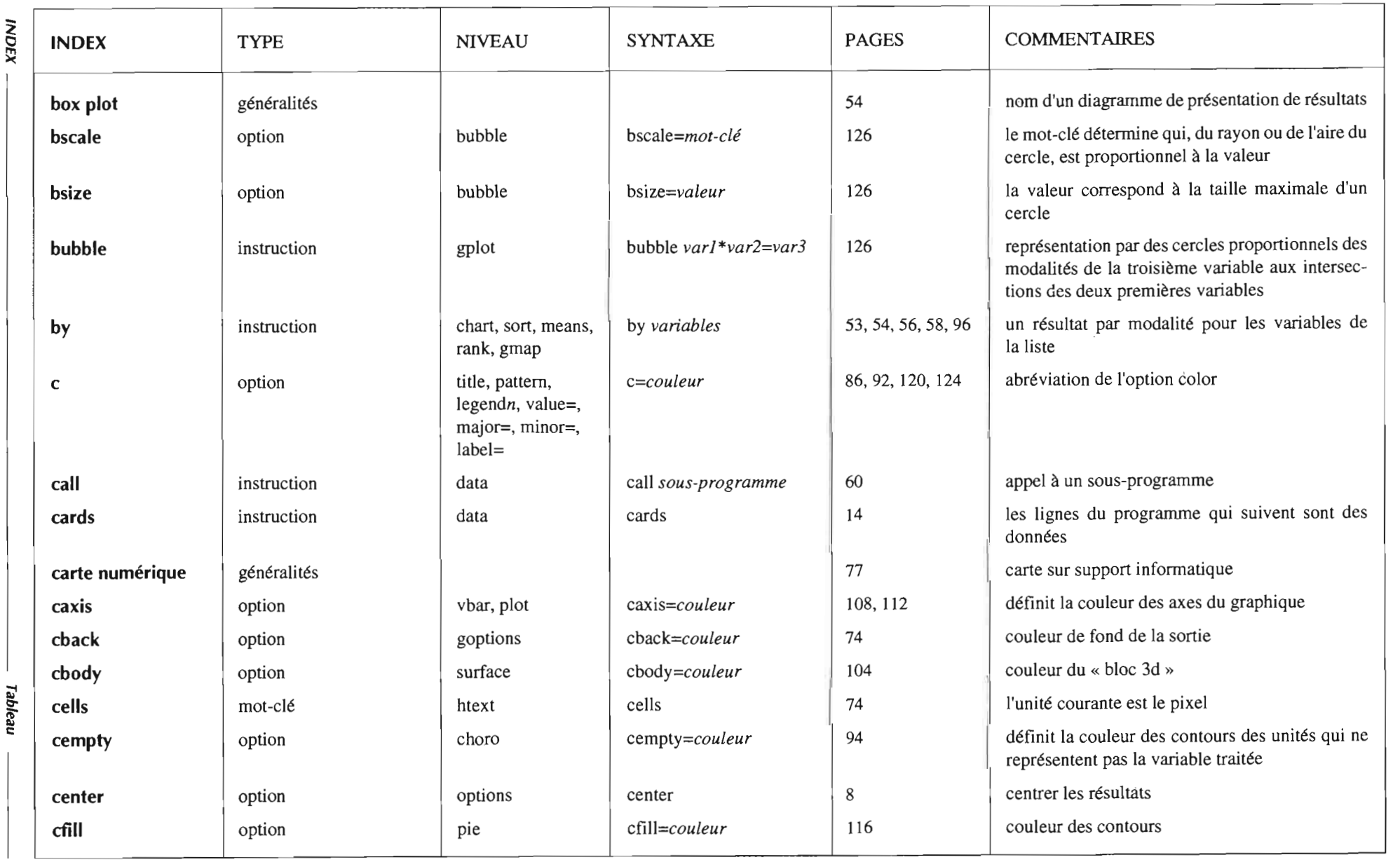

 $\epsilon$ 

 $\mathcal{A}$ 

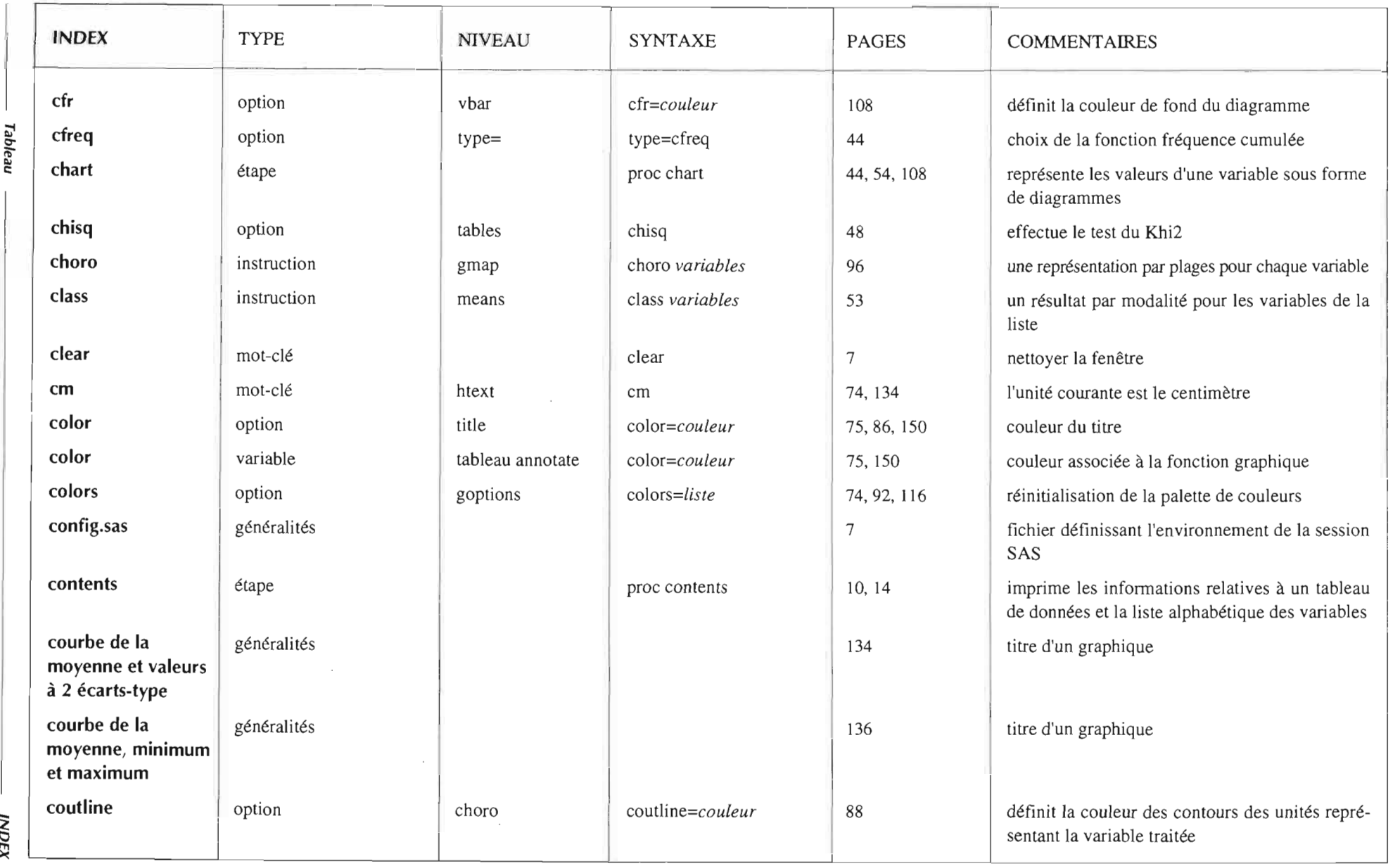

 $\mathbf{r}$ 

DE L'ENQUÊTE À LA CARTE

 $\mathcal{L}$ 

 $\sim$ 

INDEX

**INDEX E** 169

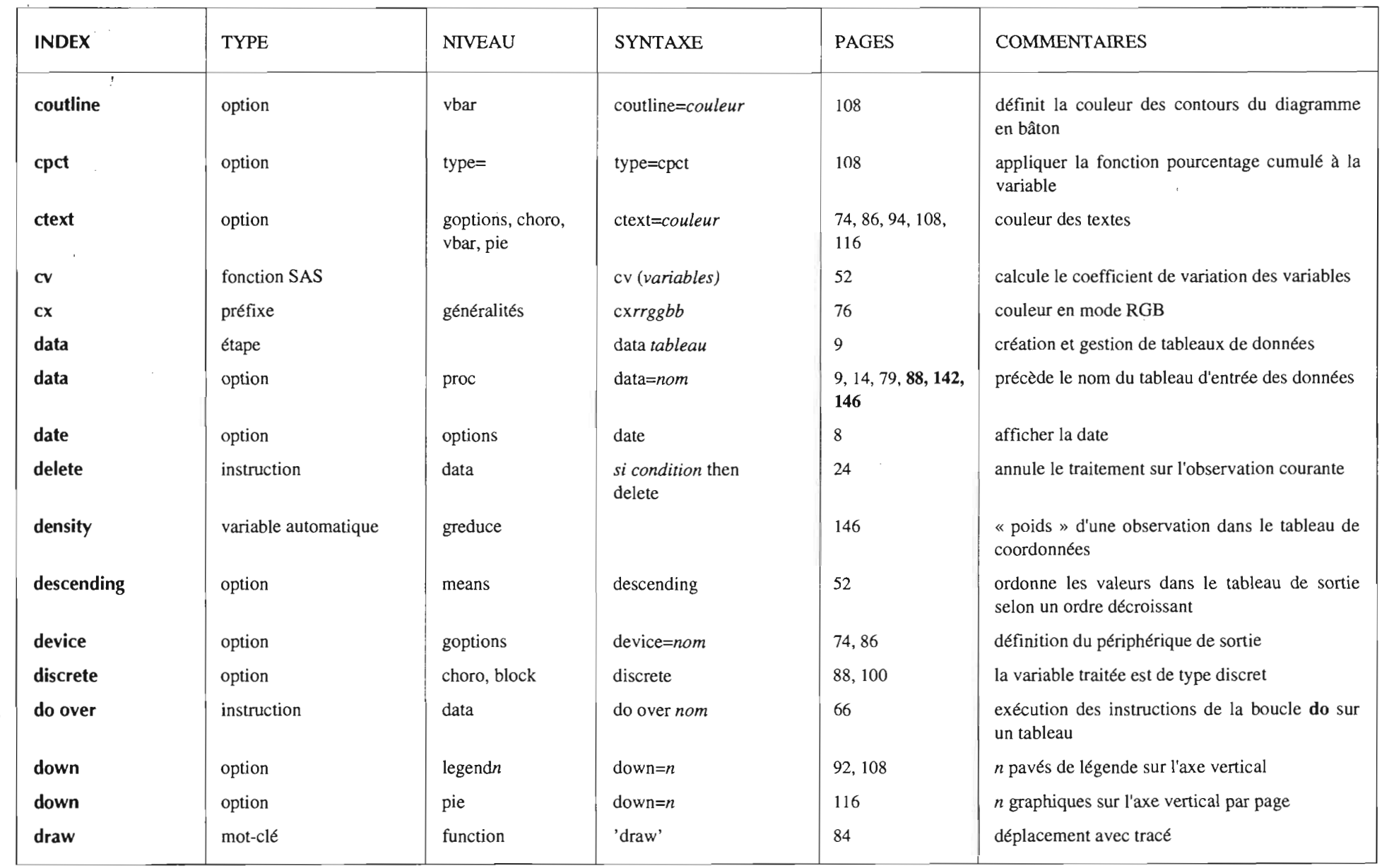

 $\epsilon$ 

... Cl •**NDEX** 

 $\mathcal{L}_{\mathcal{A}}$ 

iC<br>N

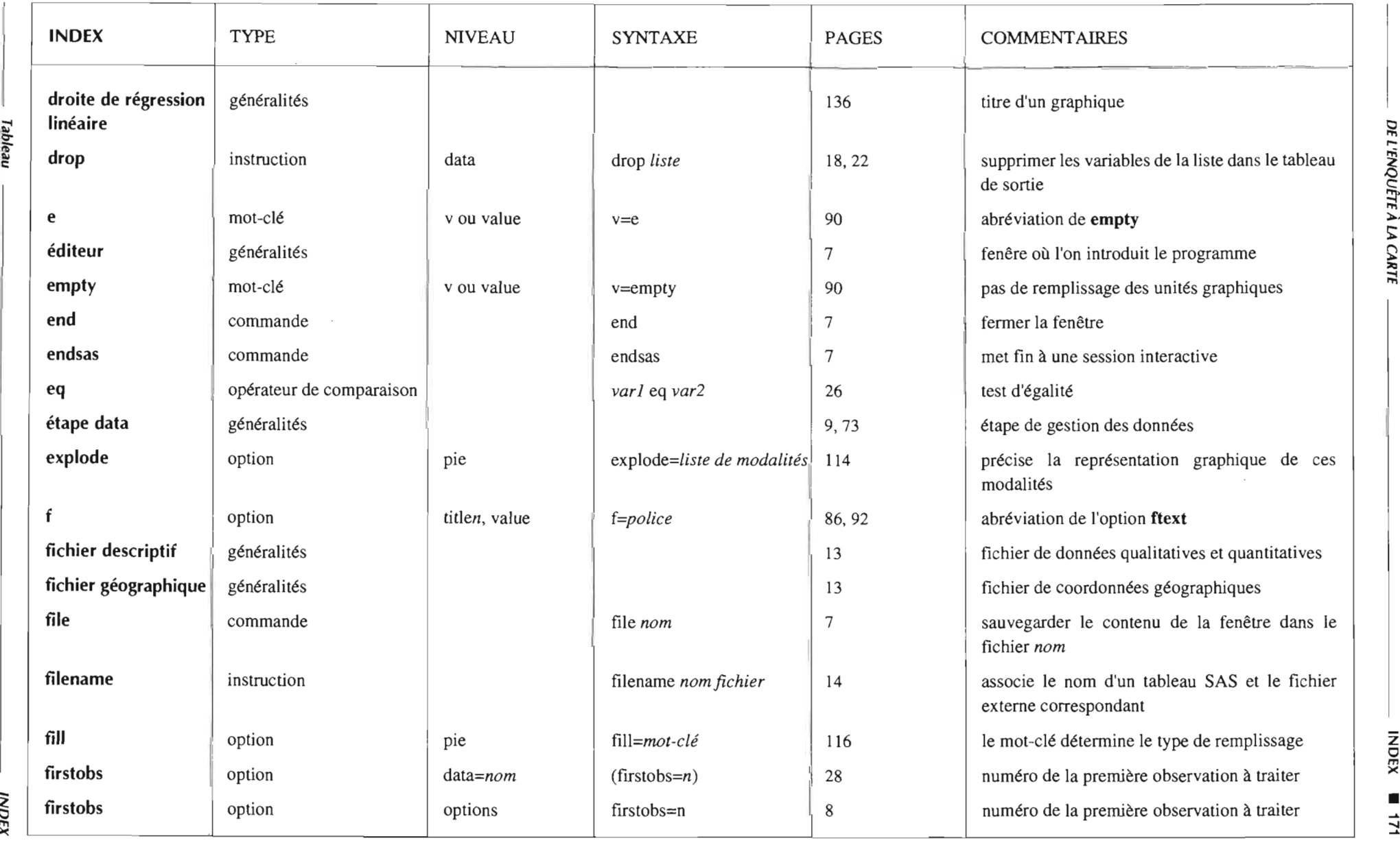

....

i<br>c

ias l

 m2

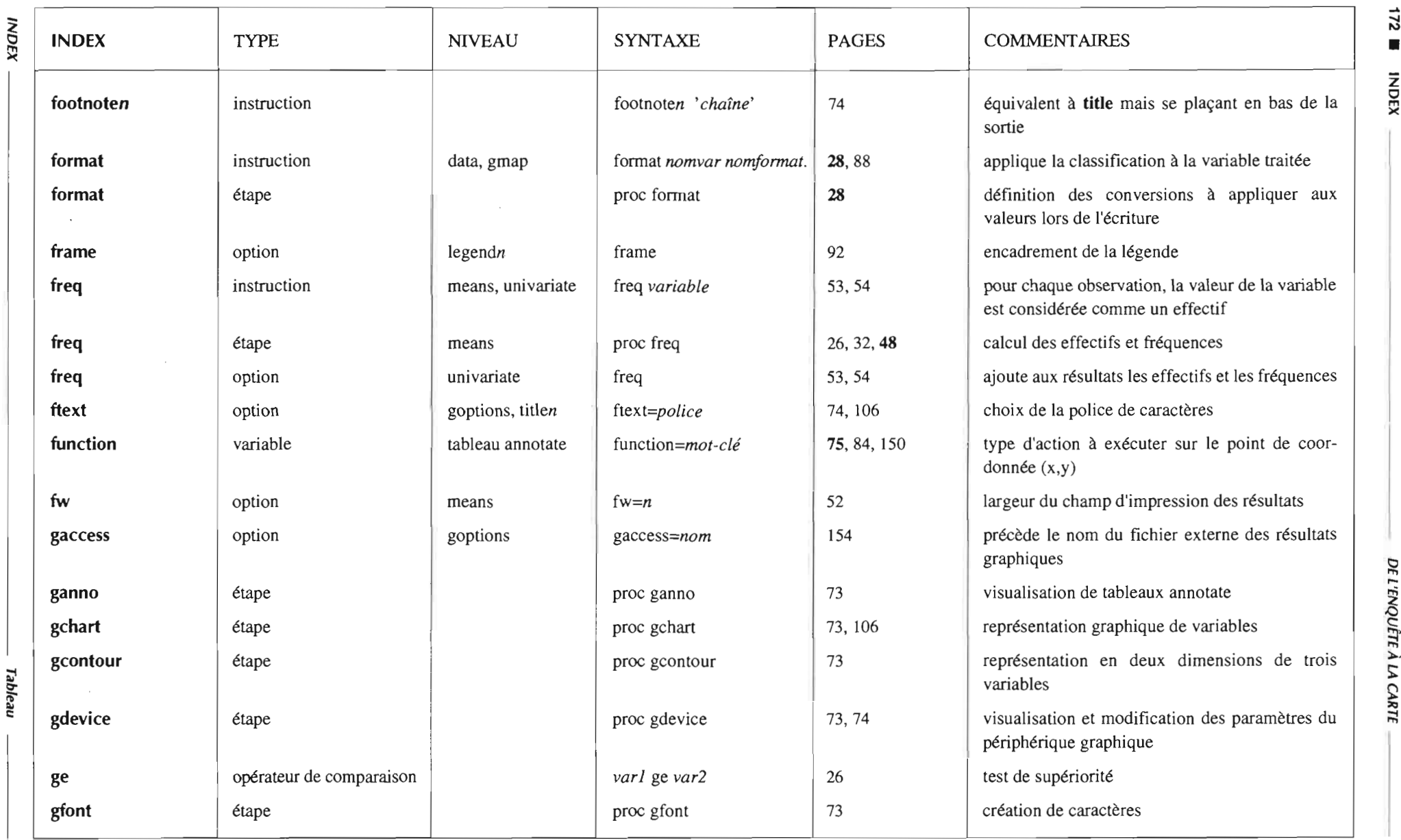

lWc:

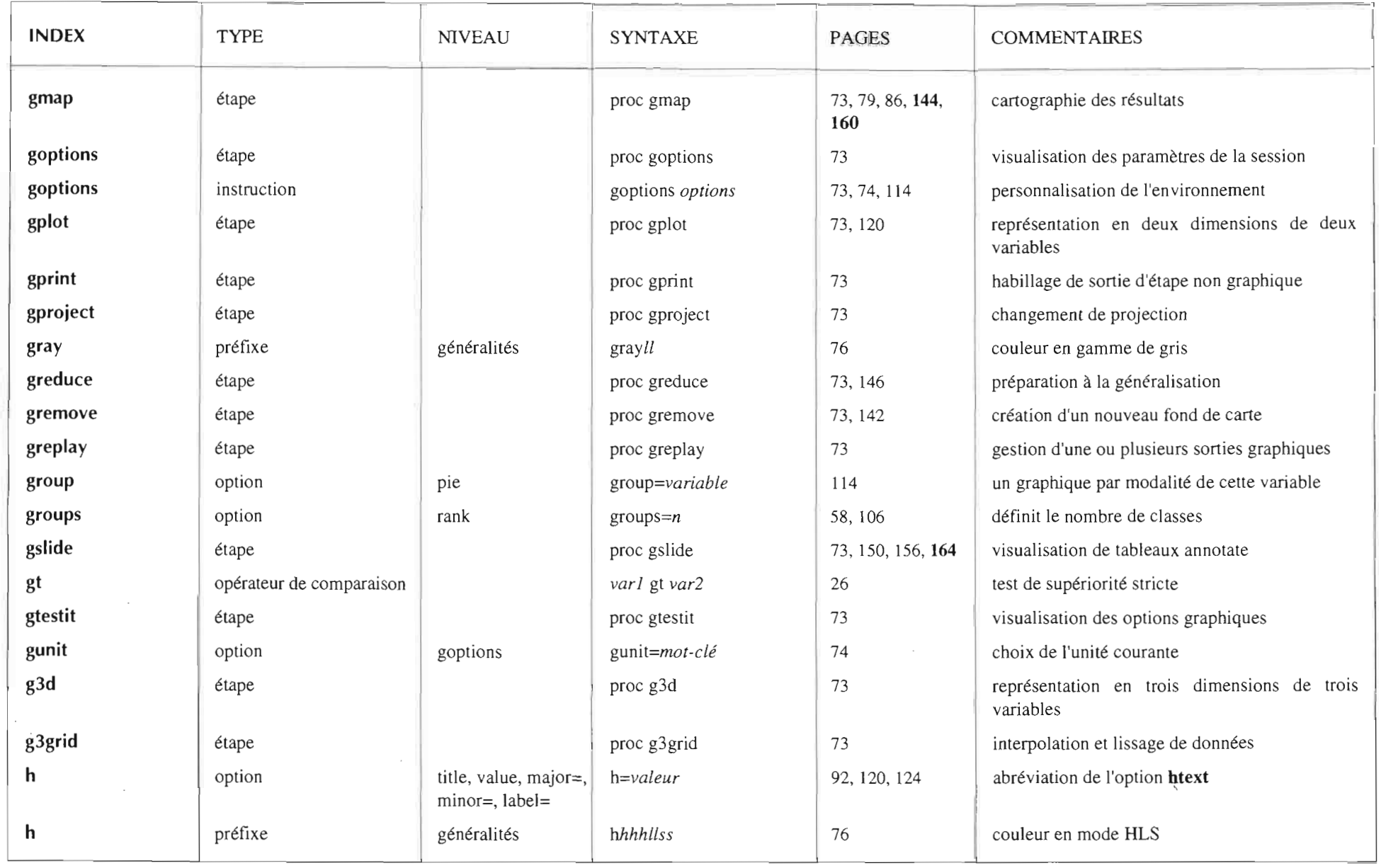

DE L'ENQUÊTE À LA CARTE

**INDEX** 

Tableau

INDEX  $173$ 

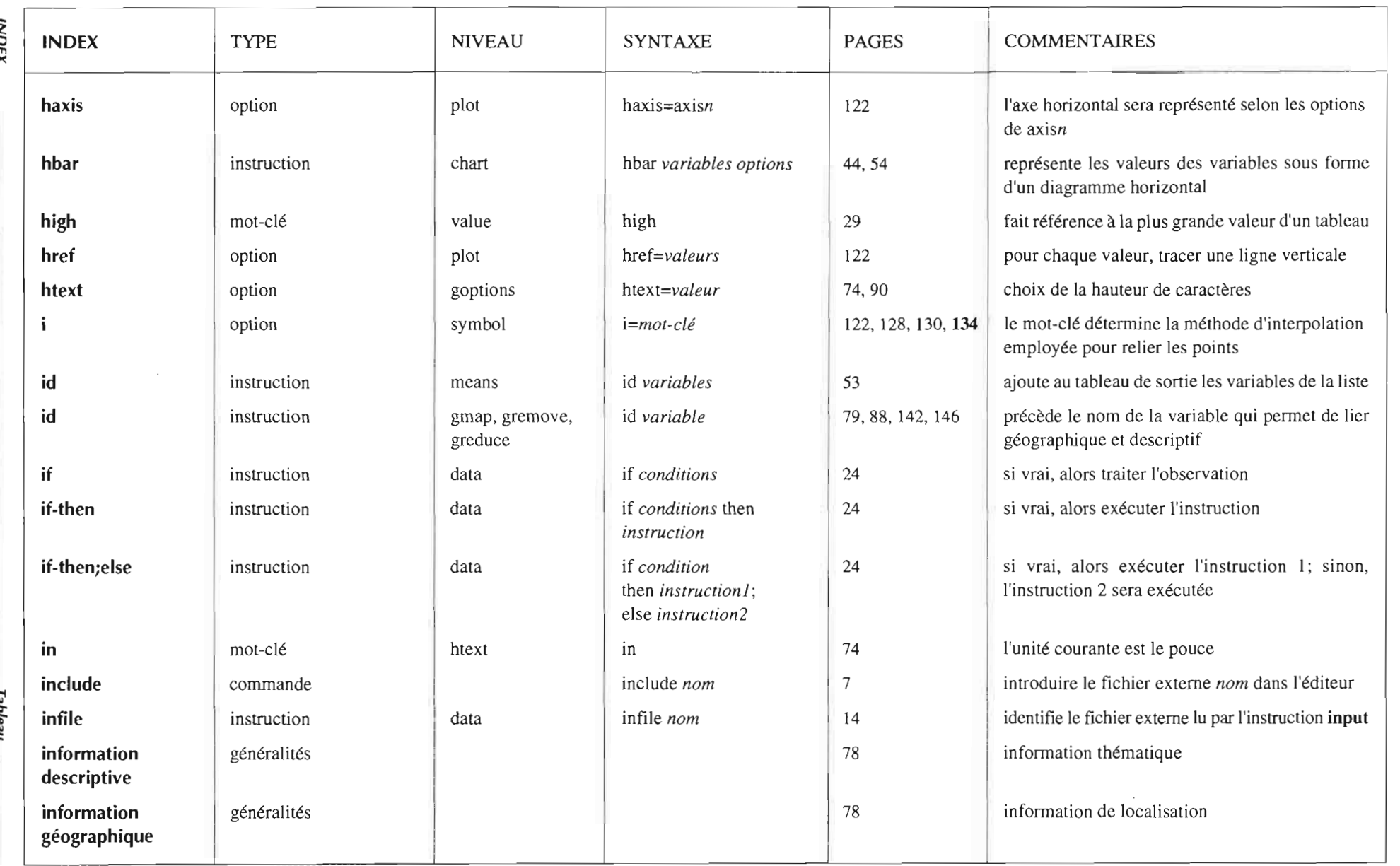

 $\cdot$ 

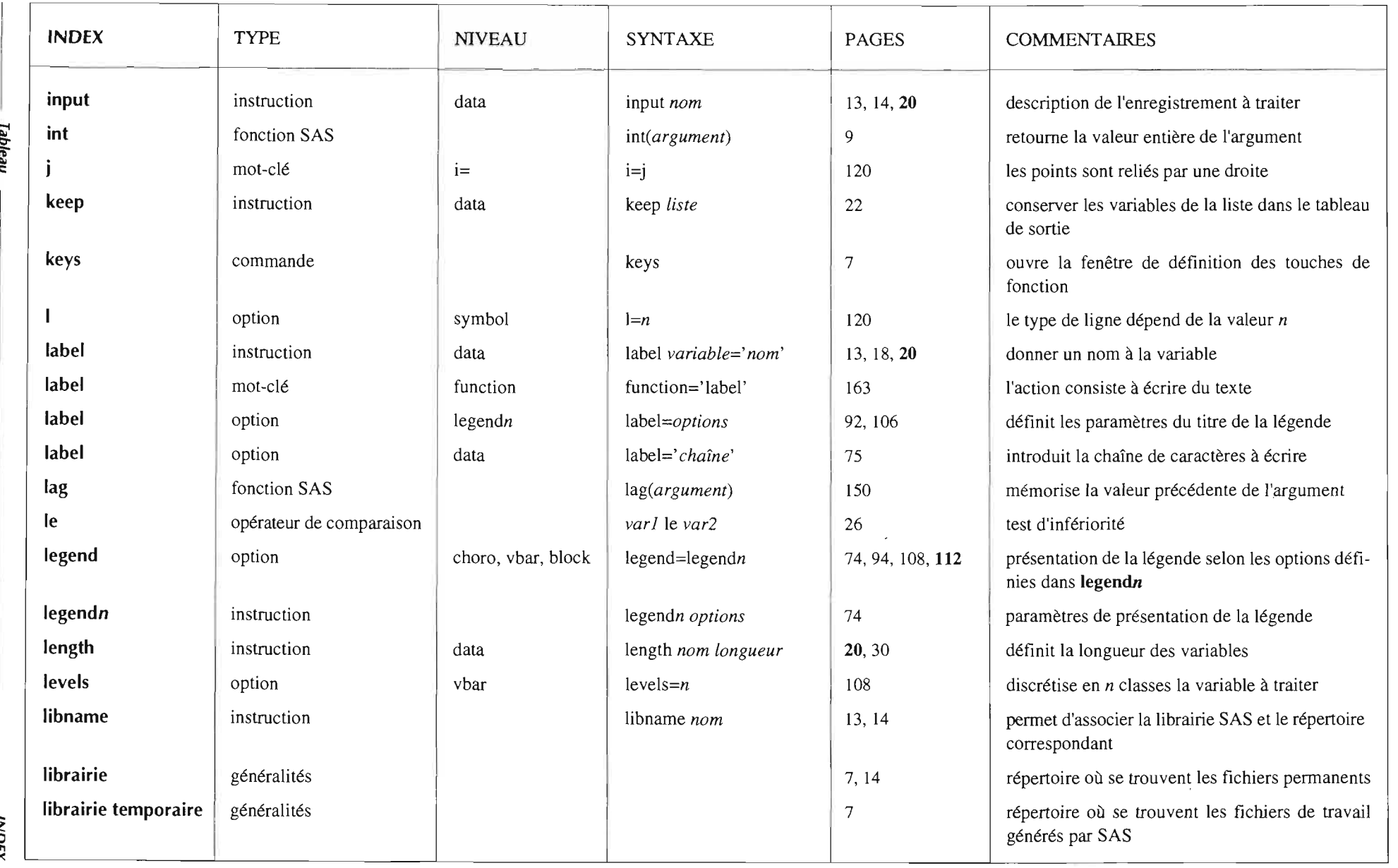

 $\sim$ 

 $\sim$ 

 $\sim$ 

z Cl m )(

• .... -...1 (JI

1::

o

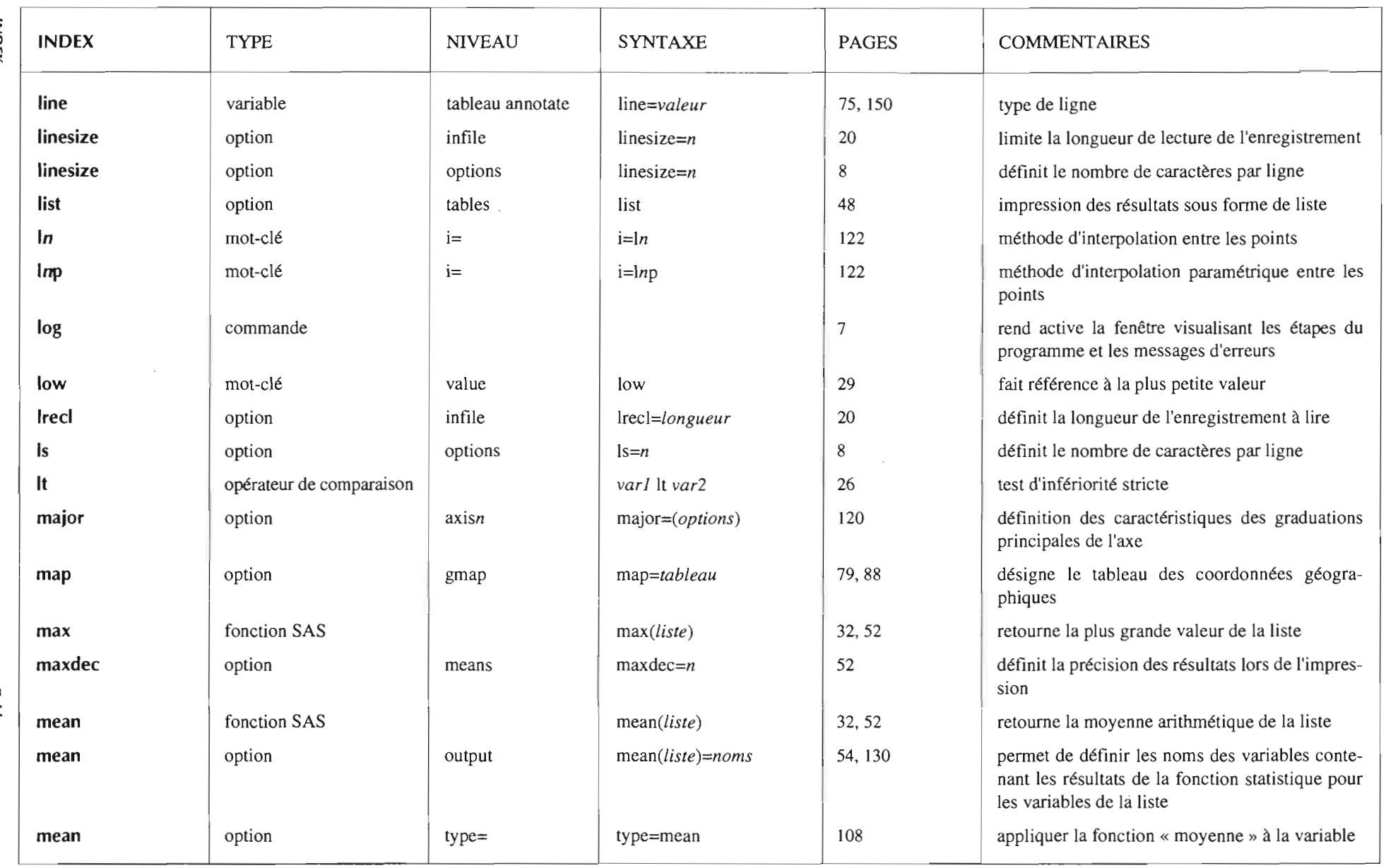

 $\sim$   $\sim$ 

**176** 2<br>E m )(

o

bleau

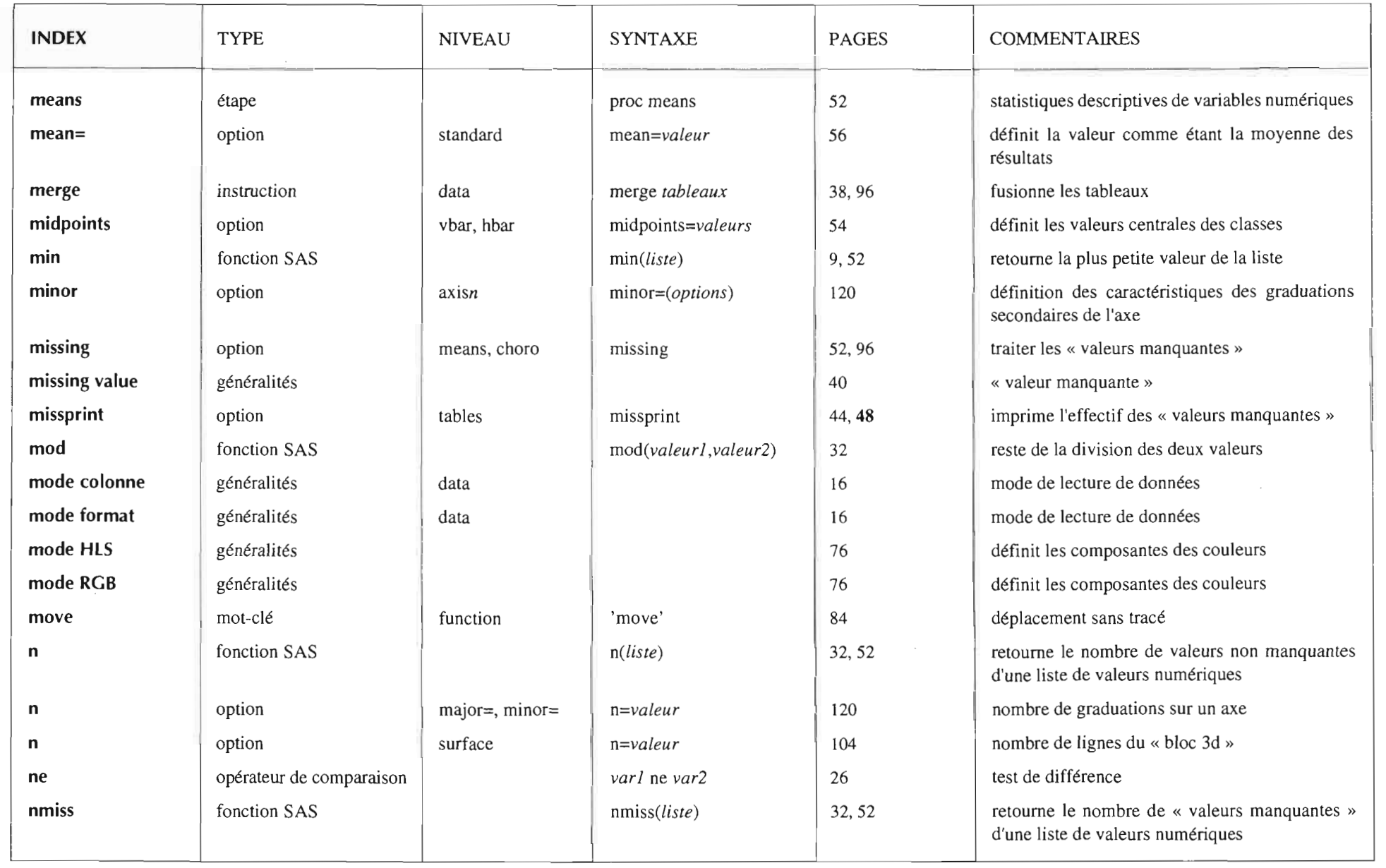

 $\boldsymbol{\sigma}$ c:

> NDEX • -" :::J

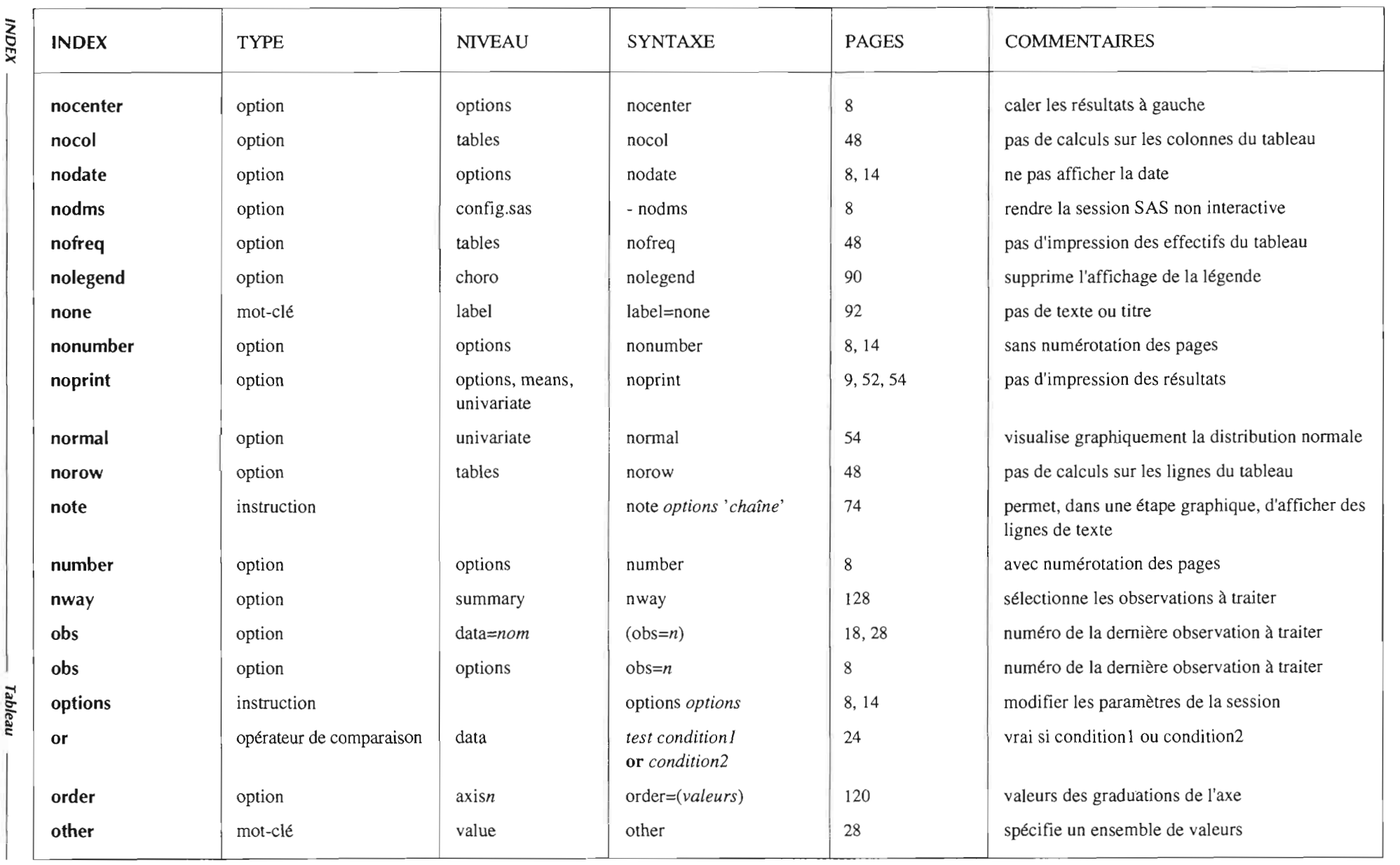

DE L'ENQUÊTE À LA CARTE

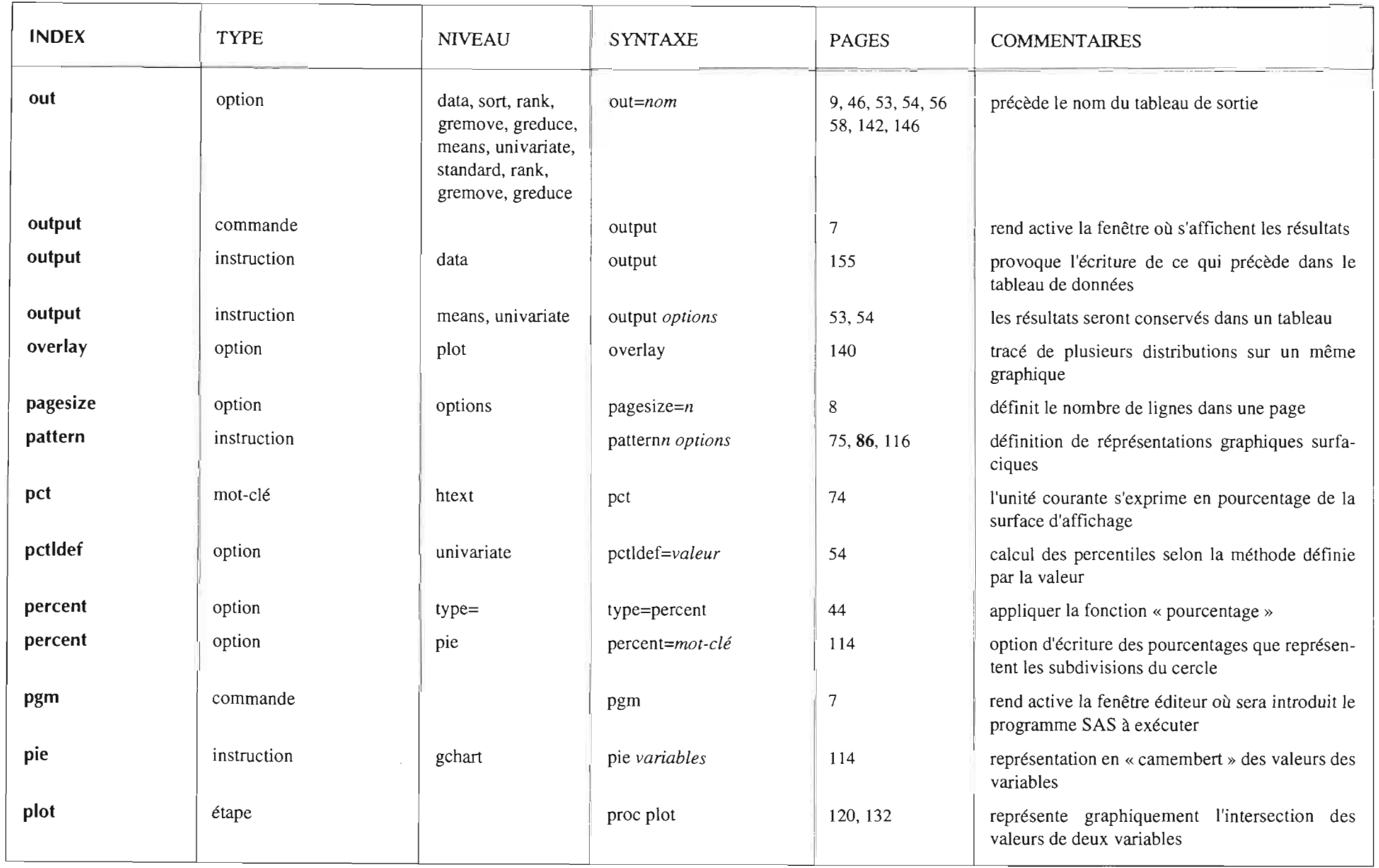

 $\sim$ 

DE L'ENQUÊTE À LA CARTE

 $\sim$ 

INDEX

Tableau

INDEX ■ 179

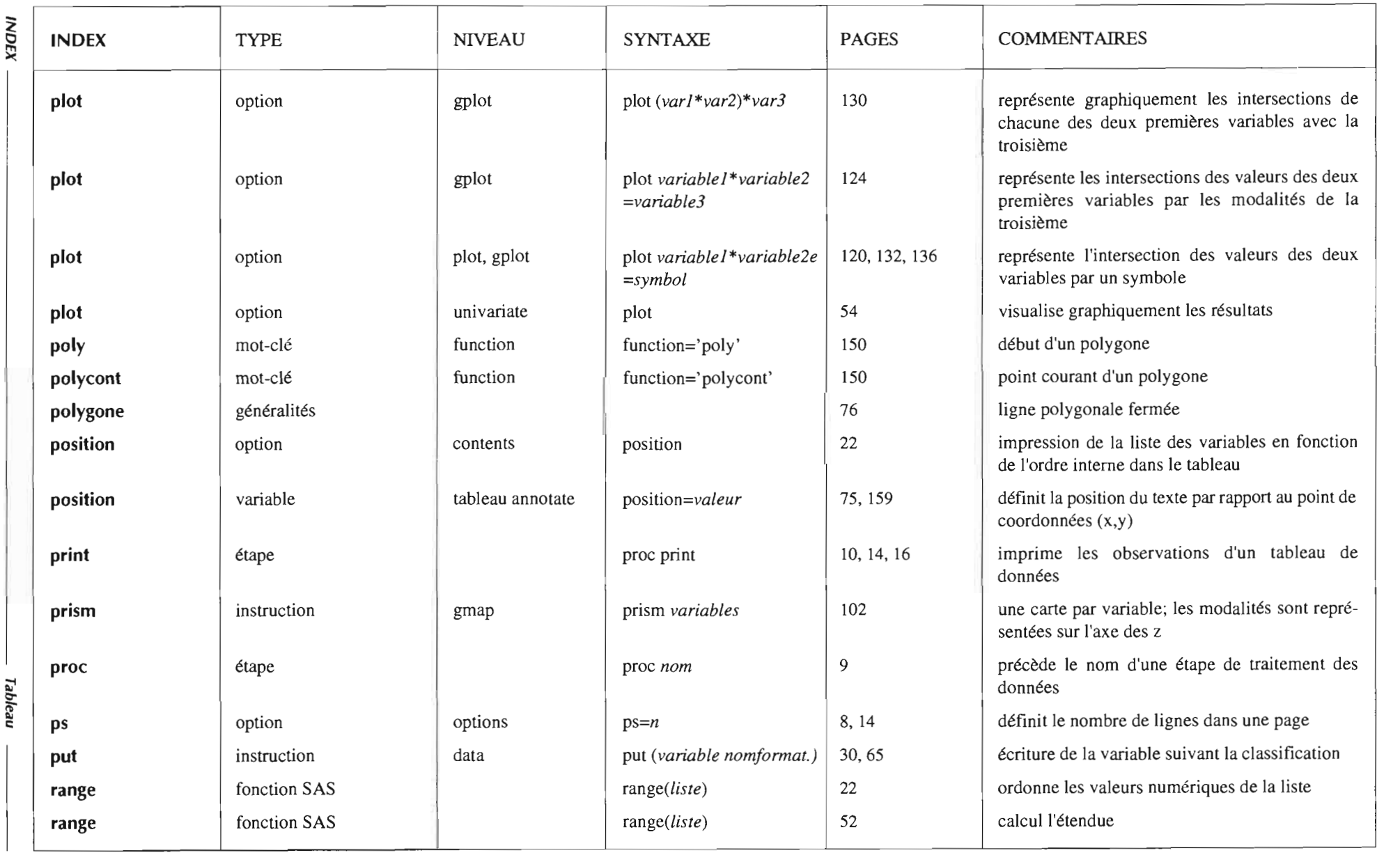

 $\sim$ 

 $\mathcal{L}$ 

 $\sim$ 

■ 081

INDEX
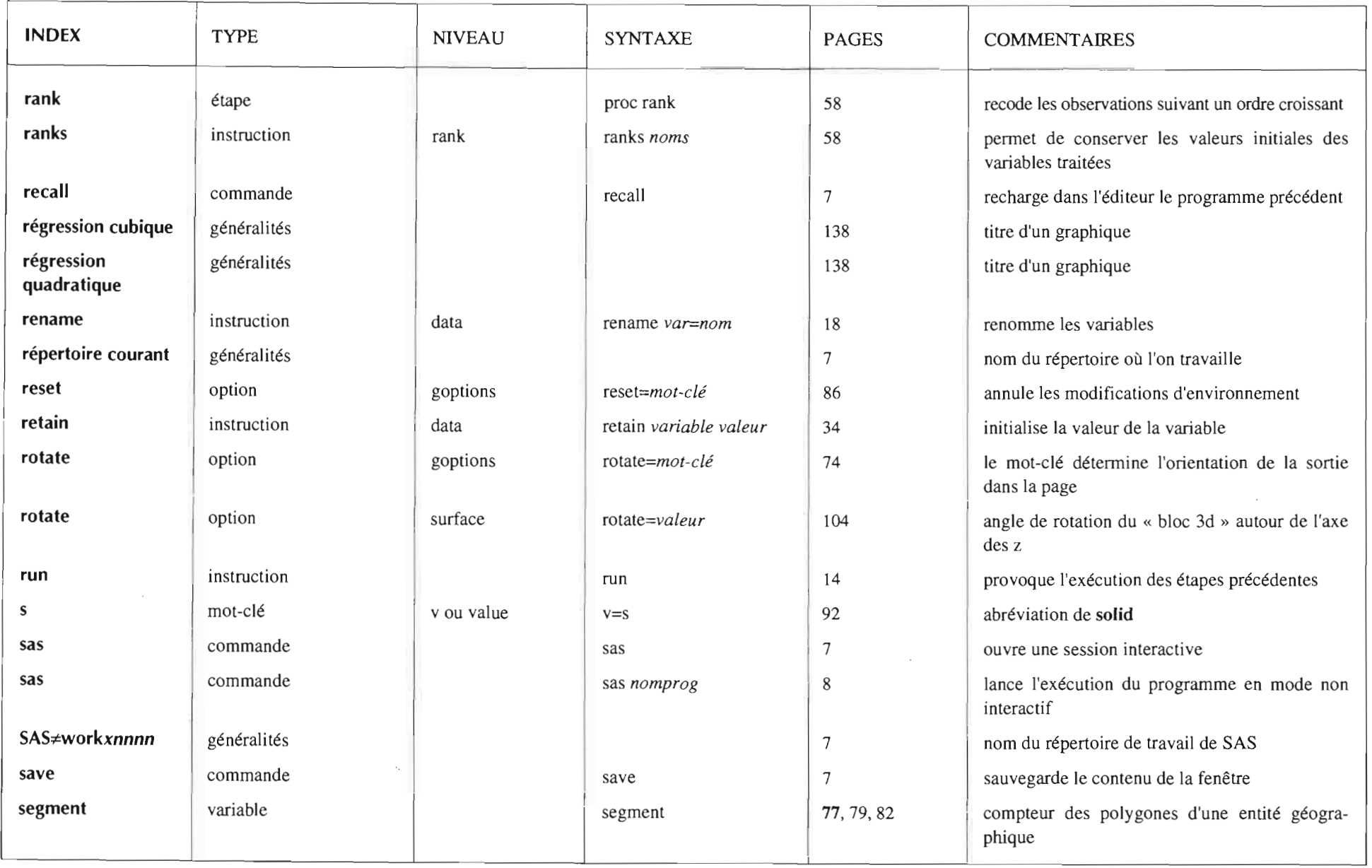

**INDEX** 

bleau

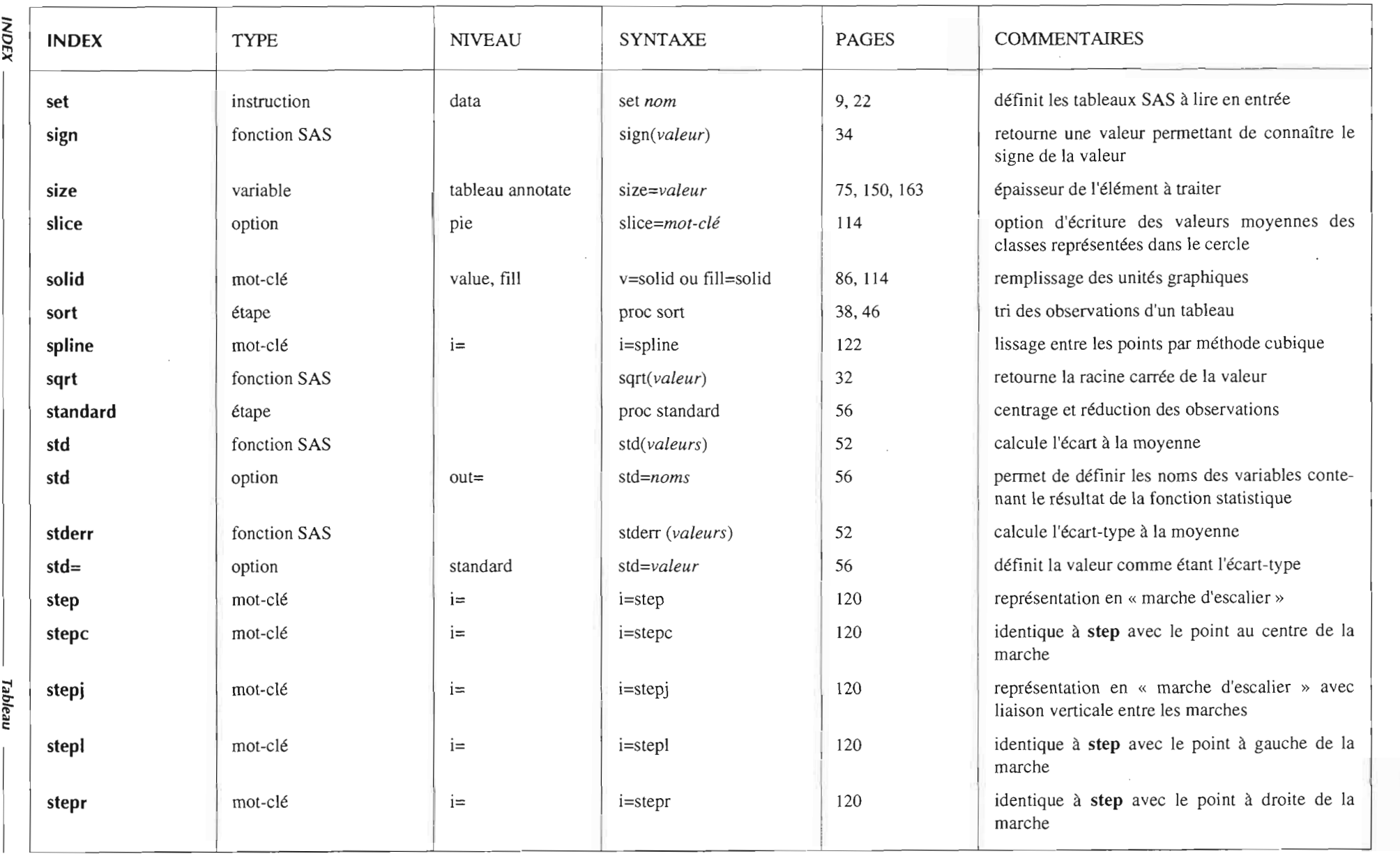

 $\mathcal{L}$ 

π

c

 $\sim$ r.r.vd/I E À LA k'lt

**82**  $\epsilon$ 

on e

m

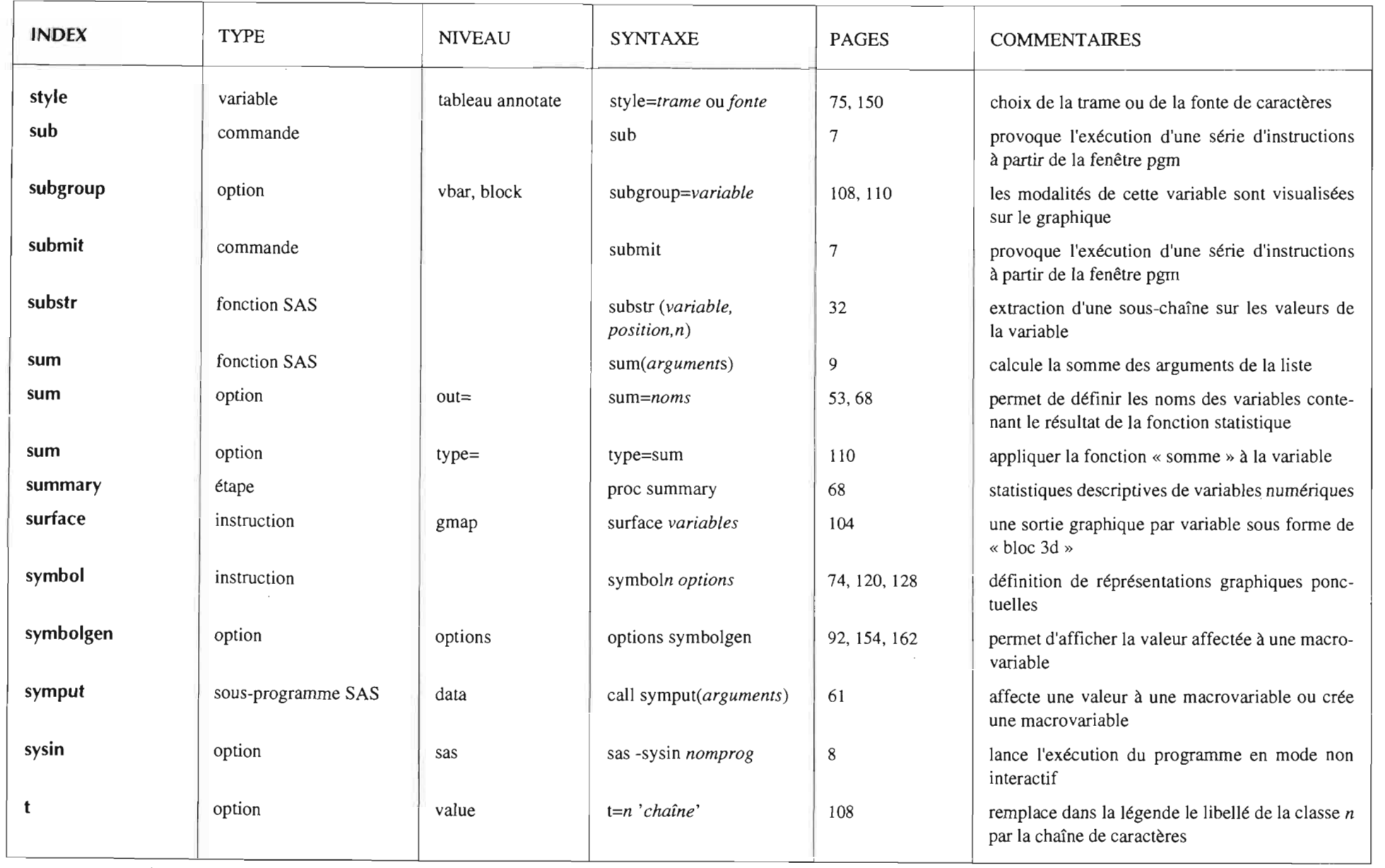

qe <u>I</u> c::

> **NDEX** • ....

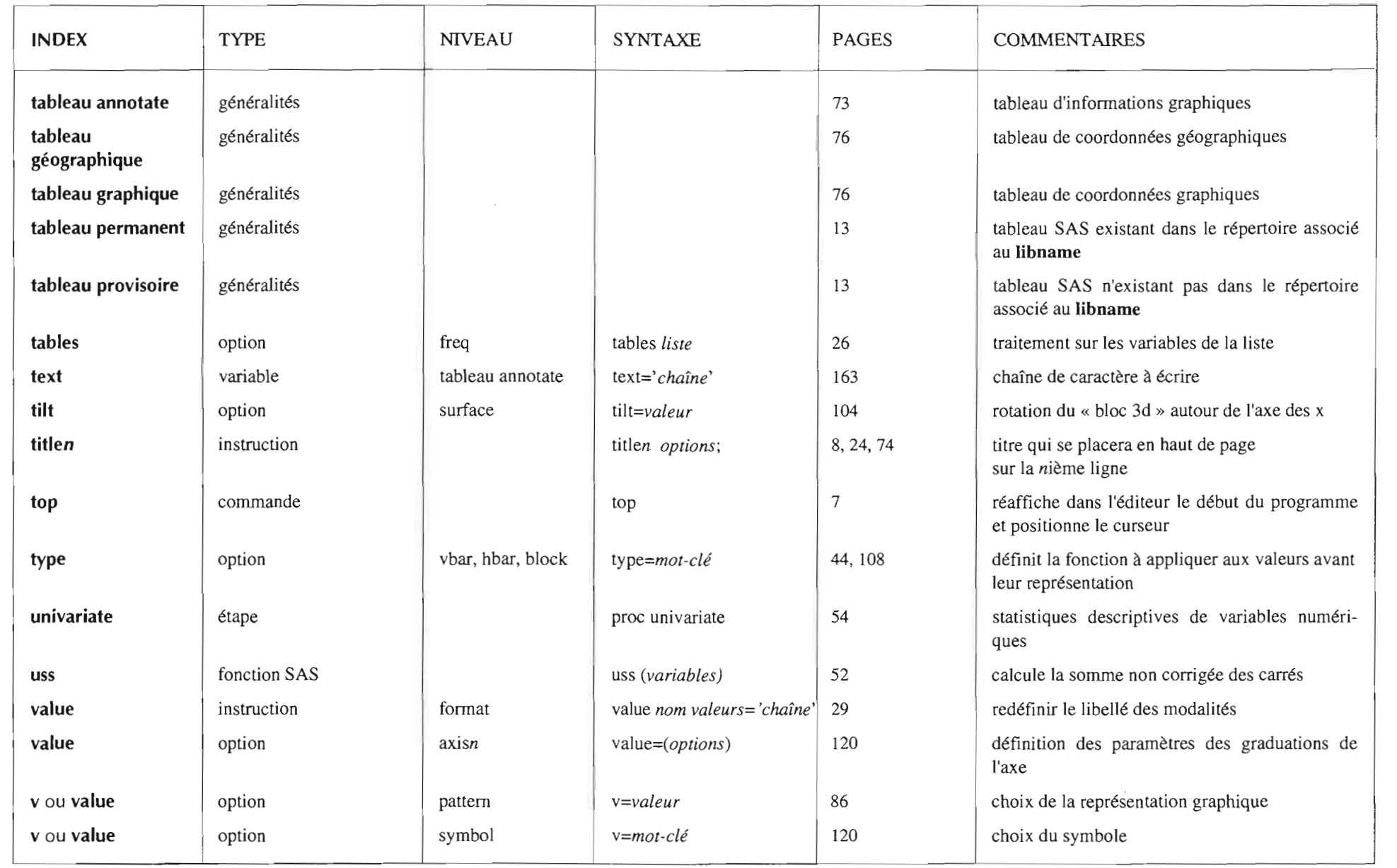

**184** z o rn )(

> o ,.,., ....  $\leq$ ....

lableau

o

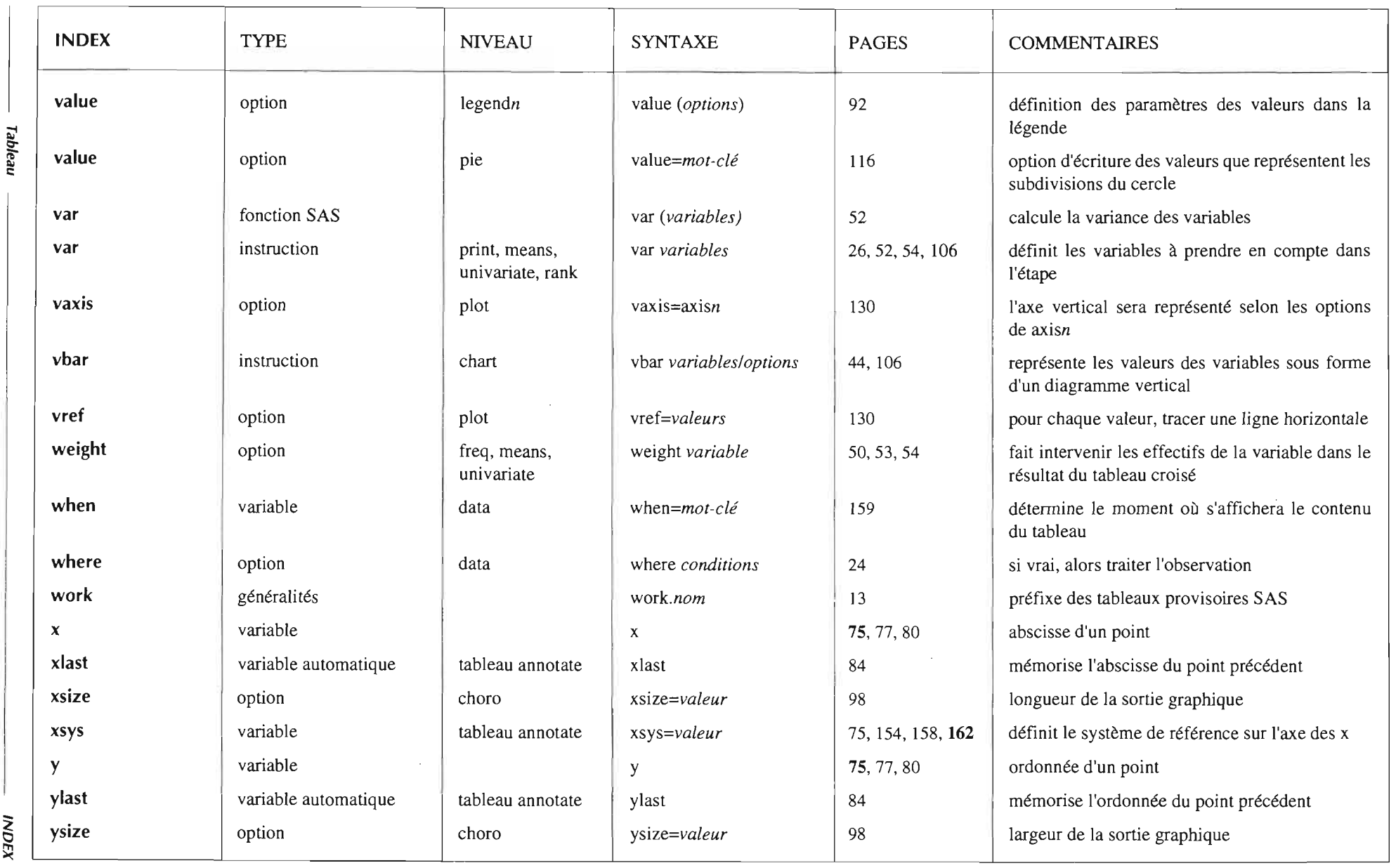

 $\sim$ 

 $\sim$ 

 $\hat{\mathcal{E}}$ 

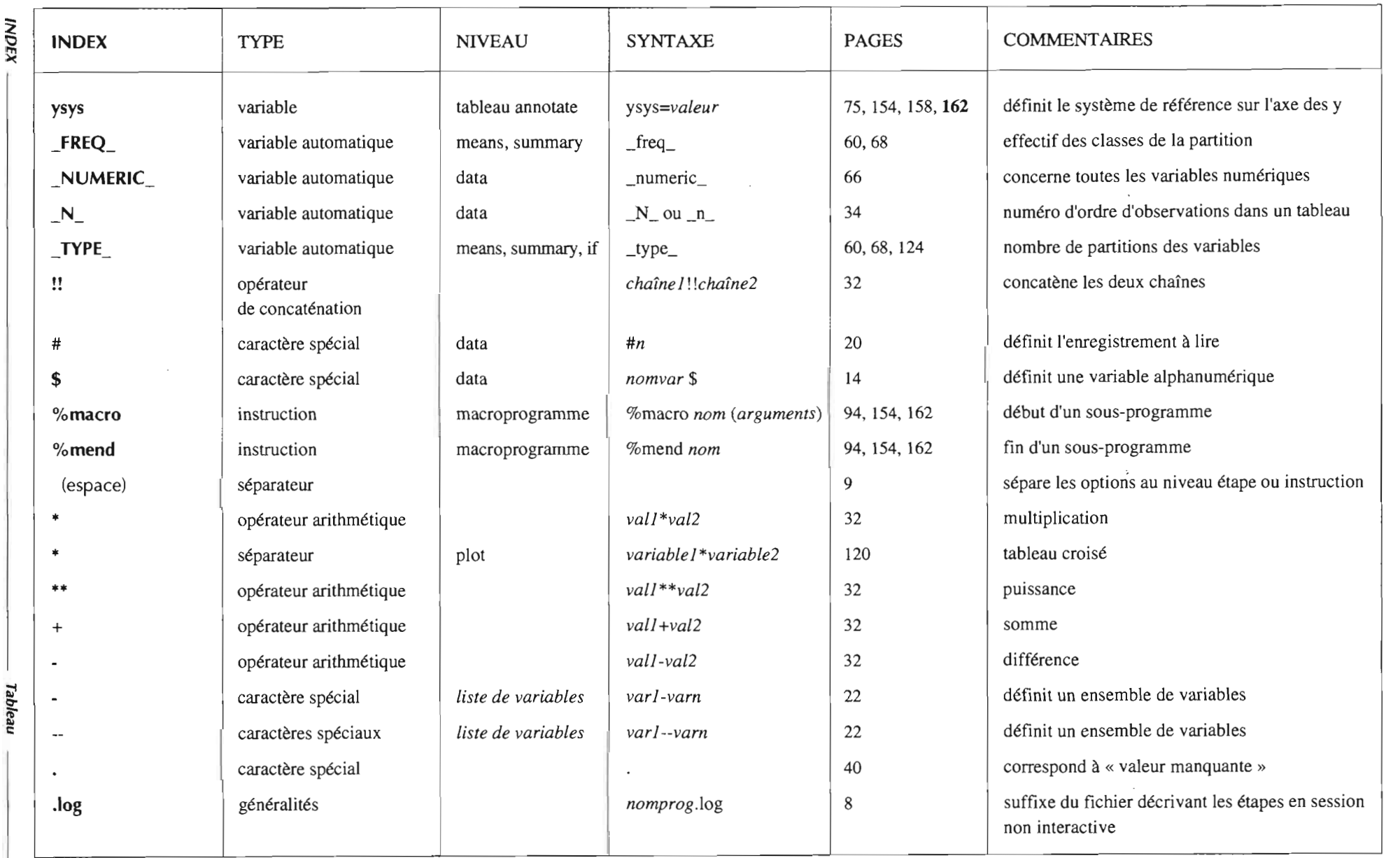

■ 981

INDEX

DE L'ENQUÊTE À LA CARTE

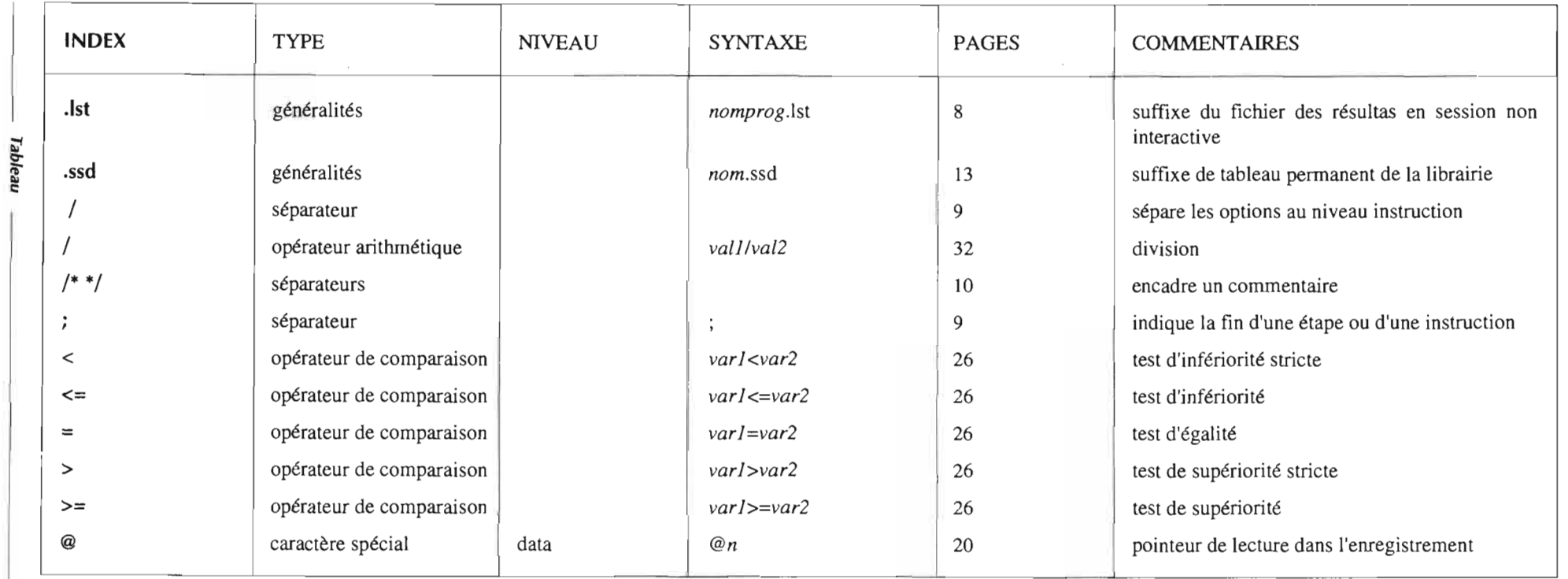

 $\label{eq:2.1} \frac{1}{\sqrt{2}}\sum_{i=1}^n\frac{1}{\sqrt{2}}\sum_{i=1}^n\frac{1}{\sqrt{2}}\sum_{i=1}^n\frac{1}{\sqrt{2}}\sum_{i=1}^n\frac{1}{\sqrt{2}}\sum_{i=1}^n\frac{1}{\sqrt{2}}\sum_{i=1}^n\frac{1}{\sqrt{2}}\sum_{i=1}^n\frac{1}{\sqrt{2}}\sum_{i=1}^n\frac{1}{\sqrt{2}}\sum_{i=1}^n\frac{1}{\sqrt{2}}\sum_{i=1}^n\frac{1}{\sqrt{2}}\sum_{i=1}^n\frac$  $\label{eq:2.1} \frac{1}{\sqrt{2}}\int_{0}^{\infty}\frac{1}{\sqrt{2\pi}}\left(\frac{1}{\sqrt{2\pi}}\right)^{2\alpha} \frac{1}{\sqrt{2\pi}}\int_{0}^{\infty}\frac{1}{\sqrt{2\pi}}\left(\frac{1}{\sqrt{2\pi}}\right)^{2\alpha} \frac{1}{\sqrt{2\pi}}\frac{1}{\sqrt{2\pi}}\int_{0}^{\infty}\frac{1}{\sqrt{2\pi}}\frac{1}{\sqrt{2\pi}}\frac{1}{\sqrt{2\pi}}\frac{1}{\sqrt{2\pi}}\frac{1}{\sqrt{2\pi}}\frac{1}{\sqrt{2\$  $\label{eq:2.1} \frac{1}{\sqrt{2}}\int_{0}^{\infty}\frac{1}{\sqrt{2\pi}}\left(\frac{1}{\sqrt{2\pi}}\right)^{2\alpha} \frac{1}{\sqrt{2\pi}}\int_{0}^{\infty}\frac{1}{\sqrt{2\pi}}\frac{1}{\sqrt{2\pi}}\frac{1}{\sqrt{2\pi}}\frac{1}{\sqrt{2\pi}}\frac{1}{\sqrt{2\pi}}\frac{1}{\sqrt{2\pi}}\frac{1}{\sqrt{2\pi}}\frac{1}{\sqrt{2\pi}}\frac{1}{\sqrt{2\pi}}\frac{1}{\sqrt{2\pi}}\frac{1}{\sqrt{2\pi}}\frac{1}{$ 

 $\label{eq:2.1} \frac{1}{\sqrt{2}}\int_{0}^{\infty}\frac{1}{\sqrt{2\pi}}\left(\frac{1}{\sqrt{2\pi}}\right)^{2\alpha} \frac{1}{\sqrt{2\pi}}\int_{0}^{\infty}\frac{1}{\sqrt{2\pi}}\left(\frac{1}{\sqrt{2\pi}}\right)^{\alpha} \frac{1}{\sqrt{2\pi}}\frac{1}{\sqrt{2\pi}}\int_{0}^{\infty}\frac{1}{\sqrt{2\pi}}\frac{1}{\sqrt{2\pi}}\frac{1}{\sqrt{2\pi}}\frac{1}{\sqrt{2\pi}}\frac{1}{\sqrt{2\pi}}\frac{1}{\sqrt{2\pi}}$ 

## TABLE DES MATIÈRES

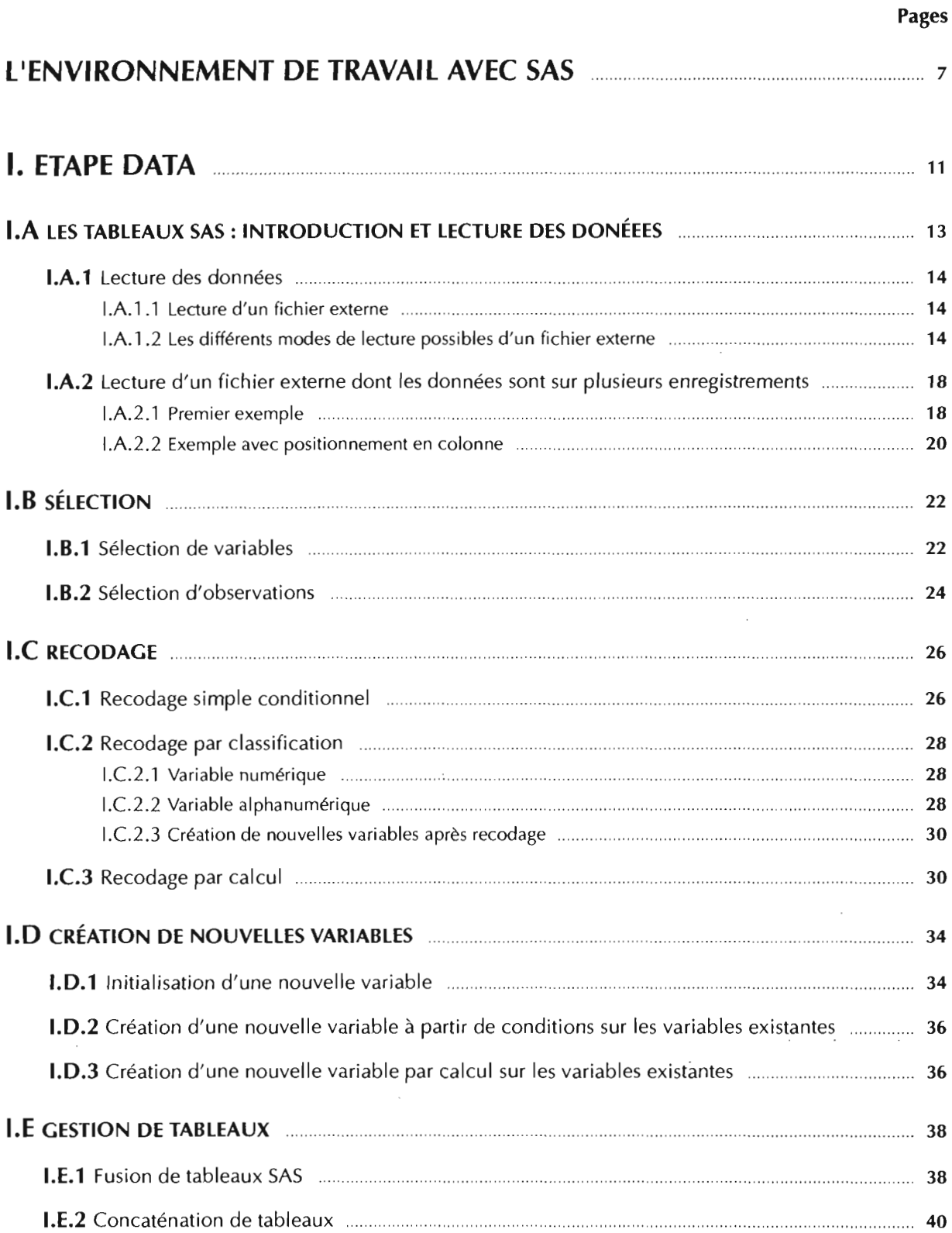

44

## **Pages**

 $\hat{\mathcal{L}}$ 

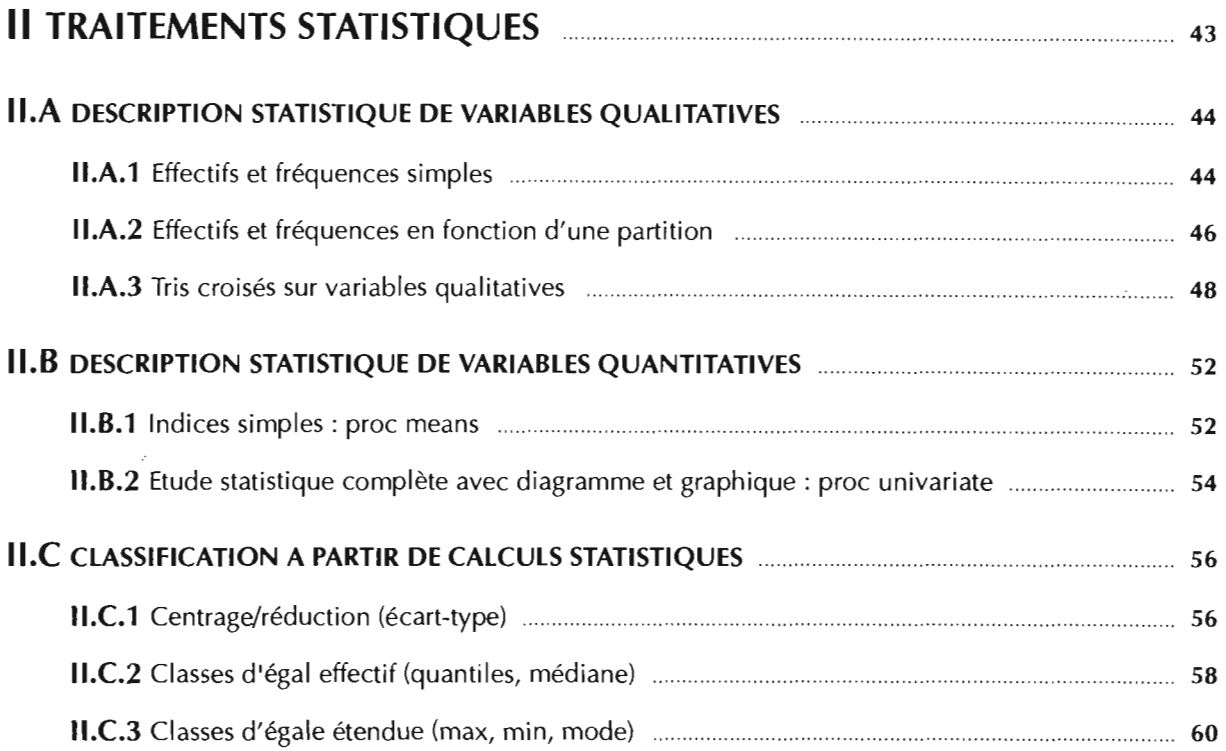

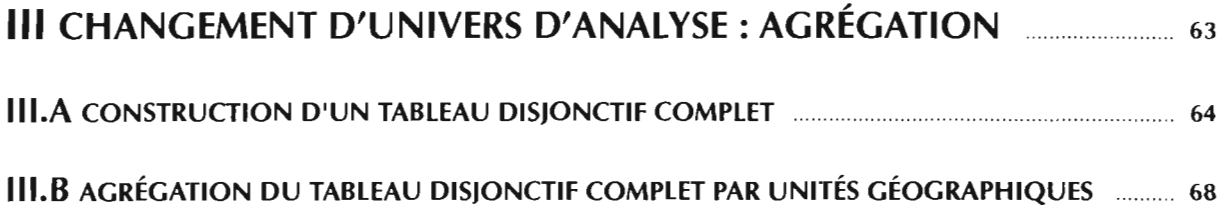

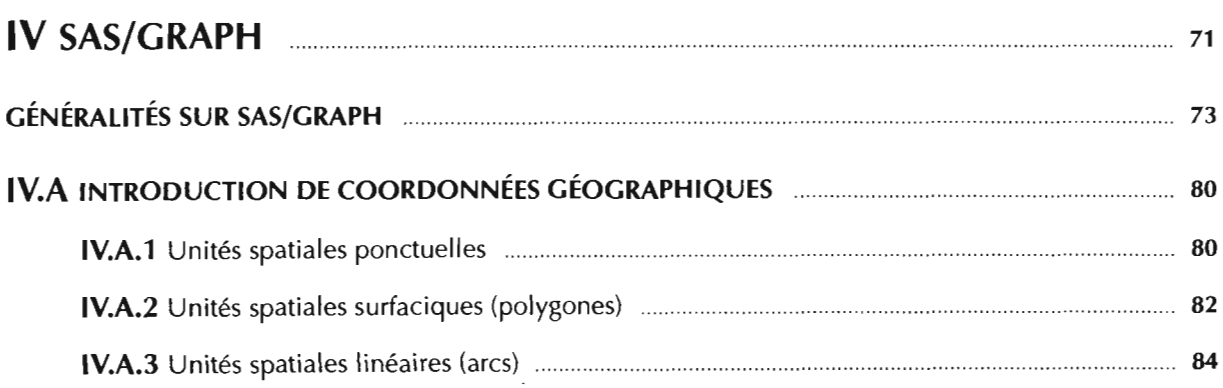

 $\sim$ 

## Pages

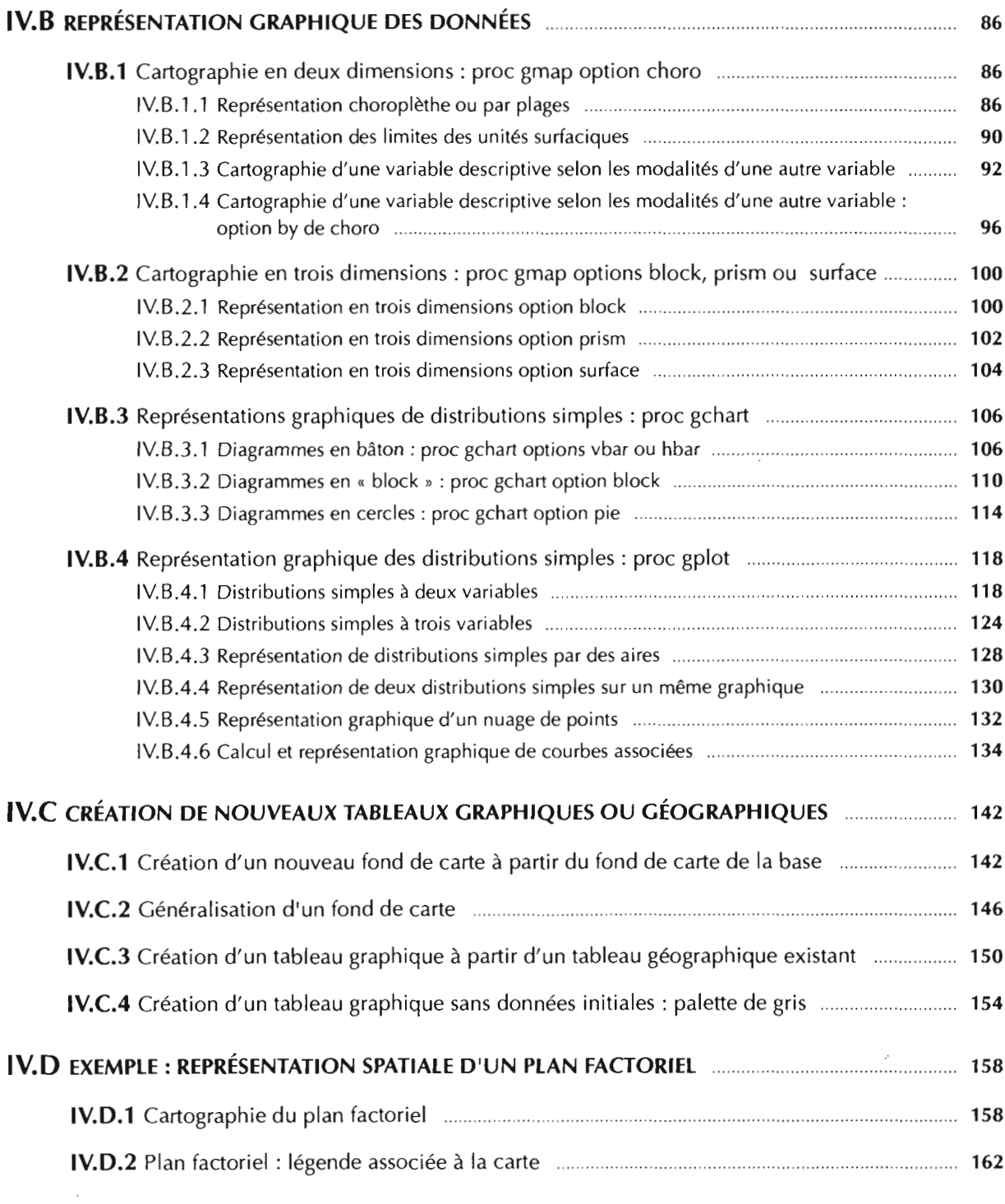

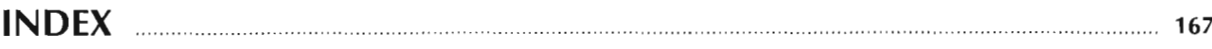

ORSTOM Éditeur Dépôt légal: mars 1994 Microédition Impression ORSTOM BONDY

 $\sim 10^7$ 

 $\mathcal{L}_{\mathcal{A}}$ 

ř.

 $\frac{1}{\sqrt{2}}$ 

 $\sim$ 

 $\mathcal{L}(\mathcal{A})$  and  $\mathcal{L}(\mathcal{A})$ 

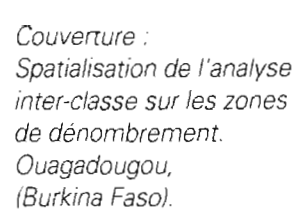

ORSTOM Éditions 213, rue La Fayette F-75480 Paris Cedex 10 Diffusion 72, route d'Aulnay F-93143 Bondy Cedex ISSN • 1142-2580 ISBN. 2-7099-1179-5

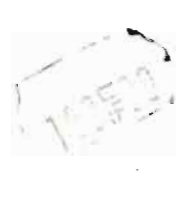

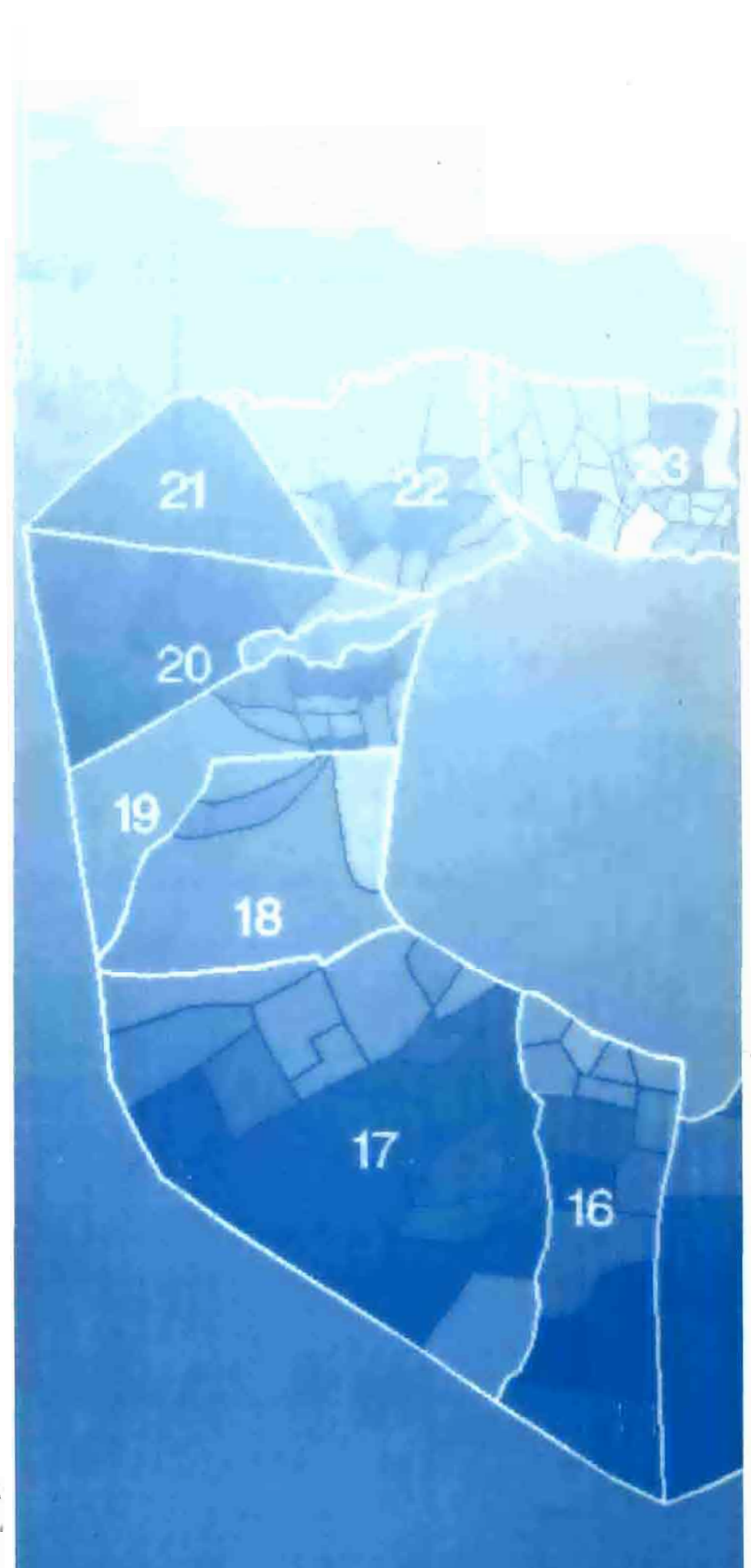

ţ.

 $\mathring{\mathring{\mathcal{I}}}$